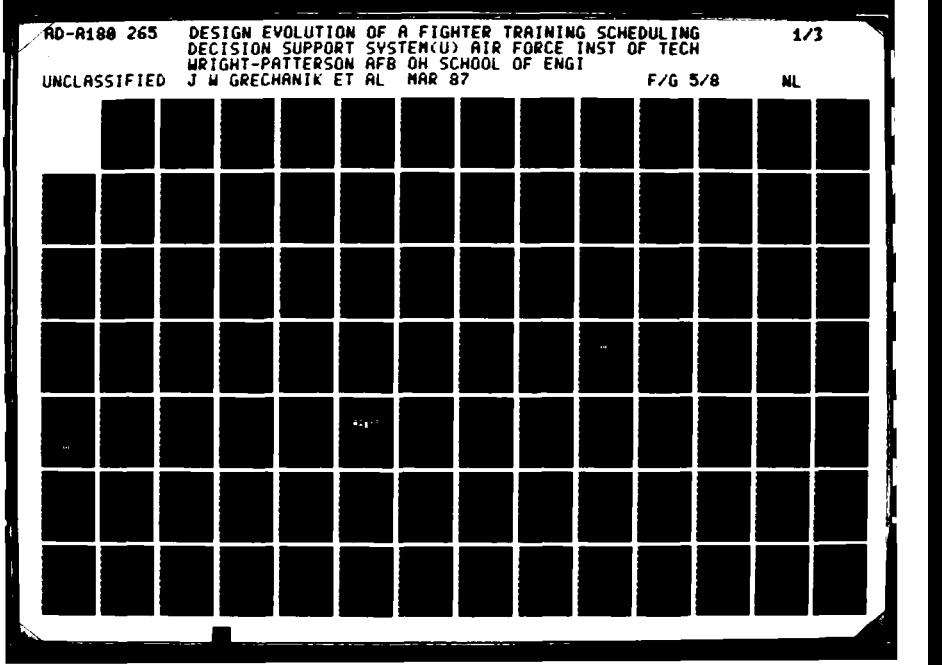

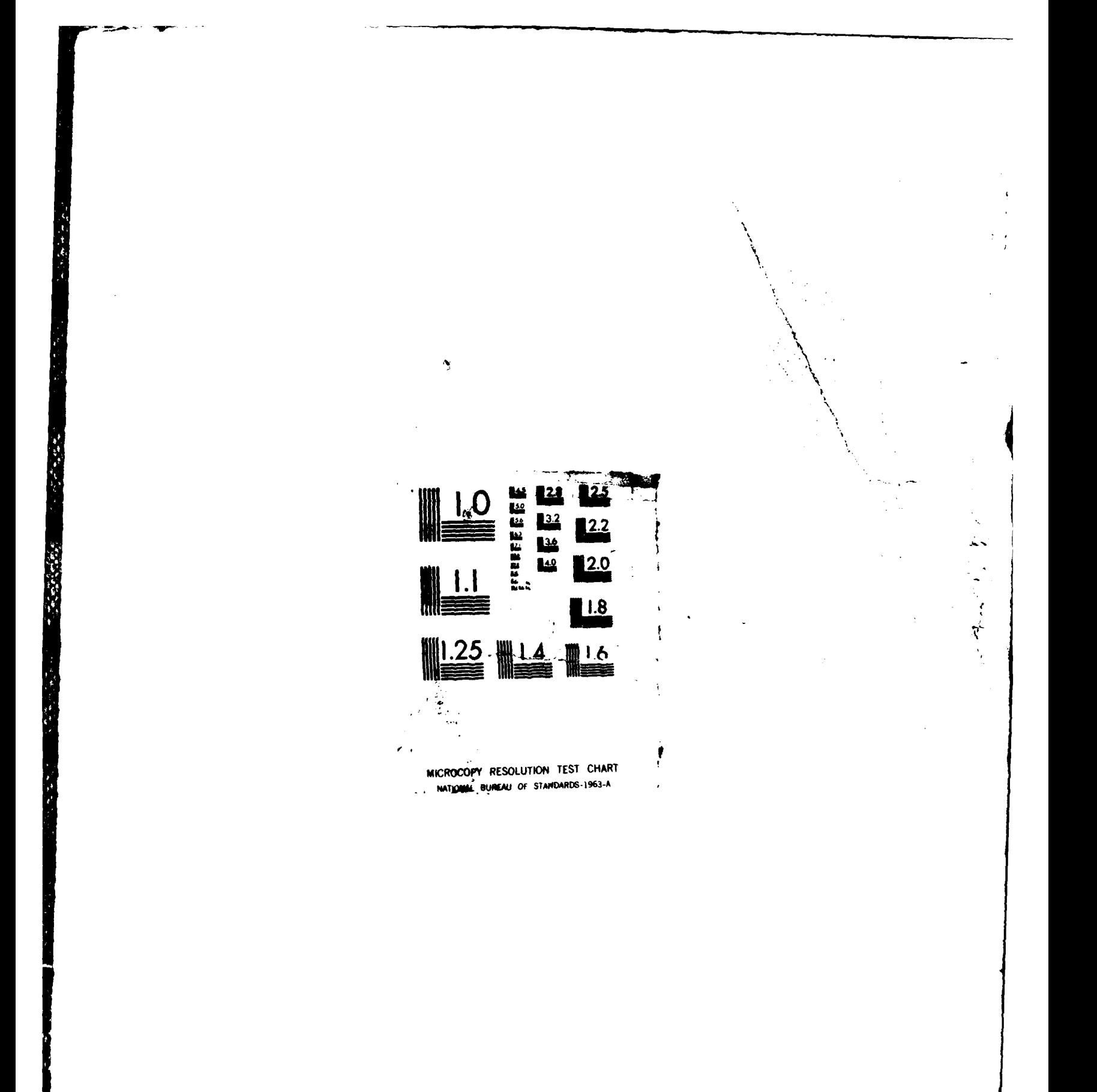

usur

AFIT/GST/ENS/87M-8

فتبعد

Э.

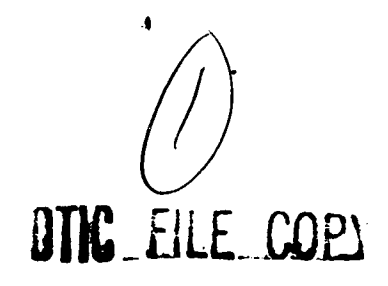

#### DESIGN **EVOLUTION** OF **A** FIGHTER TRAINING **SCHEDULING** DECISION SUPPORT SYSTEM

THESIS

Paul **E.** Trapp Jeffrey W. Grechanik Captain, **USAF** Captain, **USAF**

**AFIT/GST/ENS/87M-8**

MAY **191987 "**

Approved for public **release;** distribution unlimited

# **97 5 18** 044

:~~~~~~~~~ 'i~!'l **''** " ~ rl V **Q** '' " ' ' '**-** " **-mo"d"-** :" .

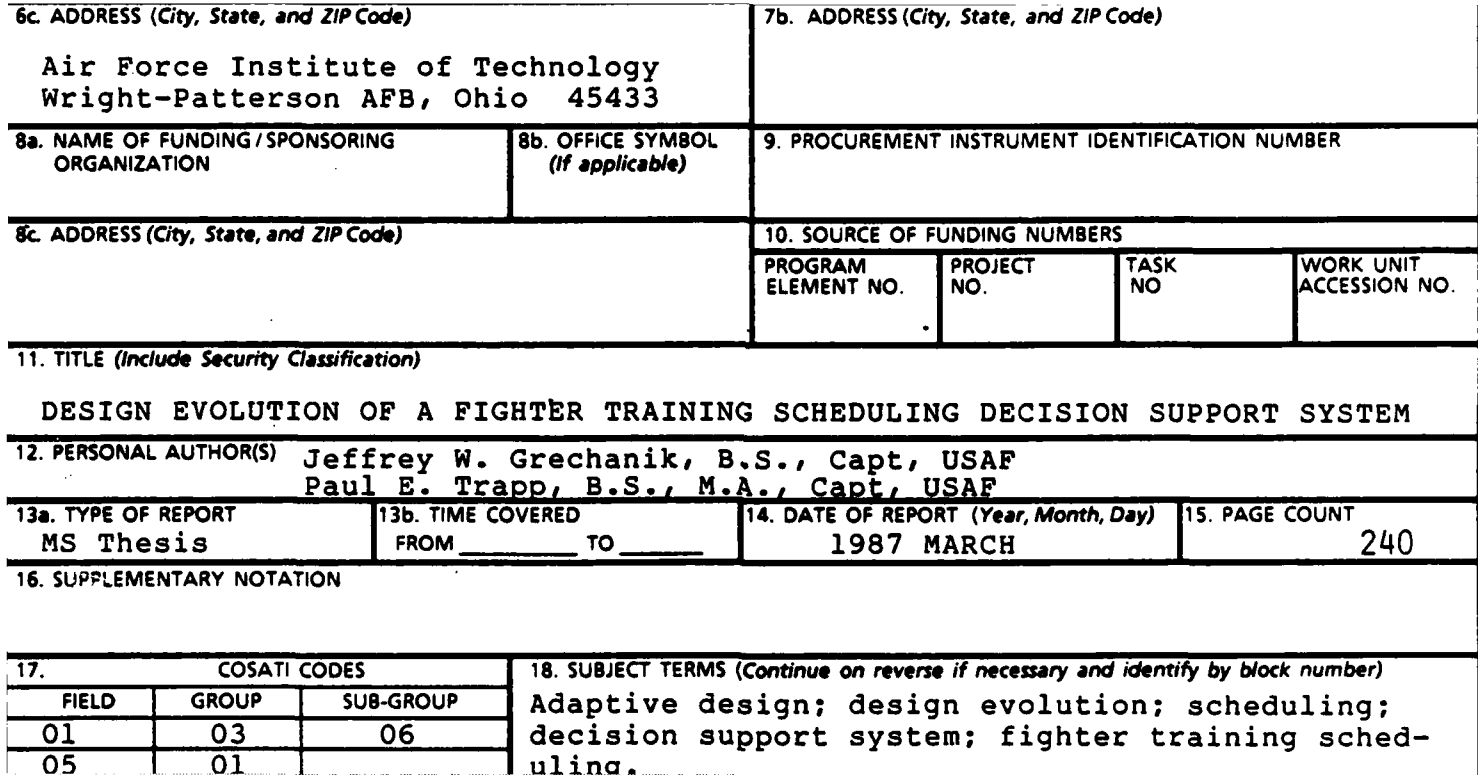

 $\rightarrow$  The primary objective of this research effort was to trace the evolution of a decision support system for a fighter training unit scheduler. The purpose of a Decision Support System **(DSS)** is to assist the cognitive processes of judgment and choice as performed **by** a squadron scheduler.

This **DSS** was built using the adaptive design process. The adaptive design process includes development of a concept map, analysis of tasks and data, and identification of the kernel to select the central decision process. The designers employ this central decision process to develop a feature chart and storyboards, the starting point for the **DSS** construction.

Ideally, the **DSS** begins with a small prototype that decision makers use and evaluate. Builders then customize and modify the **DSS** as a result of user feedback. This process repeats, incorporating user needs and requirements. Thus, the **DSS** improves with each successive iteration.

This particular **DSS** automates the squadron scheduling decision process without interrupting the schedulers ability to concentrate on the task at hand. This **DSS** interfaces with an automated wing procedure. The procedure currently used at Holloman AFB supplies each fighter squadron with daily flying information on a computer disk. This **DSS** processes the data residing on the disk and automatically displays the scheduling framework, eliminating the need for grease boards. The **DSS** database tracks the availability **of** personnel, thus replacing two more scheduling grease boards. Elimination of the grease boards frees the scheduler from the time-consuming process of manually updating them. As a result'of this **DSS,** more quality flying training will be  $\texttt{accomplished.} \left\langle \left. \tau^{\text{f}}_{\text{AMGCC}} \right| \right\rangle_{\text{C}}$ 

 $\mathcal{C}_{\mathcal{L}_{\mathcal{A}}}$ 

#### AFIT/GST/ENS/87M-8

**大学学校 医生物学学院 医心理学** 

1. 机化乙烯丙二

# DESIGN **EVOLUTION** OF **A** FIGHTER TRAINING **SCHEDULING** DECISION SUPPORT SYSTEM

#### THESIS

**Presented** to the Faculty of the School of Engineering of **the Air** Force Institute of Technology Air University In Partial Fulfillment of the **Requirements** for **the** Degree of Master of Science In Operations Research

Paul **E.** Trapp, B.S., M.A. Jeffrey W. Grechanik, **B.S.** Captain, **USAF** Captain, **USAF**

March **87**

Approved for public **release;** distribution unlimited

#### Preface

**This** work originated from the joint scheduling experience of Captain Paul K. Trapp and Captain Jeffrey W. Grechanik. Our work in the field **as** squadron and wing schedulers showed us the inefficiency of current scheduling procedures.

We are **deeply** indebted to our thesis advisor, Lieutenant Colonel John Valusek, for his support and encouragement. His insight and guidance were instrumental in this thesis effort.

We would also like to thank Capt Votipka and Lieutenant Colonel Kunzman at Holloman **AFB** for their cooperation and support.

1. 2010年

**中国 医中国 医中国 医中国 医中国 医中国 医中国 医中国 医中国 医中国** 

1. 化分解器

医心理 电电子电子

Capt Trapp would like to thank his supportive wife, **Leesa,** and children, Jonathon **and Katrina,** who **gave** him the motivation to accomplish what he **otherwise** could not **have** done on his own.

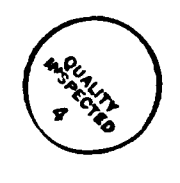

ii

### Table of Contents

 $\ddot{\phantom{1}}$ 

「全体」の「一、「不能被保护」と「一、「不能」と呼ばれている。「不能是你的事情」と「不能的意味」と「一、「不能」を見ている。

q

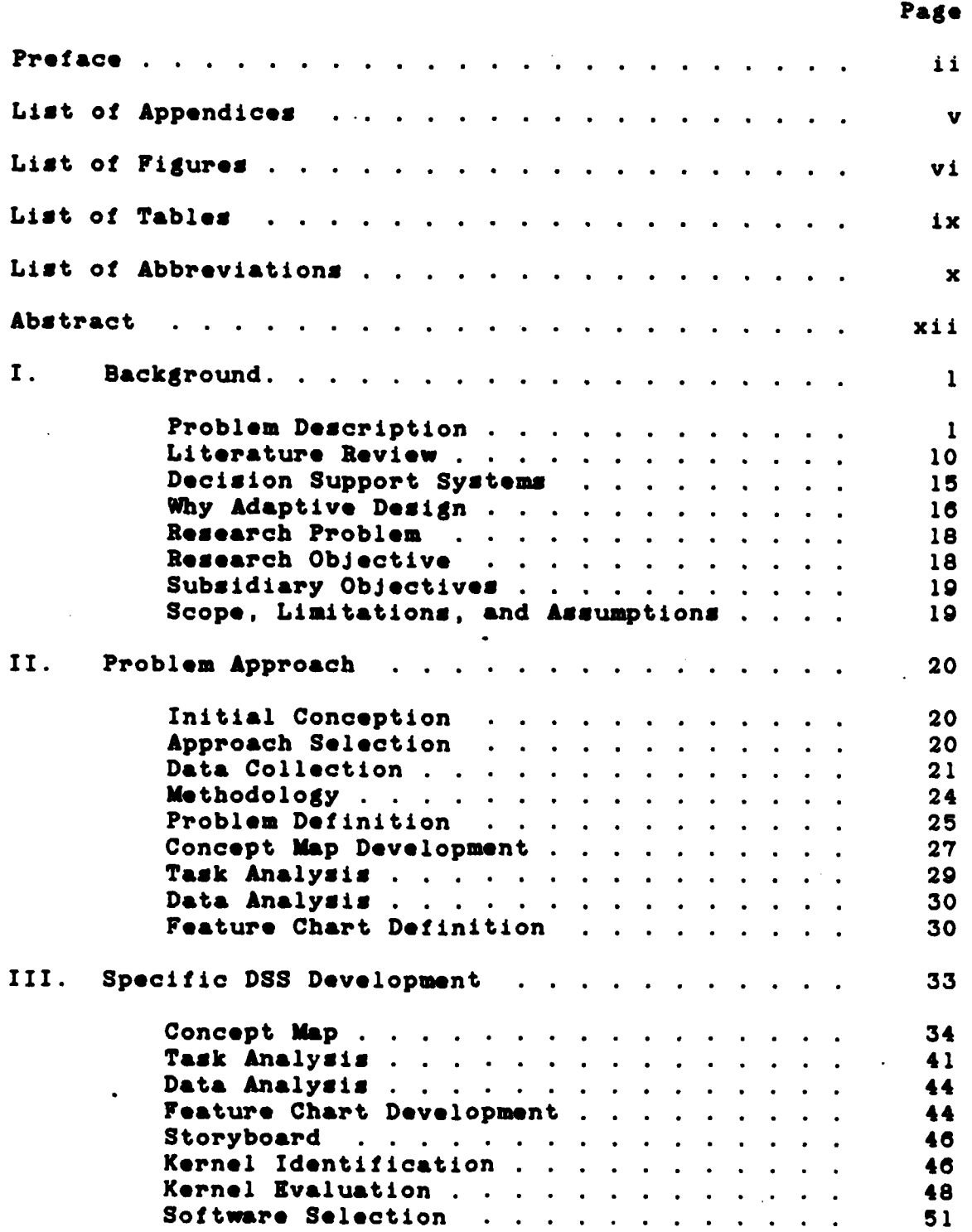

**Maria de Carro de Correcte de La Propie** 

Ħ.

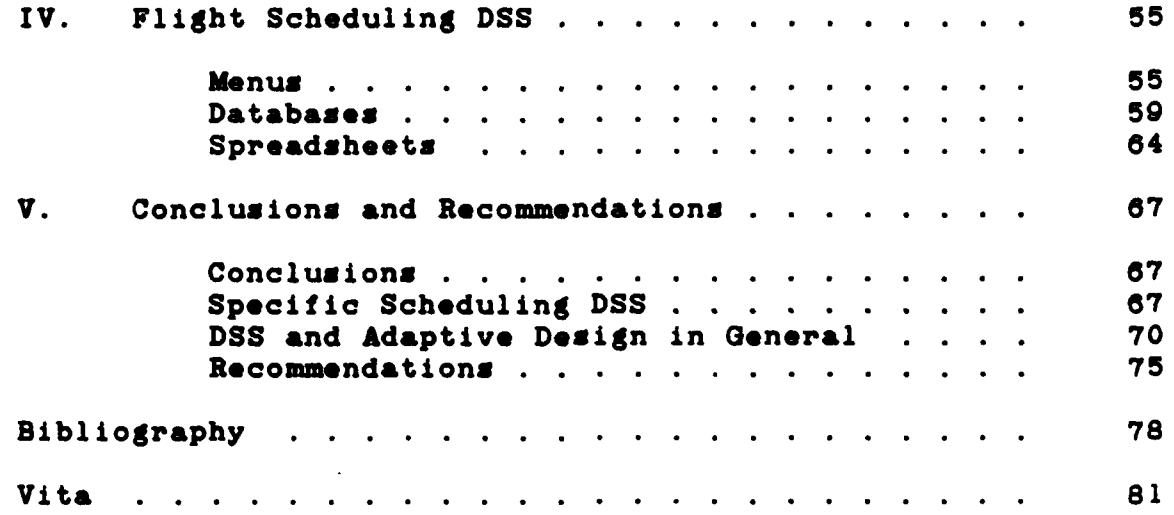

 $\ddot{\cdot}$ 

j,

※ 1999年 1999年 1999年 1999年 1999年

 $\ddot{\phantom{a}}$ 

# List of Appendices

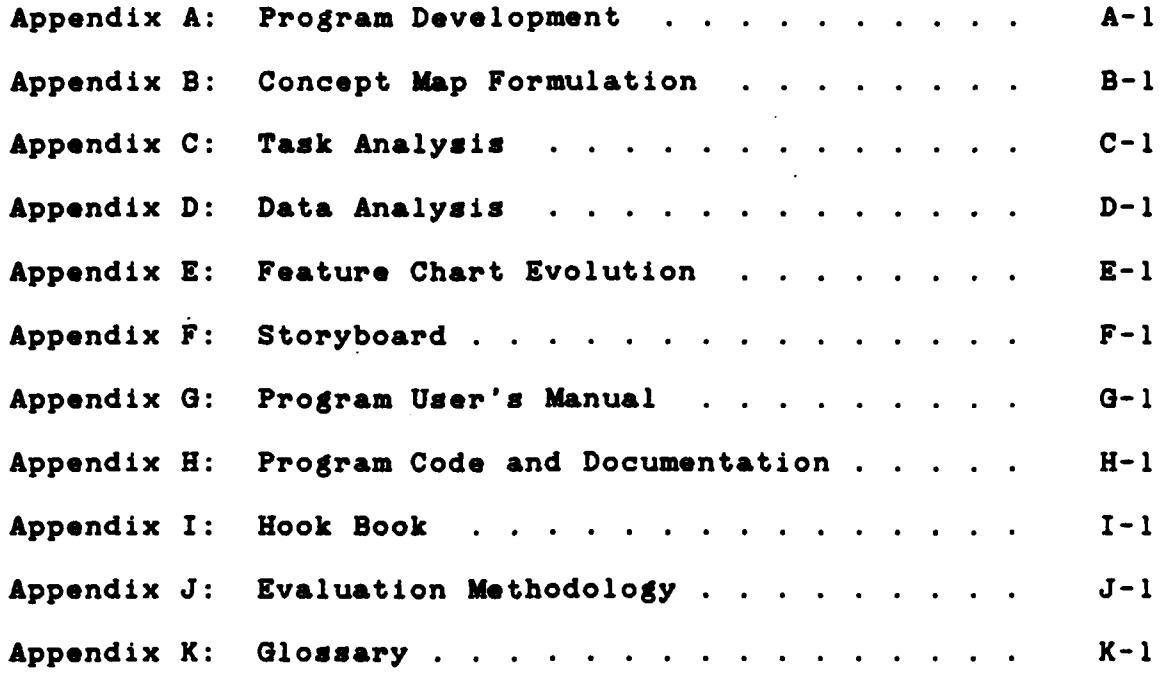

**流氓 人名蒙勒特** 

# List of Figures

一个 经收益

にんかい

おおお はなな 深なな

**1999年** 

法法院

n en d

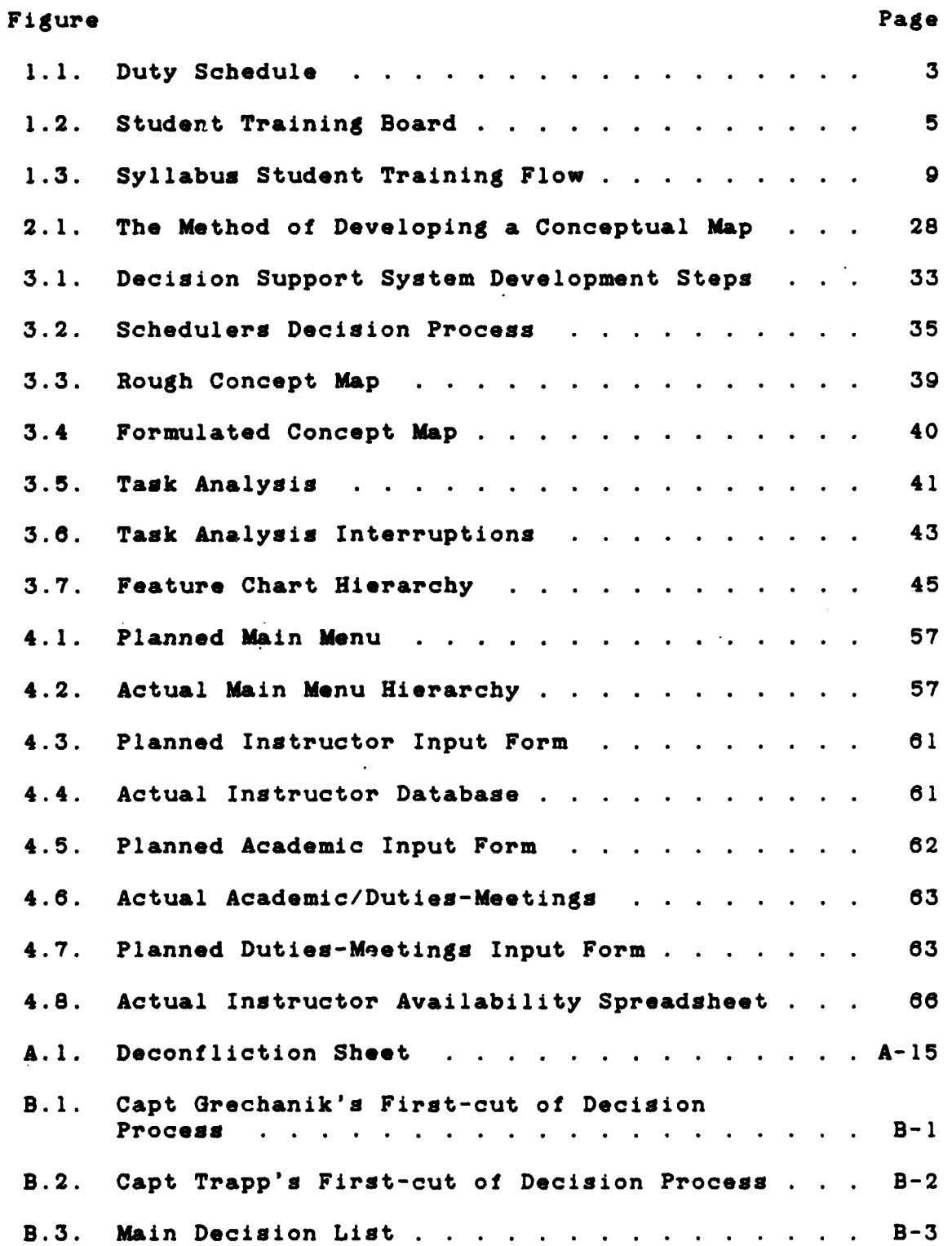

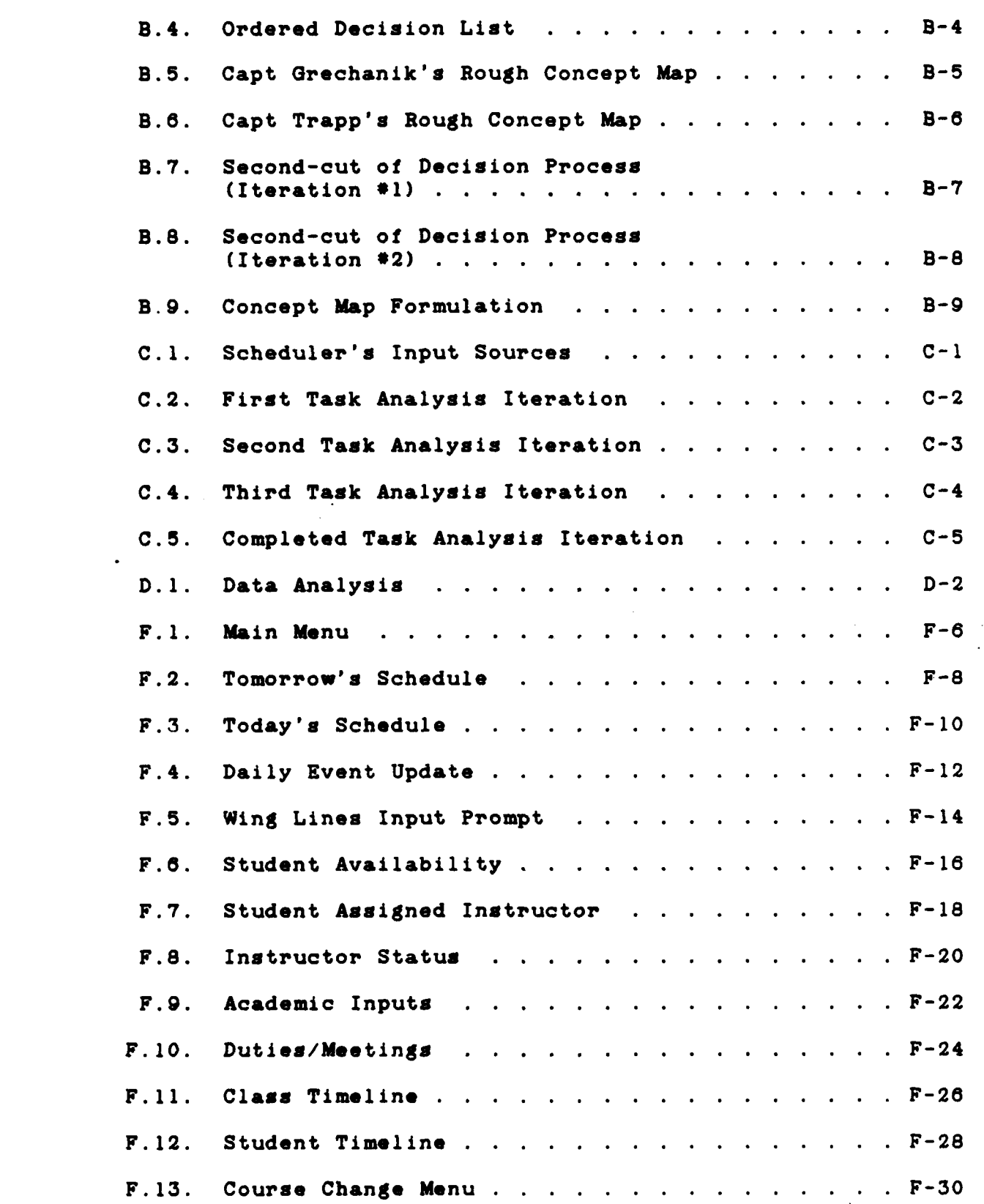

 $\overline{\phantom{a}}$ 

**AND DRIVING CONTROLS AND SOLD AND DRIVE** 

<u>K K X XXX XXXX A BORDER POR SUSSIDE AS SONO POR PORTA POR PORTA A PORT</u>

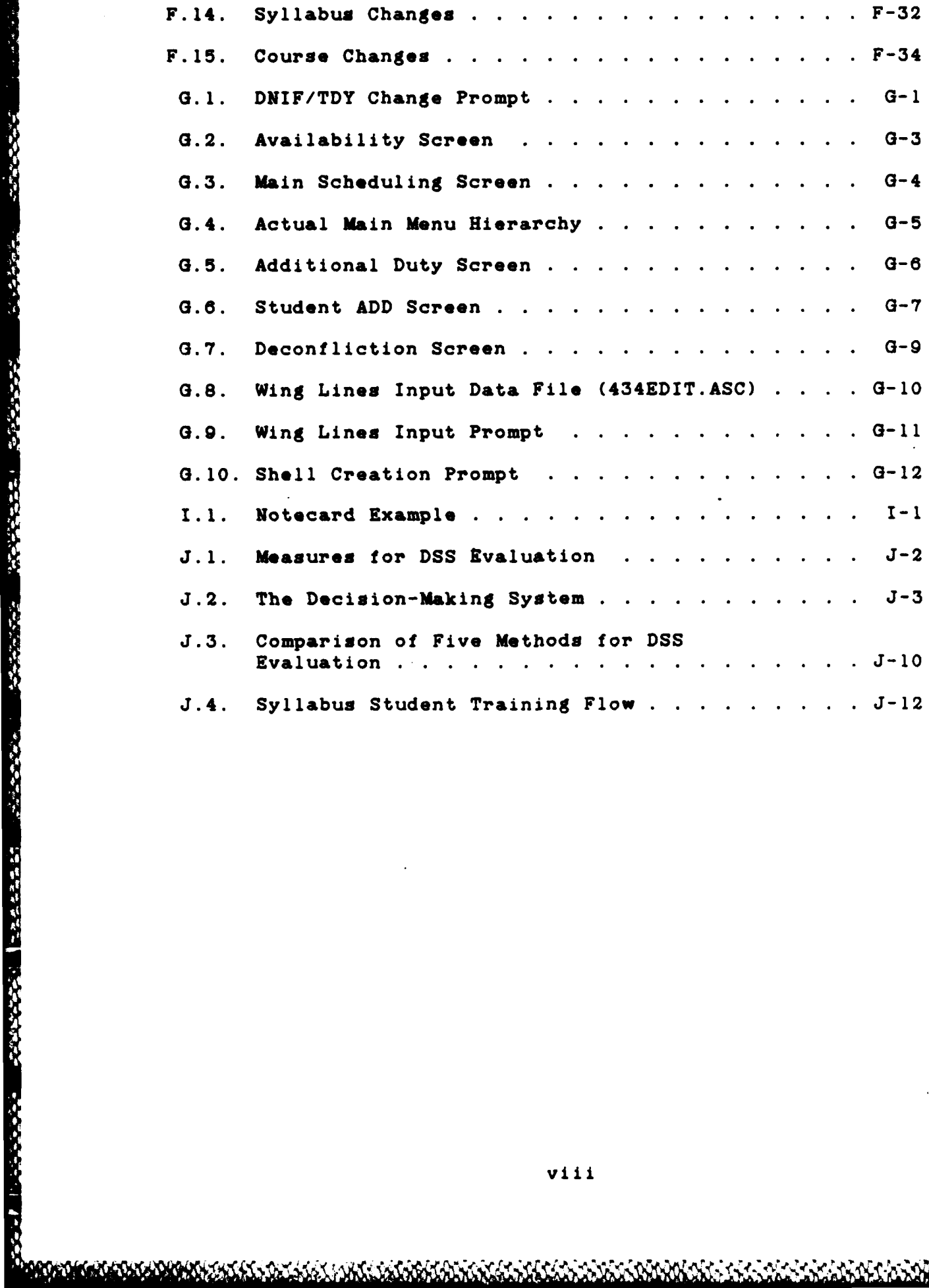

**CANCRY** 

AAA I AA I AA I AAAA I AHA I AHA I AHA I AHA I AHA I AHA I AHA I AHA I AHA I AHA I AHA I AHA I AHA I AHA I AHA

<u>ovorni navnikod</u>

# **List of Tables**

Ŕ

 $\frac{1}{2}$ 

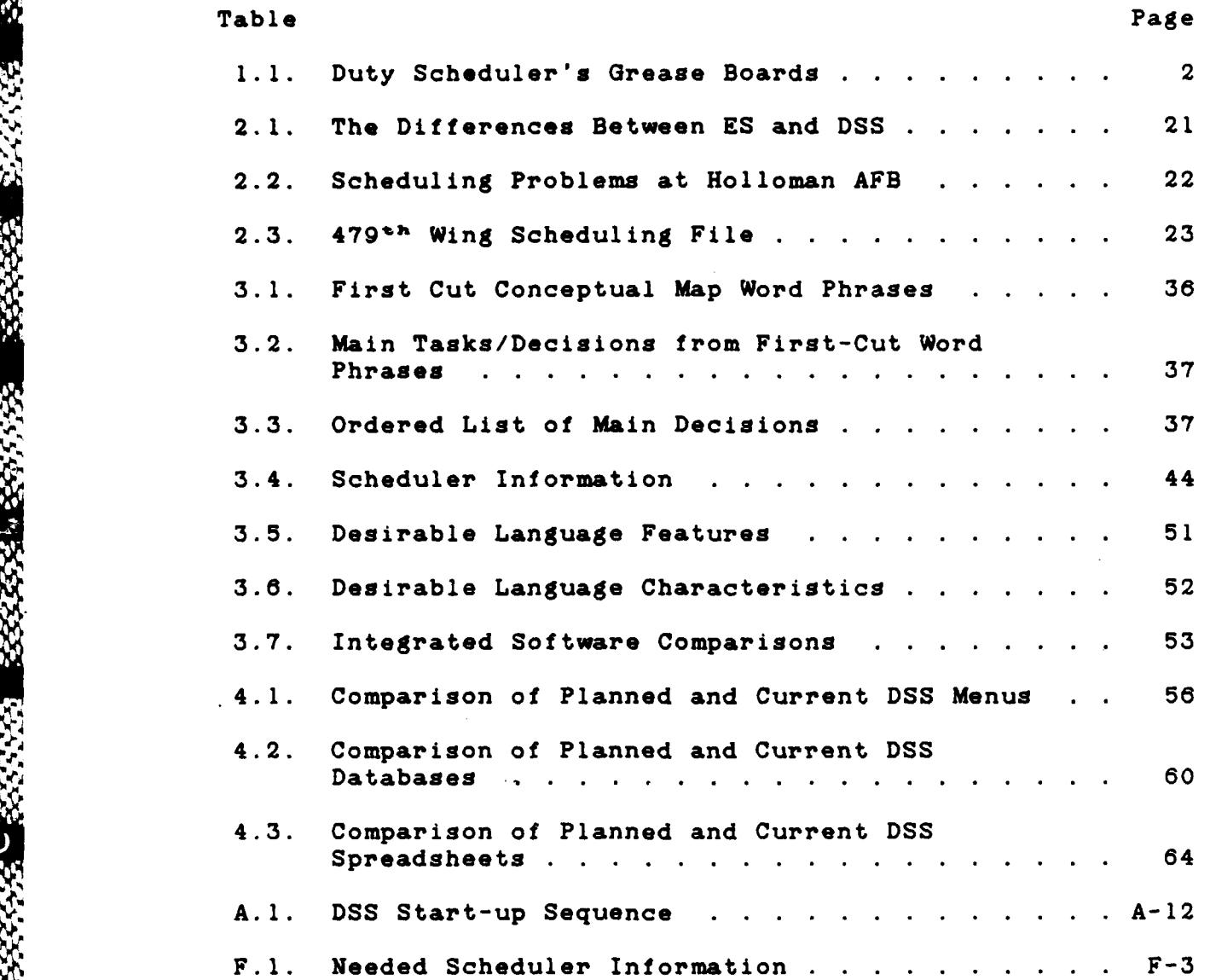

## List of Abbreviations

**PERSONAL PROPERTY** 

1999年1月

13555

《海外》(三)

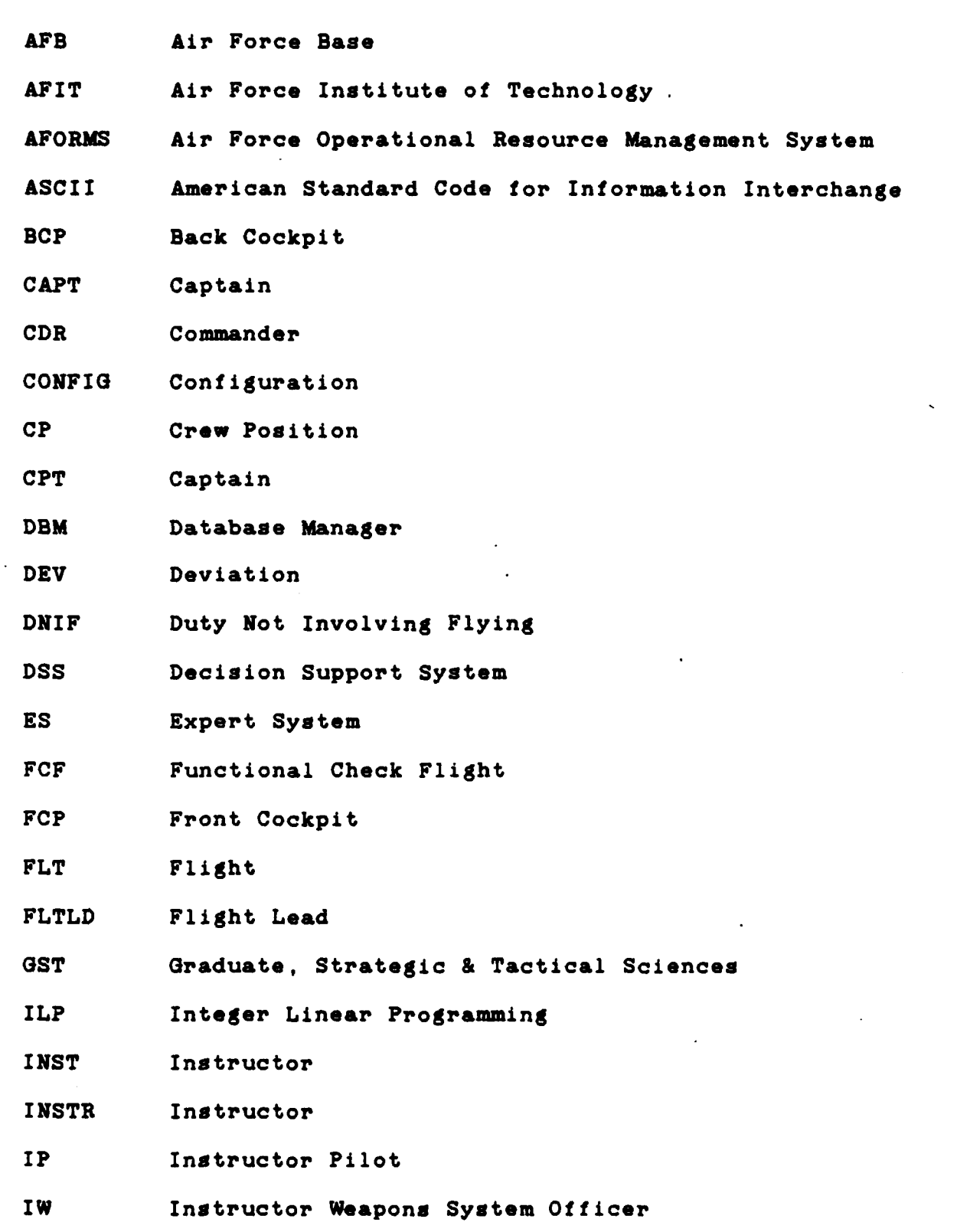

**1990 - 1990 - 1990 - 1990 - 1990 - 1990 - 1990 - 1990 - 1990 - 1990 - 1990 - 1990 - 1990 - 1990 - 1990 - 1990** 

**ENDY** 

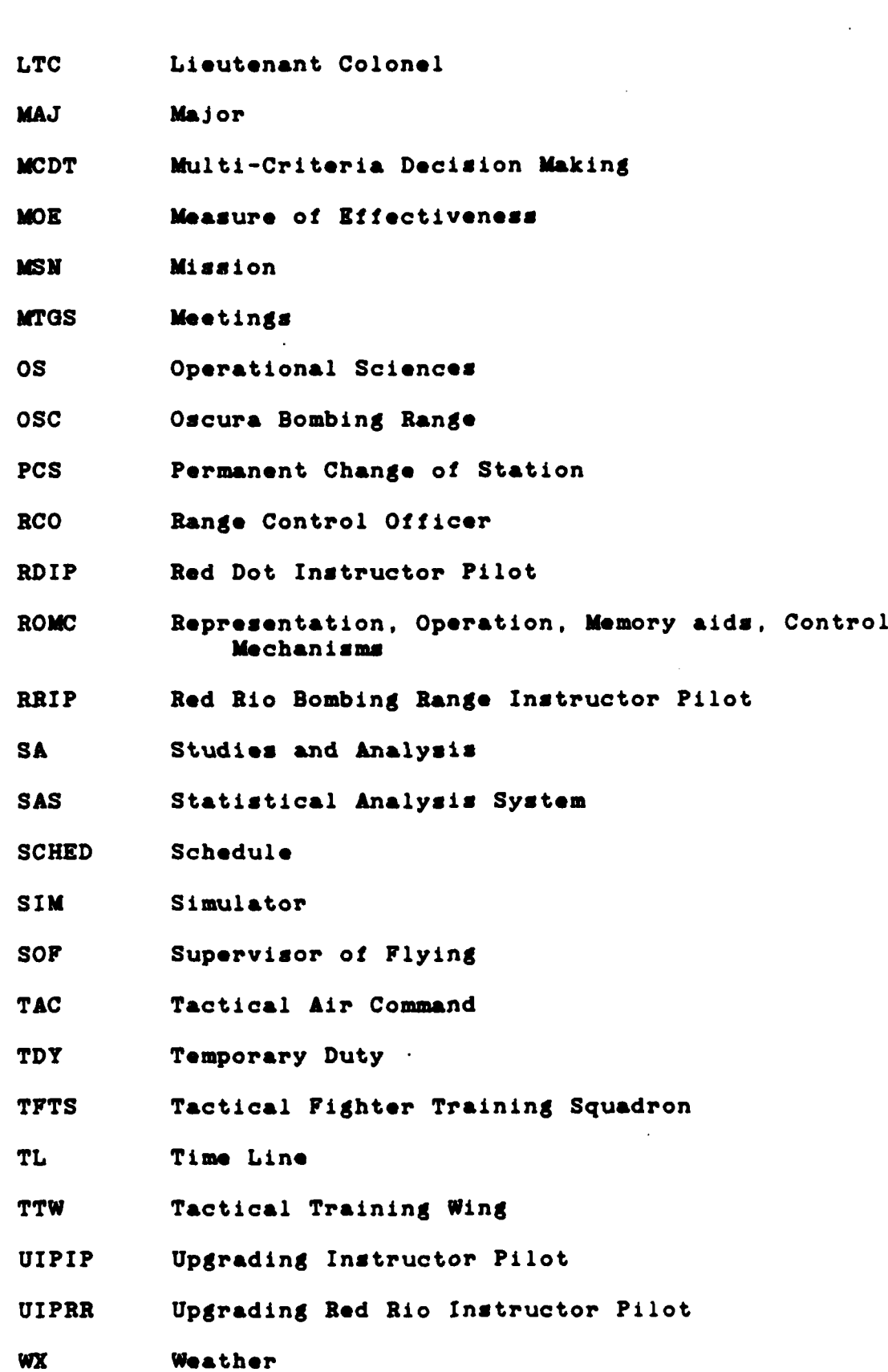

 $\ddot{\phantom{a}}$ 

ŗ.

È,

Ą.

1. 1999年

**Contract Contract** 

xi

#### Abstract

The primary objective of this research effort was to trace the evolution of a decision support system for **a** fighter training unit scheduler. The purpose of **a** Decision Support System **(DSS)** is to assist the cognitive processes of Judgment and choice **as** performed **by** a squadron scheduler.

Fighter squadron daily scheduling is a complex and time consuming task. Currently, squadron scheduling is accomplished using plexiglas grease boards and manual tracking **systems.** It is a manpower intensive task requiring vast **amounts** of cross-referencing and **a** great **deal** of attention to **detail.**

· 「天津の人」、「大学の人」、「大学の人」、「大学の人」

This **DSS** is built using the adaptive design process. The adaptive design process includes development of a con**cept** map, analysis of tasks and data, and identification of **the kernel** to select the central decision process. The de**signers** employ this central decision process to develop **a** feature chart and storyboards, the starling point for the **DSS** construction.

Ideally, the **DSS** begins with **a** small prototype that **decision** makers **use** and evaluate. Builders then customize **and** modify the **DSS as a result** of **user feedback.** This **process** repeats, incorporating user **needs and** requirements. **Thus, the DSS improves** with **each successive iteration.**

This particular **DSS** automates **the squadron** scheduling decision process without interrupting **the** schedulers ability to concentrate on the tak at hand. This **DSS** interfaces with **an** automated wing procedure. The procedure currently **used at** Holloman **AFB** supplies each fighter squadron with daily flying information on a computer disk. This **DSS** pro**ceases** the data residing on the disk and automatically dis**plays** the scheduling framework, eliminating the need for grease **boards.** The **DSS** database tracks the availability of personnel, thus replacing two more scheduling grease boards. Elimination of **the** grease **boards** frees **the scheduler** from the time-consuming process of manually updating them.

Elimination of the grease **boards saves time,** thus improving scheduling efficiency. Currently, near the end of **the day the scheduler** may not **have** time to correct last minute changes to **an already complex schedule. Lack** of time **may** result in disastrous **consequences.** Mistakes **usually** occur at this point, in which came crews may not **fly** missions. **This DSS** minimizes the time **necessary** to **update a** complicated schedule accurately, thus giving the scheduler more time to assign individuals. **As a** result of this **DSS,** more quality flying training will **be** accomplished.

#### DESIGN EVOLUTION OF **A** FIGHTER TRAINING **SCHEDULING** DECISION SUPPORT SYSTEM

#### I. **Background**

#### **Problem Description**

在内部的地方

The squadron scheduling job at the 434\*h and 435\*h training squadrons at Holloman AFB, New Mexico is a time consuming, hard, complicated, and thankless Job. The schedulers favorite saying is, **"a** perfect Job merits no increase in punishment." With two classes of about **25** - 30 students each, the schedulers work with a confusing maze of syllabus and squadron rules. The 435<sup>th</sup> works with seven different syllabi; the  $434$ <sup>th</sup> requires only four different syllabi. Near the end of the **day,** when time is a factor, small changes result in catastrophes for the next **day's** schedule. **The** following five elements are part of the scheduling problem:

- **1.** Manual Scheduling.
- 2. Deconfliction.
- **3.** Lack of Alternatives.
- 4. Unaccomplished Prerequisites.
- **5.** Mismatched Student/Instructor.

Manual Scheduling. The first of these elements deals with the intensive manual tracking of **all** duties on several grease boards. The scheduler writes the duties manually

 $\mathbf{1}$ 

onto the boards. **Table 1.1** lists the grease boards a scheduler works with on a daily basis.

#### TABLE **1.1**

Duty Scheduler's Grease Boards

**1.** Today's Duty Schedule

**图画 2000年** 

「大学の「アンカ」の「大学の情報」の「このことをある」の「大学の人気」の「この」という「大学の人気」の「このことをある」ということをある。 このおよび あんかん

- 2. Tomorrow's Duty Schedule
- **3.** Monthly Instructor Duties
- 4. Student Training Board
- **5.** Deconfliction Board
- **6.** Squadron Schedule Board

Today's Duty Schedule. The schedulers keep the current **day's** flying schedule to note any deviations that happen during the day. Due to late takeoffs, changed range times, or lack of fuel, the current day's schedule may change. Tomorrow's duty schedule takes into account any discrepancies from the current **day's** schedule

Tomorrow's Duty Schedule. The duty scheduler writes on **a** portable plexiglas board what each student and instructor is doing the next **day.** Figure **1.1** depicts a typical daily duty schedule found on a squadron grease board (range and area **times have** been left out for clarity).

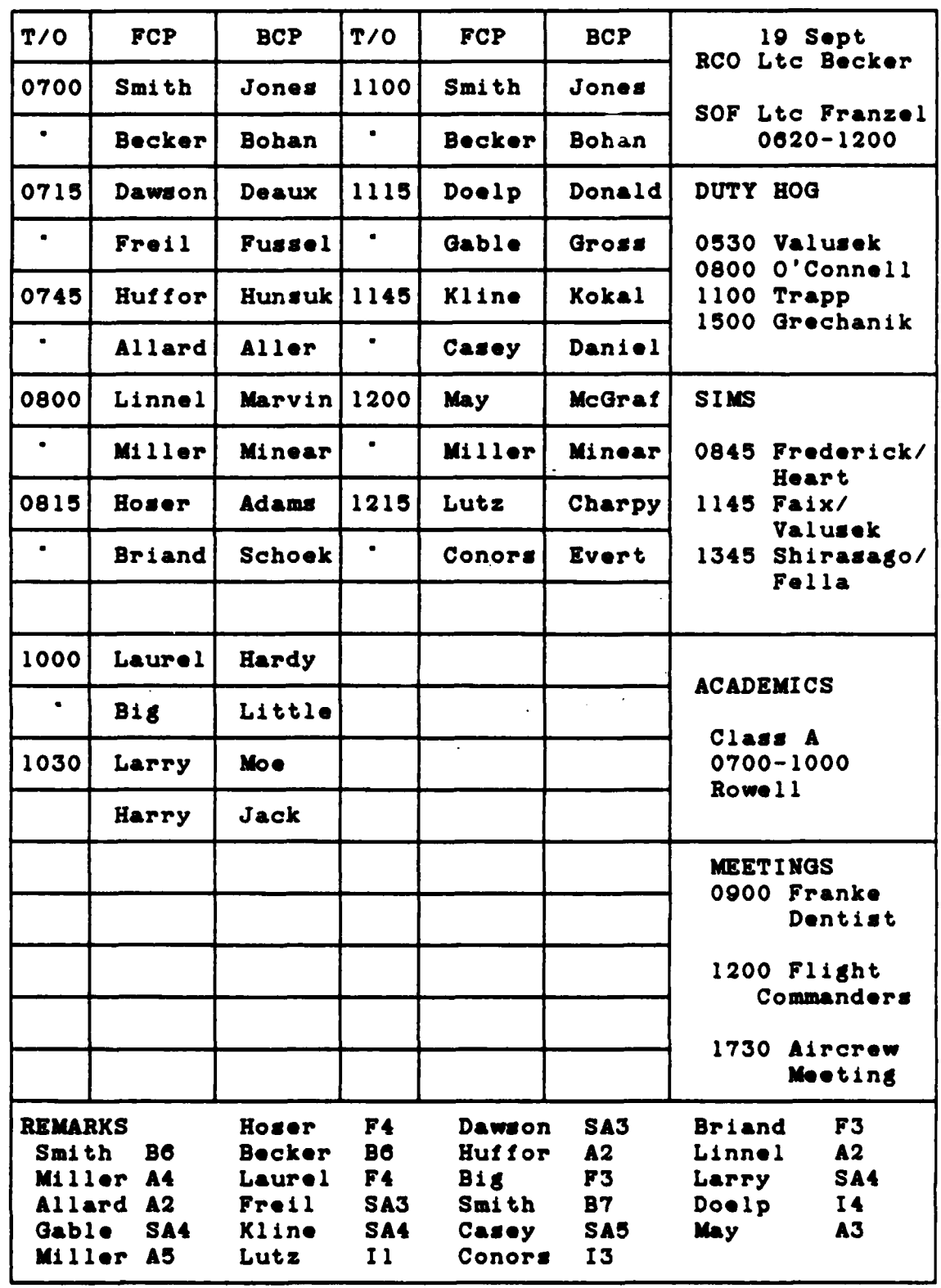

**化学数据数据**<br>1990年1990年

大学のあい

第十二十八 医海绵病 医海绵病

**Figure 1.1. Duty Schedule**

**ASM** 

Monthly Instructor Duties. The scheduler writes the instructor pilot monthly duties on another grease **board.** Instructor Pilots (IPs) are those experienced pilots that **have at** least 400 hours in fighter-type aircraft. An exam**ple** of his weekly duty might **be** Supervisor of Flying **(SOF),** Range Control Officer (RCO) or Duty Scheduler **(see** Appendix **K).** Each duty requires from **half** to **a** whole **day's** effort to accomplish.

计可分解

*<u>ANGLESS</u>* 

(指标解释解释)

**1999年1月,《中国学校》中,《中国学校》中,《中国学校》中,《中国学校》中,《中国学校》中,《中国学校》中,《中国学校》中,《中国学校》中,《中国学校》中,《中国学校》中,《中国学校》中,《中国学** 

**Student Training Board.** Another plexiglas board that requires intensive manual tracking **is** the student training board. Students going through Lead-In Fighter Training (LIFT) must complete **80** events during their 43 training **days.** The student training board tracks the completion or failure of student training events. With **30** students in training, the scheduler manually tracks about **50** events each **day** on the board. Figure 1.2, depicting this board, shows the students and the events they must accomplish. Upon event completion, the scheduler enters a date in the appropriate square.

Deconflintion **Board.** The scheduler enters the event and time onto the deconfliction board when he schedules any personnel. The scheduler references the deconfliction board to **see** if he scheduled more than one event at the **same** time. This board ensures that the squadron schedule does not contain any conflicts.

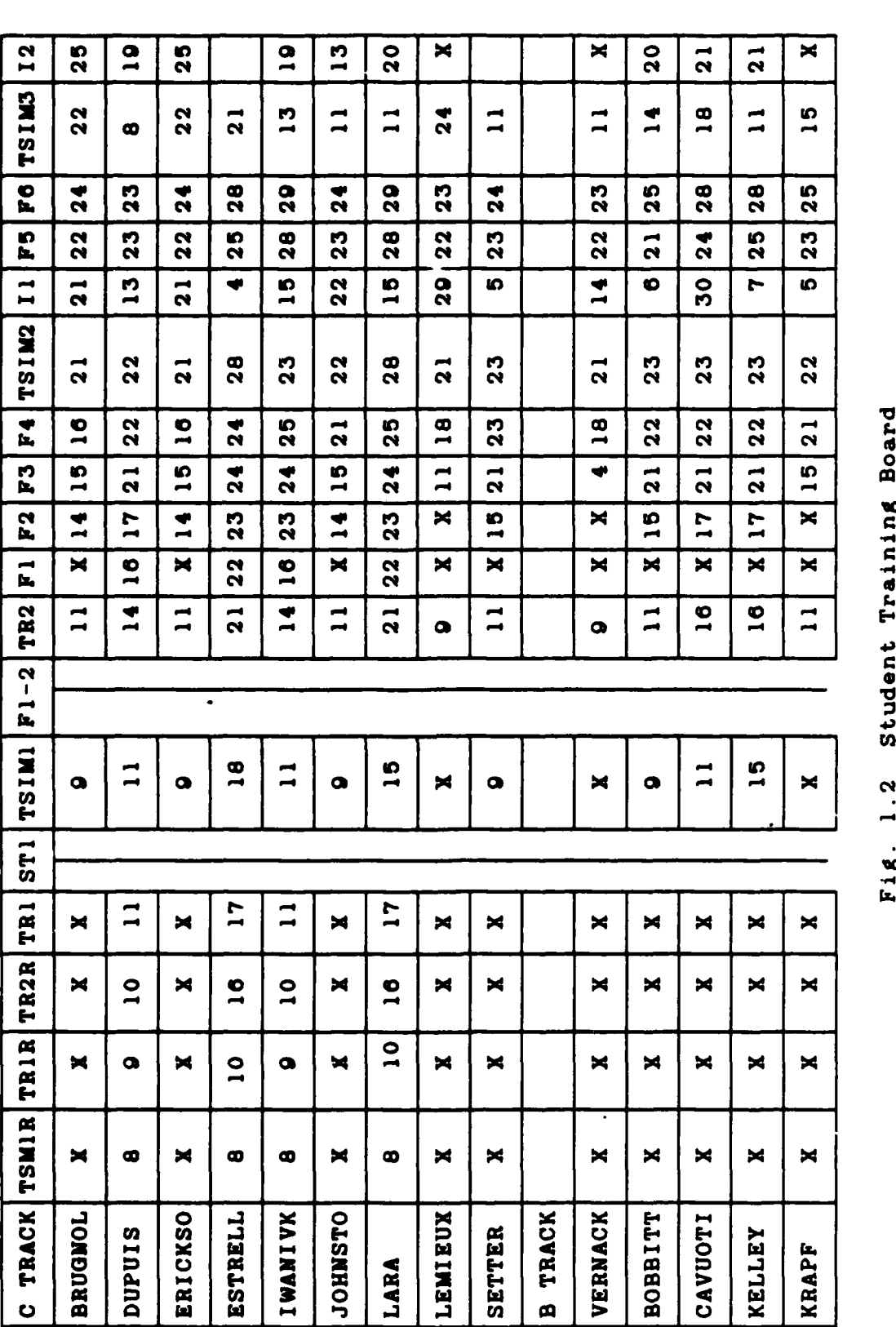

 $\ddot{\phantom{a}}$ 

**THE CONSIDERED AND STATE OF A STATE OF A STATE OF A STATE OF A STATE OF A STATE OF A STATE OF A STATE OF A ST** 

 $\frac{1}{2}$ 

686058860606060606060690000000000000

Student Training Board Fig. 1.2

**MANAGEMENT ACADEMIAN JA** 

5

**BUTAFRIER TO CARGO COMPANY AND TO** 

Squadron Scheduling Board. The squadron scheduling board is a large plexiglas board displaying both today's and tomorrow's **schedules.** This board shows the complete **schedule** for **all** squadron personnel. It incorporates **all** the meetings **and** appointments for **everyone.**

「情報の場所

**中国自治区** 

■ 東京都市 ■ 東京都市 ■ 南海路

The **day** prior, the scheduler must know anything that will **keep** one of the assigned squadron personnel from participating in the next day's activities. The scheduler manually tracks special notes on small cards. If a student or **IP** cannot **fly** for medical reasons **(e.g., a** cold or flu) he is put into Duty Not Involving Flying (DNIF) status. The scheduler does not consider DNIF personnel for the next **day's** flying schedule. For example, an IP with a future dental appointment writes the date on a small card and gives it to the scheduler..

Manual tracking of all the above procedures can result in inaccuracies. **A** typical day's manual tracking procedure follows. Upon completion of the **day's** flying, the duty scheduler writes the events on the student training board. An event is an occurrence of an aircraft ride or other required procedure for an individual. Instructor pilots that accomplish **SOF** or **RCO are** also annotatwd. Throughout the **day,** the duty scheduler works the next **day's** schedule as if **all** of the current **day's** events were accomplished. Once the next **day's** schedule is complete, administrative personnel copy it to the squadron scheduling board for all of the

S

squadron personnel to check. Since the scheduler manually updates each board daily, there is a chance for error.

**CONTROL STATES** 

**ARTISTS IN THE REAL** 

2022 12:23:33 22:33:23 12:33:3 22:33:25 23:33:

Deconfliction. The duty scheduler maintains a deconfliction board to prevent scheduling two events at the same time for a single individual. During the day the duty scheduler continually updates the deconfliction board. In theory, the board should provide deconfliction for everyone. Yet, near the end of the **day,** when the scheduler makes lastminute changes to an already complex and interwoven schedule, he can easily make mistakes. Many IP's are already scheduled for two daily events and any change to their schedule often goes unnoticed until it is too late.

Lack of Alternatives. Many times the duty scheduler has woven a tight knit schedule that comes unraveled at the last minute due to a 'ripple effect' through his schedule. Last minute changes to the schedule require the duty scheduler to look for alternative IPs or students to fill slots. **By** 1300-1500 hours each day the duty scheduler has matched instructors and students with takeoff times. The schedule for the next day must change if a failed ride occurs or an unknown meeting arises after **1500.** The scheduler consults several boards to make a change to this intricate schedule.

The scheduler must rapidly evaluate:

- **1.** Which students are available and at what time?
- 2. Which instructors?
- **3.** If the duty scheduler changes the event time of one person, does it affect an earlier event?
- 4. Changes may violate crew rest rules and thus affect flight safety.

Unagomplished Prerequisites. **A** student must accomplish about **80** different events in the proper order during his stay at Holloman. For example, to **fly** his first ride a student must accomplish six hours of life support training, one hour of squadron briefing, and one hour of simulator training. If the scheduler puts a student in his first flight without having accomplished these specific events, he is unprepared to **fly** and may endanger his life. Therefore, 'to ensure that the students do their prerequisites before the flight, the scheduling shop tracks the events on another large plexiglas board (Figure **1.3).** This tracking requires daily intensive manual effort so no one flies without completing their prerequisites.

Mismatched Student/Instructor. Schedulers must properly match students and instructors before flying together. Squadron supervisors screen the students upon arriving at Holloman to determine if they have any special instructional needs. An example would be if a student had spent one-and**a-half** years at AFIT, then four years at the Pentagon in Studies and Analysis. Because of his extended absence from flying, the student would assume 'red dot" status and could **fly** only with red dot instructors.

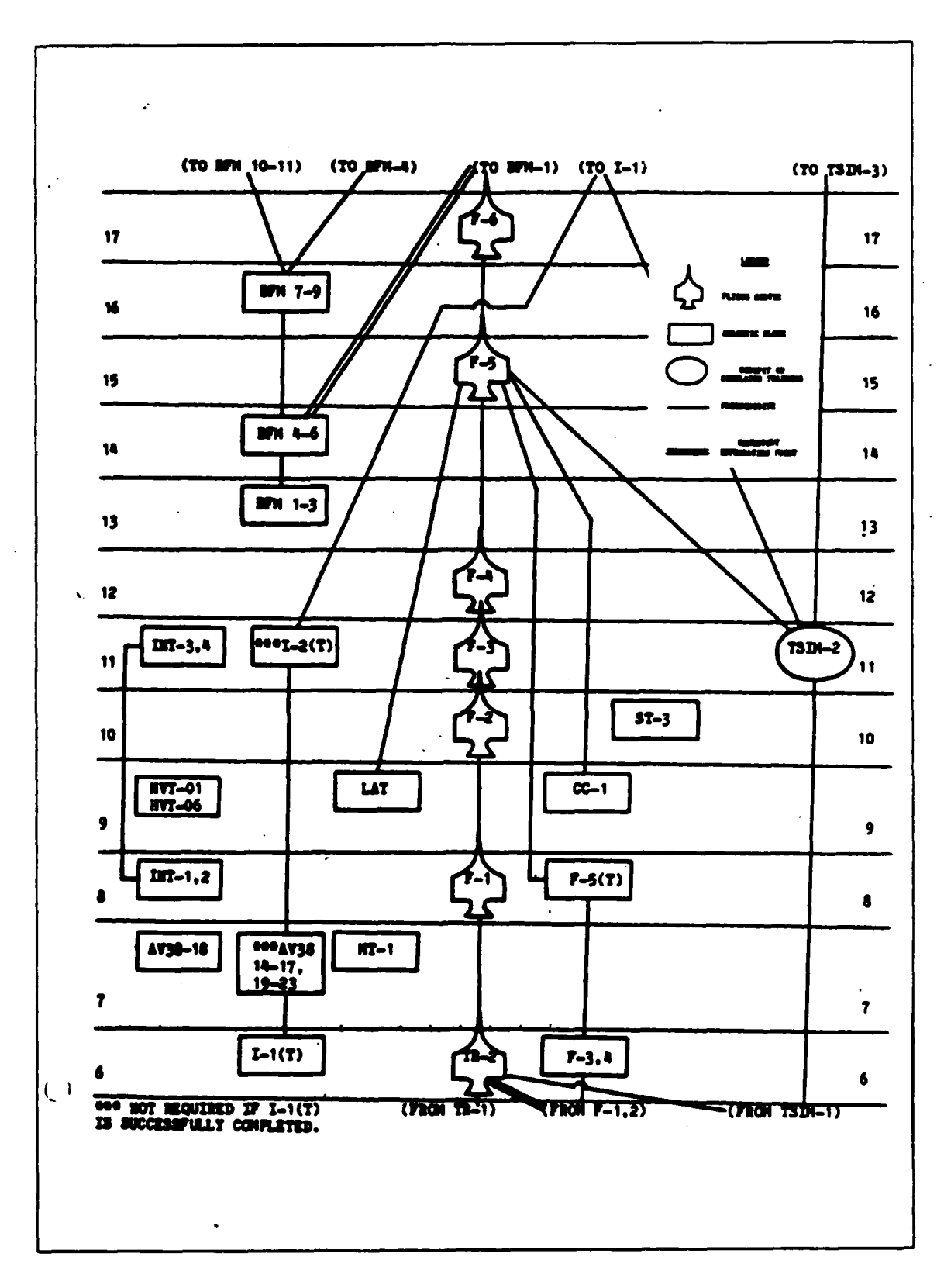

**ENGAGAS ALLA** 

Fig. 1.3 Syllabus Student Training Flow

1499

**DODA DODA CON A XIV NANGERIA** 

The operations officer selects experienced instructors to **be** red dot instructors. They usually have had at least one year of flying with students. If the scheduler allows a red dot student to fly with a non-red dot instructor pilot, he compromises flight safety and a dangerous situation results.

The problem presented in this chapter provided a reference point for the research. To explore avenues and approaches to the problem, it was necessary to perform a literature search. This search reviewed some past approaches, efforts, or solutions to the scheduling problem.

#### Literature **Review**

**........**

○ こんなんなん

**The** discussion presents previous research efforts in the area of scheduling in four parts. The first part deals with a general review of the various types of scheduling problems and solution techniques. The next portion deals with the network approach to solving scheduling problems. The third part overviews the use of simulation as a scheduling tool. The final part looks at the decision support **sys**tem **(DSS)** approach.

**.**Schaduial **Research. A** general review of the various **types** of scheduling problems and solution techniques yielded **the** following problems: Job shop scheduling, maintenance scheduling, **and** cyclical scheduling.

Job Shop Scheduling. Job shop problems scheduled items moving through a shop. The purpose was to schedule

each **job** in a specific order at the proper time or in a random order (depending on the job shop). Each item may have required a visit to each machine a certain number of times, or it may only have visited some subset of the machines in the shop. Moreover, there may have been several types of **'.** jobs which required different subsets of machines or different types of flow patterns. Solutions to job shop problems usually used integer linear programming (ILP) or heuristic techniques. Often, these solutions were developed for specific problems rather than providing a general solution for all job shop problems. The literature in this area dealt with finding algorithms or exploring how to solve the same problem using different solutions.

Hosios used a heuristic algorithm that scheduled a **min**imum number of personnel for completion of a set of activities every scheduling period (6:749). The activities occurred at various times and locations. The algorithm assumed that the personnel can complete the activities in any order.

Student scheduling at Holloman requires the completion of a set of activities every scheduling period. However, the order of completion is important and adds to the student scheduling problem. Although Hosios does not consider completion order in his article, all personnel complete all activities. This is similar to the student scheduling problem.

**,** 1 **1**

**.W**

**'.. ."**

Maintenance Scheduling. Problems in this area dealt with repair crew assignment, optimal maintenance facility flow, or manpower requirements **(13:333-340; 23:2770-2775).** The objective of maintenance scheduling was \*to minimize cost **by** either reducing manpower requirements or reducing repair costs. This minimization required an optimal allocation of repair crews and money to the equipment being maintained.

Both maintenance and student scheduling required the assignment of scarce resources. Both types of scheduling must consider a structured schedule of events **(e.g.,** techorders for maintenance and syllabi for student scheduling). In addition, both techniques dealt with manning requirements. The drawback of maintenance scheduling was that it was not flexible enough to deal with the constant changes in the training arena.

Cyclical Scheduing. This involved the scheduling of people for shift work or a schedule of on- and off-days, such **as** nurse scheduling. Warner developed a nursing schedule that considered weekdays off, work stretches (consecutive work days), single days off, and undesirable work patterns (back-to-back shifts). Integer linear programming and heuristics were the main techniques used to solve these types of problems.

However, cyclical scheduling fell short of providing **all** the answers for the student scheduling problem in two

areas. First, users must schedule more than **one** type of activity for students. The Holloman schedule includes classroom lecture, simulator training, and flying sorties. Second, cyclical scheduling literature **does** not consider leave, DNIF, TDY, and other disruptions. Therefore, cyclical scheduling will not **be** used **(3:1-18).**

Goal Programming. Arthur and Ravindran proposed a goal programming approach to the nurse scheduling problem **(2:55-80).** Goal programming incorporated several **goals** into the objective function, **seeking** to simultaneously optimize **all** the goals. This optimization technique provided **an added** degree of flexibility to the scheduling program in that it would substitute different goals into the program if desired.

Warner's **use** of a **set** of weighted criteria was very similar to goal programming. Multi-criteria decision theory (MCDT) used a set of weighted measures of effectiveness (22:842-858).

**Matwok** ARrazAr~h. **Roege** used integer programming, **based** on branch **and** bound techniques, to **solve** pilot scheduling in a fighter squadron **(10:50).** Roege used **TAC** Manual **51-50** training requirement minimums **as** lower bound constraints. The model developed considers crew rest restrictions and absences from duty. His model **ensured that** each pilot received at **least a** minimum and no more than **a** maximum number of flights per week.

The main drawback of Roege is that he considered only experienced pilots (there is no student training or instructor/student matching). In addition, he did not consider any extra duties **such as SOF,** RCO, or Duty Officer (see Appendix K). **Roege** did start his formulation with a \*shell.\* **A** shell is a listing of takeoff times, number and type of sorties, and configuration of the aircraft. The shell is a very important starting point for the student scheduling problem at Holloman AFB.

Simulation Approach. Berg used simulation to assist the scheduling of missile **crews (3).** Berg took several user input factors and automated them to produce a schedule. Missile crews flowed through a network that completed events at specified times. MCDT techniques and Response Surface Methodology provided a worth assessment of each schedule.

Berg's idea of assisting the scheduler is important in the student scheduling problem at Holloman. However, he still proceeded with the \*push-button approach' to scheduling. That is, the machine or algorithm scheduled for the user at the push of a button. This concept made it inappropriate for the student scheduling problem at Holloman. Schedulers must know the reasoning behind the decision pro**cess.** In addition, scheduler interaction is essential to **have a** flexible and robust scheduling system.

1998年 1999年

122.22

Holloman's Efforts. Capt Votipka used LOTUS 1-2-3

on **a Z-100** computer in **an** attempt to schedule students and instructors. He scheduled students and instructors on a time line type screen display. Capt Votipka attempted this at Holloman **AFB,** New Mexico at the **<sup>4</sup> <sup>7</sup> <sup>9</sup> 4h** Tactical Training Wing. His attempt found limited success for the following reasons:

- **1.** The computer screen could not show all flights on one screen.
- 2. The refresh rate of the screen was too slow for the users.
- **3.** The computers were unfamiliar and hard to use for the untrained user.

#### Decision Support Systems

人名英格兰人姓氏梅特的变体 化电阻电阻电阻

また、国内のセンターのアクセスのことにより、日本のセンターのことを受けている。 スタイングインターのアクタイン 国内のセンターの

The above techniques did not specifically concern themselves with the decision maker and the information required to make effective decisions. Gonin and Moffett \*argue that complex decision making requires human interaction with .... graphical displays that are in the spirit of the Decision Support approach **(10:9)."** According to Maj. Valusek, a **DSS** is a system, manual or automated, that assists the cognitive processes of judgment and choice (20).

**A DSS** would allow the scheduler to recall needed information from the database, consider **the** data presented, make a decision, and input the decision into the schedule. He updates the schedule to determine the effect of the decision. In this way users build schedules that reflect the decision maker's desires in **an** efficient manner.

Attempts to solve the student scheduling problem with the push of a button would **be** distrusted. Even if a computer algorithm solved the problem instantly, the unit commander would be wary of a solution with no human in the decision loop. Humans solve the problem quite well every day **by** heuristic decision processes. **A DSS** assists in the decision process rather than making decisions.

#### Why Adaptive Design

Adaptive design is **an** approach to problem solving for semi-structured and unstructured problems (structure is the amount of definition a problem has). **A** small \*kernel system" grows or changes as requirements are **added** or modified. **A** kernel system is that part of a complete decision process considered to be the essential core of that process.

This small kernel provides the starting point about which the system will grow. The system will expand around user needs and requirements. **As** user needs change, the **sys**tem adapts to these new requirements. This adaptive ability is an advantage over the complete system approach. Steps in the adaptive **design** process are:

- **1.** Select the Right Problem
- 2. Identify **key** kernel
- **3.** Iterative Design
- 4. Implementation

The complete system approach \*freezes' user requirements before the start of construction. **Because a** \*complete

**1e**

system' takes **so** long to develop, user needs change. If these needs have changed, the system, when fielded, no longer reflects current user requirements. In addition, the user's perceptions or environment may change. The chance that theme views match **the** 'complete system" characteristics is **remote. Therefore, the** complete system method is **inadequate** for **a** dynamic, flexible problem such **an** scheduling.

Student scheduling at Holloman is still **a** time consuming, complex task. Schedulers routinely make mistakes which may affect flight safety. This is normally the result of either scheduling someone for two different events at the same time or violating one of the many rules that exist. An example might **be,** in the former case, scheduling students simultaneously for class and **a** simulator training ride. Another example is scheduling a student to **fly** the night before an early morning flight, **an** in the latter case. Not only **does** this affect flying safety, it in **a** large price for the duty scheduler, his commander, and the squadron to pay for many hours of careful scheduling should an accident occur.

The problems of manual tracking, deconfliction, unaccomplished prerequisites, mismatched instructor/student **crewn, and insufficient alternatives make** it **a** hard, but **possible, task** to computerize. **However, allowing the squadron itself** to create **a** scheduling program that it **can umm** and **evolve is a new** approach. With **the** introduction of

powerful **Zenith model 248 (Z-248)** microcomputers **available at the** unit **level (8), each** squadron wil) **be able** to adapt a kernel scheduling **system** to meet **its** own **needs. Of course,** this project **needs** technical expertise. The wing must **be able** to provide support to **change** and adapt the program **as** new requirements or problems arise. Squadron and wing scheduling **at** Holloman should work closely to further the computerization of their scheduling system.

#### Research Problem

Schedulers currently **have** no **means** to **adequately and** quickly manipulate a vast database to produce an **accurate** and timely student flying training schedule. Although scheduling rules and restrictions **are** quite clear, time constraints introduce problems. The scheduler must precisely and quickly interpret a large amount of information.

#### Research Objective

**The research objective was** to trace **and** document the evolutionary design **process** of **a DSS** that **assists** in scheduling daily student flying training. The effort used **appropriate software** on **a Z-248** microprocessor in the 434\*1 Flying Training Squadron **at** Holloman AFB. In addition, this effort showed how end **users can use off-the-shelf software** on Z-248's to build their own decision **aids.**

**18**

**I'll**, W

#### Subsidiary Objectives

**大学のことをある (大学)** 

**REAR SEASE** 

**1992年 - 1992年 1992年 1993年 1993年 1993年 1993年 1993年 1993年 1993年 1993年 1993年 1993年 1993年 1993年 1993年 1993年 1994年 1** 

- **1.** Document the adaptive design process of the **DSS.**
- 2. **Use &** kernel identification process to identify and test the core of the decision process.
- **3.** Create **&** picture of what the program should look like before development ('Storyboard').
- 4. Maintain a future goals section that are not currently attainable ('Hookbook').

#### Scope, Limitations, and Assumptions

This thesis focused at the unit level duty scheduler at Holloman AFB in the 434<sup>th</sup> and 435<sup>th</sup> Squadrons. The authors designed the program specifically for the Z-248 microprocessor. The scheduling system did not make any decisions for the scheduler, but assisted him and supported decisions he made. Emphasis of this research focused on the evolutionary design approach to build the **DSS** kernel.

Chapter II deals with the approach selected. Chapter II also covers the reasons for **DSS** use and software selection. Chapter III shows how the techniques described in Chapter II apply to a specific **DSS.** Chapter IV describes the resulting system and how it varied from the planned system. Chapter V **addresses** conclusions and recommendations of the scheduling system and the adaptive design process in general.
#### II. Problem Approach

## Initial Conception

■ 1992年1月11日 12:00 12:00 12:00 12:00 12:00 12:00 12:00 12:00 12:00 12:00 12:00 12:00 12:00 12:00 12:00 12:00 1

**国家医学学院 化学学学院** 

「大学の大学」「大学の学生」「大学の学校の学校」「大学の大学」「大学」「大学」「大学」

**The** initial idea was to build a scheduling tool to assist the squadron scheduling for **the** training squadrons at Holloman **AFB.** New Mexico. The idea seemed appealing for the following reasons:

- **1.** Previous Scheduling Experience;
- 2. Microcomputers were in all of the squadrons;
- **3.** The problem seemed like it should be solvable;
- 4. Operations Research 'optimizes', so Operations Research should be able to help in the scheduling area;
- **5. All TAC** squadrons schedule essentially the same way (man-hour intensive process);
- **6.** The topic was unclassified; and
- **7.** There is nothing currently in the field to help at the squadron level.

#### Approach Selection

After investigating approaches, there were two strong candidates, expert systems **(ES)** and **DSS** (14;20). Turban and Watkins compared ES and **DSSs** in their article. Table 2.1 highlights the differences between **ES** and **DSS.**

## TABLE 2.1

2222

**CONNECT STATISTICS** 

**CONSCRIPTION** 

**REPORT OF STATES** 

**BOOK TERRITOR DESCRIPTION OF A PROPERTY AND DESCRIPTION** 

The Differences Between **ES** and **DSS**

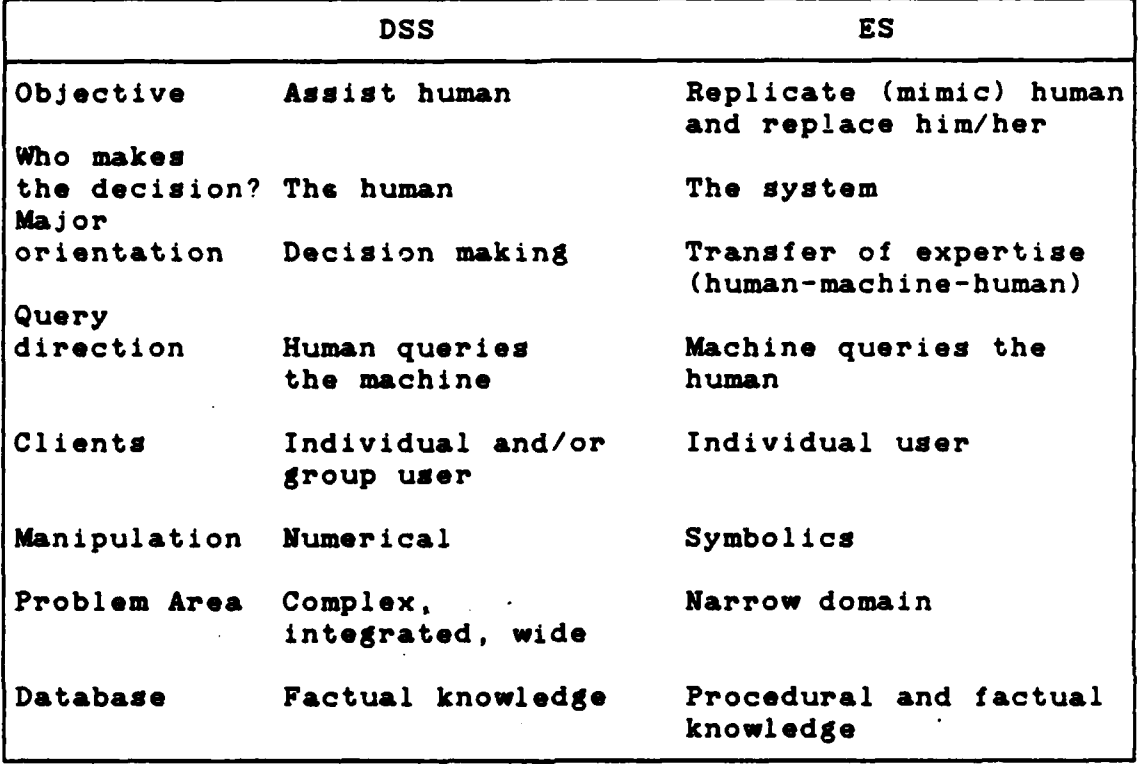

#### (19:141)

The authors selected **DSS** because it offered an approach to complex, integrated problems. Machines assist, but do not replace, the decision maker. **ES,** on the other hand, suggested rather than supported decisions. **\*ES** typically involves a closed-world assumption, that is, the problem domain is circumscribed, and the system performance is confined within those boundaries' **(9).** In **DSS** contexts, the world was open. A **DSS** must **be** flexible and adaptive to meet the changing conditions in the environment and the evolving **needs** of the user **(18).**

Data Collection

KAL MARASH SARAY PERBEL KASARA MUNISI

A TDY to Holloman **AFB,** New Mexico **(23-26** Aug **88)** revealed that the scheduling problem still existed. Interviews with several wing and squadron schedulers revealed the scheduling problems shown in Table 2.2.

## TABLE 2.2

Scheduling Problems at Holloman **AFB**

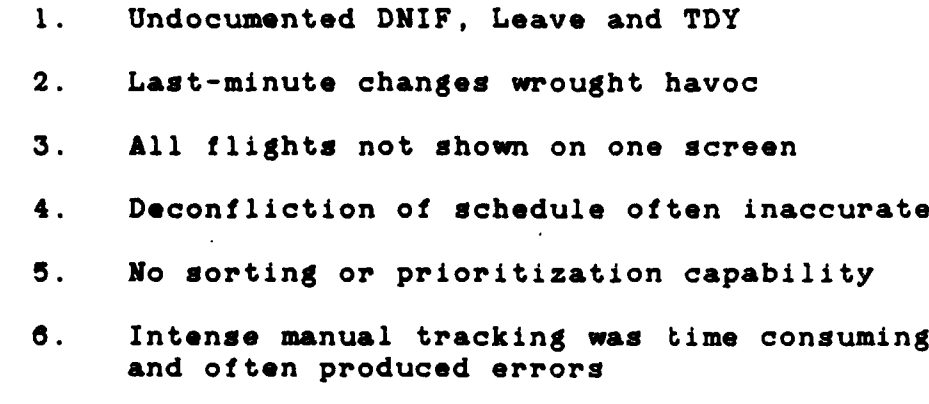

The **<sup>4</sup> <sup>7</sup> <sup>9</sup> th** wanted the project automated to correct the above problems. In fact, the **<sup>4</sup> <sup>7</sup> <sup>9</sup> 1h** wing scheduling had already automated their portion of the daily flying schedule. The **<sup>4</sup> <sup>7</sup> <sup>9</sup> th** wing scheduling sends the daily sortie information, generated **by** a computer program, to the squadrons on a floppy disk. Table 2.3 shows an actual copy of a file used on 3 March 1987 to give sortie information to the 434<sup>th</sup> **TFTS.**

22

 $\mathbb{R}^2$ 

## \*TABLE **2.3**

# **479 "h** Wing Scheduling File

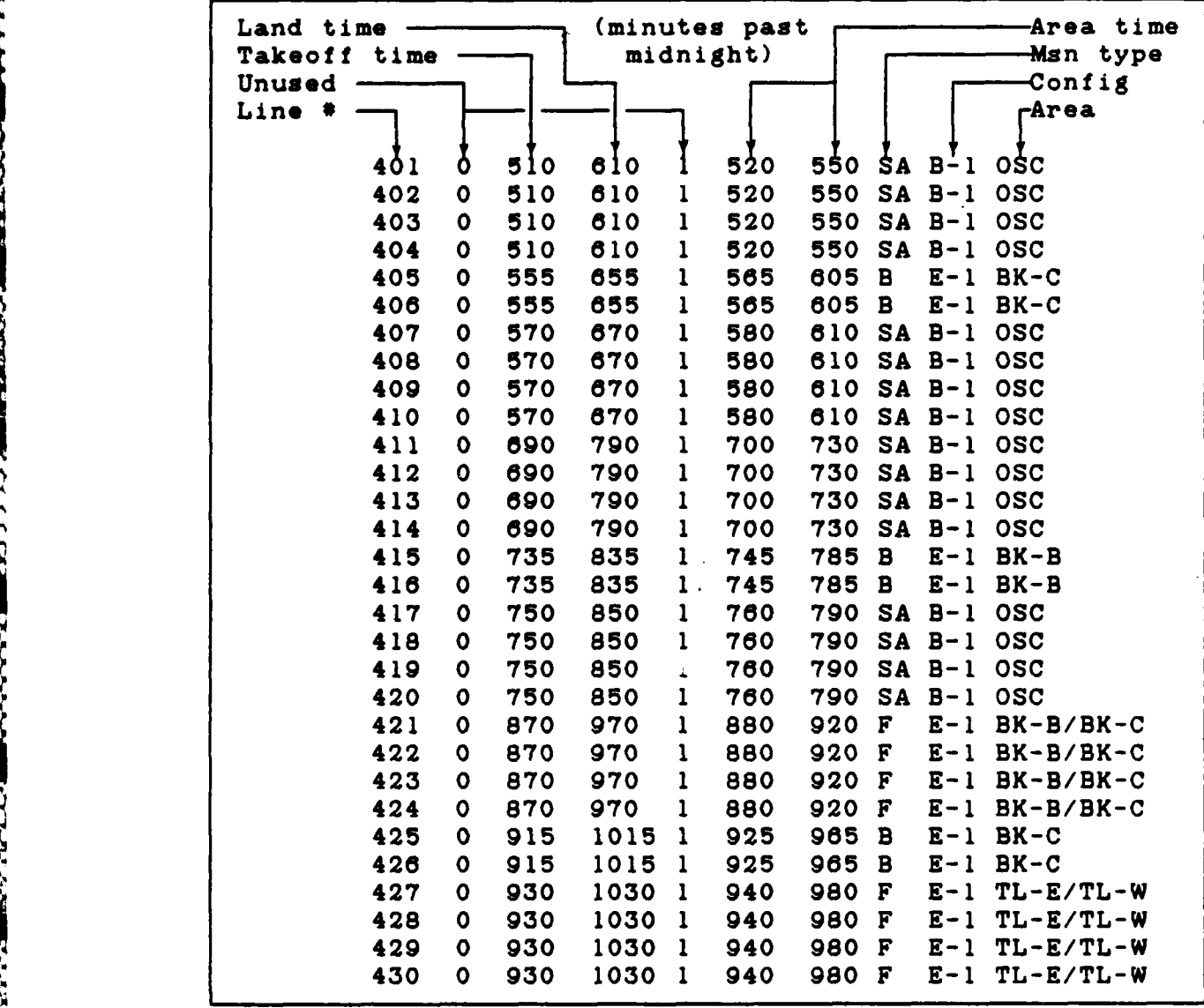

The **<sup>4</sup> <sup>7</sup> 9th** wing computer manager, Capt Votipka, mentioned that the wing **had** ordered six Z-248's, two for wing and one for each squadron. Capt Votipka also mentioned **ENABLE,** an integrated software package, came with the Z-**A.** 248's (21).

## Methodology

The method used to solve this particular problem stems from an evolutionary dusign process and its application to a **DSS** capable of assisting unit schedulers at Holloman **AFB.** The entire scheduling process must satisfy user needs when builders construct the **DSS.** The authors used four essential steps to construct this system and achieve the objectives.

The first step involved documenting the daily decision process schedulers use to generate a workable schedule. This task involved building a conceptual map, or network, of the scheduling process followed **by** a task and data analysis. These analyses trace the flow of information used in building the daily flying lists. Once builders understand this network, it is necessary to organize it in as simple a way **as** possible.

The next step involves storyboarding, or designing initial computer screen representations of the decision process **(1).** The scheduler should have all of the information needed to construct the daily flight agenda. On the other hand, this screen format must present enough of the 'big picture' of the next day's tasks to minimize errors and oversights.

The third step is to encode a kernel program, using acceptable software, which will implement the storyboard output and provide as much assistance to the scheduler as needed. The software must support the storyboarded format.

In addition, it must be powerful enough to support changes or modifications as user requirements evolve.

Finally, once the builders construct the kernel, assessment by the users at Holloman is necessary to obtain feedback needed for **DSS** evolution. This will entail actual "hands-on' operation of the program to stimulate user comments and critiques of the ability of the **DSS** to aid scheduling. Taking the feedback into account, further modification or adaptation of the scheduling **DSS** may take place. In this way, builders may track successive generations of the system to trace the design evolution of a **DSS.**

## Problem Definition

**% k.o)** -3-L

Problem definition is perhaps the most difficult part of building a **DSS.** The unstructured nature of a **DSS** problem complicates matters because the true problem may lie beneath layers of information or heuristic processes. Keeping this in mind, the two steps to follow in defining the problem are recognition and identification.

The first step, problem recognition, is the easiest of the two steps. When procedures or tasks within an organization do not run smoothly, it is easy to recognize that some problem exists. If this difficulty surfaced recently, comparison with past events or procedures provides the reference with which to compare the problem's nature and extent. On the other hand, if the organization is looking to improve

(i.e., trying to discover any problems) or streamline their operation, the problem may not immediately expose itself. At this point, knowledge of the specific organizational procedures is necessary to understand the scope of the problem. It may be helpful to interview the novice employee first, as he does not have the expertise required to overcome or circumvent daily operational hurdles. Problems, in his eyes, are magnified and easily recognized. The interviewer must exercise caution, however, because the novice often has little experience with his environment (the way his work interacts with the organization). As such, his perception may exaggerate the problem or prove inconsequential to the decision process. Collaboration with the experts, then, should reveal whether the problem is valid. Chapter III covers problem recognition for the specific scheduling **DSS.** Once the interviewer is certain a problem or area of improvement exists, the next step is to find out just what that problem is.

○ 2000年10月

**THE STATE** 

**RASPER TRANSPORT** 

1999-1999 1999-1999 1999-1999 1999-1999 1999-1999

Problem identification normally requires the aid of the problem system experts due to the complex nature of an organization's specific decision requirements. These experts are necessary to interpret the problem fully and understand it's impact on both the decision and the environment. Through successive interviews and queries with these experts, the **DSS** builder gains insight about the problem facing the decision maker.

For this specific **DSS,** the builders are the scheduling experts. Each author is experienced in fighter training squadron scheduling. Therefore, the **authors** drew upon their experience for problem identification. **The next** step in problem identification is the concept map.

### **Concept Man Development**

○ (日本) の (日本) の (日本)

○ 大学 (大学) 12:45 12:45 12:45 12:45 12:45 12:45 12:45 12:45 12:45 12:45 12:45 12:45 12:45 12:45 12:45 12:45 12:45

**ENGINEERING AND DESCRIPTION AND DESCRIPTION** 

Conceptual mapping outlines each portion of the decision process using words or concepts and linking words or phrases in a hierarchical depiction **(12:3).** Conceptual mapping captures the components of the decision-maker's process and provides **a** rough definition. Figure 2.1 graphically depicts the general method of developing a conceptual map. Chapter III describes the **DSS** developed for scheduling.

First-cut of the Decision Process. This process starts **by** independently interviewing each user to establish a common reference to the decision process. The interview focuses upon the general decision process, trying to identify clearly the methods **each** expert **employs. This** firstcut of the problem concentrates upon general topics **for both** simplicity and understanding. The users complete what they think to be the decision process using only word phrases and linking words. Once the interviewer annotates **all** of the decisions, the next step is to note the important ones.

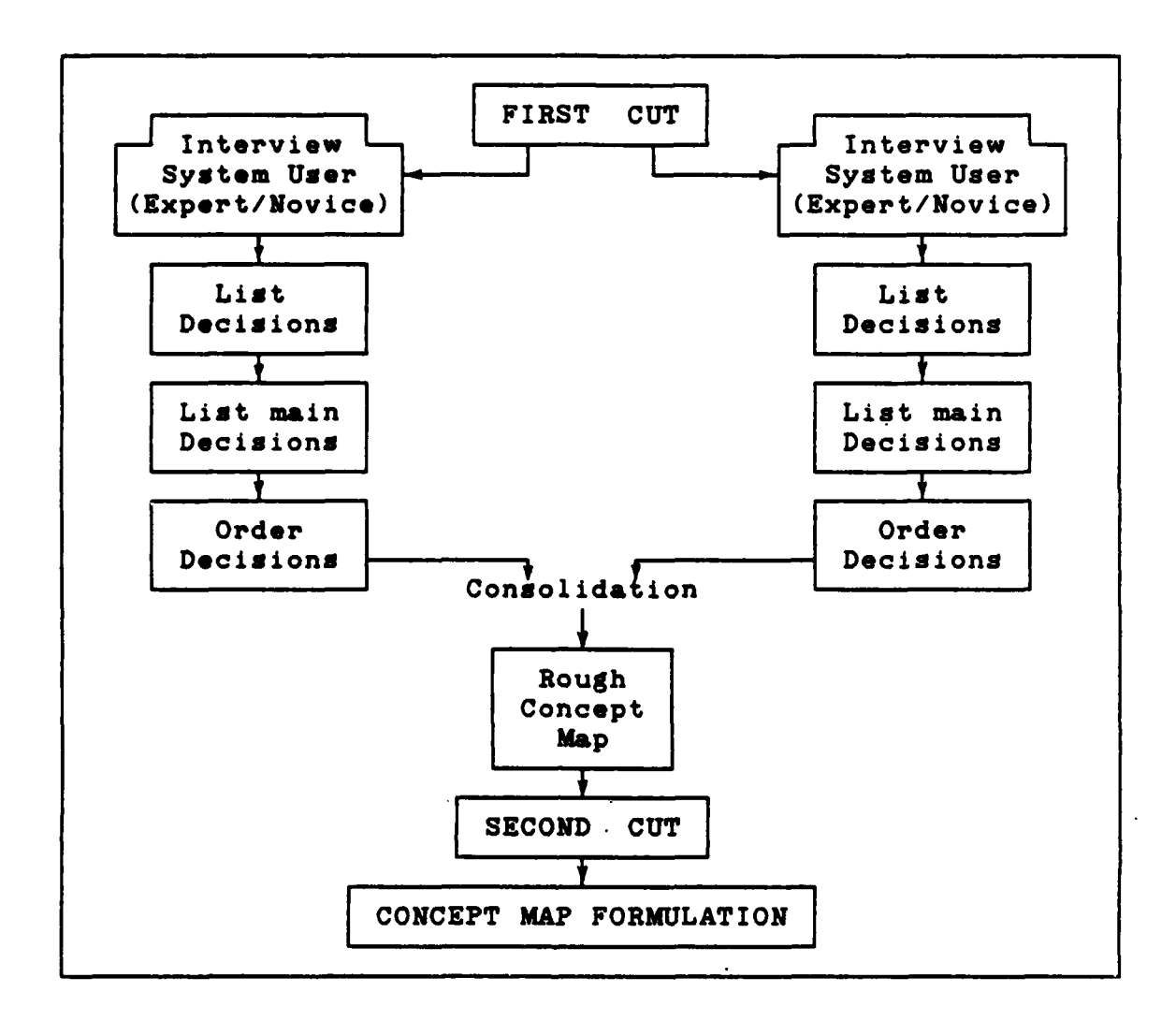

Figure 2.1. The Method of Developing a Conceptual Map

**List** Main Decisions. The users separate the main decisions from the first-cut list of all the decisions. The lists from each user are essentially the same as the firstcut lists but divided into main topics (decisions). Once the interviewer categorizes the decisions, the next step is to order the decisions.

Order Decisions. From these lists, the experts rank the concepts in **a** time-ordered manner (i.e., assign a number

A LA CARACTER DE LA CARACTER DE LA CARACTER DE LA CARACTER DE LA CARACTER DE LA CARACTER DE LA CARACTER DE LA

to those concepts which must be performed in a certain order). The interviewer combines all the expert's decisions at this point.

Rough Concept Map. From all of the ordered lists, the interviewer consolidates the expert's individual lists into one network (Chapter III explains the actual networks). From these initial concept maps, a rough idea of the decision process structure emerges. An analysis of all the maps together provides a basic idea of the true decision process.

Second-cut of Decision Process. Prior to this point, the interviews were independent to reduce possible bias. Now the users meet as a group to critique the rough concept map. From this network, the users dissect each concept to arrive at an understandable decision process. More interviews with personnel of varying experience levels provide different results.

Concept Map Formulation. From the analysis done previously, the concept map reduces to major ideas. From this simplified concept map, the interviewer may identify the kernel(s). Later sections expand upon this concept.

## Task Analysis

The task analysis represents the detailed steps needed to accomplish the decision. Patterned after the concept map, this analysis takes the form of **a** network and includes each task the scheduler (in this case) must perform and the

order he performs them in. This network, once completed, allows identification of the kernel as well as pinpoints possible bottlenecks within the system. Through experience, testing, and monitoring, the interviewer uses these chokepoints to find the shortest path through the system. Once the process finds the path, the builders may create procedures to assist the DM.

## Data Analysis

**A** further test of the task analysis validity is the data analysis. This procedure traces actual data throughout the task analysis to ensure compliance with the decision process. This procedure also **helps** map the data flow to ease construction of databases used in the **DSS.** Appendix **D** contains the database relations discovered **by** the tracing procedure.

## **Feature Chart Definition**

**「大学のある」ということをあると、「大学のある」ということになる。** 

With the task and data analyses completed, the next step in the system development was to construct the feature chart **(17).** This chart is a representation which encompasses the tasks and the features necessary to accomplish that task. The **DSS** should **be** able to assist users with var**ied** experience and individual techniques, yet not **be** cumber**some** to interpret or manipulate. At the same time the **DSS**

must **be** powerful enough to support any decision sequences the user may require. The latter requisite may be accomplished using an iterative approach over a period of time with the user employing the **DSS** and relying on the structure of the kernel to assist him. **As** such, this feature chart concerns the development of the screen output format **based** on the decision process and task/data analyses identified in the previous section.

**BARASARE** 

*CALCAS* 

**CARGO CARDIO** 

THE SECOND PLANTIC PROPERTY TO CONTRACT THE CONSUM

The builders employ the Representation, Operations, Memory aids, and Control mechanisms (ROMC) user-builder interface technique **(18:101-108)** to develop the feature chart. Each of these tools enables the designer to translate user requirements into **DSS** components. This permits the translation of the user's needs to the builder's design requirements. Consideration **of** these aspects help build **a** single effective output screen in the storyboard.

Representation, the first tool, depicts the actual screen presentation needed **by** the user. This data representation must satisfy the user's needs in a clear and concise manner. The order of the **representations must be logical,** conforming to **the user's decision** or thought process **sequence. This is especially important because** the **DSS** should not distract the **user as** he thinks, rather it should **ease his** decisions **by** presenting him the next **piece** of information when needed. Should the user require closer look **at a** particular **piece** of data or focus on a portion of

the screen **,** manipulation of the representation may **be** necessary.

**医学家医学家 医中间性 医中间性脑膜炎 医血管性肠膜炎病** 

○ 小学 大学 大学 小学

ないいいから こうじゅうかん こうこうどうじ 国家をいこ こうしょう いっこう

The second tool, operations, enable **the** user to manipulate the representations on the screen to suit his individual technique. This may take the form of actual data manipulation **(e.g.,** sorting), scale change **(e.g.,** viewing a larger or smaller portion of the screen), or adding/deleting various amounts of data for clarity or interpretation. The user must easily accomplish these operations at his convenience without interrupting **his** thought process.

The next tool used in constructing the feature chart is memory aids. **These** helpful reminders guide the user through his decision process with the **use** of icons, windows, highlighted (colored) information, or various flags. **All** these methods serve to trigger or Jog the user's memory, reminding or warning him of certain decisions.

Finally, control mechanisms are interwoven throughout the entire system, allowing any user to skip tedious or familiar processes. These mechanisms support the user's decision process, allowing ease of movement to any part of the system. Control mechanisms may take the form of selectable menus or predefined function **keys.**

Chapter III shows how the techniques described in this chapter were used to develop a scheduling **DSS.**

## III. Specific DSS Development

 $x_0$ 

 $\mathcal{U}_{\mathcal{A}}$ 

The specific system development takes the problem described in Chapter I and uses the framework outlined in Chapter II to determine the key kernel. Figure **3.1** depicts the steps necessary to implement the key kernel. To ensure

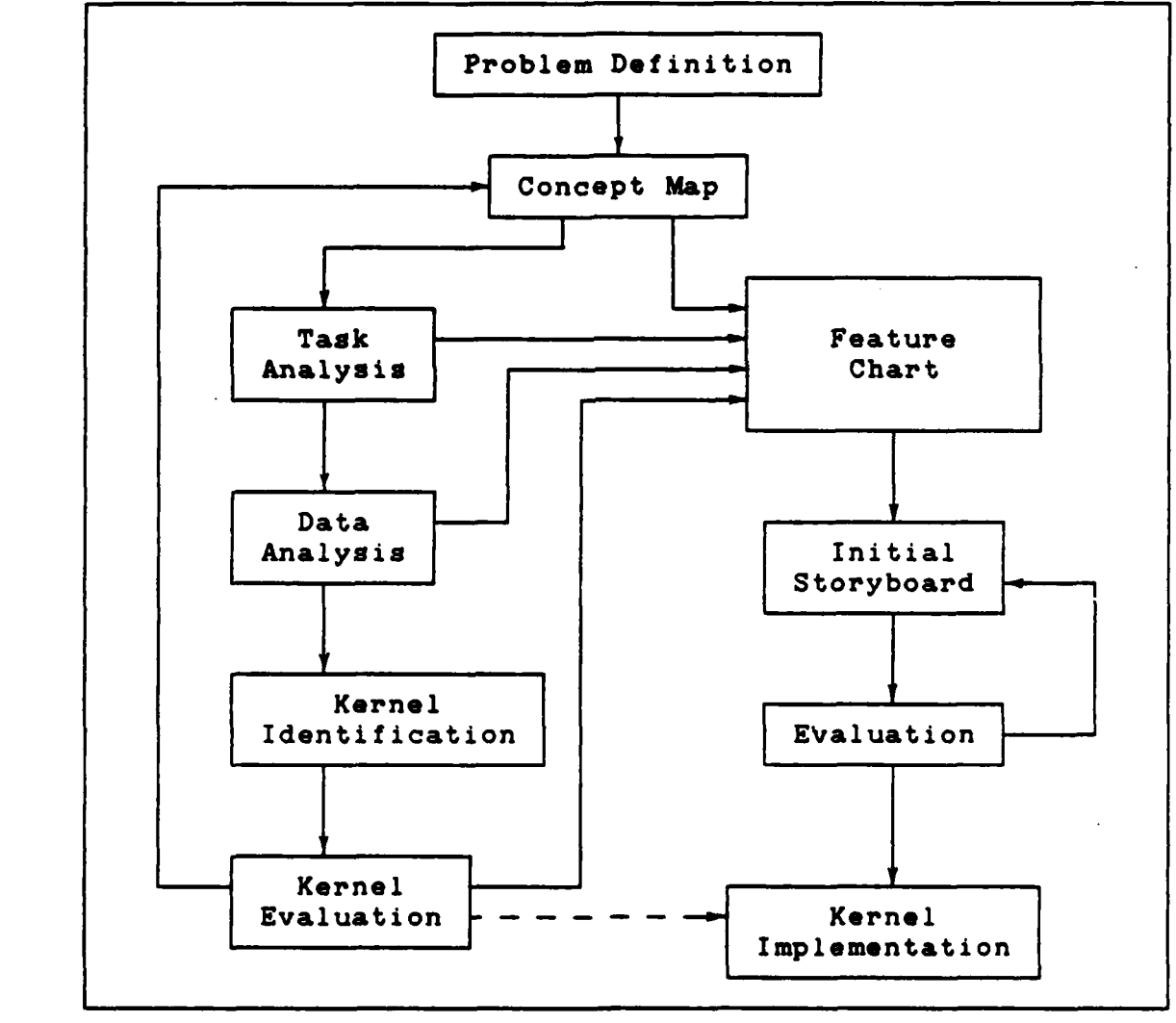

**(12:5)**

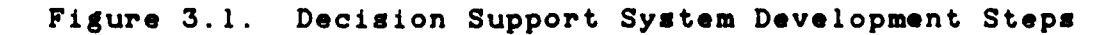

.9 **33**

the **DSS** provides the correct information, the builders **use** the steps described above. The process starts with the concept map development.

#### Concept Man

一、 大地 的复数人名

**「大学の大学の**」という「不安全」

**1999年 1999年 1月20日 1月20日 1月20日 1月21日 1月21日 1月21日 1月21日 1月21日 1月21日 1月21日 1月21日 1月21日 1月21日 1月21日 1月2** 

Conceptual mapping, as applied to this specific **DSS,** deals with the scheduler's decision procedure. It is the relationship **(18:225-228)** between the scheduler and the schedule he produces **-** a road map from blank paper to completed schedule. It outlines the scheduling decision process using words or concepts and linking words or phrases in a hierarchical depiction **(12:3).**

To construct the concept map, the builder must first understand the nature of the decision process. System experts provide the best source of information about an organization's specific processes. Since the builders for this specific scheduling **DSS** were also the experts, they already knew what was important. Thus, this characteristic is important to end-user application. Figure **3.2** depicts the initial decision process the authors envisioned. Capt Michael McFarren, conducting graduate research in the field of concept mapping and cognitive development, guided the authors through the mapping and analysis portions of the system development via **a** series of interviews.

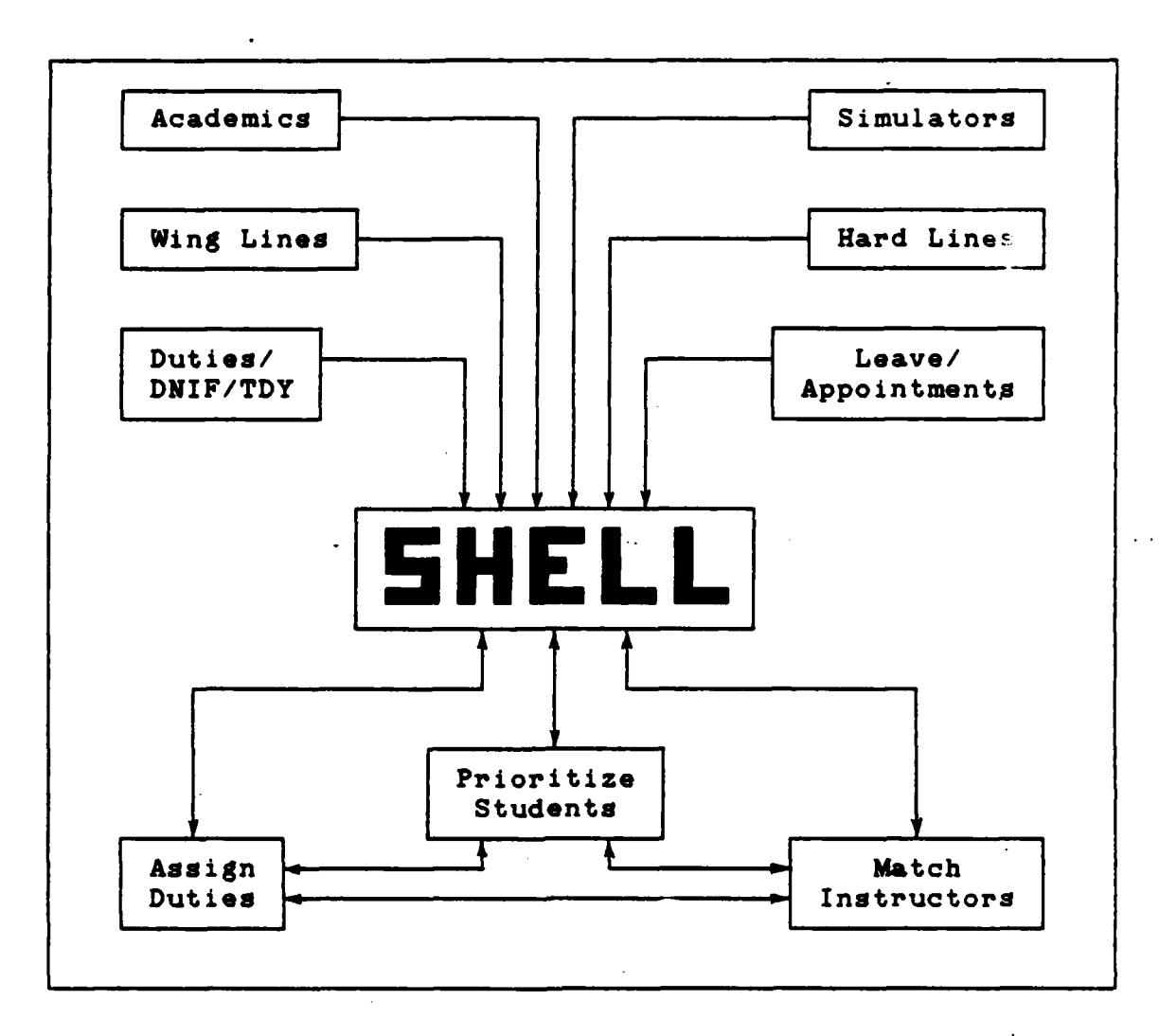

Figure 3.2. Scheduler's Decision Process

First-cut of the Decision Process. This process started by independently interviewing each author to establish a common reference to scheduling. Both authors completed what they thought to be the daily scheduling process using word phrases and linking words (Table 3.1).

#### TABLE. **3. 1**

First Cut Conceptual Map Word Phrases

**1.** Check yesterday's schedule for deviations. 2. Gather tomorrow's DNIF inputs. **3.** Gather tomorrow's academic inputs. 4. Gather tomorrow's TDY inputs. **5.** Gather tomorrow's leave inputs. **6.** Gather tomorrow's simulator inputs. **7.** Gather tomorrow's appointment inputs. **8.** Gather tomorrow's hard line inputs. **9.** Gather tomorrow's duty inputs. **10.** Fill Shell flights with students. **11.** Fill Shell flights with matched instructors. 12. Fill **Shell** academic classes with students. **13.** Fill **Shell** additional duties. 14. Fill **Shell** appointments. **15.** Fill **Shell** meetings. **16.** Deconflict throughout.

Appendix **B** contains the actual lists. Once the scheduling decisions were annotated, the next step was to annotate the important ones.

List Main Decisions. The authors, under Capt McFarren's supervision, separated the main decisions from the first-cut list of all the scheduling decisions. The lists from each author were essentially the same as the \*first-cut lists **(see** Appendix B), but divided into main topic areas. Table **3.2** summarizes the main tasks and decision areas found in both author's lists.

#### **TABLE 3.2**

Main Tasks/Decisions from First-cut Word Phrases

1. Check yesterday's schedule for deviations.<br>2. Gather tomorrow's inputs - determine prior Gather tomorrow's inputs - determine priority.<br>a. DNIF **e.** Simulator a. DNIF e. Simulator **b.** Academic **f.** Appointments **c.** TDY **g.** Hard Lines **h.** Additional Duties **3.** Fill Shell flights with students. 4. Fill Shell flights with matched instructors. **5.** Fill Shell academic classes with students. **8.** Fill Shell additional duties. **7.** Fill Shell appointments. **8.** Fill Shell meetings. **9.** Deconflict throughout.

Order Decisions. From the above lists, Capt McFarren instructed the authors to rank the concepts in a time

TABLE **3.3**

Ordered List of Main Decisions

**1.** Check yesterday's schedule for deviations. 2. Gather tomorrow's inputs **-** determine priority. a. DNIF 9. Simulator **b.** Academic **f.** Appointments **c.** TDY g. Hard Lines **d.** Leave h. Additional Duties **3.** Fill Shell academic classes with students. 4. Fill Shell additional duties. **5.** Fill Shell flights with students. **8.** Fill **Shell** flights with matched instructors. **7.** Fill **Shell** appointments. **8.** Fill Shell meetings. **9.** Deconflict throughout.

ordered manner by assigning a number to those concepts which must be performed in a certain order (Table **3.3).** Appendix B contains the actual lists. Note Table **3.3** varies only in order form Table **3.2.** Capt McFarren combined both concept structures at this point, thus taking the next step in system development.

Rough Concept Map. From the ordered lists, Capt McFarren had the authors draw and order their individual lists into networks. Appendix B contains the actual networks. From these initial concept maps, a rough idea of the decision process structure emerges. Figure **3.3** shows a very complex and interwoven process a scheduler must wade through to complete a daily schedule.

Second-cut of Decision Process. Up to this point, the interviews were conducted independently to reduce possible bias. Also, there was no contact between the authors concerning the concept mapping. From this n.etwork, Capt McFarren and both authors dissected each concept to arrive at an understandable decision process. It may be noted here that only two subjects were used in the analysis. Appendix B contains the iterations of the decision process.

The major finding was that the whole process **was** very database intensive. This database took the form of manual grease board tracking schemes for personnel events. In fact, there was a question whether there was any need for a

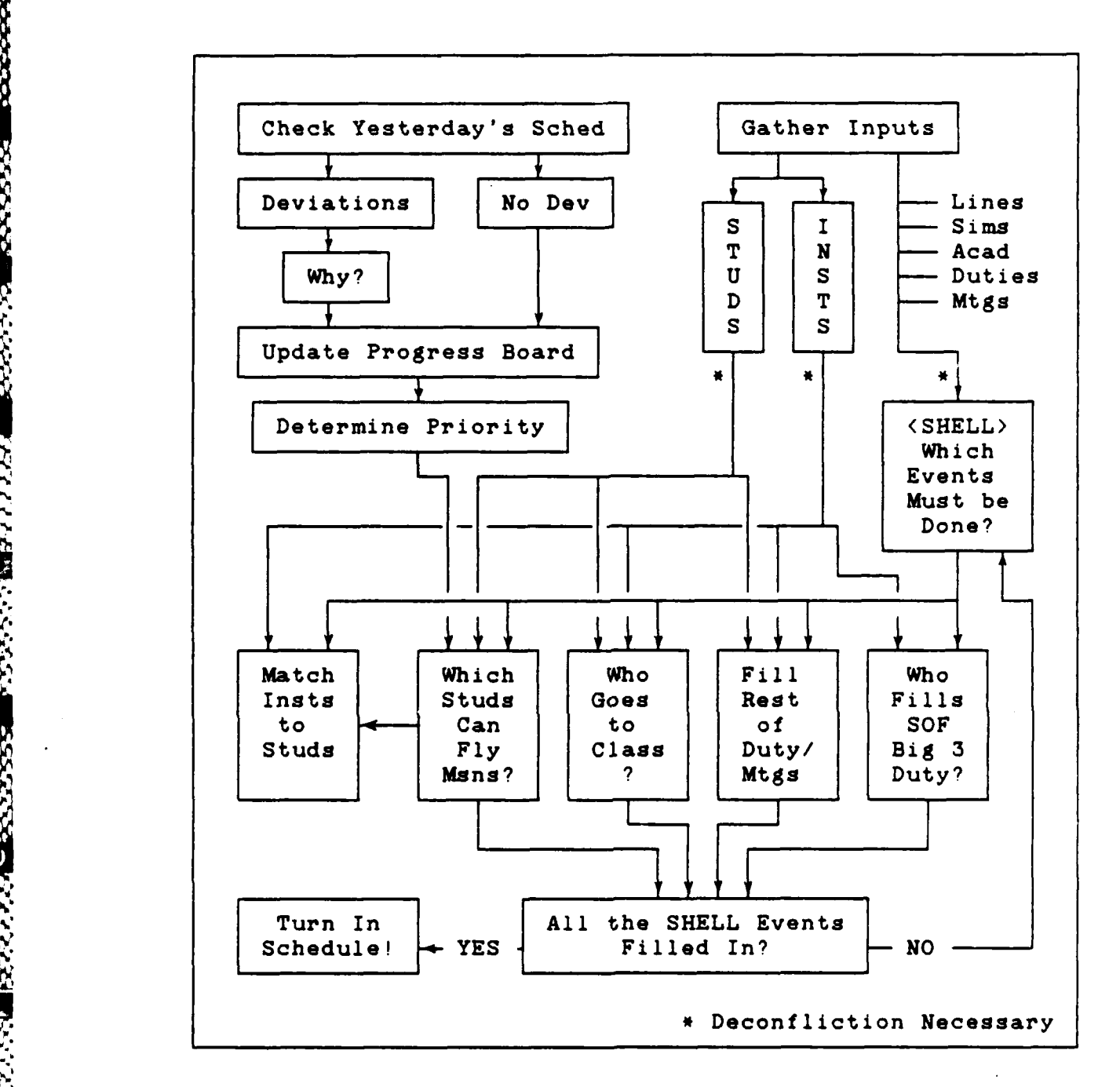

Figure **3.3.** Rough Concept Map

**DSS** because there seemed to be no decisions involved. Further study verified that proper manipulation and presentation of the database was crucial to the matching of the instructors with the students. **A DSS** does need to include a good user/machine interface. Furthermore, a **DSS** should include good dialogue with the user.

一、一、一、一、一、一、一、一、一、一、一、

○ 1992年1月1日 1992年1月

Concept Map Formulation. The concept map was now reduced to only the major ideas. Figure 3.4 depicts the actual decision but not all the data-related inputs necessary to achieve that decision. From this simplified concept map, the users and/or builders may identify the kernels (later sections expand on this). With the help of Capt McFarren, the authors traced the steps necessary to make a decision.

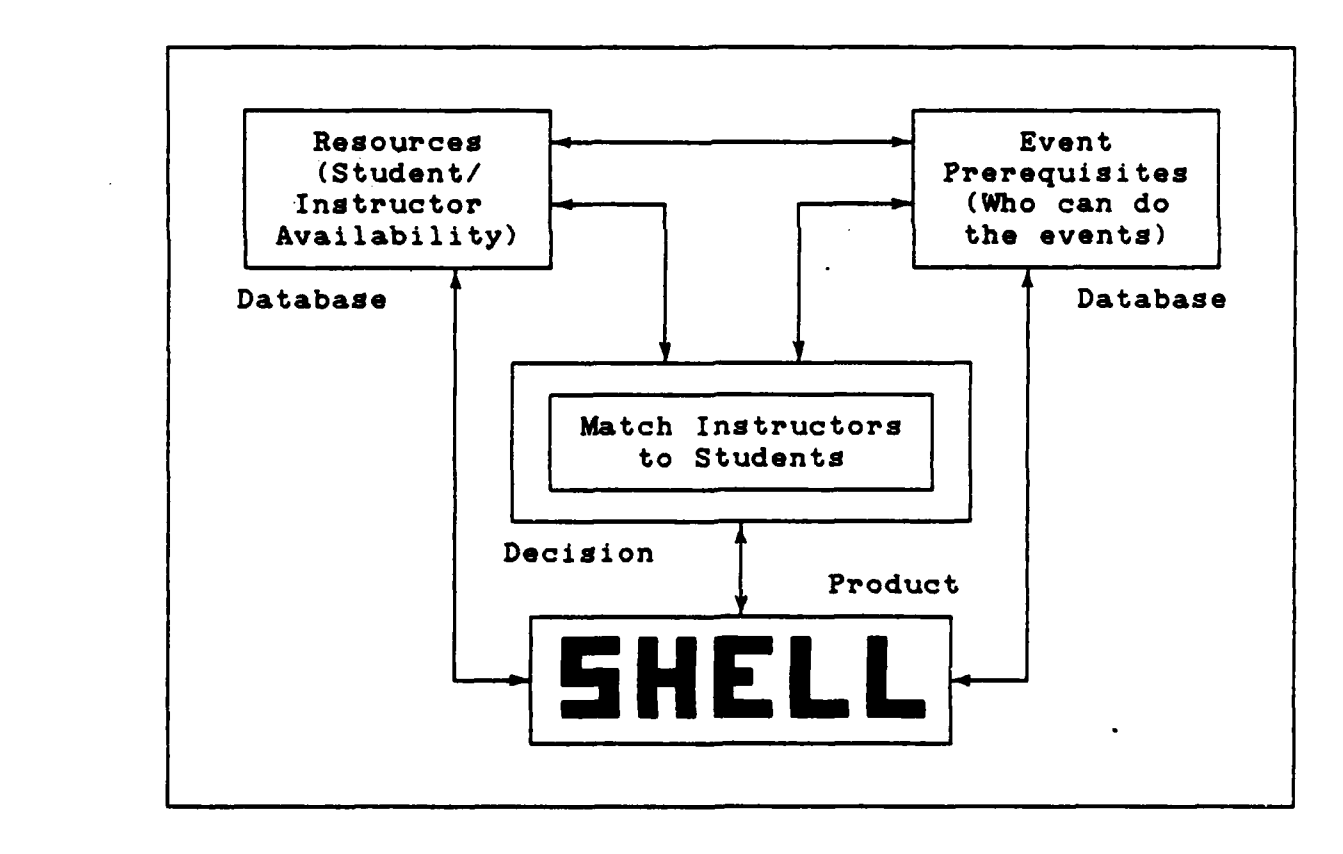

**Figure 3.4. Formulated Concept Map**

**40**

HUSUN MEHUKUMUSUN YAKAN SARKAN SHUKUMUSUN

Task Analysis

**「大学のことをある」ということをすることを** 

ARABAS TANKAR AYARAN

For this specific **DSS,** Capt McFarren analyzed the inputs obtained from interviewing the authors. Figure **3.5** depicts the task analysis derived in Appendix **C.** When given the student grouping/sorting criteria (students must accom-

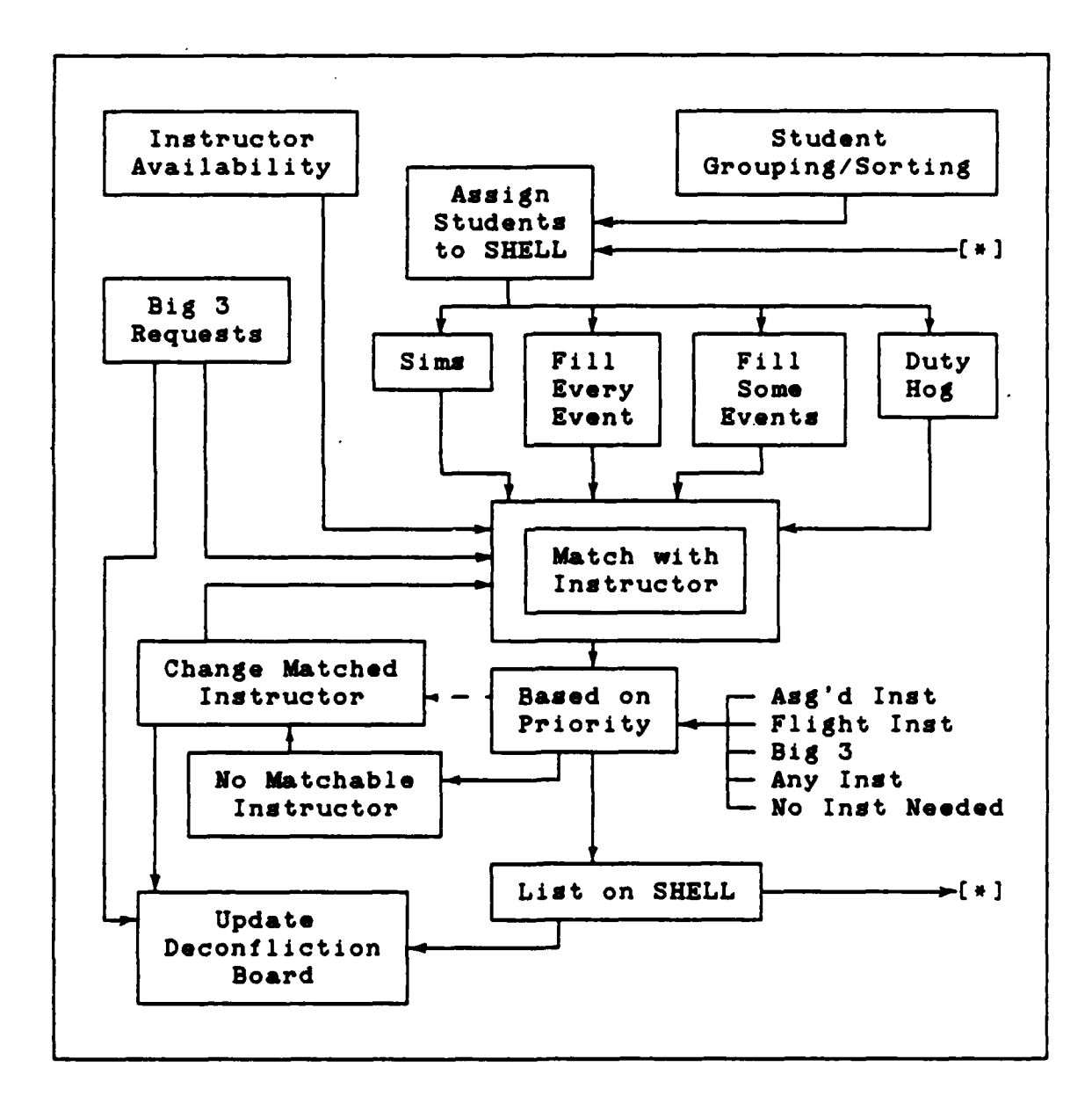

Figure 3.5. Task Analysis

**41**

<u>DA KANAN YAN MARA YA KAMA MATI WA KUTOKA ALIA MATI WA TARA MATI WA TANA MATI WA TANA MATI WA TANA MATI WA TAN</u>

plish certain events) and instructor availability for those certain events, the scheduler must assign students to the Shell and match them with the appropriate instructors. Only when provided with current information may the schedulers accurately accomplish the next **day's** schedule. Note that the grease board database provides student grouping/sorting and instructor availability. Also, since certain student events are predetermined, their assignment to the shell requires little decision on the scheduler's part. As such, the primary decision emphasis becomes matching the instructors. The following sections discuss this resulting kernel identification.

Because the schedule seldom happens as predicted, the whole decision process may be interrupted at-any time. Capt McFarren noted this process of interference in Figure **3.6.** The greatest effect this serves is to adjust the databases, depending on the problem, forcing the scheduler to rematch his student/instructor resources. From a scheduling standpoint, the process in Figure **3.8** is normally where most assignment errors occur due to limited time available to update the deconfliction/availability grease boards. This is because interruptions happen near the time the schedule is due. Because every scheduler has his own technique when filling in the possible events and handling interruptions, the builders sought a general procedure to map the decision

42

**I]**

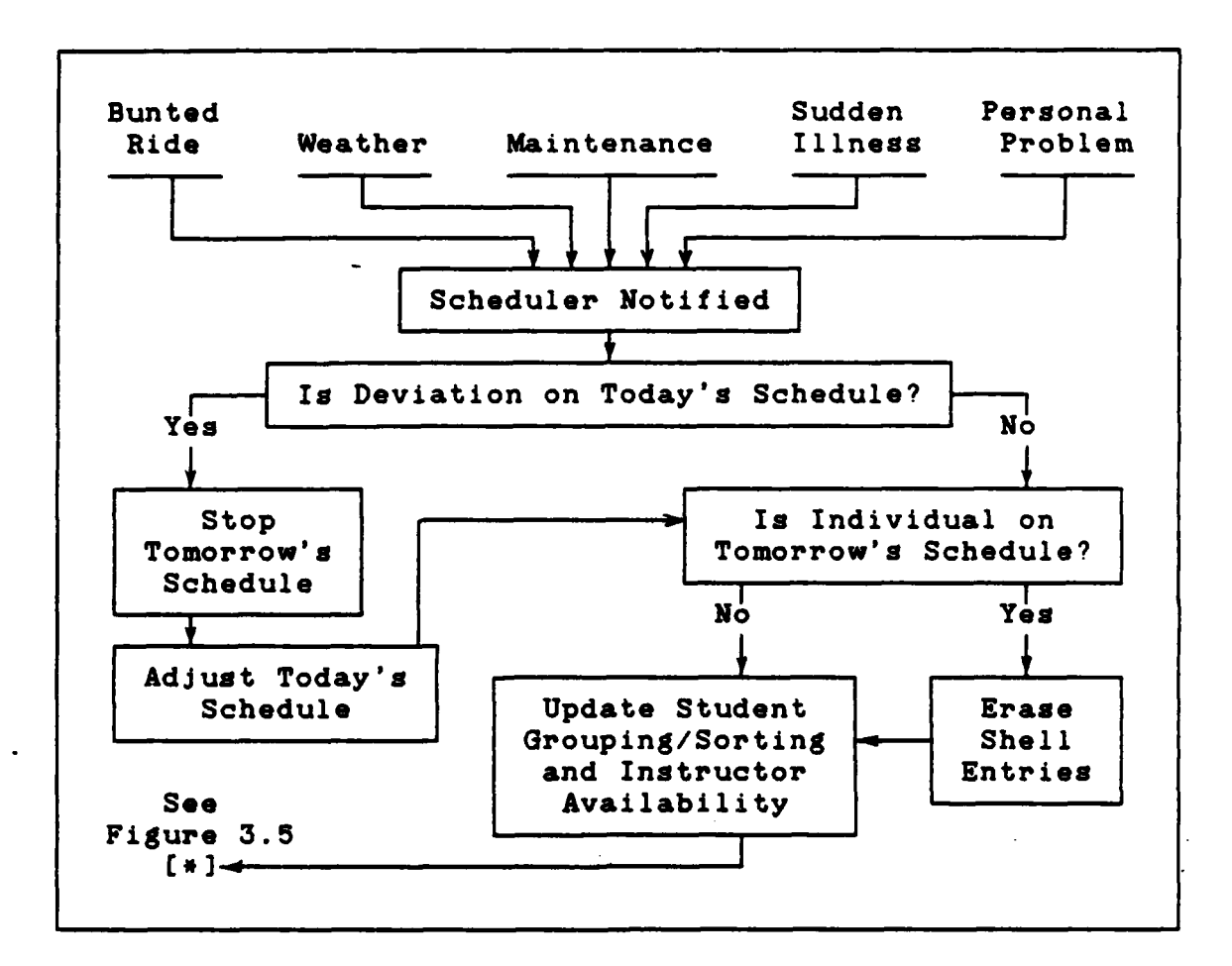

Figure **3.8. Task** Analysis Interruptions

process. The experience of the authors verified the accuracy of the decision process as represented **by** the task analysis.

#### Data **Analysis**

15753

**CONTRACT CONTRACTOR** 

**SECTIONS** 

sociologica esceleda examente esceleda e contra esceleda examente examente e

This procedure traces actual data throughout the task analysis to ensure compliance with the decision process. It also helps map the data flow to ease construction for **DSS**

databases. Appendix **D** contains the database relations found in the tracing procedure.

## Feature Chart Development

经货物的 机防护机

**1222227** 

**REAGAN CONTROL** 

**REACTORS** 

the complete of the complete of the complete of the complete of the complete of the complete of the complete o

Table 3.4 shows the information the scheduler needs.

#### TABLE 3.4

Scheduler Information

**A.** Tomorrow's schedule. **1.** Available students. 2. Available instructors. **3.** Priority considerations. 4. Ability to print schedule. B. Today's schedule. **1.** Ability to update events. **C.** Schedule inputs. **1.** Flying sortie lines from wing 2. Simulator lines from wing. **3.** Student. **a.** Availability. **b.** Assigned instructors. 4. Instructor Status. **5.** Academic classes and instructors. **8.** Duties and meetings. **D.** Statistics. 1. Time **line by** class. 2. Time line **by** individual student. **E. Course** changes. **1.** Student syllabus. 2. **Class** additions/deletions.

KENSELEM MARKA SHIRKIMIN MARKETIN MORTALI MARKETIN MARKETIN MARKETIN MARKETIN MARKETIN

This information is represented **by** a network hierarchy (Figure **3.7).** Once the builders establish this network, they may design the storyboard using the feature chart ROMC tools mentioned previously.

ちょうかん きょうかん しょうかん かんしょう

■ 日本アンスティー マンソウス アンマンマンマン にっぽん こうこうこう こうこうこう あいこう

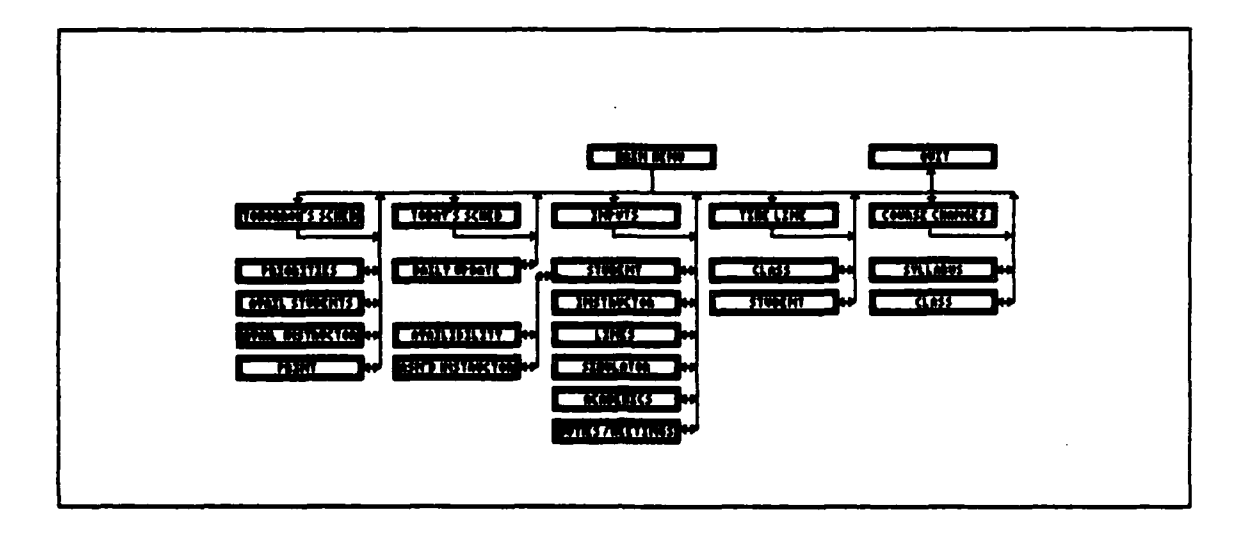

Figure 3.7. Feature Chart Hierarchy

Using the scheduling screen hierarchy depicted in Figure **3.7,** the storyboard focuses purely upon the requirements needed **by** the user. There was no bias toward any commercial **software** or particular capabilities or limitations. This **process** reflected the user's needs without regard to any technological restraint. Should a limitation occur **after the** builders develop the feature chart, they will mod**ify the DSS** to include **as** much as possible within current commercial software **bounds.**

**The evolution** of the system via the feature chart **concentrates** on the **overall** system **and** the individual portions. **Each** category is **important because the** builders construct

the **DSS** from these features. Each individual storyboard and its evolution (Appendix F) started from the original storyboard. The initial programming focused on implementation of the storyboard.

#### Storyboard

**BOOKS** 

**REPORTS:** 

**PARTIES** 

**A** problem facing the storyboard itself is how to place all of the necessary information on the screen without cluttering the presentation. The easiest way is to diagram carefully **all** of the system components. The builders then arrange and group these parts in a logical manner according to the user's decision process. The builders then order and incorporate **these** parts into the screen design. Appendix E depicts the incorporation of **the** feature chart into an actual screen output format following the feature chart hierarchy (Figure **3.7).** As previously mentioned, the objective in the storyboard was to create the ideal scheduling screens - what the scheduler needed to see - without technological constraints.

## Kernel Identification

The concept of **&** kernel is a portion of the decision process under consideration. **As** such, **a** process may consist of several kernels. For example, to buy a car there are several kernels (concepts) involved. **The** decisions about what **the** DM **needs** or wants, the type of car on the market,

48

**ARAMANAMANAMANAMANAMANAMANAMAN** 

and the DM's financial status would all be possible kernels. Selection of the kernels uses the concept map and task/data analyses to identify the main ideas/concepts present in the decision process.

Determination of the Kernel(g). The concept map shown in Figure 3.4 shows the three central portions of the scheduling decision process:

- **1)** Determination of the available resources
- 2) Event prerequisites

あいいん こうこうしょう しょうしょう

**ANGERS ANGER** 

**SERVICE NORTHERN SERVICE CONSTRUCTION** 

**3)** Instructor-to-student matching

The task analysis in Figure **3.5** confirms the three central concepts of resource availability, student event prerequisites, and instructor-to-student matching.

Key Kernel Selection. Thus, given the three kernels from which to select, the determination of the **key** kernel is only a matter of deciding which of the three is the **most** important to the user. The concept map (Figure 3.4) merely identifies the kernels without bias. A further analysis of the problem via a task analysis (Figure **3.5)** clearly centralizes the importance of the instructor-to-student matching. The concept map provided the greatest indication in that the matching is the only decision kernel in the entire scheduling process. The other two kernels are only database references and, while **an** important portion of the decision process **(as** inputs), are **less** important to the construction of the **DSS.** Thus, the **key** kernel is the instructor-to-

student matching and became the point to **start** construction of the **DSS.**

## Kernel Evaluation

法法

○ 1995年 1996年 1998年 1999年 1999年

Kernel evaluation may take place in three areas: The relation of the kernel to its environment, validation of the kernel identification, and verification of the key kernel. The builders must evaluate the **DSS** in each of these three areas to confirm they used the correct kernel for **DSS** construction. Otherwise, the builders may direct their construction efforts on peripheral kernels.

Environment. The scheduling environment consists of the interaction of wing inputs to the squadron, the squadron's interaction with its personnel, and completion and presentation of **a** finished schedule back to wing. When considering which kernel(s) to choose, the entire scheduling process hinges on the squadron schedulers and the daily choices they must make. Wing is merely an input source and the recipient of the final product. This essentially places the decision process at the squadron level. Squadron top echelons rely on the scheduling shop to build the schedule. Like wing, the echelons input requests and check the schedule before sending it to wing. This narrows the environment to **the** scheduling shop and the individual schedulers who construct the actual schedule and **amend** it should any changes (or additional inputs) occur.

Kernel Selection. Builders (both designers and users) accomplish kernel identification with an understanding of the scheduling decision process. **As** mentioned in the previ**ous** sections, evaluation success takes the form of the accuracy of the process. Also, the concept map and task analysis are of **a** generic form, accommodating the particular styles of individual schedulers. Figure 3.4 identifies the three kernels using the steps in Chapters II and III:

**1.** Resources (availability) **. ...** Database

- 2. Event prerequisites (events) . . Database
- 3. Instructor/student matching . . Decision

Я

一個人 地名美国科

 $\frac{1}{2}$ 

「安全など

Key Kernel. Derived from the concept map and task analysis, selection of the key kernel is valid as well. In tracing both the task and data analyses, the **key** kernel of instructor-to-student matching becomes the focal decision point. In other words, matching is the primary decision the user makes. Thus, matching is the central concept about which the scheduling process revolves. Therefore, with all three of the kernel evaluation criteria met, construction of the **DSS** began. Building focused upon matching the instructors to students placed upon the schedule. From there, the builders included resource availability and event prerequisites as the adaptive design/evolution process continued.

Continuing Evaluation. Evaluation must be a continuing process. Feedback must **be** gathered on the **DSS** performance to modify the system. Users will have complaints about the **DSS.** Appendix **J** details how to evaluate **the DSS** after it

has been implemented. Listed below is a summary of these suggestions **(52:161-186).**

Event Logging. Users would write in a notebook, kept next to the **DSS,** any comments about **DSS** performance.

**SANCTON SECTIONS** 

大学を出す アンチェント あかながる あかななな エンチェント しょう

Attitude Survey. A questionnaire of multiplechoice, short statement, or open-ended questions should be used throughout the **DSS** implementation and development.

Rating **and** Weighing. The methodology involves developing a set of parameters related to the system and effects being evaluated, weighting these parameters in terms of relative importance, and having one or more individuals rate the system on each parameter. Examples of these parameters include schedule creation time, number of scheduling deviations, or percentage of primary instructor correctly assigned.

System Measurement. This method attempts to quantify effects through measurements of the performance of the target system, and therefore it is similar to performance evaluation.

Value Analysis. The approach attempts to quantify subjective value judgments.

Combining Methods. Because of the variety and complexity of the potential effects and because there are problems with all evaluation methods, a combination of methods will probably result in the best evaluation.

**50**

**S** ,. *& r*.

#### Software Selection

Once the Holloman schedulers provided the basic framework for the **DSS** requirements, the authors identified the programming language characteristics. Tables **3.5** and **3.6** show the desired features and characteristics of a **DSS.**

Considering the above features, the authors selected five integrated software packages for further evaluation:

> **1.** ABILITY (Version **1.0)** 2. **LOTUS** SYMPHONY (Version 1.2)

> **3. LOTUS 1-2-3** (Version 2.0)

4. **ENABLE** (Version 1.15) **5.** R:BASE SERIES 5000

# TABLE **3.5**

#### Desirable Language Features

**a** Integrated database management (probably relational) **o** User friendliness to nontechnicians **a** Both procedural and nonprocedural command structures **a** Interactive on-line utilization **a** Support of prototyping and adaptive development **a** Modest training requirements for end users **a Easy** debugging and intelligent default assumptions **a** Little or no Complex Code (Cobol, Fortran, etc.) **a** Internal documentation generation support **a** Understandable code for non-developers

**(11:172)**

Integrated software packages are software that contain database, spreadsheet, word processing, graphics, and (usually) telecommunications programs. Integrated means that each of the five capabilities can work together to form a powerful product. Table **3.8** shows further selection criteria.

## TABLE **3.8**

Desirable Language Characteristics

**w** Low Cost

355

**ACCORD CONTROL** 

- **a** Reliability
- **m** Availability
- **a** Compatibility
- **a** Maintainability
- **w** End user orientation
- **%** Programmer productivity
- **w** Hardware/Software operating environment

**(11:176-177)**

Table **3.7** depicts the software characteristics for each of the five packages under consideration. The authors selected **ENABLE** for the following reasons: **1) ENABLE** comes with the Z-248 microprocessor so the cost is minimal; 2) **ENABLE** will be available to the training squadrons at

**1 13 1,11A 1**

Holloman; **3)** The software requires low maintenance (e.g., program modifications/changes) **by** users and is **highly**

ان<br>نبالا

**CANALAS** 

**COCOO** 

**CONTRACTOR** 

**BALLAN, AND BA** 

さんこうかん いんかん きょうかん こうかんかん こうじんかん こうしょう こうしょう アクセス しょうしょう

# TABLE **3.7**

#### Integrated Software Comparisons

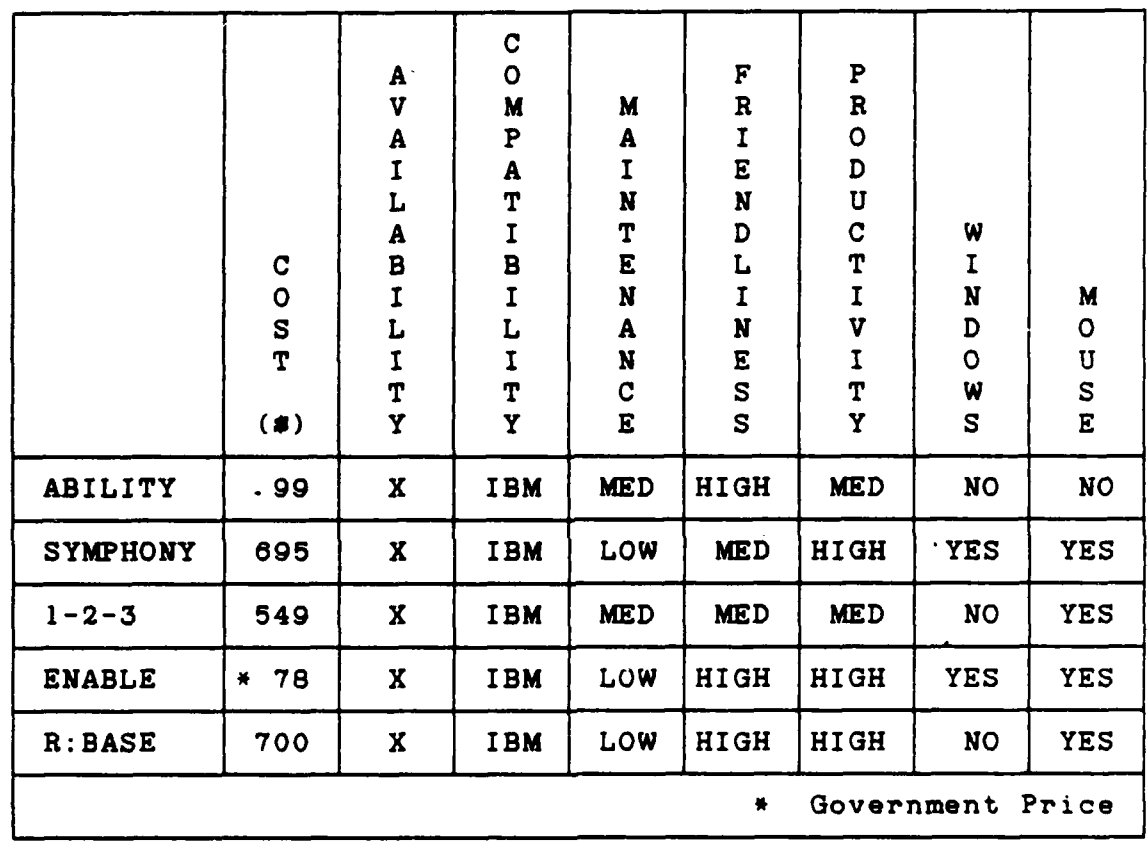

**(15:129)**

friendly (does not let the user make mistakes); 4) Enable's help information is exceptional **(15:129);** and, **5)** with pro-

ductivity in mind, the June 24, **1986** issue of **PC** Magazine wrote:

The Enable database manager includes strong relational capabilities and a procedural language, and it ranks with some of the best standalone programs. It is well designed, easy to use, generally quite **fast... (15:129).**

<sup>i</sup>From the above considerations, the authors selected **ENABLE** From the above considerations, the authors selected ENADI<br>AND MOTOR The thesis work. The next step in the process is to identify and precisely define the problem. Chapter IV shows the difference between the planned storyboard and actual **DSS** that resulted from using **ENABLE.**

#### IV. Flight Scheduling DSS

This chapter presents the differences between **the** planned and actual scheduling **DSSs.** The authors built the **DSS** around the **kernel** system identified in **Chapter** III. The kernel was identified as matching **a** student with **an** instructor. This **DSS** collects the information necessary to do this matching and presents the scheduler with **lists** to select a student or instructor. The main effort **was** to build **as** much of the actual storyboard as was possible in the time available. The **DSS** differs from the desired storyboard due to technological limitations and lack of programming time. The **DSS** consists of **three sections:**

- **1. Menus**
- **2.** Spreadsheets
- **3.** Databases

#### Manua

**CONTACT AND STATE** 

**Accessives** 

**PACCAGE** 

**Control of Control Control Control Control Control Control Control Control Control Control Control Control Control Control Control Control Control Control Control Control Control Control Control Control Control Control Co** 

あいこうかい かいしょう かいこうかい かんきょう アクセット アクセット こうかい かんきょう アイアクセス しょうしょう いっかい

**The** authors started programing from the storyboard but **soon** realized **that the** actual program would have to **be different.** ENABLE could not **exactly** create **each storyboard** screen in **every detail, therefore the authors** needed to **employ a** different **represent&tIon.** Some of **the menus** in **the storyboard were** not **used while others were newly created The** following table **lists the originally planned** menus **and compares them** to **the current DSS menus. The** following **sec-**
tions probe any differences between the planned and current menus with a discussion **as** to how **the** discrepancy evolved.

**不能的 医不能的** 

**RESERVE TO A PROPERTY AND RESERVED** 

## **TABLE** 4.1

Comparison of Planned and Current **DSS** Menus

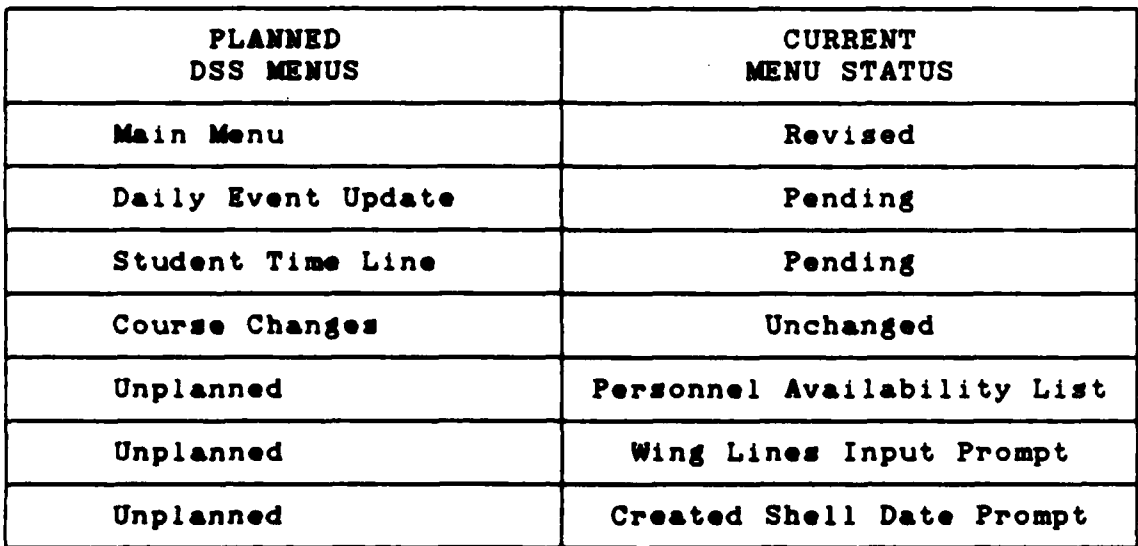

Note: Pending menus indicate the planned **DSS** menus are not part of the **key** kernel system and have not been created. Unplanned menus **are** those menus which were not decision-oriented, but memory aids to prompt the user for various inputs.

Main Manu. The planned main menu (Figure 4.1), differs from the actual menu (Figure 4.2) employed in the **DSS** due to system software limitations. ENABLE's inability to interact **freely between spreadsheets and databases led** the authors to **deal** only with spreadsheets. Although **the** original main menu would **have worked as planned, the authors opted** to

**Coloixis Mainia intala intologists tsi** 

تمنعنعته

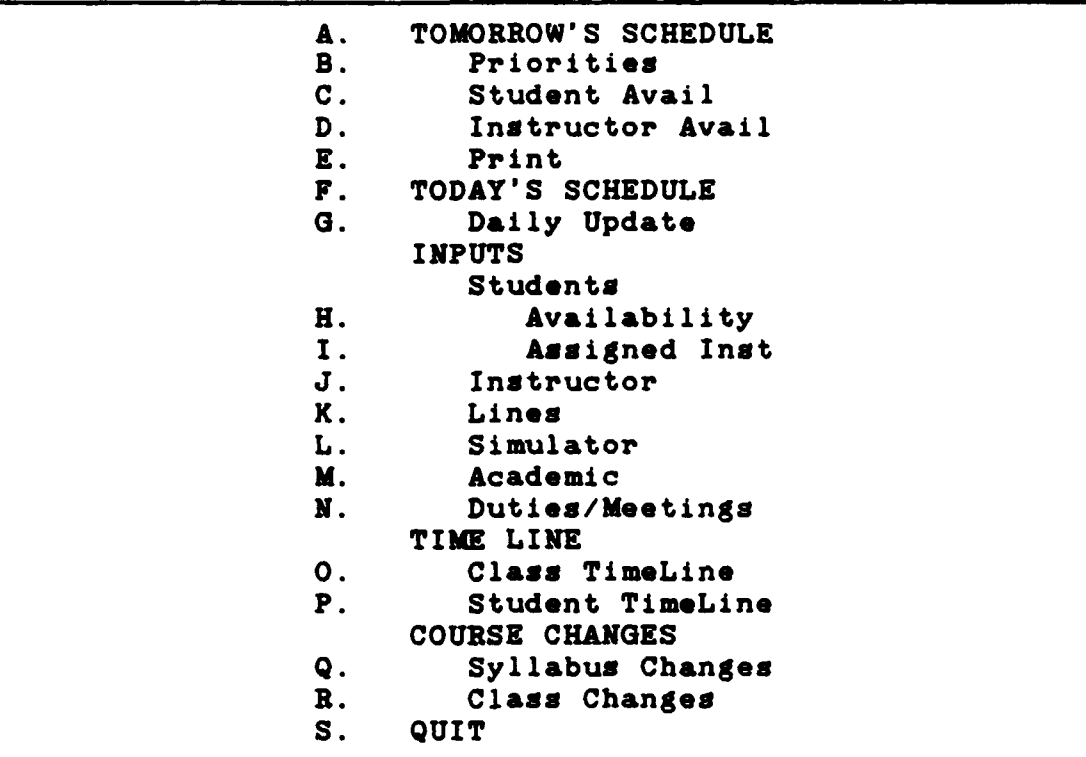

۹,

一直是黑色

"大约的人"

Figure 4.1. Planned Main Menu

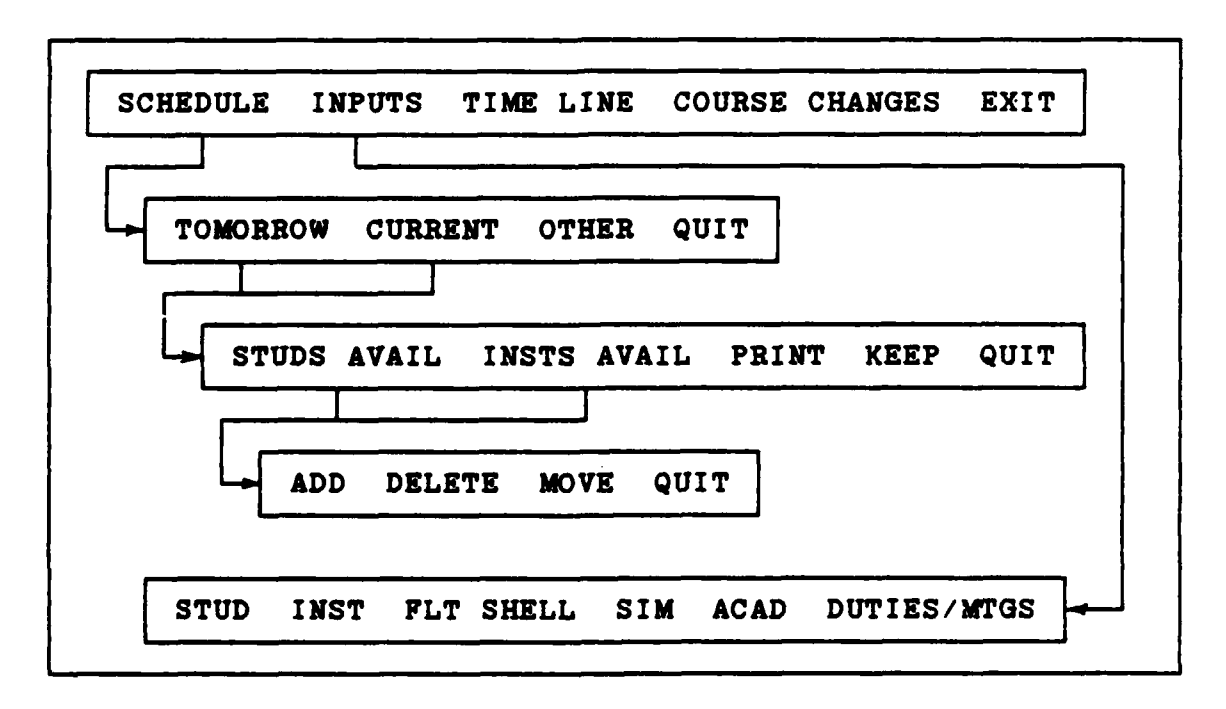

Figure 4.2. Actual Main Menu Hierarchy

**TAN** 

remain within the spreadsheet environment. This allowed access to the resident macro commands for simplicity and speed. The user invokes this menu in the same manner as the planned menu.

Daily Event Update. The daily event update menu, which updates the event and prerequisite databases, was not a part of the **key** kernel system. A lack of programming time did not permit the building of this menu.

Student Time Line. The student time line, which depicts a student's progress relative to his syllabus event flow, **was** outside the scope of the kernel system. **ENABLE's** ability to display student progress graphically is excellent. Once a **DSS** method is developed to track student progress, the display and graphics will assist the user to make decisions. Appendix F shows an example of the graphic capability using a **set** of fictitious students and time line data points.

Course Changes. The planned course changes menu (Appendix F) remains unchanged. Although not a part of the key kernel system, this menu may **be** integrated into the **DSS** at a later date, once a database containing prerequisites is developed.

Personnel Availability List. This menu evolved due to **the need** to update **the personnel** availability database for **extended** (more than one **day)** periods of time. Critical to the scheduling process itself, this **menu** allows inputs of

personnel leave, **DNIF,** and TDY events. The scheduler may change the status of each event when notified.

Wing Lines Input **Prompt**. This menu, shown in Appendix F, prompts the user to insert the wing lines data diskette into the Z-248's **B** drive. The authors developed the menu because the Z-248 needs the disk in place to automatically process the wing data. Otherwise, personnel are forced to type the data into the system.

**Created Shell Date Prompt.** As a follow-on to the wing lines input prompt, once the user creates **a new** shell he must save it in **a** date format for use **by** the kernel system. This menu, depicted in Appendix **G,** prompts the user to input the shell as a date. It then automatically saves this shell schedule in a kernel-usable file. Each shell schedule's file name is the date the **DSS** uses to retrieve that file.

# Databases

**Because** of **ENABLE's** inability to **freely interact between** spreadsheets **and databawes, the authors decided** to **deal strictly** with spreadsheets for simplicity, **speed, and** flexibility. **As such, the actual DSS** incorporates **databases** into **spreadsheets. The** following **table compares the planned and current DSS databases.**

Student and Instructor Databases. For the reasons men**tioned above, the DSS** included these **needed databases** into **the Availability spreadsheet (Appendix H).**

### TABLE 4.2

3333

*<b>PERMIT PARTIES* 

122222222222222

**PARTIES COORD PROPERTY AND DESCRIPTION** 

 $\hat{\mathcal{A}}$ 

## Comparison of Planned and Current **DSS** Databases

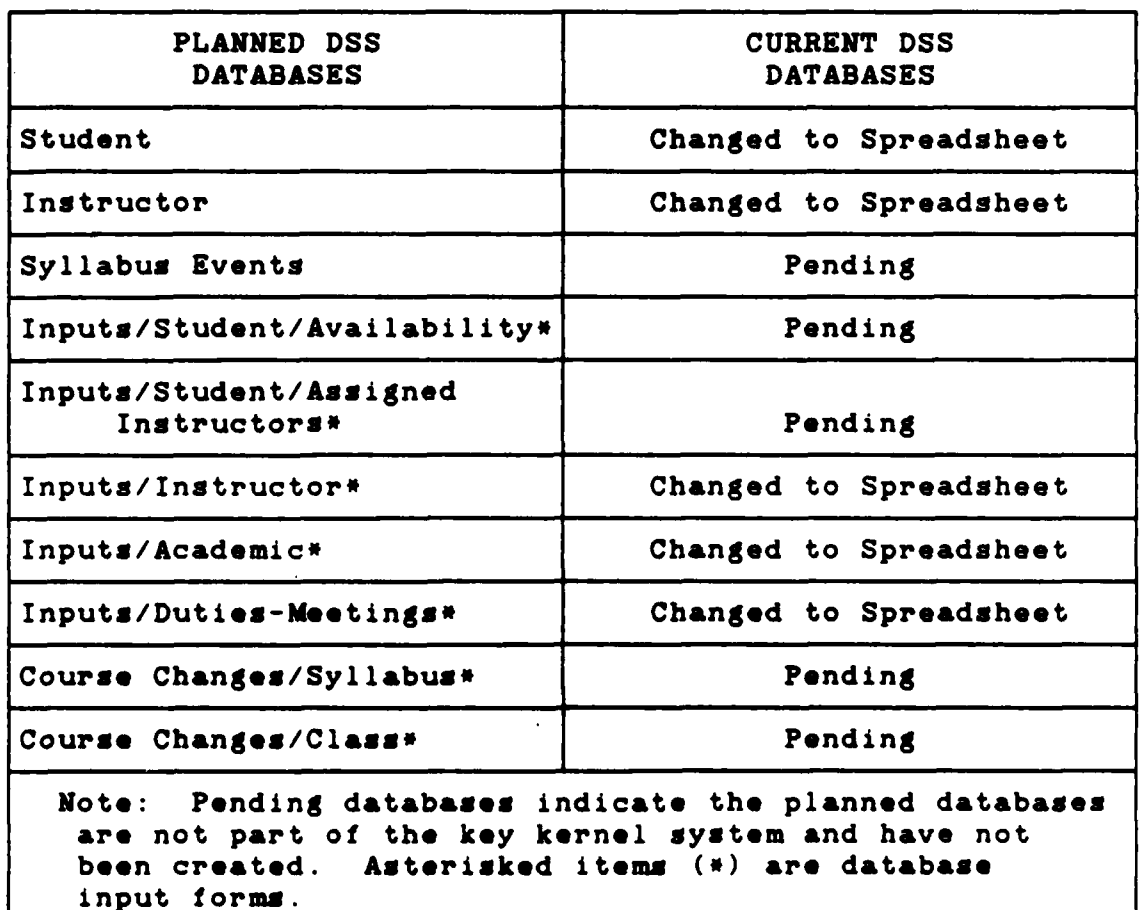

**Syllabus Events Database.** A lack of programming time did not allow **the authors** to **construct the database.** This **database,** although not a part of **the kernel system,** will **ensure the student is** on **the** proper **scheduled syllabus event.**

Inputs/Instructor Input Form. Figure 4.3 shows the planned input form for the instructors. Figure 4.4 shows

**80**

*<u>ARADADAN JADADA</u>* 

434th INPUTS **I** INSTRUCTOR INSTRUCTOR NAME \_\_\_\_\_\_\_\_\_\_\_\_\_\_\_ ADD DELETE STATUS: RED DOT <sub>\_\_\_</sub> RCO \_\_\_ SOF FLT CDR \_\_\_ BIG 3 \_\_\_ F AVAIL: DNIF \_ (Y/N) TDY \_ ( **LEAVE** \_ ( OTHER **DATE DO YOU WISH TO MAKE ANOTHER CHANGE? (Y/N) EF1J -** HELP

小学校的

(1) 中国語

2000000

**海绵增强 一個大學 "我们的人"的名词复数** 

wЪ

Figure 4.3. Planned Instructor Input Form

| LETTER OF X'S AND QUALIFICATIONS |           |             |           |        |           |     |       |   |                  |   |             |
|----------------------------------|-----------|-------------|-----------|--------|-----------|-----|-------|---|------------------|---|-------------|
| <b>IP</b><br><b>NAMES</b>        |           | <b>RANK</b> |           | CP FLT | WX<br>CAT | EXP | UIPIP |   | UIPRD FLTLD RDIP |   | <b>RRIP</b> |
| <b>ALLAG</b>                     | 謈         | <b>MAJ</b>  | IP.       | в      | A         | Е   |       |   | X                | X | X           |
| <b>ANDEC</b>                     |           | <b>MAJ</b>  | IW        | C      |           | N   |       |   |                  |   | X           |
| <b>BECKG</b>                     |           | <b>LTC</b>  | IP        | A      | A         | E   | X     |   | X                | X | X           |
| <b>BECKW</b>                     |           | <b>CPT</b>  | IP        | А      | A         | E   |       |   | X                | X | X           |
| <b>BOHAM</b>                     |           | CPT         | IP.       | C      | В         | Ē   |       |   | X                | X | X           |
| <b>CASEK</b>                     |           | <b>MAJ</b>  | IP.       | A      | A         | E   | X     | X | X                | X | X           |
| <b>DANIJ</b>                     | $\bullet$ | <b>CPT</b>  | IP.       | C      | A         | E   |       |   | $\mathbf x$      | X | X           |
| <b>DAWSV</b>                     |           | MAJ         | IP        | B      | C.        | N   |       |   |                  |   | X           |
| <b>DOELJ</b>                     | . .       | <b>CPT</b>  | IP.       | C      | A         | E   |       |   | X                | X | X           |
| <b>DONAM</b>                     |           | <b>CPT</b>  | IP.       | A      | C         | N   |       |   |                  |   |             |
| <b>FRANG</b>                     |           | LTC         | <b>IP</b> | D      | A         | E   |       |   | X                | X | X           |
| <b>FREDJ</b>                     |           | CPT         | IP.       | C      | В         | E   |       |   | X                | X | X           |
| <b>FREIJ</b>                     |           | <b>COL</b>  | IP        | D      | в         | E   |       |   | T                |   | X           |
| <b>FUSSJ</b>                     | - 8       | <b>MAJ</b>  | IP.       | в      | A         | E   |       |   | X                | X | X           |
| <b>GROSR</b>                     |           | <b>CPT</b>  | IP.       | в      | B         | E   |       |   |                  |   | X           |
| <b>HELTC</b>                     |           | <b>LTC</b>  | IP        | A      | A         | E   | X     |   | X                | X | X           |
| <b>HUNSD</b>                     | ₩         | CPT         | 1 P       | В      | A         | E   | X     | X | X                | X | X           |

**Figure** 4.4. Actual Instructor **Databame**

**MAYO** 

61

**NANA** 

**District** 

the actual input form. The planned database is a questionand-answer input to a database. In contrast, the actual database is a listing of all pertinent data for the scheduler. In the actual presentation, the user deals directly with the data (rather than automatically when using the input form) because the spreadsheet format was used.

**「大学の出版社」、「学部の学校」、「1999年の1999」** 

**THE RESISTING SECTION OF A PROPERTY OF A PARTICULAR CONSTRUCTION** 

Inputs/Academic Input Form. Figure 4.6 merges the planned academic input form (Figure 4.5) with the duties/meetings input form. The reason for the integration is the change to spreadsheet format (as previously mentioned).

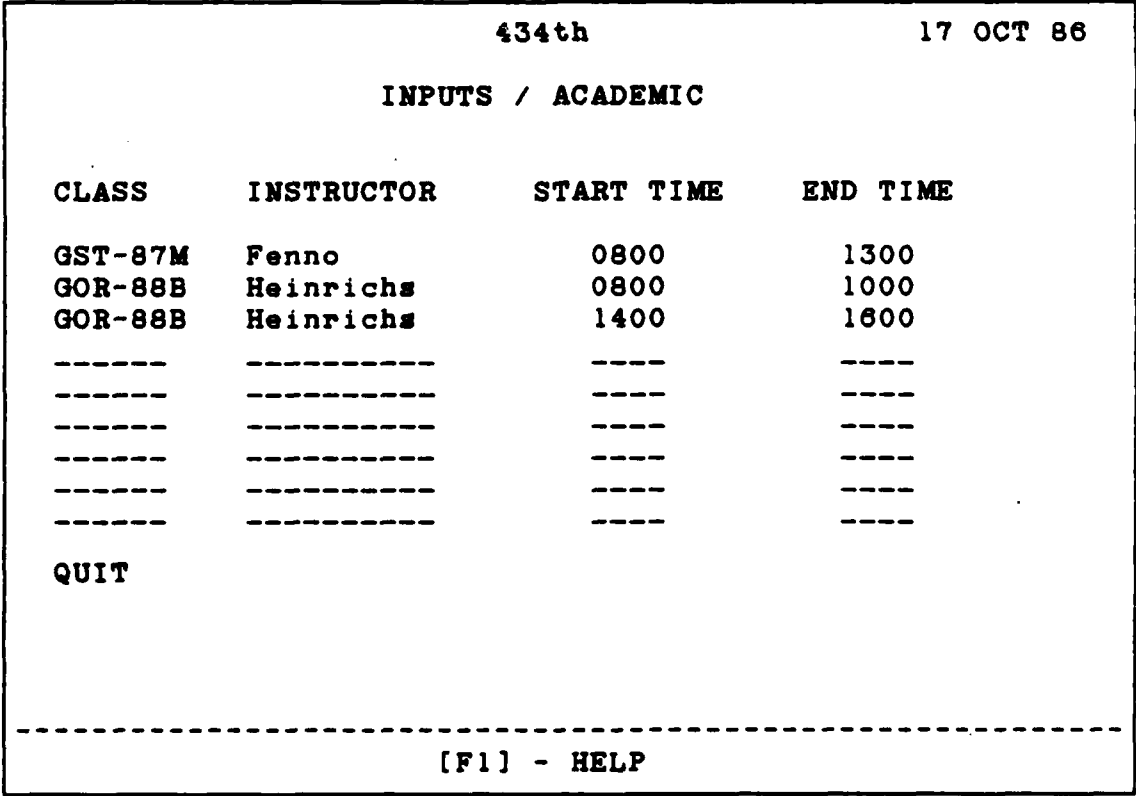

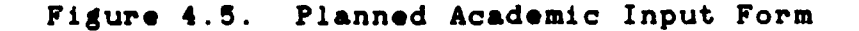

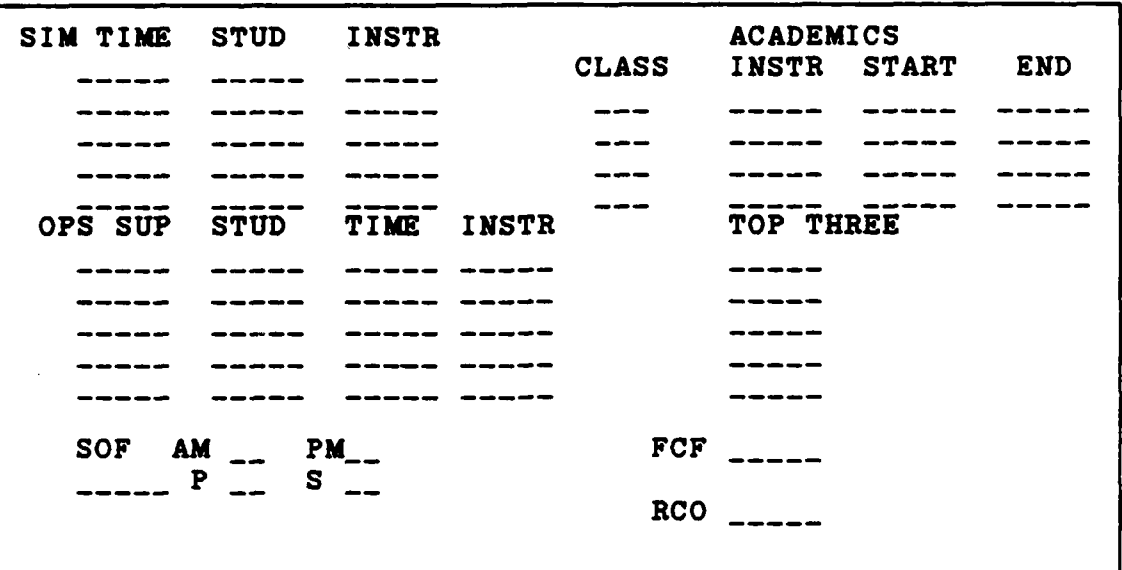

医神经性病 医心理

**不是不是 一个人的 医心理学 医不能 医不能 医生理学** 

Figure 4.8. Actual Academic/Duties-Meetings Input Form

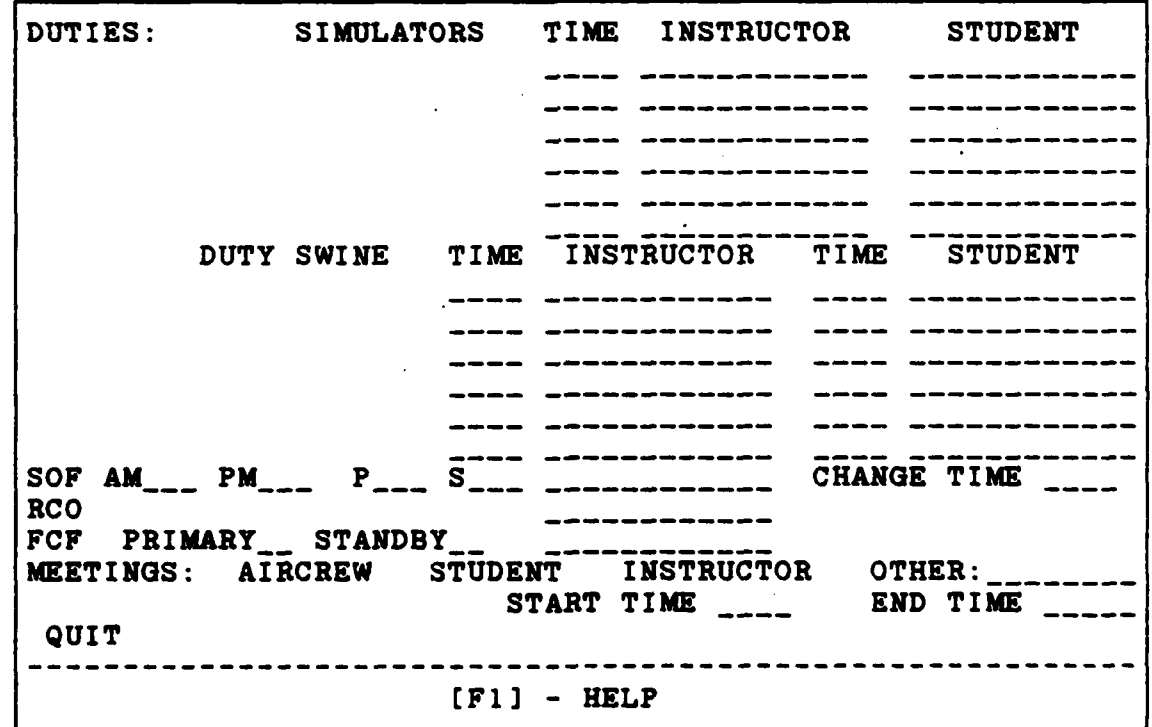

Figure 4.7. Planned Duties-Meetings Input Form

Figure 4.6 is the actual spreadsheet format used in the DSS. Neither the planned nor actual formats automate the input process into the database.

Inputs/Duties-Meetings Input Form. Figure 4.7 above shows the planned shell to schedule duties and meetings.

The next section compares the planned and current uses of the spreadsheet portion of **ENABLE.**

### **Spreadsheets**

(在) 的第三

11 2002年 10月10日 1999年 1月10日 1月10日 1月10日

#### TABLE 4.3

Comparison of Planned and Current **DSS** Spreadsheets

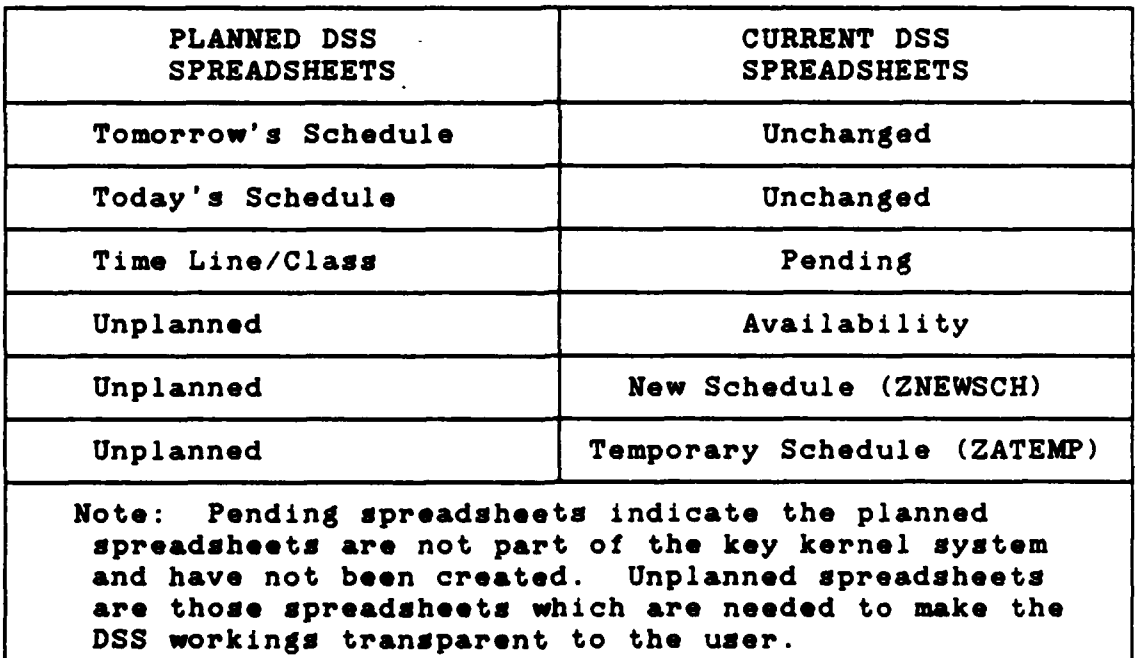

Tomorrow's Schedule. As described in Chapter III, Tomorrow's Schedule **is a** part of the kernel system. The

screen presentation is currently the same as planned in the storyboard (see Appendix F). The completed capabilities of this schedule are those that are part of the kernel system.

Today's Schedule. Today's Schedule (see Appendix F) is currently the same as planned in the storyboard. Since Today's Schedule is a completed form of Tomorrow's Schedule (see above), the capabilities are the same. The user updates Today's Schedule when a deviation occurs as a record of the completed events.

Time Line/Class. Since student syllabus events are not a part of the key kernel system, the **DSS** does not display the class time line. Although **ENABLE** has a very capable graphics software package, it cannot generate the graphs without the data. Presentations will occur once developers integrate the syllabus track database into the **DSS.**

Instructor Availability. Figure 4.8 shows the actual spreadsheet database for availability of instructors.

**ZNEWSCH.** The authors created this unplanned spreadsheet to house the coding and formulae necessary for constructing new schedules from the wing line input disk. The storyboard did not account for programming considerations, only final screen presentations. Thus, users needed a method to transfer wing lines data into a usable format.

**ZATRMP.** This spreadsheet is a temporary completed shell created from **ZNEWSCH** that is awaiting assignment of a name (date).

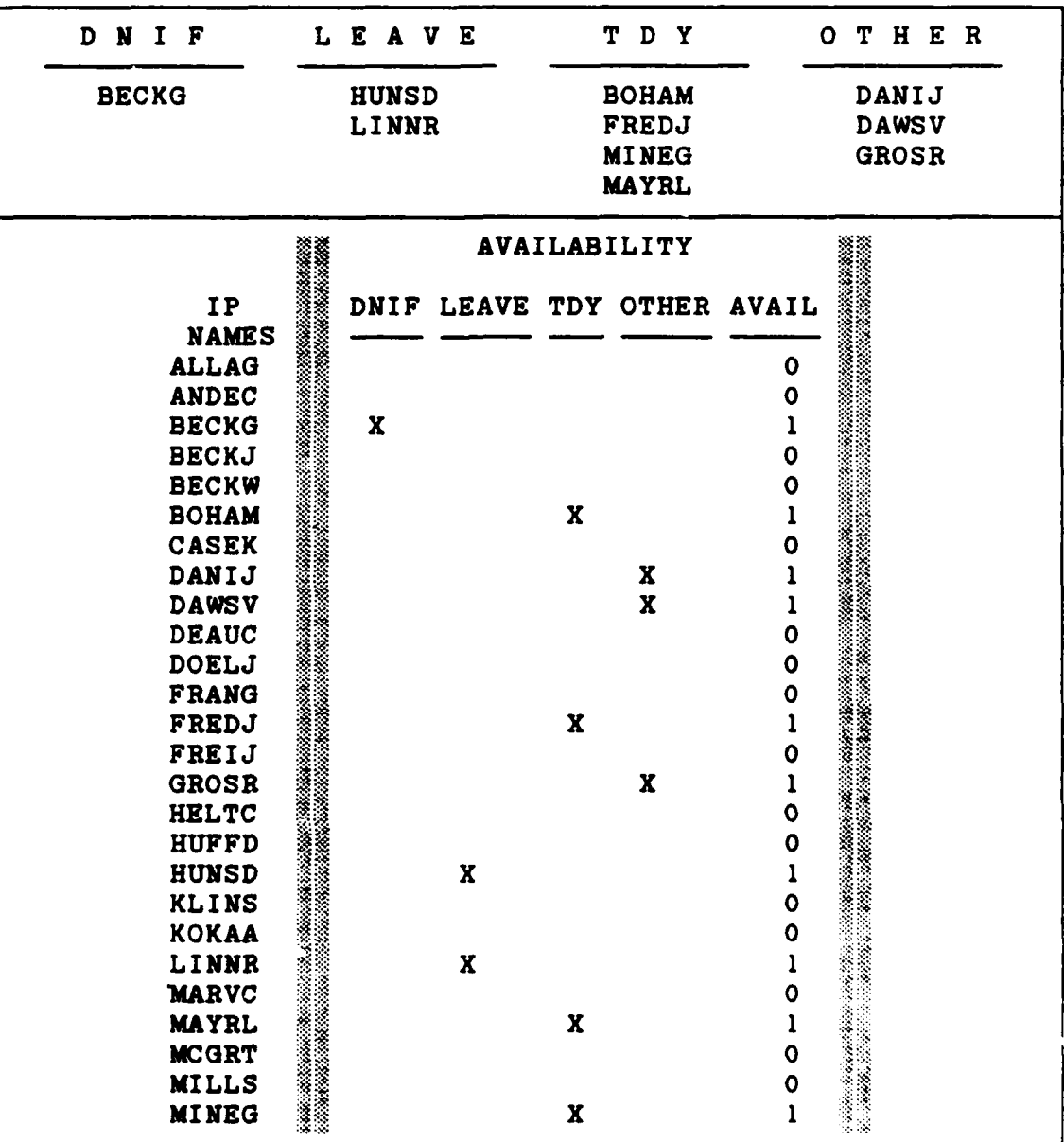

Figure 4.8 Actual Instructor Availability Spreadsheet

4Chapter V presents **the author's** conclusions and recomnmendations. **These** conclusions will include findings for the scheduling **DSS** and recommendations for adaptive design in general.

### V. Conclusions and Recommendations

#### Conclusions

This thesis built a Decision Support System **(DSS)** using off the shelf software **(ENABLE)** for use in scheduling at the 479<sup>th</sup> Tactical Training Wing. The DSS is friendly enough to allow non-technically oriented users to use the **DSS** without learning **ENABLE** . However, modification of the program will require learning **ENABLE.** This **DSS** assists a scheduler in the process of matching instructors to students and deconflicting their schedules. Furthermore, the **DSS** reads the wing scheduling data file and builds a shell for the duty scheduler in two minutes on a Z-248 microprocessor. The DSS automatically fills in a deconfliction spreadsheet for the scheduler. Finally, at the end of the day, this **DSS** will help crisis management at the squadron level.

This chapter has two parts. The first part is conclusions and recommendations for the squadron **DSS.** The second section discusses **DSS** adaptive design conclusions and **recommendations.**

### Specific Scheduling DSS

Conclumions. This **DSS** saves **a** scheduler time over the **current situation** of maintaining grease boards **by** using com**puterized databases** and spreadsheets for the manual tracking process **(e.g.,** this **DSS** replaces **three** of **the** six greaseboards listed in Chapter **I). These** spreadsheets include the capacity to sort by availability (i.e.. **personnel** missing because of leave, TDY, or DNIF). **The DSS** also **provides a** list of available IPs and **students** from which to select **when** scheduling. In addition, the **DSS automates the** deconfliction process.

Due to screen size and resolution limitations, the display cannot present all of the information a scheduler needs. However, this **DSS displays** up to **80** flights on **one** screen and the remainder of the information (simulators, Duty Hog, etc.) on another screen. With the touch of one key, the **DSS** will display any information the scheduler currently has access to.

Programming. The DSS screens evolved from the ROMC memory aid requirement plus the user's need to employ various portions of the **DSS** at will. The **DSS** capitalizes on several **ENABLE** features. The **DSS** primarily uses the spreadsheet portion for graphic capability and speed. The hierar-U' chical menus used in the scheduling **DSS** allow easy selection of any desired function. He can also select the MAIN **MENU** from any screen using the Alt-FlO key. Should the user have **any questions** about the **DSS** functions, he may **ask** the system for **help.**

**Contractor** 

**The need** to include a help function stemmed from our iwn questions **about ENABLE.** On-line help and informational

prompts **are** available while using the **DES** The **DES** user's manual (Appendix H) provides details about the available **help** functions Another feature that **\*ases** the user/DSS interface is the application of **&** mouse

Menu-driven, mouse-operated software is **easier** for a new user. especially in the spreadsheet application software. This **DSS uses** mouse hardware and software for **greater** friendliness and simplicity

Future Work. The authors base the following proposals on their research and extensive scheduling experience This thesis lists the proposals in order of priority

The first proposal is to computerize the monthly instructor duties in a **database. Wen a scheduler** creates **<sup>a</sup>** shell, the **DSS** would search the database and include monthly duties on the schedule. The initial shell could include **these** inputs when created.

Another proposal is to computerize the student training board in a database. The computer could reference the database to find out which event the student was on Further, the computer could update the database **depending** on the completed events in the day's schedule. Reference Appendix **D** for suggested database relations.

In addition to the above, develop a way to check prerequisites against the syllabus flow. The computer could check to **see** if a student **had** his prerequisites done accord-

ing to the syllabus. **As** the scheduler selects **a** student for **an** event, the database could recall which event he was on.

Moreover, this thesis proposes adding the ability to deconflict academics, duties/meetings, simulators, etc. to the computerised deconfliction board. The deconfliction board should include **&U** duties that each **member** must perform the next duty **day.**

The next proposal **is** to develop **a** way to match instructor qualifications to **a** syllabus ride and student **(e.g., ACM** qualification). The computer should **be able** to match an instructor with **a** student's needs according to what the **syl**labus requires. This thesis proposes the addition of **a** model to suggest to the scheduler **a** match of instructor to student.

**A** further proposal **is** develop **a** dynamic database to contain **all** of the information required to schedule. For example. **if a** student fails a ride, the **DSS** should **flag** future conflicts/prerequisites using the updated information. This database should include the information suggested above. **In** addition, it should interface quickly with the **display** medium and bring up the required or requested information quickly to **be** transparent to the user.

#### DSS and Adaptive Design in General

 $\ddot{\cdot}$ 

Storyboard. Concept Mapping, and Adaptive Design. The **use** of storyboarding, concept mapping, and adaptive design

form an extremely powerful methodology for development of **DSSs.** Storyboarding identifies and defines requirements for **a DSS.** Concept mapping identifies the **key** kernel. **Task analysis** (Figure **3.5),** the last part of concept mapping, clearly centralized the importance of the instructor-tostudent matching. Adaptive design is an iterative approach to development of the **key** kernel and implementation of the **DSS.**

Storyboard. The storyboard is an excellent tool to identify requirements. **By** defining the problem visually, the storyboard evolves during the early stages of the definition process. **As** users update their requirements, the storyboard should reflect the changes. The storyboard shows the ideal system, while time, technological, and monetary constraints may limit the actual **DSS.** The authors started programming from the storyboard but soon realized that the actual program would have to **be** different.

Adaptive Design. Lack of available thesis time and TDY funds limited the **use** of adaptive design to the first iteration of development. Lack of current user feedback in the field would have resulted in the development of this **DSS** in isolation, but fortunately, the builders were also experienced users. Once the builders created a prototype, testing and evaluation **by** the users at Holloman was necessary to continue adaptive design. Unless co-located, user feedback **is hard to get and usually impossible due to only telephone**

**conversations (no** Z-248 or **money** for TDY **was** available). A **possible methods** for information transfer could **be by tele**phone modem or mail **& floppy** disk.

332

(四) 偏差

大学家学

一个人 人名英格兰人姓氏

**(本語) 上述的发展 (现代)** 

During programming the storyboard evolution continues, requirements definition **evolves** for **the** complete **DSS,** but the actual programming involves only **the key kernel. The key** kernel is the **essence** of the decision process. The kernel evolves once the users evaluate, modify and evaluate it **again** (see Appendix **J** for recommendations on evaluation). Adaptive design demands user feedback to grow around the user's needs.

These authors conclude that the best way to do adaptive design **is** on-site in the users' organizational environment. Immediate feedback would **be** available to the builders from the most current users. Eventually, with easy-to-use software tools, users will **be able** to perform adaptive design and **apply** it to their specific **DSS.**

Learning **ENABLE** took a majority of the programming time. To **be** an effective programmer in **ENABLE** required approximately a month and a **half** of learning effort for two programmers. Each aspect of **ENABLE** required tutorials and training to become familiar with it. The problem with **deal**ing with new technology software is that the form of many capabilities you want included in a program is unclear from the start. No clear-cut solutions exist. Therefore keeping an open mind is essential during this type of unstructured

work. Many questions arose at this point about how the scheduling program **was** to work, if it would work at **all'** In retrospect, the best approach would **be** to learn the software capabilities entirely before making any decisions about how something was to work. Appendix A contains **a** complete discussion of program development.

The best thing to do in adaptive design is to work on **only the kaynel** noistion **of VOut n oAwm before £tartinl on** the **peripherals**. Programming efforts should concentrate on the **key** kernel. The authors included some nice-to-have peripherals that were not **necessary** according to the concept map development. In building the **key** kernel, the software influenced adaptive design.

(1994年)

安全者 经承兑 经承运

The type of hardware and software a builder is familiar with influences his thinking about **DSS** program design **(e.g..** IBM versatility and **speed** versus Macintosh pull down menus, **ease** of **use,** and graphics capability). The type of hardware used must support the rapid prototyping portion of adaptive design.

Rapid prototyping **is best** done on a dedicated machine (preferably with **a** hard drive). This thesis effort found that working at home, instead of competing for **CPU** time at work, resulted in far greater productivity. Most large software programs require frequent shifting of the **floppy** disks between the drives (e.g., **ENABLE** requires six disks). Productivity increases **by** having greater **speed** and larger

memory within the computer. Teaming up in groups **also** increases productivity.

Synergism in developing the **DSS is** present even at the two-person level. Planning, designing, learning, and programeing of **DSSs** aro best done in **teams** of two or more. One person may provide new and different perspectives to others in the team. Furthermore, learning **new** software is easier in groups of two or more than individually.

Making the **DSS** workings transparent to the user (without interrupting **his** decision process) requires **a** large amount of effort. **ENABLE** can **be made** transparent to the user. However, the builder spends the majority of his time making his work transparent, rather than furthering the program's progress. This is not **bad** because **DSS** transparency of the DSS structure is necessary for successful implementation and user friendliness. In summary. user access to the data and models must **be as easy** *as* possible through effective dialogue.

Software selection **may** not result in the ideal product for the **DSS.** For instance, the authors chose ENABLE because that was what the end **users** would use, not because it **was** the **best** product. Shown below **are** the authors' considerations for choosing software (listed in order of importance):

- **1.** Available Compatible Hardware
- 2. Software **Package Features**
- **3.** Cost
- 4. **User** Familiarity
- **5. Ease** of Training and Software **Use**

#### Recommendations

The most important recommendation is to continue to evolve the kernel **DSS** through the iterative adaptive design process of building, testing, modification, and so on (for an explanation of adaptive design **see** Chapter **I).** Outlined next **are** recommendations on bow to continue the evolution of the **DSS.**

- **1.** Find a champion
- 2. Appoint a **referee**
- **3. Create a steering** group
- **4.** Minimize organizational changes and **stresses**
- **5.** Train **users**

- **6.** Documentation
- **7.** Continued support and planning

Chamnion. Find one person dedicated to the idea of a computerized **DSS.** Give that person the total responsibility and authority over the development and implementation of the **DSS.** Allow this person to guide the implementation, evaluation and modification of the system. The authors recommend that when the champion goes **PCS** the **new** champion have at **least** one month of overlap.

Referee. This person, a third party, objective participant, judges which resources or modifications **are** committed to the project next **(see feedback** notes from squadron **users** below)

Steering Group. The steering group should guide the implementation and further development of the Scheduling Program and its **use.** The authors recommend the steering group include the **Ass trent** Deputy Commander of Operations,

**a** wing scheduler, the wing computer manager, **all** of the chief squadron schedulers, and **all** of the squadron computer managers. The steering group should meet monthly throughout the implementation **phase** of the **DSS.** After the referee deems appropriate, bi-monthly meetings are recommended. Additional meetings are conducted **as** problems arise.

**Minimize Organizational Changes and Stresses. The** implementation and use of the scheduling program should not create or delete any jobs existing in the  $479$ <sup> $the$ </sup> Tactical Training Wing. The aim of the steering group should **be** to minimize organizational stresses during testing and implementation.

fraiknin **21** Users. Each umer should have **a** thorough and complete checkout before using the scheduling program. Therefore, each squadron should establish academic classes before the use of the scheduling program. The author. recommend the training **be** done at the squadron level because each squadron will **use** the program to schedule differently.

Doeumentation. The champion and each squadron should document feedback from the users. The **DSS** documents are:

**1.** Feedback Notes from Squadron Users

2. Hookbook

**Continued Support and Planning. The referee will field** any complaints/suggestions and decide their merit, presenting his recommendations to the steering group. The scheduling program evolves **as** more worthwhile suggestions are used.

This continued support and planning is essential to the adaptive design process.

**EeRdback Notes from** Sgadron Ugerm. **ENABLE** includes an excellent word processor. As a user has a problem, **he** should document it on the spot. The user could then finish **scheduling and report** the problem to the referee or squadron small computer manager. The champion gathers all feedback and prioritizes the worthwhile changes to the **DSS(s).** Then, the steering group (with the referee's approval) decides on which change to include in the **DSS.**

**Hoogkbok. The** hookbook contains future plans and **ideas** for the **DSS.** The champion documents both his and others' inputs/ideas on **3x5 notecards (Appendix I). The** champion should not discard any **idea because** implementation can not occur immediately. The purpose of the hookbook **is** agt to discard any worthwhile feedback. **The** champion sorts through a listing of worthwhile ideas from the **hookbook** to **see** which idea could **be used next. This** process of collection in the hookbook and sorting to find the next idea is important for the champion.

**Final** Recommendation. The authors recommend the continued automation of the scheduling system at Holloman. The enthusiasm and drive present in the  $479$ \*\* TTW will ensure the continued evolution of a **DSS.** With consideration and care, the computer will make the  $479$ <sup>th</sup> scheduling system the best in the Tactical Air Force!

#### BIBLIOGRAPHY

- **1.** Andriole, Stephen **J.** Class lecture in OPER **652,** Decision Support Systems. School of Engineering, Air Force Institute of Technology **(AU),** Wright-Patterson AFB OH, October **1988.**
- 2. Arthur, **J.** L. and **A.** Ravindran. **\*A** Multiple Objective Nurse Scheduling Model, AIIE Transactions, 13 (13) **55-80** (March **199)**
- 3. Berg, Capt. D. H. and Capt. R. G. Nuss. An Improved Missile Combat Crew Scheduling System Using the **Simulation Language for Alternative Modeling (SLAM) MS** thesis. School of Engineering, Air Force Institute of Technology **(AU).** Wright-Patterson AFB OH, March 1984.
- 4. Cody, Ronald P. and Jeffrey K. Smith. Applied **Statistics and the SAS Programming Language**. New York: Elsevier Science Publishing Co., Inc., **1985.**
- **5.** Hines, William W. and Douglas **C.** Montgomery. Probability and Statistics in Engineering an Management Science (Second Edition). New York: John Wiley **&** Sons, **1980.**
- **6.** Hosios, A. **J.** and **J.** M. Rousseau **'A** Heuristic Scheduling Algorithm,' Journal of the Operations Research Society, 31: 749-753 (July 1980).
- **7. Keen, P. G.** W. **\*Value** Analysis: Justifying Decision Support Systems, Management Information Syste Quarterly, 5: 1-16 (March 1981).
- 8. Kunzman, Ltc. Chief of Scheduling, 435<sup>th</sup> Fighter Training Squadron, Holloman AFB, **NM. Personal** Interview. Holloman AFB NM, 25 Aug 1986.
- **9.** Lee, R. M. 'Epistemological Aspects of Knowledge Base Decision Support Systems, **Processes and Tools for Decision Support edited by H. G. Sol. North Holland**
- **10.** Lembersky, Mark R. and Uli H. Chi. "'Decision Simulators' **Speed** Implementation and Improve **~1** Orations **84).** Interfac , **14** (4): **1-15** (July-August
- **11. Meador, C.** L. and Richard **A.** Mezger. 'Selecting an End User Programming Language for **DSS** Development, Decision Support Systems edited by Ralph H. Sprague,

Jr. and Jugh **J.** Watson. **New** Jersey: Prentice-Hall, **1988.**

- 12. McFarren, Michael R. and Clements, Donald W. Th Problem Definition **Process. DSS** Class Term Project, December, **1988.**
- **13.** Mortenson, **R. E.** \*Maintenance Planning and Scheduling Using Network Simulations.' Winter Simulation Conference Report, Vol 1. 333-340. Atlanta, Georgia, December **1981.**
- 14. Parnell, **Maj** Gregory **S.,** Assistant Professor, Department of Operational Sciences, Air Force Institute of Technology. Personal Interview. Wright-Patterson **AFB** OH, 29 August **1986.**
- **15.** Petzold, Charles. 'Programmable Relational **Databases.** PC Magazine: 129 (June 24, 1986).
- 16. Roege, William H. Pilot Scheduling in a Fighter **• MS** thesis, Sloan School of Management. Massachusetts Institute of Technology, **February 1983 (AD-A128** 947).
- **17. Seagle** John P. and Salvatore Belardo. 'The Feature **Chart: A** Tool for Communicating the Analysis for **a Decision** Support **System,'** Information **k** Management, **10: 11-19 (January 1986).**
- 18. Sprague, Ralph H. Jr. and Eric D. Carlson. Building Sprague, Raiph R. Jr. and Eric D. Carison. <u>Bull</u><br>Effective Decision Support Systems. New Jersey: **Prentice-Hall,** Inc., **1982.**
- **19.** Turban, Efraim and Paul **R. Watkins. "Integrating Expert Systems and Decision Support Systems, \* Deci**<br>Support Systems edited by Ralph H. Sprague, Jr. and Jugh **J. Watson. New Jersey: Prentice-Hall, 1980.**
- 20. **Valusek, Mai** John **R.,** Assistant **Professor, Department** of **Operational Sciences, Air Force Institute** of **Technology, Personal Interview. Wright-Patterson AFB** OH, 12 **September 1988.**
- 21. Votipka, Capt David, Wing Computer Manager, 479"' Tactical Training Wing, Personal Interview. Holloman AFB, **NM., 25** August **1986.**
- 22. **Warner, D. M. \*Scheduling Nursing Personnel** According to Nursing Preferences: A Mathematical Programming **Approach,'** Operations **Reaearch,** ii **(5):** 842-858 (September **-October 1976)**

**U<sup>L</sup> " i....**

※ ○ たんなんな

**BASE** 

**PERSONAL** 

23. Yamayee, Z. A. **Maintenance Scheduling**, Description. Literature, and Interface with Overall Operations Scheduling, **1IEE Transactions on Power Apparatus and** PIS-101 **(8): 2770-2779** (August 1982)

**ISSUED REFERED REFERED SECTION AND DESCRIPTION OF A REPORT OF A STATE OF A STATE OF A STATE OF A STATE OF A ST** 

**NASASSE** 

**MAGGAZI** 

 $\cdot$ 

Paul **Eugene** Trapp was born on **I** August **1955** in Montgomery. Alabama. He graduated from Brooking High School in Brookings, South Dakota in **1973** and attended South Dakota State University, Brookings, South Dakota from which he received the degree of Bachelor of Science in Electrical Engi**neering** in December **1977.** Upon graduation, he received a commission in the United States Air Force through the ROTC program. **He** entered active duty in May **1978** in Undergradu**ate** Pilot Training **(UPT)** assigned to Vance **AFB,** Oklahoma. Upon graduation from **UPT** he attended Lead-In Fighter Training (LIFT) in the **AT-38B** Jet fighter trainer. Upon graduation from LIFT he attended F-4 Replacement Training Unit at Homestead **AFB.** Following a remote tour at Osan AFB, Korea **as** an F-4 aircraft commander, he had a follow on tour to **El**mendorf **AFB,** Alaska also flying F-4's. Next assignment was at Holloman **AFB,** New Mexico where he did daily scheduling for the 434<sup>th</sup> for one year. Selected for the 465<sup>th</sup> Academic Squadron at Holloman AFB in March 1984, he served as flight commander to incoming students and Chief of Air-to-Air Academics until entering the School of Engineering. Air Force Institute of Technology, in August of **1985** where **. was selected** as **a member** of **Who's** Who in **Colleges a-'** University for 1986 and selected for Tau Beta F: member

**BELOW AND STATE** 

■ あたいいいや まいいいかい あついい いっする またかい こういんいん

Vita

**Permanent Address: RRI Box Vo:a .**

 $8:$ 

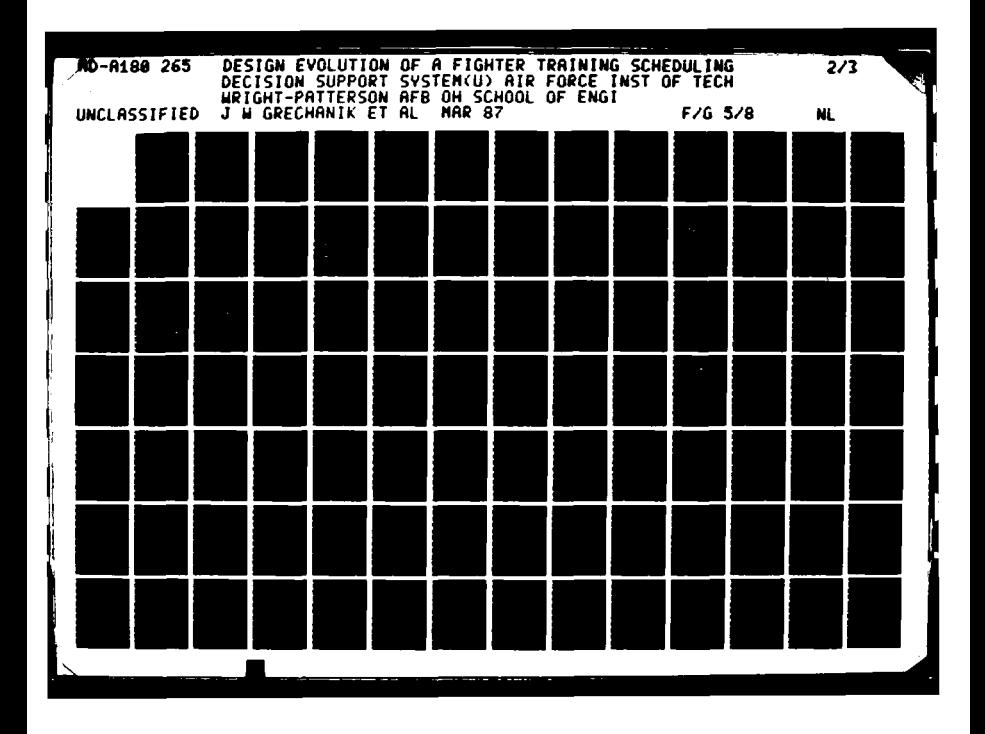

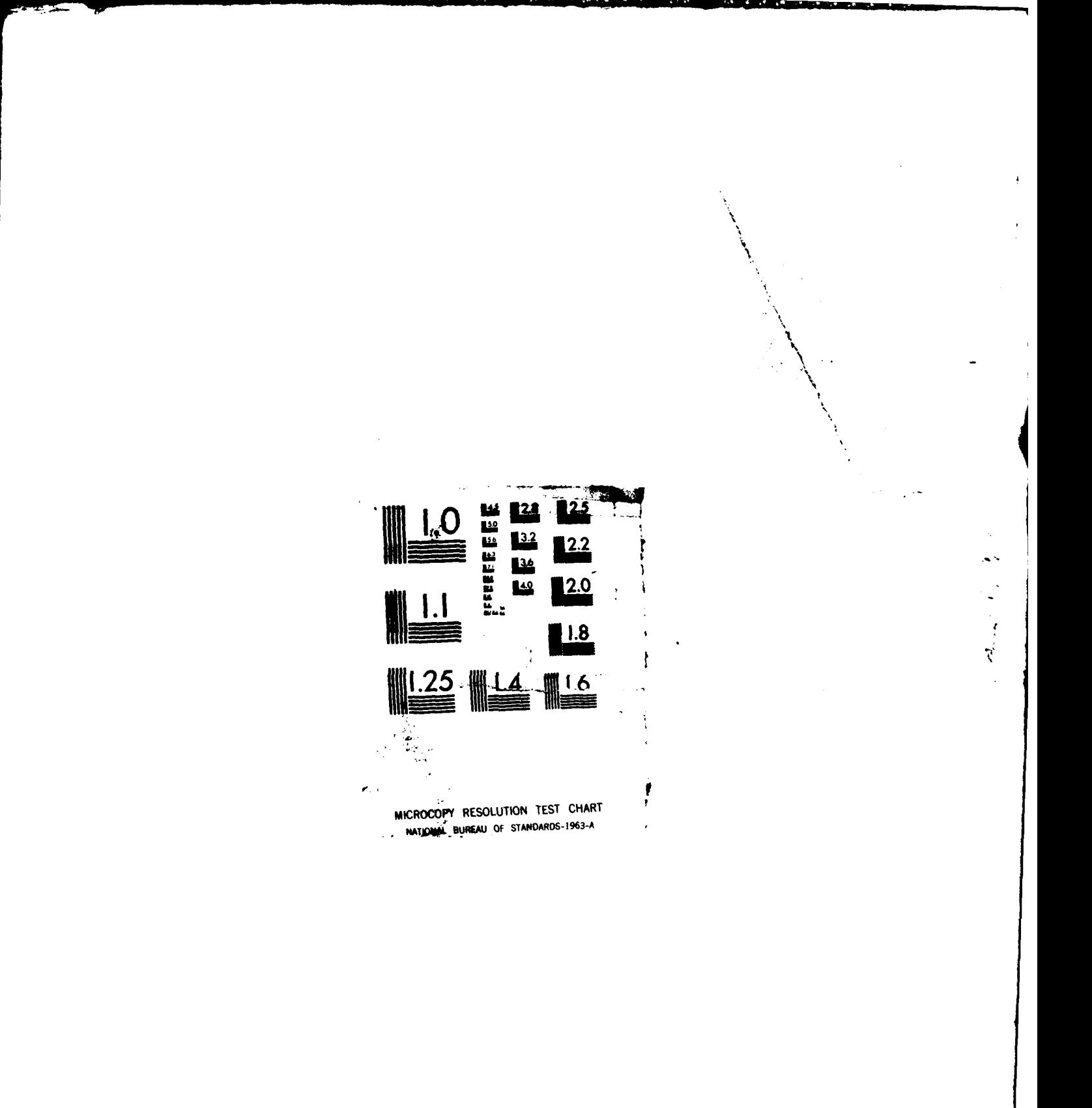

医生物的

网络刺激的变形

Jeffrey Walter Grechanik wag born on **5** November **1958** in Port Lyautey, Morocco. He graduated from Thomas **A.** Edison High School in Alexandria, Virginia in 1974 and attended the United States Air Force Academy, Colorado, from which he received the degree of Bachelor of Science in Engineering Sciences in **May 1978.** Upon graduation he received a commission in the United States Air Force. He entered active duty in **May 1978** and attended Undergraduate Navigator Training at Mather AFB, California. Upon completion, in March **1979,** he attended Replacement Training Unit upgrade into the **F-1lIA** aircraft at Mt. Home **AFB,** Idaho. He then completed an over**seas** tour at Royal Air Force **(RAF)** Upper Heyford, United Kingdom flying the F-111E. His next assignment in November, **1979** was to Cannon AFB, New Mexico, flying the **F-111D.** An Instructor Weapons System Officer at both **RAF** Upper Heyford and Cannon AFB, his scheduling experience includes six months as a unit operational scheduler and eighteen months as the Chief Scheduler for the Consolidated Training Unit at **RAF** Upper. Heyford. In addition, he served as a unit training scheduler for two years and wing training scheduler for eight months, until entering the School of Engineering, Air Force Institute of Technology, Wright-Patterson AFB, in August of **1985.**

Vita

Permanent Address: **5827** Habersham Way

Alexandria, Virginia **22310**

#### APPENDIX **A**

## **Program Development**

The authors wrote **the** program **as** if they completed **each** step before going on. A better picture would **be** an iterative approach, where each **stop adds** to the understanding of the previous steps. The programmer may **even** go back and revise previous steps. Programming each step is rarely com**pletely** done in **one** step.

The authors quickly completed **all** tutorials. A review was adequate to **get** started programming **until** they met **a** specific problem. Throughout the development process, the authors. used the documentation to **help** solve specific prob**lems.**

**ENABLE** is a large, slow program unless you have a hard drive. ENABLE requires Six **floppy** disks to run the program. Using the **floppy** disks requires constant changing, in and out, of **the** disk drives during programming. This constant changing of **floppy** disks was a slow, cumbersome process. **Using a hard drive decreased ENABLE run time tremendously and** not switching **disks is a pleasure. The authors estimated the** program **turn-around time increased ten-fold. In**stallation of **ENABLE** on **AFIT's IBM PC-AT made available** two places **to develop the scheduling program: Work and home.** The authors did the major part of **the development at home**

but if an idea formed at work, the IBM **PC-AT** was immediately available to work on.

**The** next progress on development **was** moving through the documentation **page-by-page.** The authors explored the Data Base Management (DBM) system using the documentation much like a tutorial. **They** accomplished **all** of the examples in the **DBM** section of the manual until familiar with that specific section. The authors also kept the Quick Reference Guide, a pamphlet summarizing **all** the commands, handy for any word processing questions. In addition, they placed the **ENABLE** keyboard overlay on the keyboard.

Then, the authors constructed a database using actual aircrew qualification data. **They** considered a qualification database essential to **the** scheduling program. This database construction process is basically a learning process for the software; the authors did little actual programming toward the final product at this stage. The following three stages of development were iterated **several times** before completion of this learning stage.

1) Database definition was very straightforward. After **\* day** programming **a** good lesson was that a little time spent up front in planning would go a long way. For **example,** it **is a** good **idea** to standardize the format of data the user will enter. **By** using the same field names and format, **the programmer** may reduce errors and data transfer between databases will **be possible.**

2) The InRut **Form is** the screen that the user **sees** when he inputs data to the database. Since the user would interface directly with thfs screen, **help** messages should **be** available for each input line and on-line for general **help (more** on **help** messages below). The Input Form must match with the database definition, so a change to database definition meant a change in the Input Form also. Furthermore, each line could be custom designed for restriction of input. For instance, an input line could contain only a date or numbers or only letters. If the input line received any unauthorized inputs, an error message would result. The error message is custom-designed for **each** input line.

3) The **Database display is also custom-designed.** The **user** may sort and list in any desired order. The computer screen may display **whatever is** input to the database.

The development and **use** of **help** messages became an unexpected aspect of the learning process. The authors could design the input line to **be** case-sensitive, **so JACK** is different from Jack. The EXACT planning of what the builder wants the **user** to input **is** imperative at this stage. The **use** of the following four general **rules helped** programming tremendously:

- **1.** Give onscreen **help** instructions. Don't **make** the user search for a **key** to **help,** when you can write it on the screen.
- 2. Have an error message ready in case of error.
- 3. Have the cursor jump to the next field if necessary.
- 4. In general, design your **help** exactly the way you want it BEFORE YOU **START. A** little planning **goes** a long way.

At this point the scheduling program **was** taking on the form of interaction with a database. **The** problem with **deal**ing with new technology software is that the form of many capabilities you want included in a program is unclear from the start. No clear cut solutions exist. Therefore keeping an open mind is essential during this type of unstructured work. Many questions cropped up at this point about how the scheduling program **was** to work, if it would work at **all!** Although in roetrospect, the best approach would **be** to learn the software capabilities entirely before making any decisions about how something **was** to work.

The next development was copying American Standard Code for Information Interchange (ASCII) into the database. AC-**SII** is a Code that represents each character, number **and** symbol on a computer screen **by an** 8-bit binary number. Since the 479<sup>\*\*</sup> Wing delivered the daily flying sorties times to the squadron on a **floppy** disk, the scheduling program would **need** to **be able** to **read** that file from the **floppy** disk. The documentation showed that it **was** possible to copy ASCII into **a database.** Upon investigation, **ENABLE** could copy **ASCII** from an external file into the database portion.

Then from the **database** portion into any other part of **EN-**ABLE.

The final form of the startup macro **does** the following process:

- **1. Reads** wing **data** into **database**
- 2. **Reads** from database into spreadsheet
- **3.** Calculates takeoff and land time
- 4. **Resizes** spreadsheet
- **5.** Constructs initial scheduling screen
- **8.** Brings up main menu

The **use** of macros capability occurred next in the development of the scheduling program. Macros are computer code that execute certain actions in **ENABLE** automatically. The authors needed to hide the complex portions of the program from the casual user for the scheduling program to **be** a success. Non-technically oriented personnel should **be able** to use the scheduling program. So an attempt to **have** the program process information **by** itself involved the **use** of macros. **ENABLE** excelled in the formation and execution of **macros. ENABLE** could create a macro while the programmer did the keystrokes. For instance, while the programmer loaded ASCII into the database, the computer **was** recording the keystrokes. The keystrokes were put into a file that ENABLE could executed **at** any later time that would, now, automatically load ASCII into the database when the macro **was** invoked.

An important discovery **was** the ability to **use** a **mouse** in ENABLE. **A** mouse is a hand-held pointing device for the computer. The discovery came at **a** time when simplicity **was**

**A-5**

**USB GAYSHIGH YEZ OKYADODIY** 

especially important. Program acceptance and **use** could **de**pend on the user-friendliness of the scheduling program. The software used to activate **a** mouse in **LOTUS** SYMPHONY also worked for **ENABLE.**

医精神病病

一个 机高速度

1999年19月

一个 人名德里克

The next development demonstrated the evolutionary **de**velopment of the main menu in the storyboard. Starting on the main menu **was a mistake** because of the many iterations the authorse wore to perform. The main menu **(MM1)** initially designed was the **one** that was storyboarded. The Main Menu covered the whole computer screen and involved a series of hierarchical expanded menus. The next main menu **(M2)** covered only the right **hand** portion of the screen and included **all** of the possible selections in our program. The authors discarded **12 as** their approach changed from **a** menu- driven **database** to **a spreadsheet.** The discovery that macros would only work inside spreadsheet or database (but not both) shifted **the** approach to a **spreadsheet. The** current main menu **(MM3) is a series** of hierarchical **expanded** menus at the top of a spreadsheet. The best thing to do in adaptive de**dien** in to inik on **onlv the ke~ne1** nopion of votv **n iam** aign is to work on only the kernel portion of your program before starting on the peripherals.

**Next,** both programmers spent about **N day** going over the storyboard to give form and function to the picture. **They** considered **each** storyboard in detail. The authors also gave each item in the storyboard some detail about how the item **was** to work, given what they learned of the software. For

**A-8**

**REDISTRIBUTE ET LOPULT AT THE TELFAL SERIES.** 

instance, the programmers defined **the** QUIT function on each screen to where it would send the user to, once selected. **They** also considered how each item **was** to connect with other items in the menu and in other menus. **All** 21 proposed screens were gone **over** in detail. **A** curious thing happened, both programmers realized a lot needed changing to conform with what was possible and realizable. The authors did the storyboard as a first cut. The programmers realized they did not need certain items or could not do them at present. And a few more screens were necessary to complete the program. Therefore, what the programmers could do started to differ from the storyboard at this point.

Just a note here about the storyboard but more detail in Chapter III. The storyboard is the ideal, no technological constraints requirements definition. What the programming could accomplish was quite different. Once the programmers chose the software and started the programming, the screens conformed more to specific software limitations. The storyboard **had** been an excellent requirements definition tool. Basically, the storyboard **had** transformed a decision process into computer screens inputs and outputs. Now that the programming **had** begun, the storyboard **was** of the form of the ideal program while the program took on the form of what was technologically possible.

At this point, the programmers set up details like colors in all the screens and automatic startup. Colors were

**A-7**

**........... ........... .I I** ''t i t'1RL
**set** in the default profile. Also, to make the program transparent to the user, **ENABLE** will invoke a starting macro that sends the user to the opening menu of the scheduling program instead of the opening **menu** of **ENABLE.**

**Next,** the programmers set up the required window configuration. Shown below is **the** listing of how the open windows were planned to **be** in the scheduling program.

- **1.** Tomorrow's schedule
- 2. Today's schedule
- **3.** Other information as **needed**

**The** inability of the macros to work outside the originating functions **(e.g.,** spreadsheet, database, word processing) changed the program considerably. The plan at this point was to use **a** spreadsheet **as the** display medium to the **user and use** a database for the manipulation of data. How**ever,** the macrow would not work across the two **types** of functions. For instance, if a macro **was** invoked in the spreadsheet and moved into another window, say a database, the macro would stop executing. The need for user transparency and ease of use drove the program into a single functional area. The programmers chose the spreadsheet functional **area** for its graphics capability and **speed** over the database.

Each programmer specialized at this point. One programmer moved into the file and **menu** area. The other automated the internal functions in the scheduling spreadsheet itself.

The most pressing question at this point was how to structure the system and, more specifically, **the** file layout during presentation of the **DSS.** This task may **be** broken down into four areas:

- **1.** File structure (what **is** displayed).
- **2. File access (macros).**
- **3.** File manipulation (Spreadsheet-avail).
- 4. **Menu** generation.

The first area was the file structure (what was to be displayed). The initial plan was to have TODAY'S **SCHEDULE** in the first **ENABLE** window. TOMORROW'S **SCHEDULE** would reside in **the** second window. The third window would contain a dummy macro file which would hold the window in reserve for future schedule creation tasks. The fourth and fifth win**dows** would **display** instructor and student availability sta**tus** respectively. Window number **six would show student** event prerequisites. **A** reserved space to **display** schedules other than TODAY'S or TOMORROW'S would be in **the** seventh window, while additional duties for the last schedule displayed would reside in the last (eighth) window.

From working with the large spreadsheet files in the various windows, the authors discovered a hardware system 'imitation. **ENABLE** has the ability to work with only two windows of large spreadsheet files in computers fitted with the 8088-series microprocessor. This limitation **is** due to the availability of only 840,000 bytes of computer random **access** memory (RAM), of which **ENABLE** uses **a** substantial portion (depending on the size of the files being manipulated).

Because of this limitation, the file structure forced the placement of the availability database in the first window and the desired schedule in the second window. This place**ment** was what the users would need **as** a minimum to schedule, given the availability of only two windows. Once the programmers **set** up the file structure, the next task was how to access these files.

222.342

**「大学のある」「現実を取り」** 

**大学的方法** ( 不是 )

**CONTROL** 

(大きな人)

**Barbara** 

大家大学

File access for this **DSS** encompasses program start-up and file retrieval. **ENABLE** provides the ability of using a macro to start up **the DSS.** The idea was to start **ENABLE** automatically from computer turn-on and call up the next day's schedule. This would all be transparent to the user, of course. Automatically starting **ENABLE** was a simple matter of entering a BATCH command within **the AUTOEXEC.BAT** file resident on the computer. This command also includes the name of the macro file automatically executed once **ENABLE** starts. Appendix I contains the individual macros. A characteristic of a macro is that it executes until it hands control over to a menu. The menu may contain instructions to continue to another macro, but it can't return to the original macro, **unless** you wish to start the macro over again. So, the start-up sequence includes several menus intertwined with macros.

The start-up sequence involved much trial-and-error. It began with trying to invoke menus from macros and then link the menus back into other macros. With the syntax mas-

tered, Table **A.1** lays out the desired start-up sequence. Once ENABLE has started and **the** availability spreadsheet resides in the first window, the screen presents the author credits menu for two seconds. Then, the credits menu invokes the system date conversion macro in the availability spreadsheet. This macro **uses** the current date resident in the computer to determine what day it is. Then, the macro figures out which date would be the next day's schedule. For example, if today was Friday the 13<sup>th</sup>, the next day would be Monday the 16<sup>th</sup>. The date retrieval macro takes over after this, creating a new macro which gets the next day's schedule and places it into the second **ENABLE** window.

Since the schedulers must have the most up-to-date information about their personnel, the DNIF/TDY menu is invoked to query the user as to their status. If users desire a change, the system updates the status of any person(s). Once personnel availability is current, the system transfers the list onto the current scheduling spreadsheet. The user now has all the current information from which to schedule the next day's events. Finally, the system invokes the spreadsheet's main menu. The user is now ready to start scheduling.

The most complex macros involved in the file access functions reside in the availability spreadsheet. These file manipulation macros include system date conversion and personnel availability update capability. The system date

1233333

A-li

**V N. Vks%**

## TABLE **A.1**

# **DSS** Start-up Sequence

i<br>S

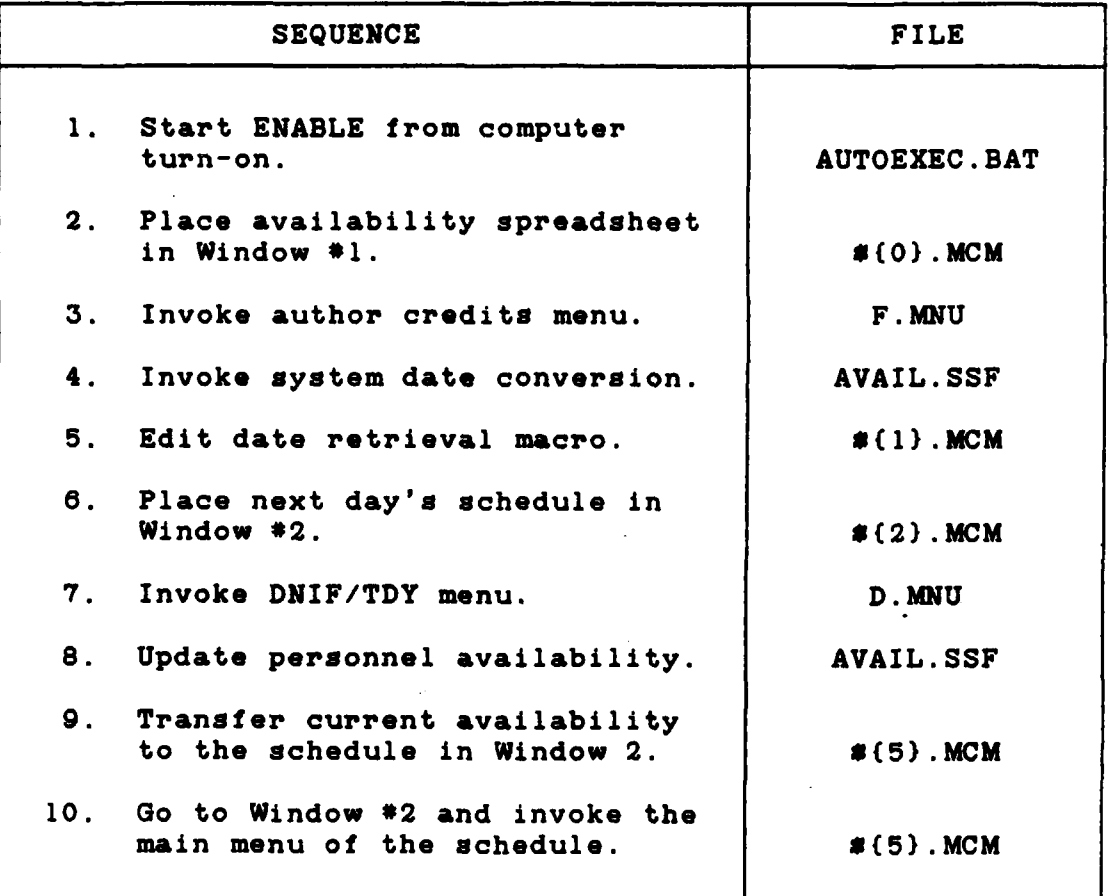

conversion macro, mentioned above, retrieves the date from the internal computer clock and transfers that date into a usable form. The personnel availability macro **adjusts** the availability spreadsheet so that the user may change the status due to leave, DNIF, TDY, or other circumstances. The macro then sorts through **the** changes, creating a list of unavailable personnel. The system macros take over to transfer this list to the current schedule.

Following the steps in **Table A.l,** the start-up macro then generates the schedule's main menu, found on each schedule shell. This menu generation follows the menu hierarchy depicted in Figure **1.1.** The macro activates when the user presses the [Shift-FlO] and Z **keys.** Currently, because of the **key** kernel system, the only active portions **are the add,** delete, and move functions. For ease of **use** and **be**cause of the repetitive nature of **these** tasks, **the** macro activates when the user presses the [Shift-FlO] and A **keys.**

In addition to the schedule spreadsheet menu, five more menus are available. The first menu is the author credits menu. 'This **calls** the **DSS** \*Flight Scheduler' and lists the author's names. **The** second menu overlays **a** prompt over the list of unavailable personnel. The displayed prompt queries the user to **see** if **he** wishes to change the availability list. If the answer is yes, the menu invokes the above-mentioned personnel availability macro. If not, the menu starts the macro which transfers the list to the current **displayed** schedule. The third menu prompts the scheduler for changes to the course syllabus tracks or student **syl**labus assignment. There are no macro commands resident within this menu **as** it is not a part of the **key** kernel **sys**tem. The next menu prompts the **user** to insert the Wing lines input disk into the computer's **A** drive. Once done, the menu invokes the macro which transfers the line information to **a** newly created blank shell. The last menu prompts

the user to enter a name for the new shell. This name will **be** in a date format **(e.g.,** 20MAR) **so** the **DSS** may call up the file **at** a later time.

Building the **menus required** explicit knowledge of **EN-**ABLE **and** it's command structure. It took a considerable amount of time to learn how the menus interacted with the .macros and vice-versa. Coloring the menus took time as well; the effort involved time-consuming trial-and-error methods because the documentation **was** not explicit.

At the same time the above external file processing was taking place, the other author was busy building the inner workings of the individual schedules. **The** internal programming included automating **the** selection of instructor pilot names and student **names.** The three processes **decided** upon were adding, deleting and moving **a** name from **one** portion of the schedule to another. Furthermore, the programmers considered completion of an automatic deconfliction sheet. Macros were used to automate **all** of the above requirements.

The addition macro **adds** a name to the schedule. Since the deconfliction **sheet** contained a list of **all** the instruc**tor** and student names, a window opens to show the list to the **user. The user selects a name.** The macro takes over at **this** point **by** doing **the** following:

- **1. Checks** to **see** if the time slot **is available** on the deconfliction **sheet.**
- 2. Puts the name **at the desired** position on **the screen** if the time slot is **free** on the deconfliction schedule.
- **3.** Fills out **the** deconfliction **sheet.**

 $5..|.6..].7..].8..].9..].10.].11.].12.|.13.$ **IPs ALLAG ANDEC** Fassasass | azzasasassaF **BECKG** Fossesses **xxxxxxxxxxxF BECKJ** Fissizzas saasiasaaiaF **BECKW** Fazzzzaz | zzzzzzzzzzzz **BOHAM**  $3333$  assesssssss **CASEK** Fazzzzzza azzazzzzzzzaF ssaassF **DANIJ** F======== **DAWSV** Foundation \*\*\*\*\*\*\*\*\*\*\*F **DEAUC** F======== | ===========F **DOELJ** = = = = = = = F **DONAM Reessesse \*\*\*\*\*\*\*\*\*\***  $F$ zzzzzzz | zzzzzzzzzzz $F$ **FRANG FREDJ** F========= | ===========F FREIJ F==\*\*==== | ============F **FUSSJ Fessesses GABLG** *<u>\*\*\*\*\*\*\*\*\*\*\*\*</u>R* -------**GROSR** F\*\*\*\*\*\*\*\* | \*\*\*\*\*\*\*\*\*\*\*\*F

Fig. A.1 Deconfliction Sheet

Additional prompts are added to guide the user through the automatic macro executions.

The deletion of a name from the schedule is a point and press process. The user moves the cursor over the desired name to delete him from the schedule. Upon execution, the deletion macro takes the name off the schedule and deletes that time slot from the deconfliction sheet.

The move macro is similar to the above processes, combining both a deletion and addition process. First, the macro deletes the desired name from the position onscreen and deletes the time from the deconfliction sheet. Second, the process is exactly like the addition macro. The macro adds a name to the desired position, if the time is open on the deconfliction sheet.

### APPENDIX B

### Concept Map Formulation

Appendix B contains the iterative process of forming the concept map. This process includes the first-cut of the desision process and formation of the main decision list. The decision list is then ordered and placed into a rough A second-cut of the decision process is done concept map. culminating in the actual concept map formulation.

 $IC$   $OCT$ CHECK YESTERDAY'S SCHED TO MAKE SURE AIL FLIGHTS, WENT ASSCHED NOTE DEVIRTIONS - FIND REASON (WX, WEAK, SKK) UPDATE BOARDS GRTHER ALL INPUTS FUR TOMORROW'S SCHED - WHO'S UNAVAIL DNIF TDY **LEAVE ACADEMIC APPTS** DETERTING ALL FLYING/TRAINING/GROUND EVENTS TO BE FILLED FLIGHTS sıns ACADEMICS  $380$ FILL LINES MACE SURE FORMATIONS MATCH MISSIONS STUDENTS FIRST SHUFFLE INSTRUCTURS SO THAT THEY'RE ASSIGNED CRESCTLT FILL ACADEMICS FIRST FILL DUTIES 200 (IMPORTANT ON ES) RAMP **BIG S** SOF **PAPTS** FILL PIDLY STUFF LAST RCO APPTS  $M\ll T$ INGS DECONFULT THROUGHOUT

Figure B.1. Capt Grechanik's First-cut of Decision Process

I) FILL IN GREASE BOARD, TO TIMES, SIMS, ACADEMICS, 1) DECONFLICT ACADEMICS CLASSWISE MEETINGS, WHICH RIDES STUDENTS ON ) FILL IN INSTRUCTUR ABSENCES, WIF, MEETINGS ON DECONFUCTION **RUARD** 3) FILL IN SET RIDES SUCH AS CHECKRIDES, DO FLYING WITH SQUADRON 4) LOOK AT GRADUATION DATES ON CLASS OR INDIVIDUAL FURTHEST BEHIND - RED DOTS ONLY FLY ONCE FILL IN STUDENT NAMES AND WHICH RIDE THEY'RE ON S) LOOK FOR TTAE RIDES - AIR. TO GND OR AIR. TO. AIR 6) PUI IN STUDENT NAMES WITH A MATCH FROM THE RIDE THET ARE ON TO COMPARED TO THE COMP CONFIGURATION OF THE PLANES AT A SPECIFIC TAKECFF TIME. 7) FILL IN EXCLUSIVE PERIODS FOR EACH CLASS FIRST USING STEP 6. 8) MATCH IPS TO STUDENT NAMES ACCORDING TO SQUADRON RULES. EDR EXAMPLE THE 434THAS A PRIMARY AND SECONDART IP ASSIGNED TO THE STUDENT. IF NEITHER THE PRIMARY OR SECONDARY IP IS MUARRICH THEN MATCH THE STUDENT WITH A IP FROM HIS FUGHT. E IF NOWE OF HIS FUGHT IS AVAILABLE THEN ANY IP MUST DO, HOTOGRA 9) ITGRATE STEP 4 THEOUGH  $8$ . RUCES & REGULATIONS SUPPORT REQUIREMENTS

Figure B.2. Capt Trapp's First-cut of Decision Process

 $ICOCT$  $E$ vents a  $O$  B jects  $1.9$ SHELL 2. URITED ON BARD 3. UPDATE VHARDLINES" 2 PAILY (TOMORROWS) Ч. F TODAYY GECASE BOARDS LOCK AT ONE, LEAVE,  $\mathcal{L}$ RCOST MATCH STUDS (INSTR UPDATE ACADEMIC. SCHED. WEEKLY SCH HANDOUT  $7<sub>1</sub>$ DECONFLICTION BOARD  $\boldsymbol{\delta}$ . A 9. a) LOOK FOR POSIN INSTRUCTORS b) LOOK FUCKLICHT FLICHT COMMANDER C)  $\mathbf{r}$ DAILY MONTHLY WEEKLY MONTHLT 10. CHECK ACAB, RCU, INFORMATION PIU **BOARD** SOF ON MONTHLY BOARD **II.** TALK TO COMM  $12.$  SCH BIG 3  $13.$  SCH SIM'S  $14.$   $0.77$  HOG 2 LARGE DISPLAT IS. WRITE DAILY GREASE SCHEDULING BOARDS BOARD UPON LARGE BOARD 16. GO "FIRM"@ 1700

Figure B.3. Main Decision List

i.<br>Ngjarje

Figure B.4. Ordered Decision List

 $B - 4$ 

**Malkini** 

**ANANA** 

WARA WAR

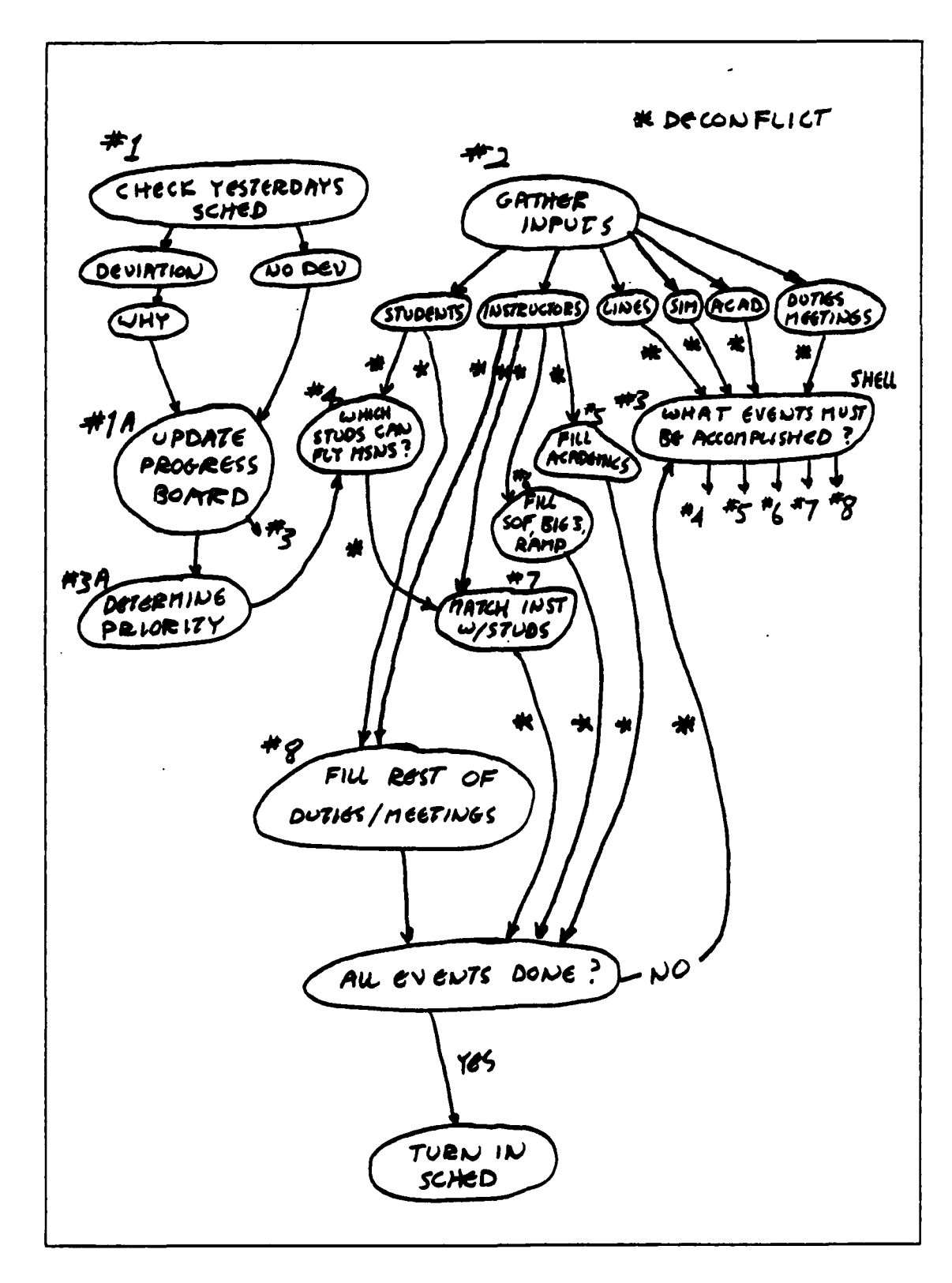

**CONTRACTOR** 

**Control Service** 

**BARA PERSONAL** 

**THE REPORT OF SACTO PROPERTY AND ASSESS** 

 $\frac{1}{2}$ 

KAROON

Figure B.5. Capt Grechanik's Rough Concept Map

 $B - 5$ 

**MANA** 

**REGIONAL PROPERTY** 

AAA AAAAAAAAAAAAAAAAAAAAA

**DISA DAQAQAQAQADI QADIS QARIY XIY**I QADISHA XIYI XIYI

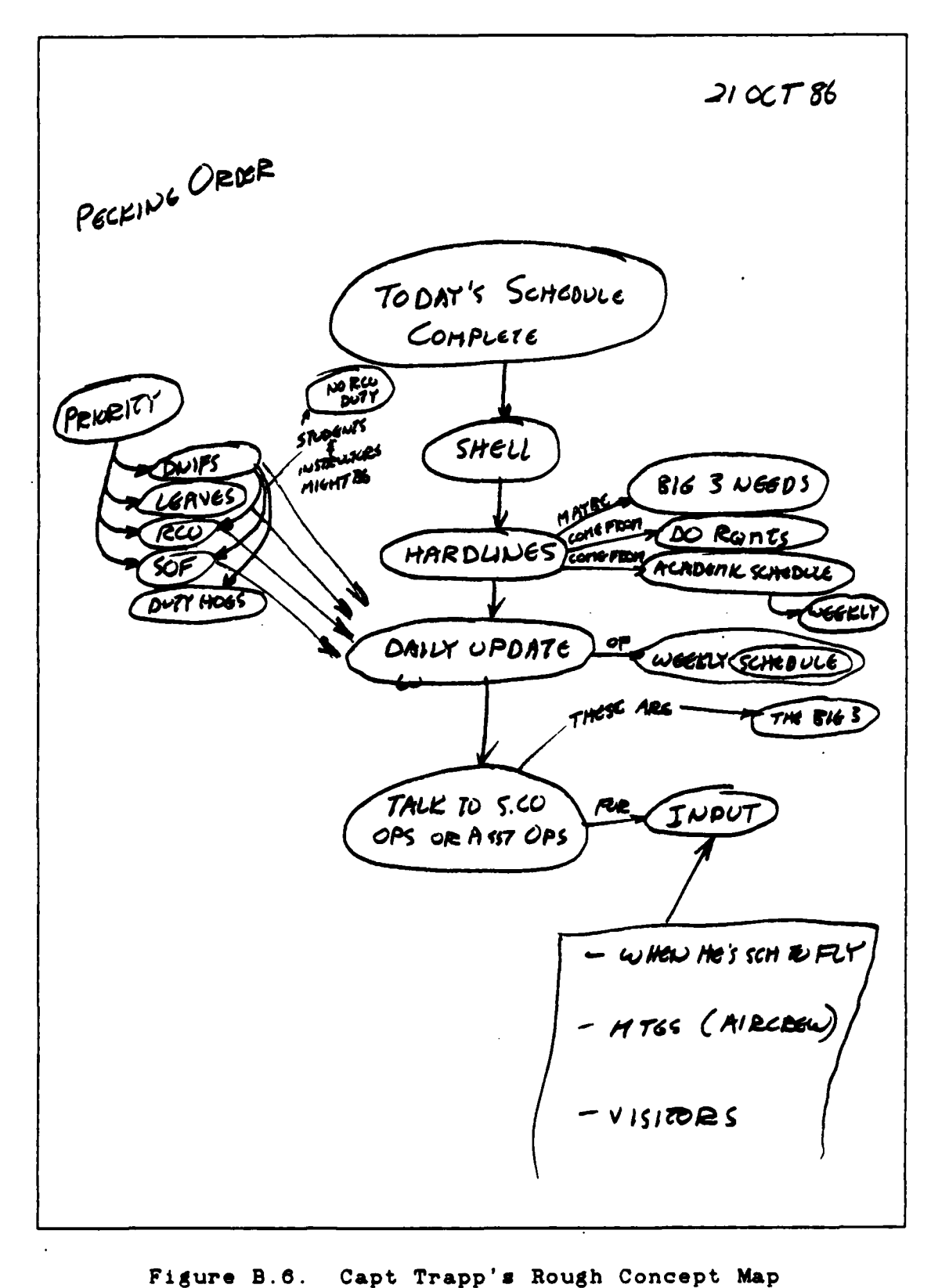

一个人,我们是你有

**CONTRACTOR** 

■ 中国 中国 の

1232253

**ATACA** 

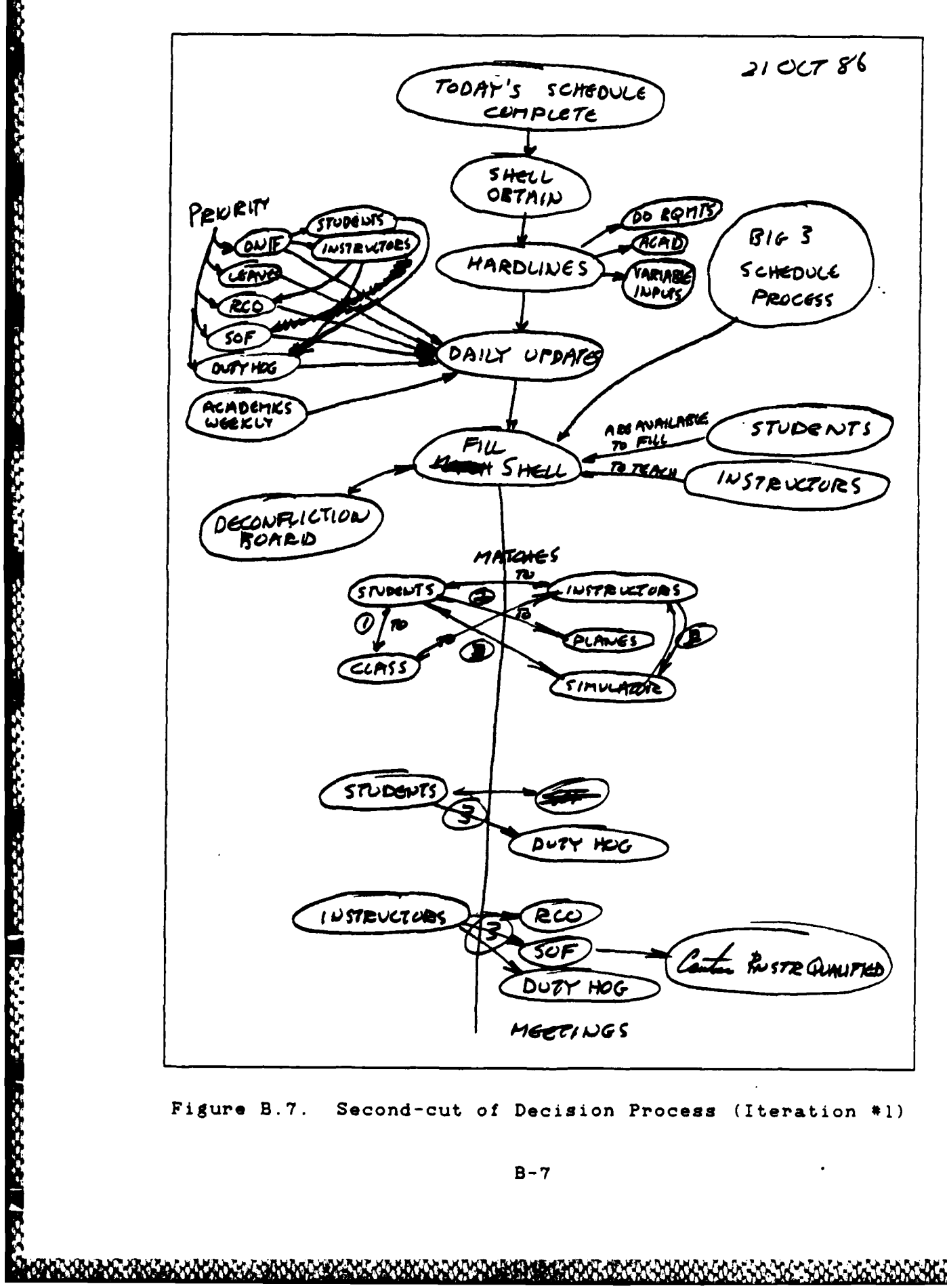

**Control Compose** 

**ANGELA** 

**RESERVE** 

Second-cut of Decision Process (Iteration #1)

EO EN KORTIGO GRIEGO KONTRA EL KONTRA KORTUNA EN LODO

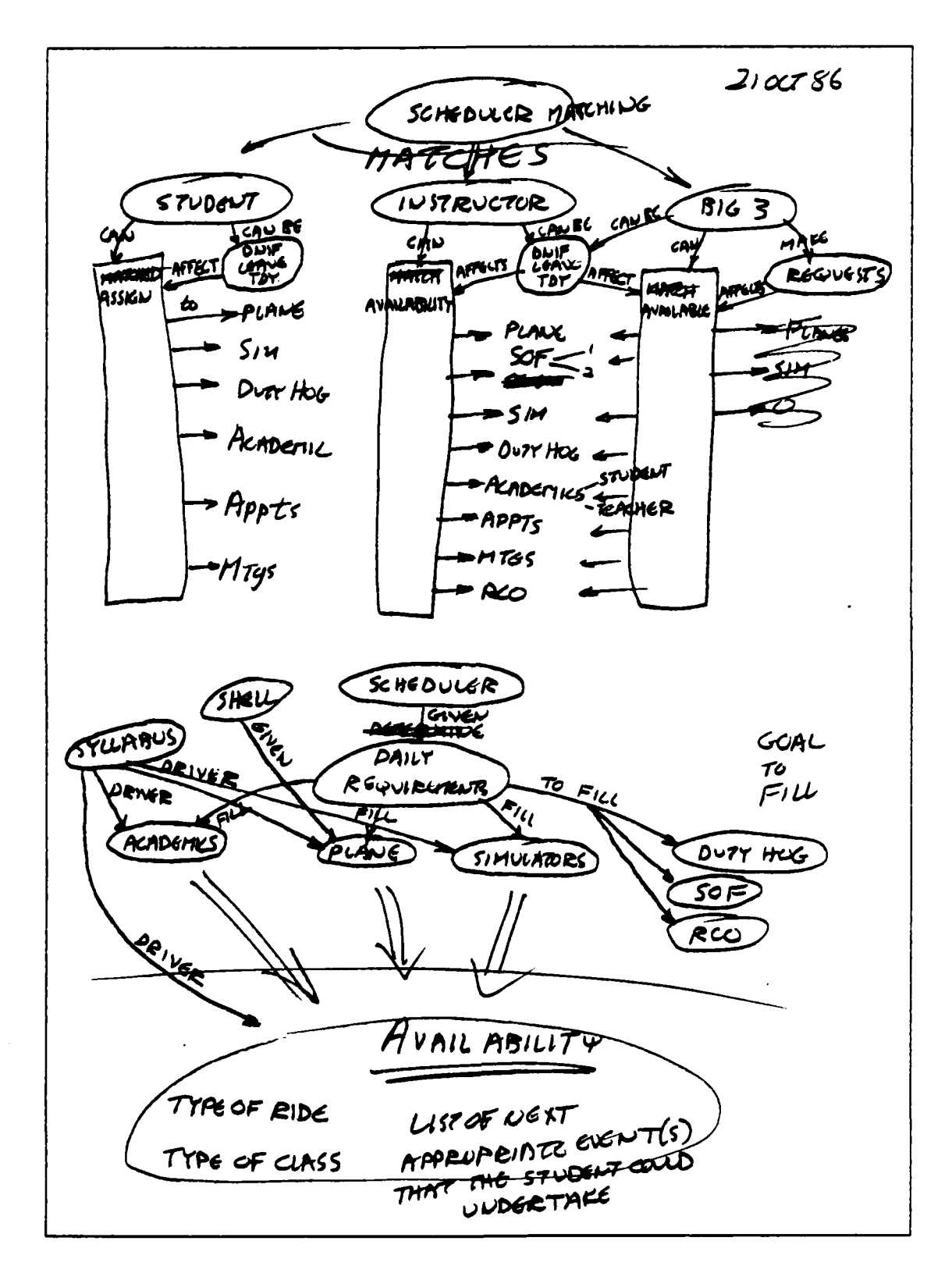

Ĵ.

**R** 

N.

J

Figure B.8. Second-cut of Decision Process (Iteration #2)

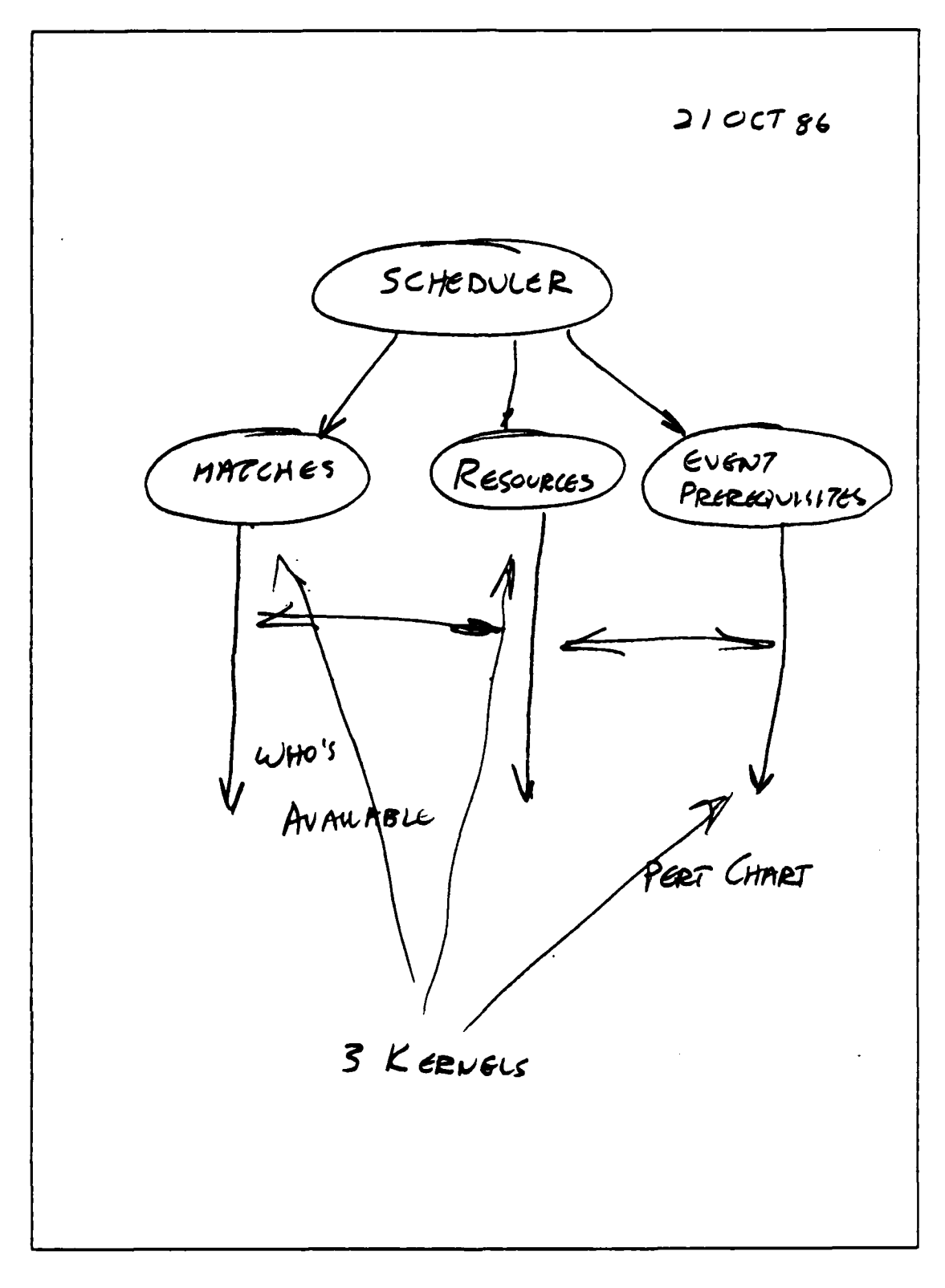

j.

**BEAT STATE** 

Figure B.9. Concept **Map** Formulation

#### APPENDIX C

355

232222

55555

3323332

**REAR AND AN ARTIST** 

2020年12月12日, 12020年12月, 12020年, 12020年, 12020年, 12020年, 12020年, 12020年, 12020年, 12020年, 12020年, 1202

### Task Analysis

Appendix C contains the evolution of the task analysis. It includes a basic scheduling overview as  $we 11.$ This review was for Capt McFarren's benefit as he was unfamiliar with the particulars of aircrew training scheduling. This iterative process of forming the task analysis results in the completed depiction shown in Figure C.5.

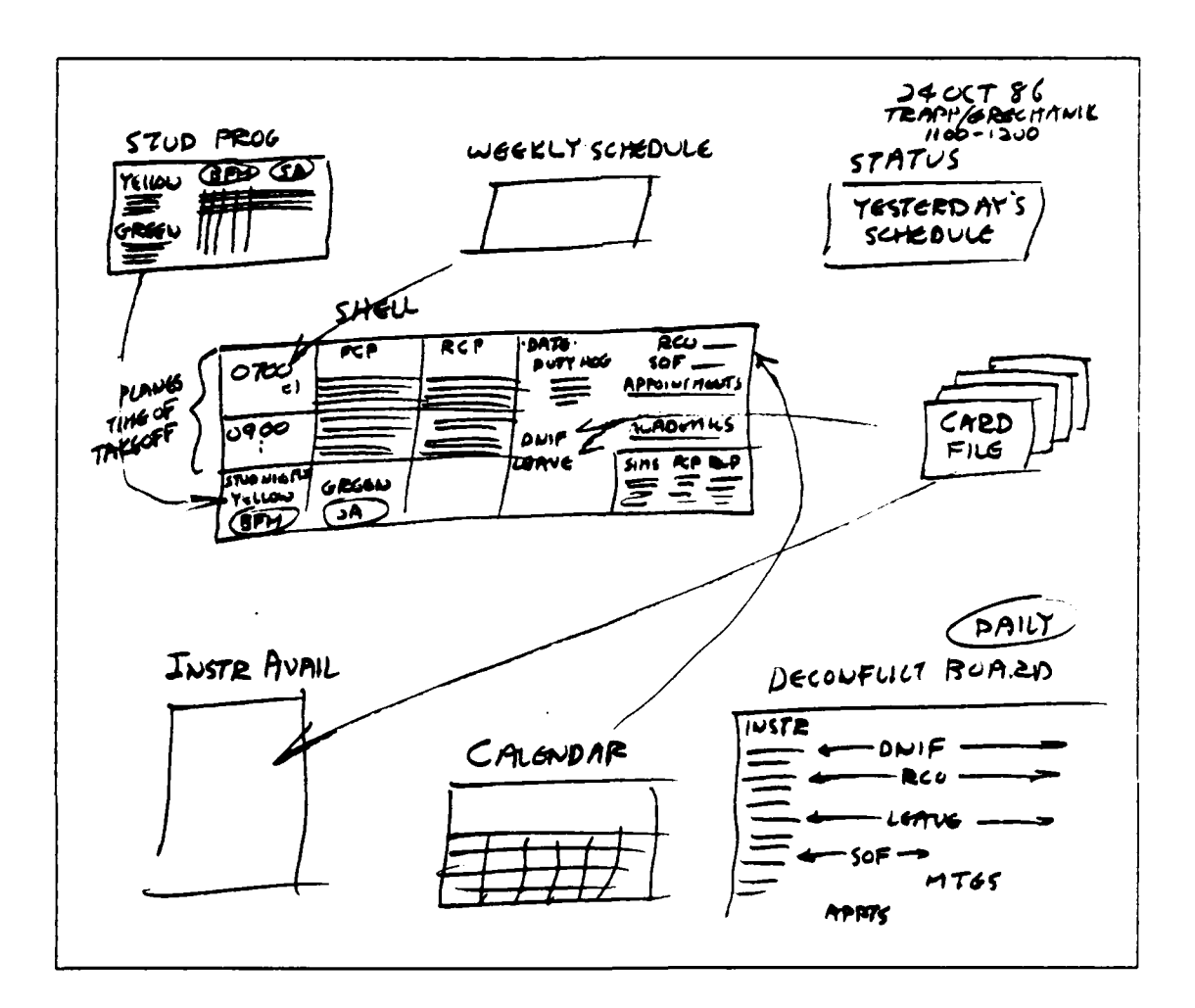

Figure C.1. Scheduler's Input Sources

 $C-1$ 

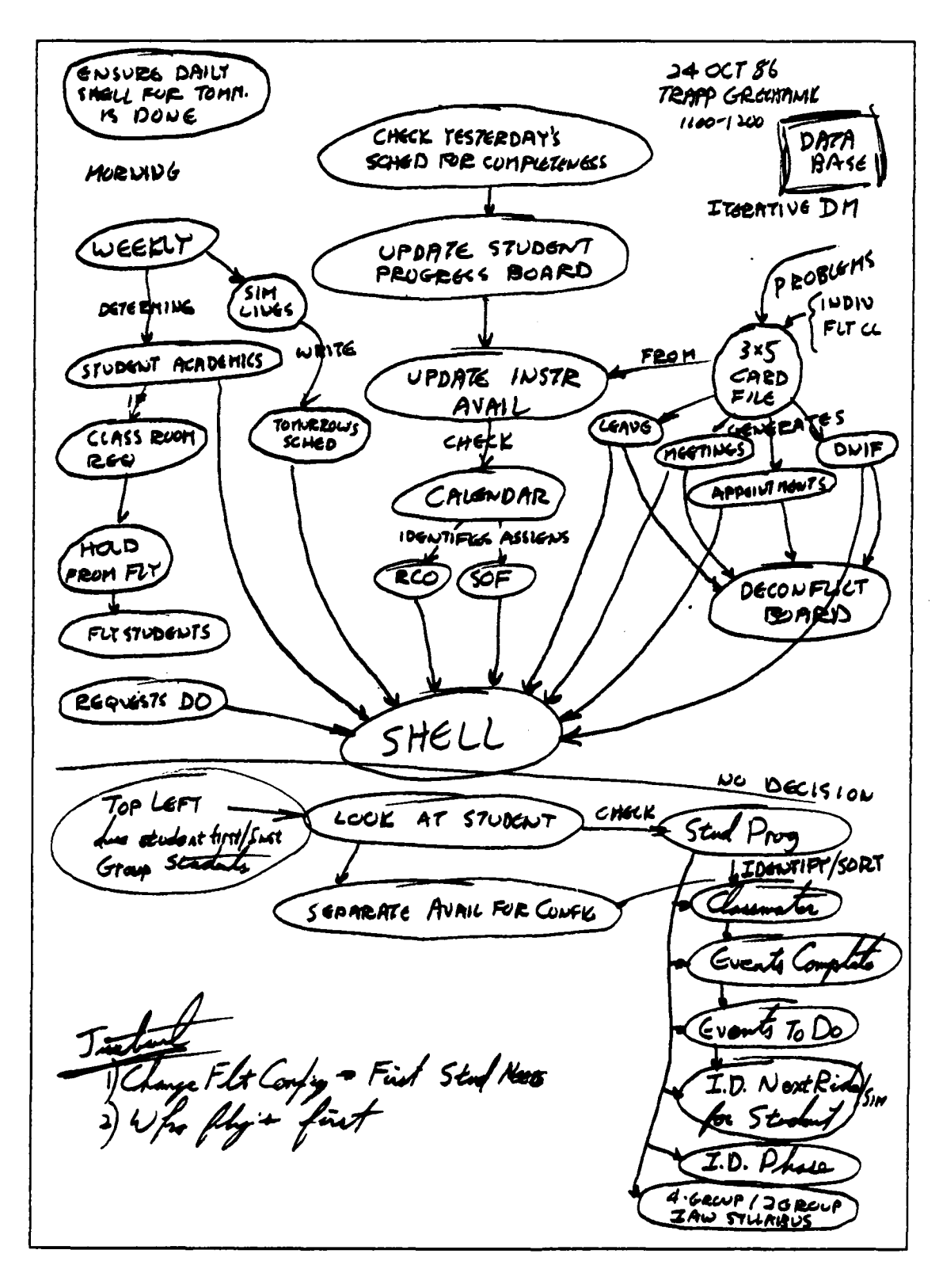

Figure C.2. First Task Analysis Iteration

なりとく

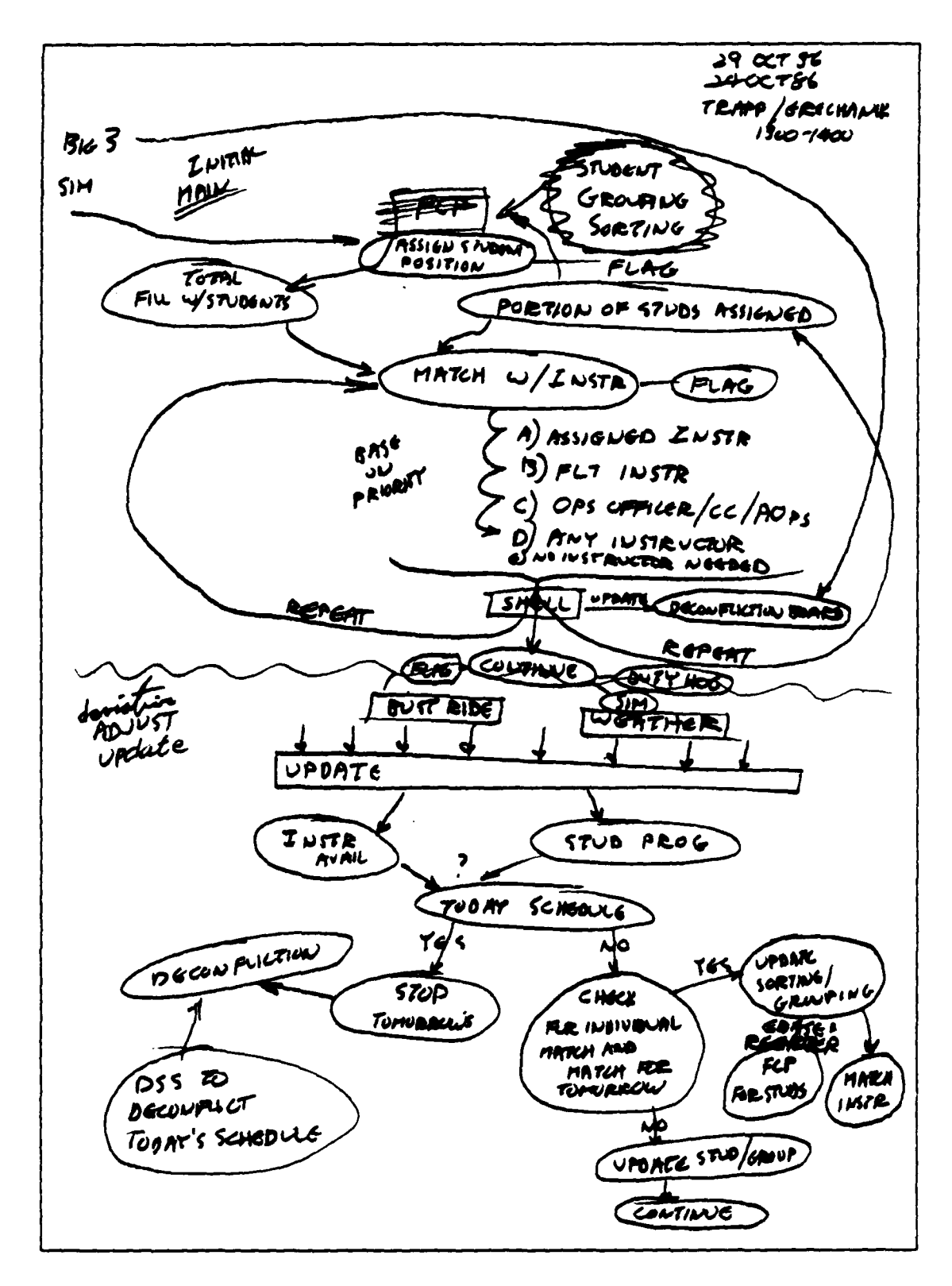

## Figure C.3. Second Task Analysis Iteration

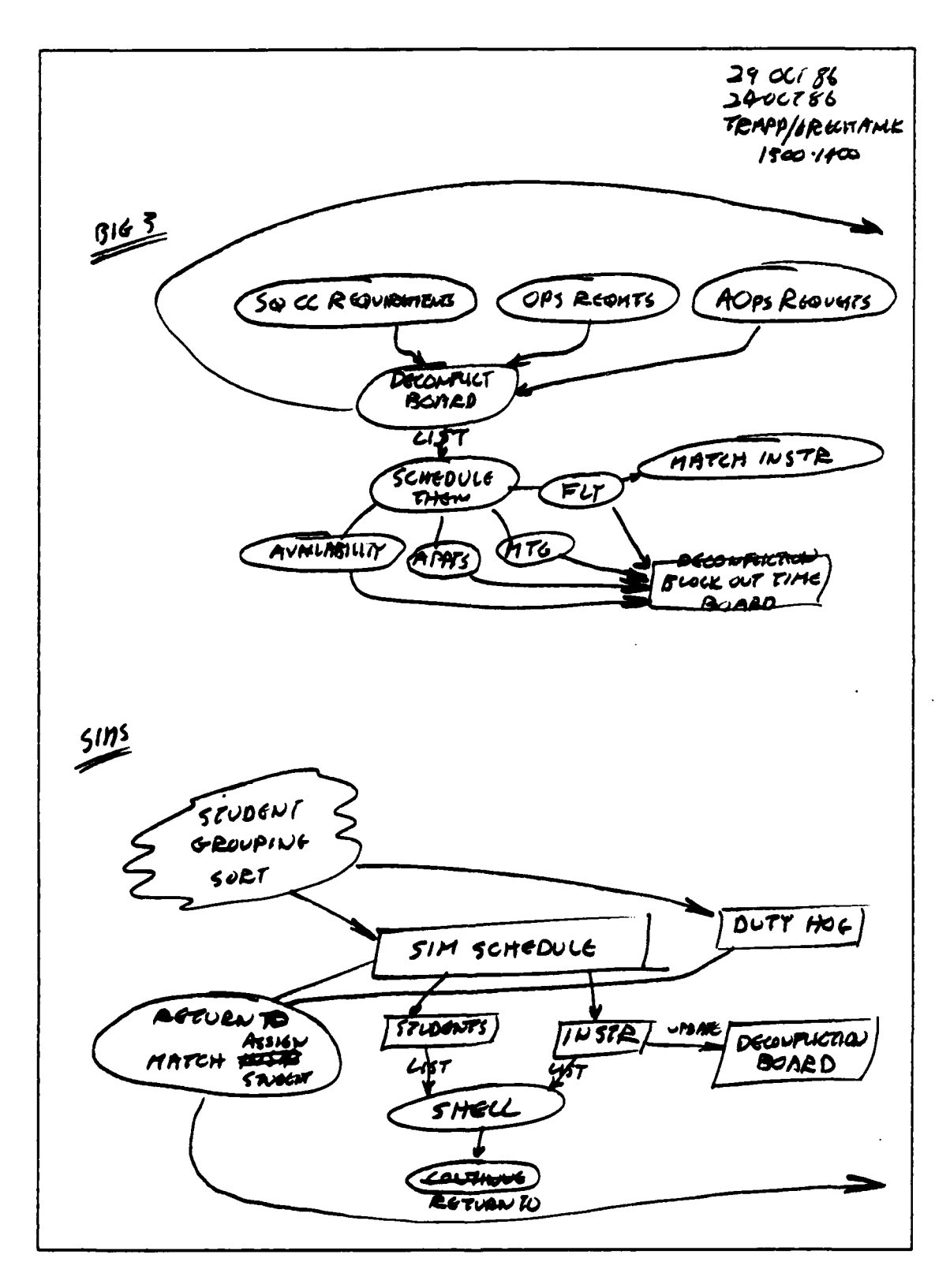

555555

**SPEED 25** 

Ã,

8606209100010101

Figure C.4. Third Task Analysis Iteration

 $C - 4$ 

**REGIONALISM** 

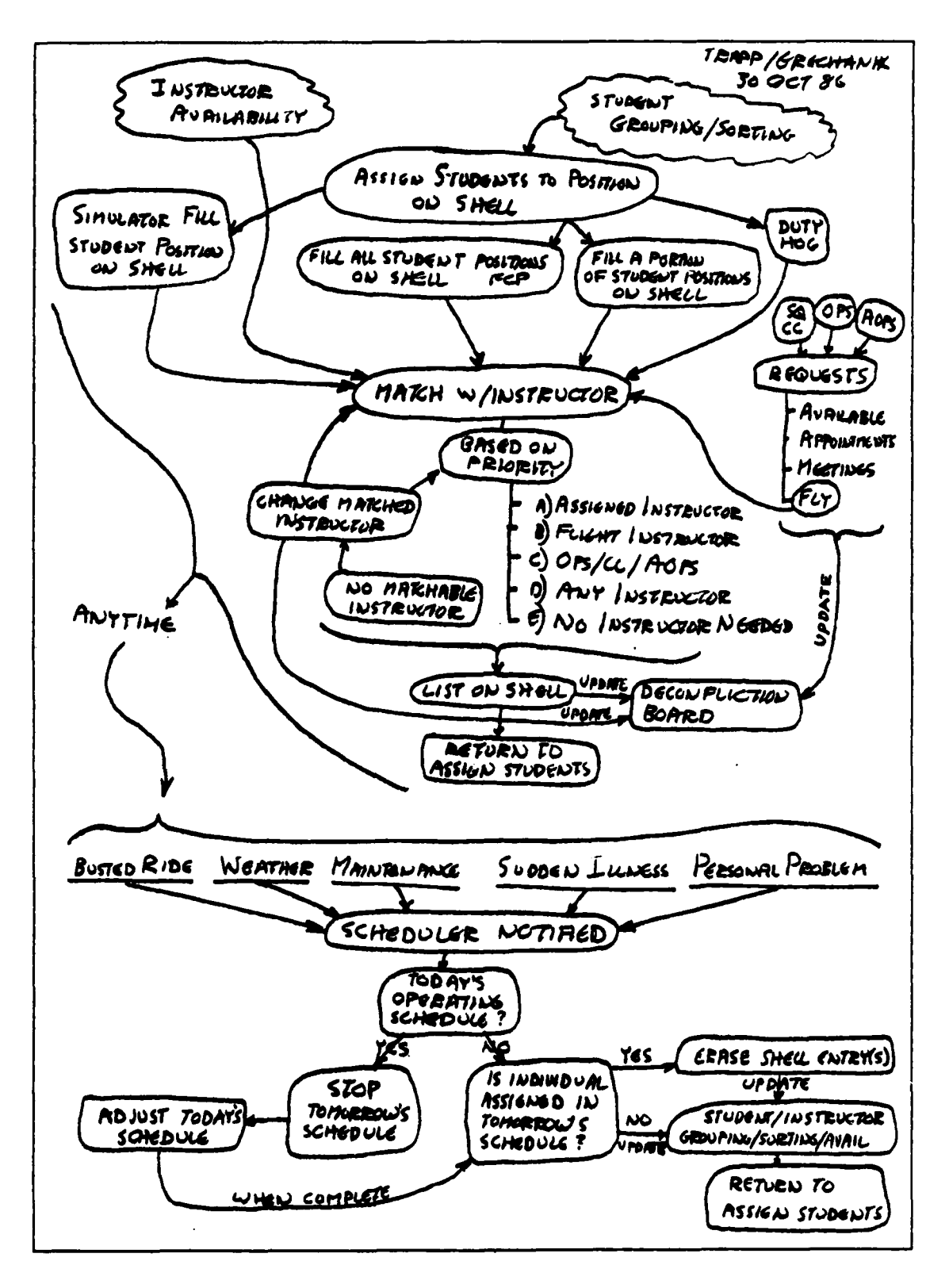

**CALLAND** 

**CONTRACTOR** 

2232222

● 「大きくことに、「大きななななど」を読み込みを、「大きなので」ということです。

**BORGUARDONAJQUESERCOUGUAUXUAUXUAU** 

Completed Task Analysis Figure C.5.

*PHARMANIA PRODUCTION* 

रेलामा

# APPENDIX **D**

# **Data Analysis**

Appendix **D** contains **the** database relations used for the **kernel system.** The figure below shows the data variables and the screens under which they fall.

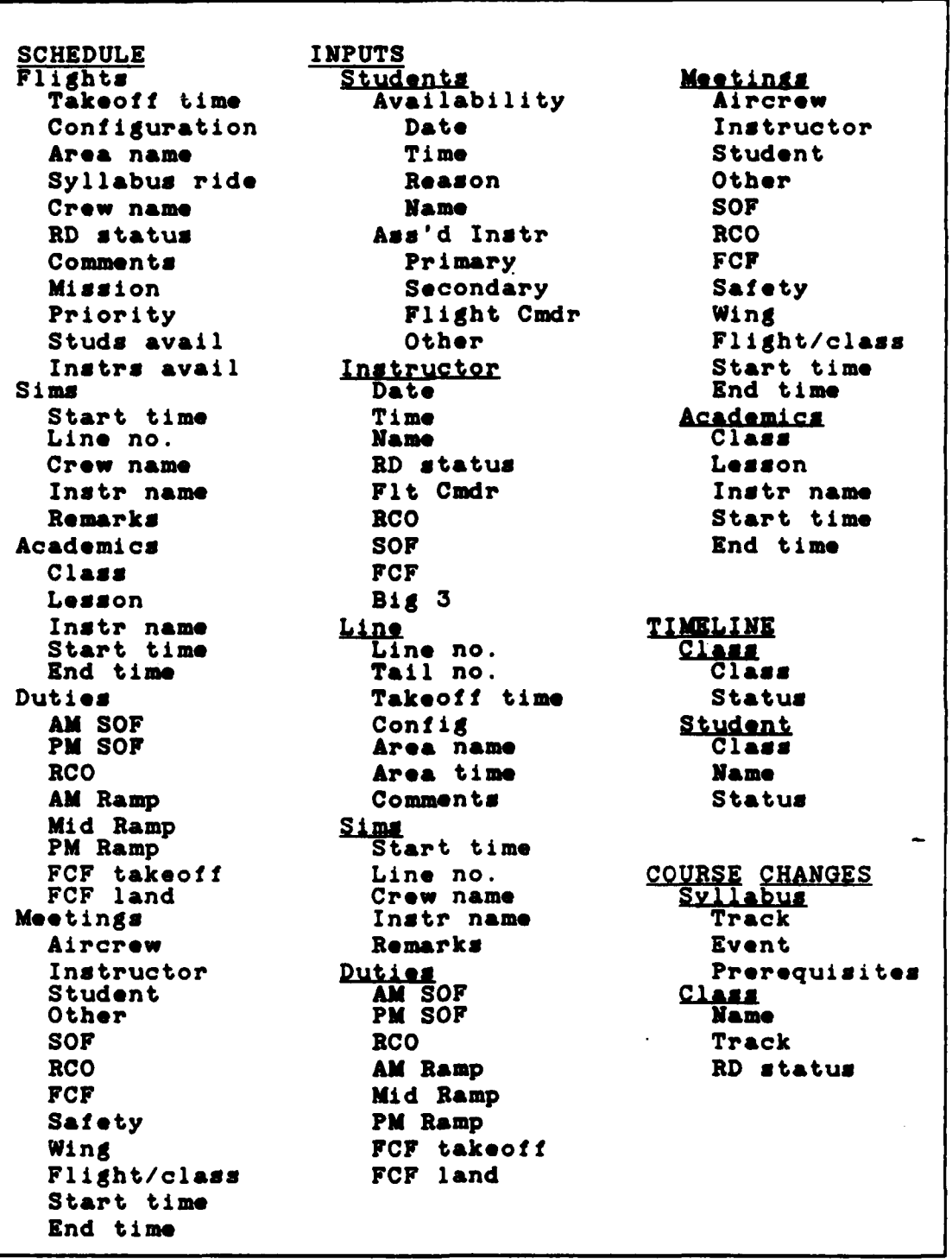

21825

**DATA DA** 

Figure **D.1. Data Analysis**

**D-2**

医单头骨的

法的法的法的

### APPENDIX **E**

### **Ecature Chart Evolution**

Using the scheduling screen hierarchy depicted in Figure **3-7** and the **database** relations in Appendix **D,** the following portion focuses purely upon the requirements needed **by** the user. This appendix describes the features that each screen must perform. There was no bias towards any commercial software or their particular capabilities or limitations. This process reflected the user's **needs** without re- \*gard to any technological restraint. Should **a** limitation occur after the feature chart has been developed, the **DSS** will have to **be** modified to incorporate **as** much **as** possible within current commercial software bounds.

Evolution. The evolution of the system via the feature chart concentrates on the overall system and the individual portions. Each category is important because it is from these features that the **DSS** will **be** built. To view the overall picture, the feature chart for the system is discussed first.

System. The system itself must contain several **fea**tures. First, it must link the data bases to the scheduling process itself so that it becomes interactive. This will ensure the user works with the most current and accurate information. Next, the system must deconflict individuals and

**E-1**

events so that scheduling two people for the same event at the same time (or one person for two events at the same time) does not occur. With these features in mind, the following sections focus on each portion of the system.

**Main Menu.** Referring to the screen hierarchy (Fig. **3- 7),** the first feature addressed was the main menu. An important characteristic of this menu **was** to be **able** to access it from any place in the **DSS.** Once activated, it should take the user to any other portion of the system.

Tomorrow's Schedule. The next item considered was Tomorrow's Schedule. The primary feature required **was** to in**clude** a full **day's** flying events upon a single screen **- a** limitation which currently existed. This screen must contain **space** for takeoff time, crew **names,** aircraft configuration, **area name,** mission type, and comments for each sortie. Also, pop-up windows displaying who **was** available to **fly was necessary.** These windows would **display** prioritized lists from which the scheduler would choose **as** well **as an** option to change the priority **used** to **create** the lists. **These fea**tures should resemble the grease boards currently in **use.**

Today's Schedule. The features mentioned above would **be** incorporated into Today's Schedule. The presence of this schedule was **a** convenience to the user, **&s** he often must change it when daily deviations occur. It would also eliminate the need of having to load the schedule from the **DSS** files each time a change was needed.

 $R-2$ 

Today's Schedule/Daily Event Update. This screen would query the user **as** to whether or not Today's Schedule events went **as** planned. It would then, **based** upon his response, update the data **base.** The screen must **be able** to discern the type of event, who was scheduled, and the reason for the deviation.

Inputs/Student/Availability. This screen must be capable of adding or deleting student events which affect his scheduling availability. These events include DNIF, TDY, and leave and the **applicable day(s).** Also, the screen must have the capability to enter appointments or meetings which may span hours or **days.**

Inputs/Student/Assigned Instructors. This screen must **be able** to input **the instructors a** student is assigned to **fly** with. It should reference the student's class and primary instructor. In addition, the screen should have space for up to five extra assigned instructors. This screen will primarily **be** an input to the data **base used** to prioritize instructor matching to students.

Inputs/Instructor. This screen is essentially the same *as* Inputs/Student/Availability, but with an additional **fea**ture. The extra feature must **be** able to input **changes** to an instructor's qualification data **base.** These qualifications would include red dot, RCO, **SOF,** flight commander, Big **3,** and functional check flight.

**E-3**

Inputg/Academic. In the Same manner as the previous screen, the primary feature would be to update or change an academic meeting. It should have the option to change the availability of either a class of students, instructor, or both. The screen should reference the student class, date and time of the academic meeting, and the instructor **as**signed to teach.

**SASS** 

**一个人的情况下,一个人的情况不是** 

**不是我的话题的** 

○ 1422年 1422年 1422年

SANCE ASSASSMENT RESERVED AND STREET

Inputs/Duties-Meetings. This screen must display the numerous additional duties and meetings which occur each day. Also, **there** must be space to enter instructor or student **names,** depending on the type of duty. Much like the schedule screens described above, this screen should have the pop-up windows displaying choices of qualified and available individuals.

Time Line/Class. This screen must be able to graphically depict the time line for a student class. The presentation should **be** a bar-type graph for ease of analysis showing the status to **be** above or below the zero (even) level. The screen should also contain a numerical representation for individual classes as well as the date of the last update.

Tlma Lino/Studen.t. This screen must **be** able to graphically depict the time line for each student in a class. The presentation should **be** a bar-type graph for **ease** of analysis showing the status to **be above** or below the zero (even) level. The screen should also contain a numerical represen-

 $E-4$ 

tation for individual students, a total time-line status for the class, and the date of the last update.

Course Changes/Svilabus. This presentation must list the specific syllabus track under revision. Also, it must list each track event and the prerequisites needed to accomplish that event. There should be space enough for at least eight prerequisites for each event.

Course Changes/Class. This screen must be able to add, delete, or change the members of a student class. The presentation should display the students with their assigned syllabus track and an indication of red dot status. There should be a date showing the last time an update happened.

hay ay ay an

## APPENDIX F

## Storyboard

The actual **DSS** computer screen output format (storyboard) must support the basic premise of user process flexibility. In other words, it must **be** able to assist users with varied experience and individual techniques, yet not be cumbersome to interpret or manipulate. At the same time the **DSS** must be powerful enough to support any decision sequences the user may require. The latter requisite is best accomplished using an iterative approach over a period of time with the user employing the **DSS** and relying on the structure of the kernel to assist him. As such, the authors base the screen output format on **the decision** process and kernel identified in the previous chapter.

The authors use the ROMC user-builder interface technique to develop the storyboard. ROMC **is** the acronym for Representation, Operations, Memory aids, and Control Mechanisms. Each of these tools enables the designer to translate user requirements into **DSS** components. This structure allows the flexibility necessary to satisfy both the user's needs and the builder's design requirements. The storyboard needs these tools to build effective output screens.

Representation, the first tool, depicts the actual screen presentation needed by the user. This data representation must

 $F-1$ 

satisfy the user's needs in a clear and concise manner. The order of the representations must be logical as well, conforming to the user's decision or thought process sequence. This last thought is especially important because the **DSS** should not distract the user as he thinks, rather it should ease his decisions **by** presenting him the next piece of information when needed. Should the user require closer scrutinization of a particular piece of data or focus in on a present screen portion, manipulation of the representation may **be** necessary.

The second tool, operations, enables the user to manipulate the representations on the screen to suit his individual technique. This may take the form of actual data manipulation (e.g.. sorting), scale change **(e.g.,** viewing a larger or smaller portion of the screen), or adding/deleting various amounts of data for clarity or interpretation. **Of** course, the user accomplishes these operations when needed so as not to distract hie thought process.

The next tool used in designing the storyboard is memory aids. These helpful reminders guide the user through his decision process with the use of icons, windows, highlighted (colored) information, or various **flags.** Memory aids remind or warn the user of certain decisions at specified times.

Finally, control mechanisms are interwoven throughout the entire kernel, enabling any user to skip tedious or familiar processes. Control mechanisms ease movement to any part of the

 $F-2$ 

kernel. Control mechanisms may take the form of selectable menus or predefined function keys.

**MAN ANNAN SANAR SERIES** 

KALERARA XAYAY ESSAYI BAADA BAAYA BAADA BAAYA

A problem facing the storyboard itself is how to place all of the necessary information on the screen without cluttering the presentation. The easiest way to present the information is to diagram all of the kernel components carefully. The authors arranged and grouped these components in a logical manner according to the user's decision process. The authors then ordered these componenets into the screen design.

Table F.1 show the information the scheduler needs to make a schedule:

## TABLE F.1

Needed Scheduler Information

Tomorrow's schedule. Available students. Available instructors. Priority considerations. Ability to print schedule. Today's schedule. Ability to update events. Schedule inputs. Flying sortie lines from wing Simulator lines from wing. Student. Availability. Assigned instructors. Instructor Status. Academic classes and instructors. Duties and meetings. Statistics. Time line by class. Time line **by** individual student. Course changes. Student syllabus. Class additions/deletions.

<u>MARAMANAN ANA ANA ANA ANG ANG KABADAN AN</u>

This information is best presented in a network hierarchical fashion (Figure **3.7).** Once this network is established, the authors may design the storyboard using the ROMC tools previously mentioned.

water and control with the control and control

アルール こうしょう しょうしょう しょうしょう

With Aber and Contract in the community of the School and Trans

Using the scheduling screen hierarchy depicted in Figure **3.7,** the following portion will focus purely upon the requirements needed **by** the user. There will be no bias towards any commercial software or their particular capabilities or limitations. This is to reflect the user's needs without regard to any technological restraint. After storyboard development, the **DSS** will have to be modified to include the kernel within current commercial software bounds.

## MAIN **MENU**

**REARING** 

**CONSTRUCTION** 

122222 22222 2222

**RESERVE MANAGERIA INSTRU** 

Representation: This presentation lists all of the screens in the scheduling program hierarchy. The screen is compressed to the right of the page to allow overlaying of any other screen without hiding information. **The** main sub-headings are shown in capitals.

Operations: The user employs the up and down arrows to select one of the categories. Hitting CENTER] will **display** the selection. **As** users gain more sxperience. the letters along the left side of the menu will activate **the** desired **selection.**

Mem **Aida: As** the user scrolls through **the selections** with the up and down arrow, a one line prompt appears at the bottom of the screen explaining where **the** cursor rests.

The major categories in the scheduling program hierarchy are capitalized. Further subheadings **are** indented and not **all** capitals to further break out the list to **the user.**

Control Mechanisms: Pressing function key [Fl] brings up online help on the screen. Pressing **[F1]** again gets rid of it.

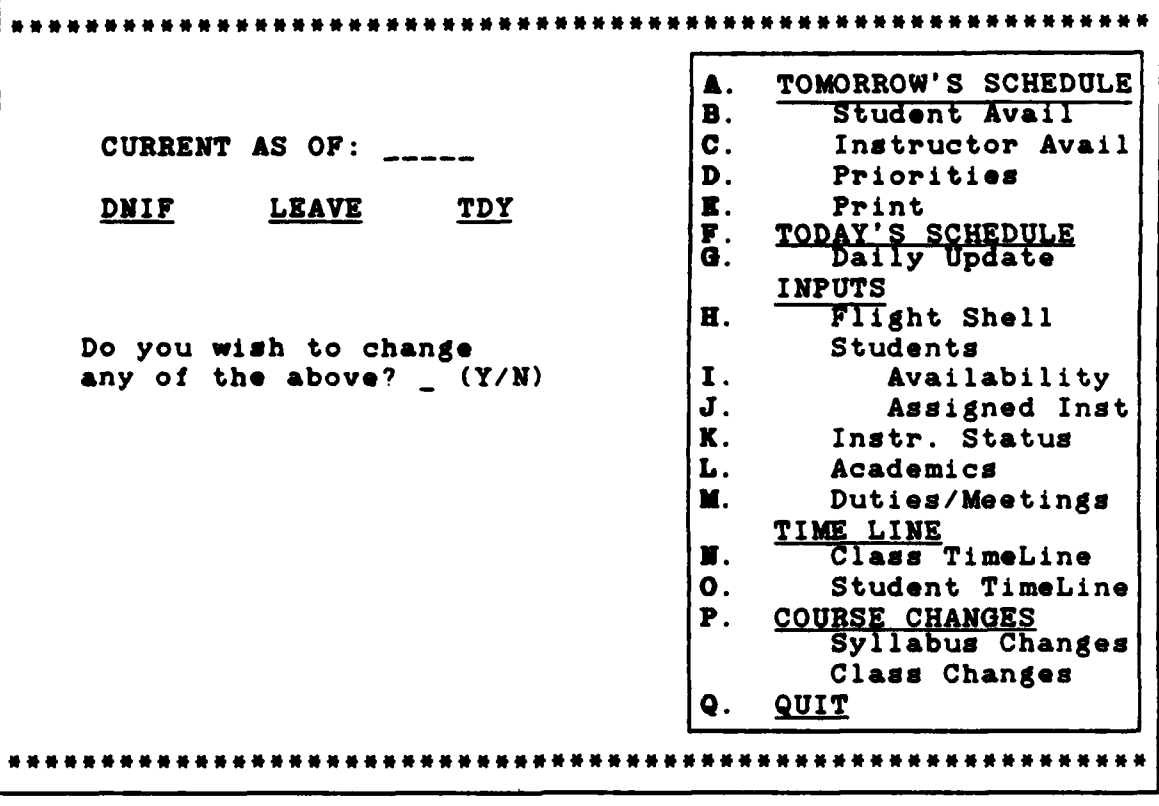

**12000000** 

2000年5月

Figure 7.1. Main Menu

**MAN** 

### TOMORROW'S SCHEDULE

接续转移 化电压传递速率

**CARACTERS** 

THE STATE OF A PROPERTY IN THE PARTIES OF A PROPERTY OF A PROPERTY OF A REPORT OF A STATE OF A STATE OF A STATE OF A STATE OF A STATE OF A STATE OF A STATE OF A STATE OF A STATE OF A STATE OF A STATE OF A STATE OF A STATE

Representation: This presentation depicts **all** of the flying sorties on one screen for ease of scheduling. The lower windows will overlay the screen trying to hide as little information as possible.

Operations: The user positions the cursor, via arrow **keys,** to certain items of thi schedule **(e.g.,** on a **FCP** space). Upon selecting **STUDS** AVAIL, a prioritized list of students will appear on the right side of **the** screen. The user then selects a student name. Upon pressing CENTER], the student's name will be placed under the cursor. Similar operations occur upon selecting INSTRUCTORS AVAIL and PRIORITIES. PRINT will print out a hard copy of the schedule. QUIT will exit the scheduling program after saving the work.

Memory Aids: As each option is selected, a one line explanation appears directly below. For instance, if **STUDS** AVAIL **is selected,** a message stating **\*A** PRIORITIZED LIST OF **STUDENTS\*** will appear.

**Control** Mchanism: **The** arrow **keys** will move the cursor to **the next** field. The information may **be** entered manually **by** positioning the cursor **where** desired and typing it in. Typing in **new** information is activated either **by** the [ENTER] key or **selecting one** of the fields described in Operations. The **(F1] key** brings up HELP instructions for this screen. The [F2J key brings up **the** MAIN **MENU.**

**F-7**
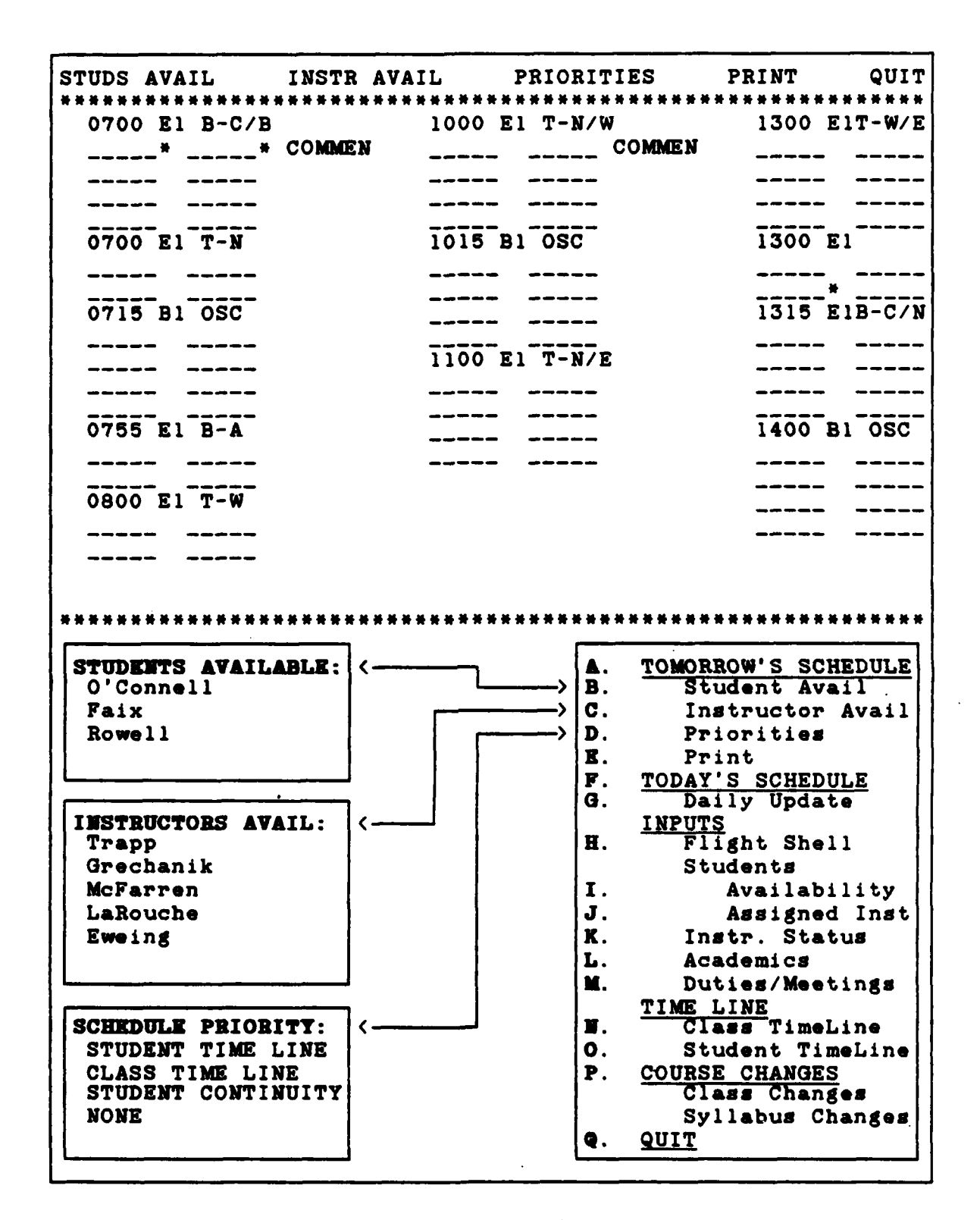

 $\sim$   $\sim$ 

Figure F.2. Tomorrow's Schedule

F-8

**ALL SCIENCE REVENUE DE LA VIE DE LA VIE DE LA VIE DE LA VIE DE LA VIE DE LA VIE DE LA VIE DE LA VIE DE LA VIE** 

## TODAY'S SCHEDULE

Representation: This display is much the **same as that** of TOMORROW'S **SCHEDULE.** The type ride will have been filled in as **the** schedule was completed. Names will **be** present in the underlined spaces. TODAY'S **SCHEDULE** will **be** a copy of TOMORROW'S **SCHEDULE** that was worked on the **day** before.

Operations: The UPDATE option allows the scheduler to annotate any deviations that occurred on TODAY'S **SCHEDULE.** This option also lets the user research any past **schedule to** find out what was scheduled. PRINT allows **a** hard copy of whatever is on the schedule at that time to be printed. The QUIT option saves his work and takes the user back to the MAIN **MENU.** Function key **[FIJ** brings up instructions on how to use the schedule screen.

Memory Aida: **As each** option is selected, **a** one line explanation appears directly below. For instance, if **UPDATE** is selected, a message stating "Update TODAY'S **SCHEDULE"** will appear.

**Control Mechanisms:** The arrow keys will move the cursor about **the screen** to **each** field. The user will **be** able to enter information in two **ways.** First, **the** information **may be entered manually by positioning the cursor where desired and** typing it in. Typing in **new information** is activated **when hitting the** (ENTER] **key. Second, the** user may **select one** of **the fields described** in **Operations. The [Fl] key brings up HELP instruc**tions for **this screen. The IF2] key** brings up the MAIN **MENU.**

**UPDATE** PRINT QUIT **0700 El** B-C/B **1000** Bi **OSC 1300** E1T-W/E F3 -----<sup>\*</sup> -----<sup>\*</sup> COMMEN S3 ----- -----COMMEN CT<br>F3 S3 ----- S3 **F3 S3 - - - - - -CT - - - - - -** F2 **S3 - - - - - -CT - - - - - -** F1 -----<br>
0700 E1 T-N<br>
F3<br>
F1<br>
F1<br>
F1<br>
I1 **F3** Fl **- - -Ii - - - -** F3-------------Fl **--- - -- Il --- \* ---** 075 l SCFl **1315 ElB-C/N 53** ----- ----- **F3** ----- **CT**<br>**53** ----- **F3** ----- **I100 E1**  $T - N/E$  **CT** ------0745 E1 B-A F2 ----- ----- CT<br>F3 ----- ----- CT **CT F 3 - - - - -- CT CT --- <sup>75</sup>**10 1S CT-------------F4 **---- --- Si -- -- CT Si - - - -** 0800 El-W 1415 Bl **OSC F3 - - -CT - - - - - - F5 CT -- - - - -** \*\*\*\*\*\*\*\*\*\*\*\*\*\*\*\*\*\*\*\* **MAIN MENU A. TOMORROW'S SCHEDULE**<br>**B.** Student Avail B. **Student Avail C.** Instructor Avail **D.** Priorities **E.** Print<br>**F.** TODAY'S )F. TODAY'S **SCHEDULE 0.** Daily Update INPUTS **B.** Flight Shell Students **I.** Availability J. **Assigned Inst**<br>**K.** Instr. Status **K. Instr.** Status **L. Academic U. Duties/Meetings TIME LINE N. Class** TimeLine **0. Student TimeLine P. COURSE CHANGES Syllabus Changes Class Changes Q. QUIT**

(四) 以下 经收入

**《大学》中的《大学》中,《大学》中的《大学》中的《大学》中的《大学》中的《大学》中,《大学》中的《大学》中,《大学》中,《大学》中,《大学》中,《大学》中,《大学》中,《大学》中,《大学》中,《大学** 

**Figure 7.3. Today's Schedule**

## **TODAY'S SCHEDULE L DAILY EVENT UPDATE**

Reprefentation: The presentation will **be** a series of questions and fillins. The (Y/N) questions will have default values so the user may simply accept the values proposed **by** the program.

Operations: The user may select either a sortie, simulator, student, or classroom activity, and give the reason for the deviation. He will then **be** queried as to the accuracy of his inputs. The screen will further prompt him for additional deviation occurrences.

Memory Aids: The user is always prompted as to the accuracy of his inputs and if he wants to quit or continue.

Control Mechanisms: The arrow keys allow movement about the screen. Operations upon the representation consist of filling in the appropriate entry and hitting the [ENTER] key. Answering **NO** to the **'DO YOU** WISH TO **MAKE** ANOTHER **CHANGE' ques**tion will exit to TODAY'S **SCHEDULE.** The **[F11** key brings up HELP instructions for this screen. The EF2J **key** brings **up** the MAIN **MENU.**

 $F - 11$ 

\*\*\*\*\*\*\*\*\*\*\*\*\*\*\*\*\*\*\*\*\*\*\*\*\*\*\*\*\*\*\*\* 434th **10 OCT 86** TODAY'S **SCHEDULE /** DAILY **EVENT UPDATE** DEVIATIONS: SORTIE LINE **\***<br>STUDENT / CLASS MISSED STUDENT *\_\_\_\_\_\_\_\_\_* DUE TO: PROFICIENCY WEATHER **MAINTENANCE**<br>INCOMPLETE OTHER INCOMPLETE IS THE ABOVE INFORMATION CORRECT?  $(Y/N)$ <br>DO YOU WISH TO MAKE ANOTHER CHANGE? (Y/N) **DO YOU WISH TO MAKE ANOTHER CHANGE?** -----------------**[F11 -** HELP **IF2] -** MAIN **MENU** MAIN MENU **A. TOMORROW'S SCHEDULE B.** Student Avail<br>C. Instructor Ava C. Instructor Avail<br>D. Priorities **D.** Priorities **E.** Print<br>**F.** TODAY'S F. TODAY'S **SCHEDULE > G. Daily Update INPUTS**  $H.$   $\overline{F11}$ ght Shell Students **I.** Availability **J.** Assigned Inst **K.** Instr. Status L. Academic **N.** Duties/Meetings **N.** TIME LINE<br>**N.** Class TimeLine **0.** Student TimeLine P. **COURSE CHANGES** Syllabus Changes **Class** Changes **Q.** QUIT

 $\sim$   $\sim$ 

Figure F.4. Daily **Event Update**

# WING LINES INPUT PROMPT

**Representation:** The presentation will be a prompt to insert the disk containing the daily wing line data.

Operations: The user is queried for the correct disk.

Memory Aids: The user is prompted for his inputs and his next action.

Control Mechanisms: No control mechanisms are used for this screen.

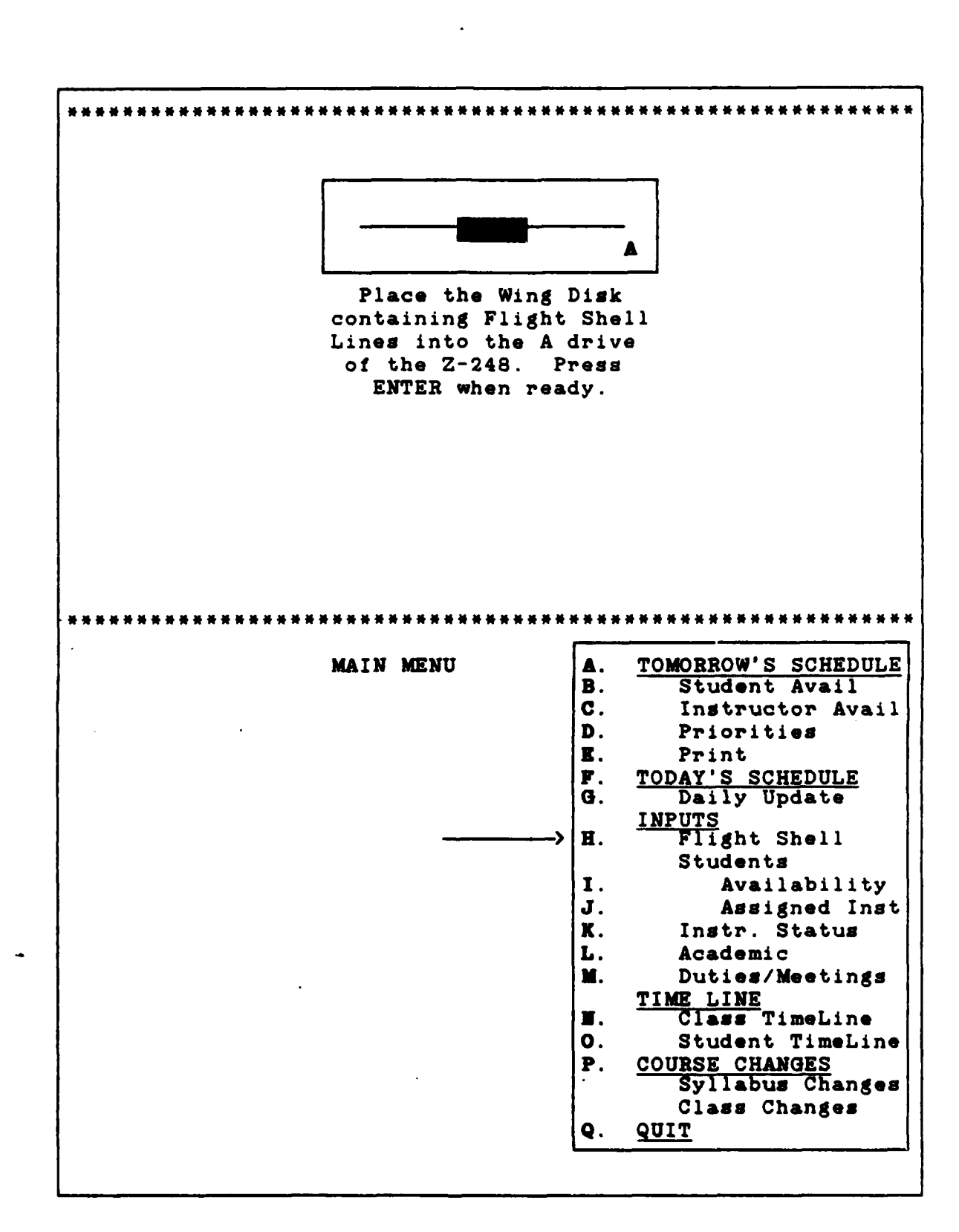

À

一、大小小小小小

# Figure **F.5.** Wing **Lines** Input Prompt

## INPUTS  $\angle$  STUDENT  $\angle$  AVAILABILITY

Representation: The student's **name** and whether the event will be added or deleted comprises the initial input line on 4 the screen. A vertical list to include DNIF, TDY, **LEAVE,** and OTHER event type follows with start/end dates. Another OTHER event line is included with start and end times for a specific **%** date. The QUIT option allows the user to return to the MAIN **MENU.**

Operations: The user inputs the students name and whether to add or delete his name from one of the availability categories.

Memory **Aids:** The user is shown most available categories on the screen. Addition or deletion and student name are prompted for.

Control Mechanisms: The arrow keys will move the cursor along the available choices while the CENTER] **key** implements the selection (for the **ADD, DELETE, DNIF,** TDY, and **LEAVE** entries only). The rest of the entries must be input before using the [ENTER] key. The user is prompted for another change. If yes, the information is input and the screen cleared for another input. If no, **the** information is input and the user is returned to the main menu. The [F11 key brings up HELP instructions for this screen. The [F21 function keys displays the MAIN **MENU.**

434th **10 OCT 86** INPUTS */* **STUDENT** */* AVAILABILITY STUDENT NAME ADD **DELETE** AVAIL: DNIF (Y/N) TDY **\_ (Y/N) LEAVE \_** (Y/N) OTHER \_\_\_\_\_\_\_ OTHER **DATE DO YOU** WISH TO MAKE ANOTHER **CHANGE? (YIN)** [ (F11 **-** HELP [F21 **-** MAIN **MENU** MAIN MENU **A. TOMORROW'S SCHEDULE** B. Student Avail<br>C. Instructor Av. Instructor Avail **D.** Priorities **X.** Print **F.** TODAY'S **SCHEDULE 0.** Daily Update **INPUTS** H. Flight Shell Students **I.** Availability J. **Assigned Inst.**<br>**K.** Instr. Status **K.** Instr. Status L. Academic 1. Duties/Meetings TIME LINE **N. Class** TimeLine **0.** Student TimeLine<br>**P.** COURSE CHANGES P. **COURSE CHANGES** Syllabus Changes Class Changes **Q. QUIT**

Figure F.8. Student Availability

## INPUTS  $\angle$  STUDENT  $\angle$  ASSIGNED INSTRUCTORS

Representation: The student's name is listed by class. To the right is the primary and secondary assigned instructor's name. Space for additional instructors is provided in the adjacent columns. The QUIT option allows the user to return to the MAIN **MENU.**

Operations: The user will input the primary and secondary assigned instructors. The user is then prompted for another input with **\*DO YOU** WISH TO MAKE ANOTHER INPUT?". If yes, the information is saved and the screen cleared for another input. If no, the information is input and the user is returned to the main menu.

Memory Aids: The headings are listed directly above the input slots. One line information prompts will be displayed at the bottom of the screen when the cursor rests on specific locations. When the cursor rests below the PRIMARY slot the prompt 'Enter the students Primary Instructor' will be at the bottom of the screen. [Fl] - HELP is listed at the bottom of the screen.

Control Mechaniama: The **[Fl] key** brings up HELP instructions for this screen.

434th INPUTS **/ STUDENTS /** ASSIGNED INSTRUCTORS **CLASS: STUDENT:** PRIMARY: **SECONDARY: GST-87M** Yomama GRECHANIK McFarren Hostler **DO YOU** WISH TO MAKE ANOTHER INPUT? **\_ (Y/N) [Fl] -** HELP \*\*\*\*\*\*\* MAIN MENU **A. TOMORROW'S SCHEDULE**<br>B. Student Avail B. Student Avail<br>C. Instructor Av. **C.** Instructor Avail **D.** Priorities **1.** Print<br>**P.** <u>TODAY'S</u><br>**G.** Daily **TODAY'S SCHEDULE**<br>Daily Update **G.** Daily Update **H.** Flight **Shell** Students I. **Availability**<br>**J. Assigned** Inst ) **J.** Assigned Inst **K.** Instr. Status L. Academic<br>M. Duties/M **M.** Duties/Meetings TIME LINE **N. Class** TimeLine **0.** Student TimeLine P. **COURSE CHANGES** Syllabus Changes **Class** Changes  $\sim$  QUITE  $\sim$  QUITE  $\sim$  QUITE  $\sim$  QUITE  $\sim$ 

Figure **F.7.** Student Assigned Instructor

## **INPUTS** L INSTRUCTOR

Representation: The instructor's name and addition or deletion is the initial input line on the screen. The user is prompted for a **STATUS** or AVAIL input. A vertical list to include DNIF, TDY, **LEAVE,** and OTHER event type follows with start/end dates. Another OTHER event line is included with start and end times for a specific date. The lower prompt allows the user to continue or return to the MAIN **MENU.**

Operations: This screen changes the status or availability of a instructor in the database. The Instructors **name** may be added or his status may be changed. The user is then prompted for another input with **DO YOU** WISH TO MAKE ANOTHER **CHANGE?'.** If yes, the information is saved and the screen cleared for another input. If no, **the** information is input and the user is returned to the main menu.

Memory Aids: One line of information, specific to the cursor location, will be displayed as the cursor is moved from slot to slot.

**Control** Mechanisms: The EF1] function **key** brings up HELP instructions for this screen.

434th INPUTS / INSTRUCTOR  $\mathcal{L}^{\text{max}}$ INSTRUCTOR NAMEf-------------ADD **DELETE STATUS: RED DOT \_\_\_**<br>FLT CDR \_\_\_ RCO \_\_\_ SOF \_\_\_<br>BIG 3 \_\_\_ FCF \_\_\_  $AVAIL: DNIF (Y/N)$ TDY \_ LEAVE \_ ( OTHER OTHER \_\_\_\_\_\_\_\_ **DATE DO YOU** WISH TO **MAKE** ANOTHER **CHANGE? -** (YIN) [Fl] - HELP<br>\*\*\*\*\*\*\*\*\*\*\*\*\* . . . . . . . . . . . . . . . . . \*\*\*\*\*\*\*\*\* MAIN MENU **A. TOMORROW'S SCHEDULE**<br>B. Student Avail **B.** Student Avail<br>C. Instructor Ava **C.** Instructor Avail<br>D. Priorities **D.** Priorities. **3.** Print<br>**F.** TODAY'S 19.<br>**G.** Daily F. TODAY'S **SCHEDULE 0.** Daily Update **H.** Flifght **Shell** Students I. Availability |J. **Assigned Inst**<br>|K. Instr. Status ) **.** Instr. Status L. Academic **M.** Duties/Meetings TIME **LINE M.** Class TimeLine **0.** Student TimeLine<br>**P.** COURSE CHANGES P. **COURSE CHANGES** Syllabus Changes **Class** Changes **Q. QUIT** 

Figure F.B. Instructor Status

# **INPUTS**  $\angle$  **ACADEMIC**

Representation: The data will be entered in vertical columns titled using the shown information headings. The QUIT option allows the user to return to the **MAIN MENU.**

Operations: The data will be used in a database to deconflict the academic instructors and student classes

Memory Aids: The columns are titled appropriately to assist the user.

Control Mechanisms: The arrow keys will move the cursor along **the** available choices. The entries must be typed before using the [ENTER] **key.** The [F13 **key** brings up HELP instructions for this screen.

434th **17 OCT 86** INPUTS **/** ACADEMIC **CLASS** INSTRUCTOR START TIME **END TIME** GST-87M Fenno **0800 1300** GOR-88B Heinrichs **0800 1000 GOR-88B** Heinrichs 1400 **1600** --------------------- $- - -$ -------- $\rightarrow$   $\rightarrow$ \_\_\_\_\_\_\_\_ ----**OUIT (F1] -** HELP \*\*\*\*\*\*\*\*\*\*\*\*\*\*\*\*\*\*\*\*\* **MAIN MENU A. TOMORROW'S SCHEDULE**<br>B. Student Avail **B.** Student Avail<br>C. Instructor Av. C. Instructor Avail<br>D. Priorities **D.** Priorities **E.** Print<br>**F.** TODAY'S F. TODAY'S **SCHEDULE G.** Daily Update *INPUTS* **H.** Flight **Shell** Students **I. Availability**<br>**J. Assigned** Ins **J.** Assigned Inst **K.** Instr. Status **>** L. Academic **K.** Duties/Meetings TIME LINE **N. Class TimeLine 0.** Student TimeLine P. **COURSE CHANGES** Syllabus Changes **Class** Changes **Q. QUIT**

 $\sim$   $\sigma$ 

**READER** 

**PORT OF STRAIGHT** 

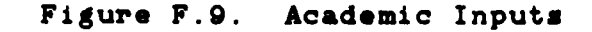

F-22

### **INPUTS** L DUTIES-MEETINGS.

Representation: DUTIES will **be** the first category to include inputs for **SOF,** RCO, **RAMP** supervisor, functional check flights **(FCFs),** \*BIG **3,"** and **DUTY SWINE** entries. **SOF has** space for **AM** or PM duty as well as Primary or Secondary slots. RCO **and DUTY** SWINE have **START/END** times. **All** entries have spaces for INSTRUCTOR names. In addition, **STUDENT** name slots are provided for **DUTY** SWINE. MEETINGS comprise the rest of the screen. The type of meeting (AIRCREW, **STUDENT,** INSTRUCTOR, OTHER, **SOF** RCO, RAMP, **FCF,** or SAFETY is selected first. The managerial level is selected next **WING, SQUADRON,** FLIGHT, or **CLASS).** Finally, the **START/END** times are noted. **The** QUIT option allows the user to return to the MAIN **MENU.**

Operations: As the cursor is placed upon a STUDENT or INSTRUCTOR slot, a window with a list of available choices for the particular duty will appear.

Memory Aids: The labels are listed vertically to stand out to the user.

**ntrol** Mhanism: **The** arrow **keys** will move the cursor along **the** available choices while the CENTER] **key** carries out **the** selection for **all** except **START/END** times, **STUDENT/INSTRUC-**TOR **names,** and OTHER. **The** rest of the entries must **be typed** before **using the** [ENTER] **key. The [Fl]** function **key** brings up HELP instructions for **this screen.**

p

**F-23**

p

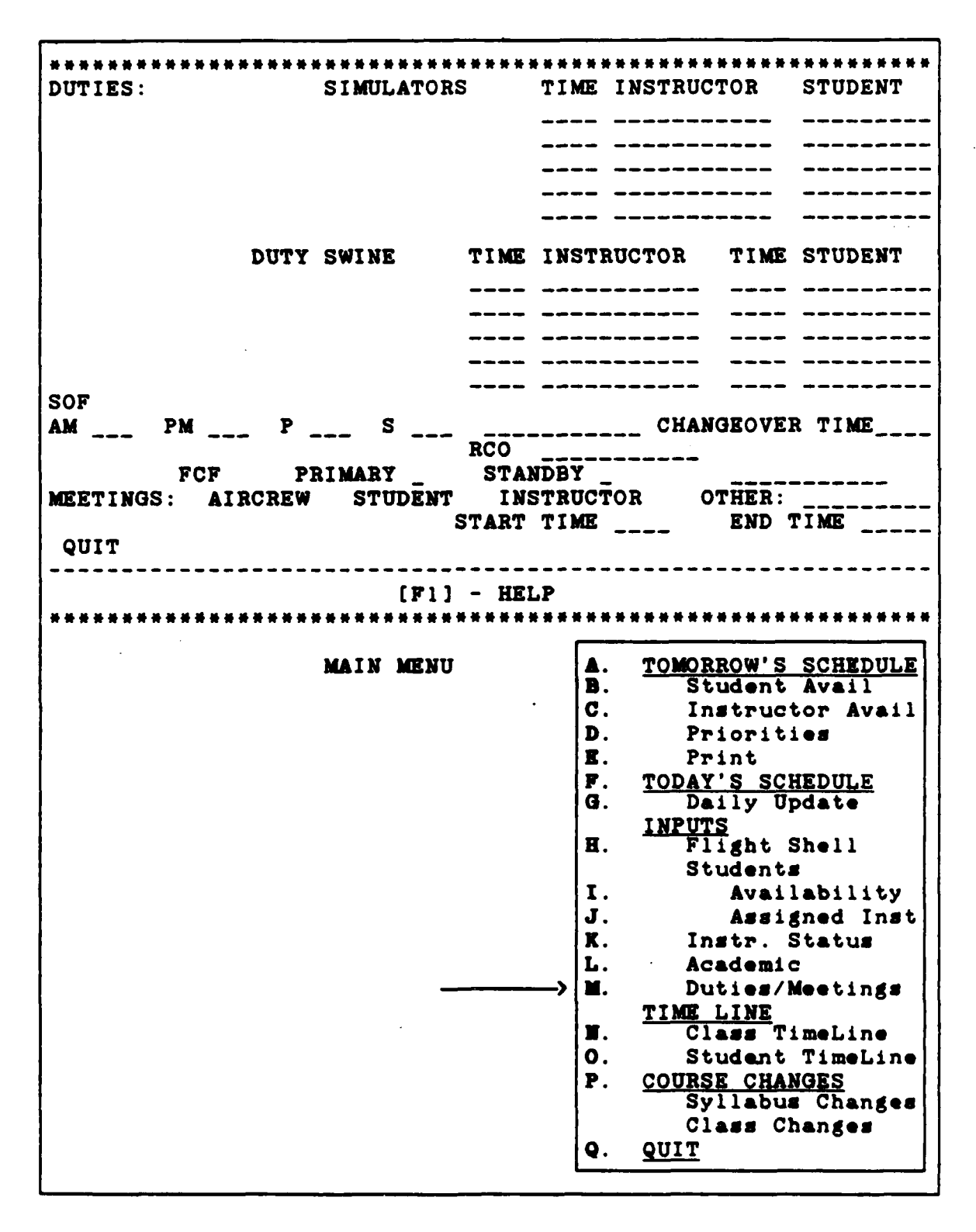

Figure F.10. Duties/Meetings

P-24

# TIME LINE  $\angle$  CLASS

Representation: This presentation will graphically show all of the **student** classes' timelines. The **E** will denote the **class that is** right on schedule while the horizontal bars will **depict classes** that **are** ahead or behind their timeline.

Operations: The graph will be displayed when the user selects **Class Timeline**\* from the MAIN MENU.

Memory Aids: The class names are depicted along the left side of the graph.

Control Mechanisms: The [Fl] function key brings up HELP instructions for this screen.

434th **10 OCT 86** TIME LINE **/ CLASS CLASS: STATUS: -10** E **+10 GST-87M** .. **-8** GOR-87D **. . ,** +4 **OST-88M** -2 **GNE-88B .** . **. E** QUIT **(F1] -** HELP MAIN MENU **A.** TOMORROW'S **SCHEDULE** B. Student Avail **C.** Instructor Avail **D.** Priorities **R.** Print F. TODAY'S **SCHEDULE 6.** Daily Update **H.** INPUTS Flight Shell Students **I. Availability**<br>**J.** *Assigned* Inst J. **Assigned Inst.**<br>**K.** Instr. Status **X.** Instr. Status L. Academic **K.** Duties/Meetings **TIME** LINE **N . Class** TimeLine Л. **0.** Student TimeLine P. **COURSE CHANGES** Syllabus Changes **Class** Changes **Q.** QUIT

Figure F.11. **Class Timeline**

**F-28**

**" ,',, " , ,", .16 • ~ f,1 ' ! ' '**

# TIME LINE / STUDENT

Representation: This screen will overlay the main menu and select the student class **the** user wants to display.

Operations: Selection of a class will display the individual students and their time line progress.

Memory Aids: A one line information prompt will appear Just below the Select Class.

**Control** Mechanisms: The **[Fl] key** brings up HELP instructions for this screen.

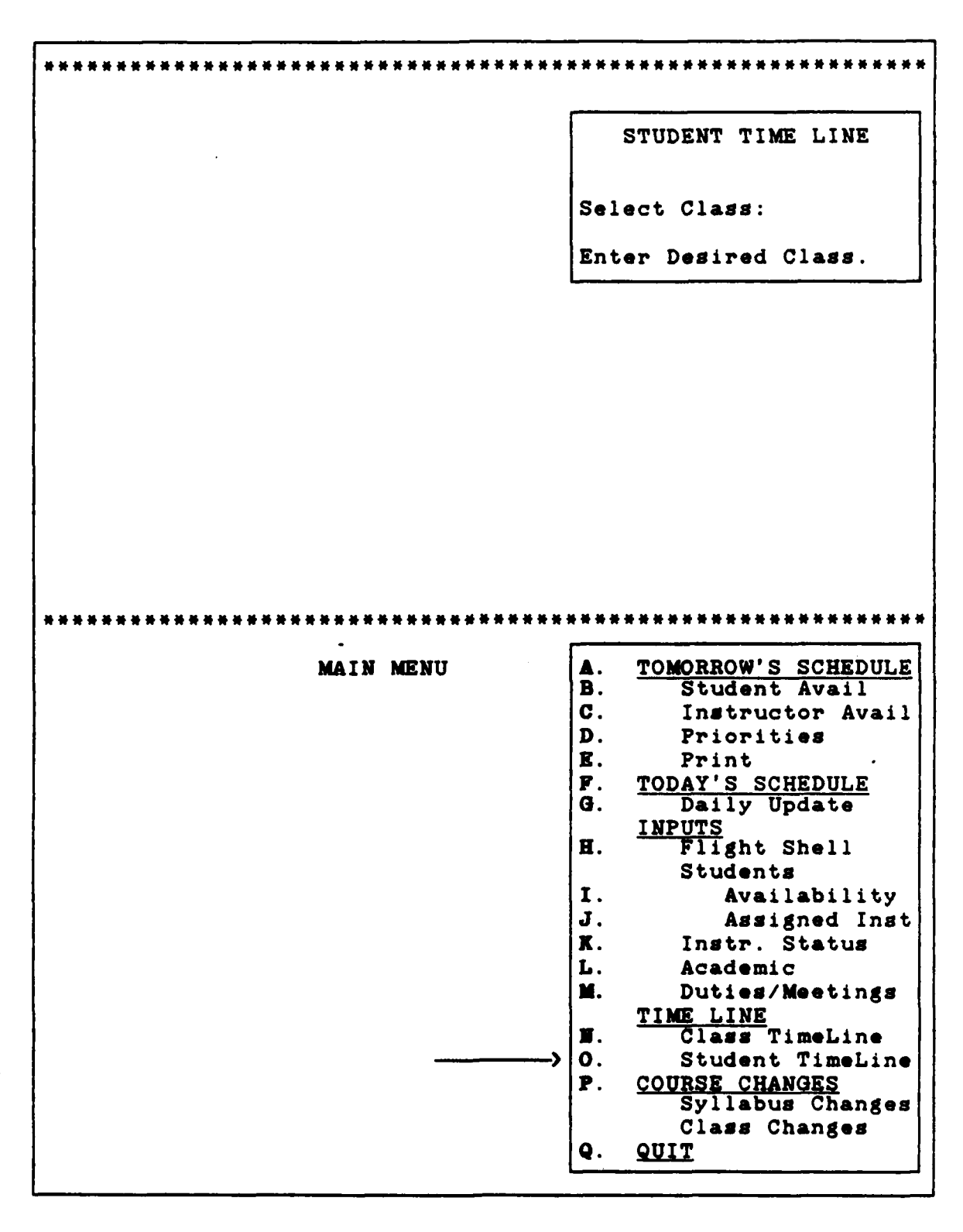

 $\sim$   $\sim$ 

یو به ب

**TAGES STATE** 

**RACECCOM** 

කිස්තරයෙක් වස්තාවක වන සිදුවීම් විද්යාලය වන විද්යාලය සිදුවන් වන විද්යාලය විද්යාලය විද්යාලය විද්යාලය සිදුවන් විද

Figure F.12. Student Timeline

**F-28**

**BARADAR YANRA YANAR AY ANAYAYATTA A**Y AY

<u> Processedur Duri</u>

## **COURSE CHANGES**

Representation: This screen will prompt the user for:

- **1)** Syllabus Change and the Track or
- 2) Class Change, the Class and the Action.

Operations: Selecting either of the above options moves **,.** the user to one of the next two screens. Typing in the **CLASS** name will retrieve an old class or create a new one with that designation. Further selection moves the user to the appropriate screen.

Memory **Aida:** The only possible inputs will be listed on screen (e.g., **(A,B,C)).**

Control Mechanisms: One line information prompts will **appear when** the cursor is on a specific slot. The **[Fl]** key brings up HELP instructions for this screen.

.

2

*.*

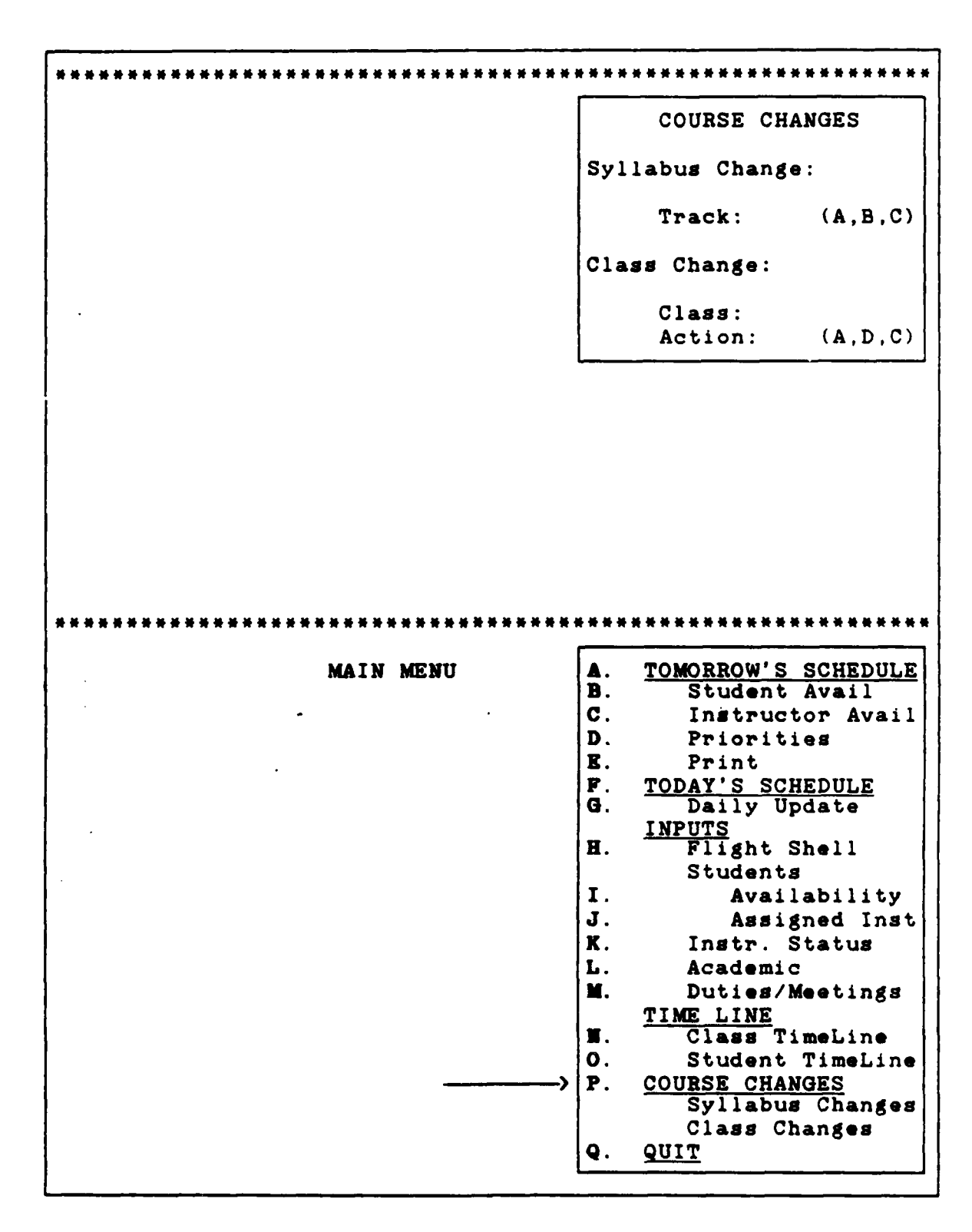

222223

Figure **F.13.** Course Change Menu

**F-30**

A XXX ANG ALIMPOONS

**COMPARISHED** 

# COURSE CHANGES / SYLLABUS

Representation: A column of specific events lies on the left portion of the screen. Beside each event is space to enter a number of prerequisites needed to accomplish that **event.** In addition, a QUIT choice is included to enable the user to exit to the MAIN **MENU** if desired.

Operationg: This screen will allow changes to the syllabus database.

Memory Aids: The syllabus track that the user has **se**lected will be displayed on the screen. The events will be listed as they appear in the syllabus.

**Control** Mechanis: The arrow keys will move the cursor along the available choices while **the** [ENTER] key implements the typed in seleotion. The **[F1]** key brings up HELP instructions for this screen.

434th **10 OCT 86 COURSE CHANGES / SYLLABUS EVENT:** PREREQUISITE(S): **SYLLABUS:** TRACK A Fl TR2 \_\_\_\_ F2 F1<br>F3 F2  $F3$ F4 **F3 F5 F4 LAT F5T CC1 TSIM2**<br>**F6 F5** \_\_\_\_ \_\_\_\_ \_\_\_\_ \_\_\_\_\_ \_\_\_\_ ----**F8** F5  $\frac{1}{1}$  $\frac{1}{2}$  $\frac{1}{2}$ QUIT  $[$ F1<sup>]</sup> - HELP **COURSE CHANGES**  $\rightarrow$  Syllabus Change: Track: **(A,B,C) Class** Change: **Class:** Action:  $(A, D, C)$ 

**RANGE** 

3555555

osan usan sayan sebagai negara nasara sayanya sayanya sarangsa

Figure F.14. Syllabus **Changes**

**F-32**

### *COURSE CHANGES L CLASS*

Representation: **A** column of specific students lie on the left portion of the screen. Beside each student is his apecific syllabus TRACK. Immediately adjacent **is** a note to reflect his red dot status, if any. In addition, a QUIT choice is included to enable the user to exit to **the** MAIN **MENU** if desired.

Operations: A pop-up window appears in the lower right of the screen to enable the user to input changes or create a **new** class of students.

Memory Aids: The class that the user is changing is displayed at the right side of the screen.

Control Mechanisms: The up and down arrow keys will move **the** cursor **along the available choices while the CENTER] key** implements the typed-in **selection. The iF1] key brings** up HELP instructions for **this screen.**

BAR BARBAR ANN SERIA BARBAR BARBAR DAN DI SERIA SERIA SERIA SERIA SERIA SERIA SERIA SERIA SERIA SERIA SERIA SE

**IEL DROJORE JEJON DIONORODO POJOJOJOJOJOJ JEJON JE** 

**ANG PAGGARANG PAG** 

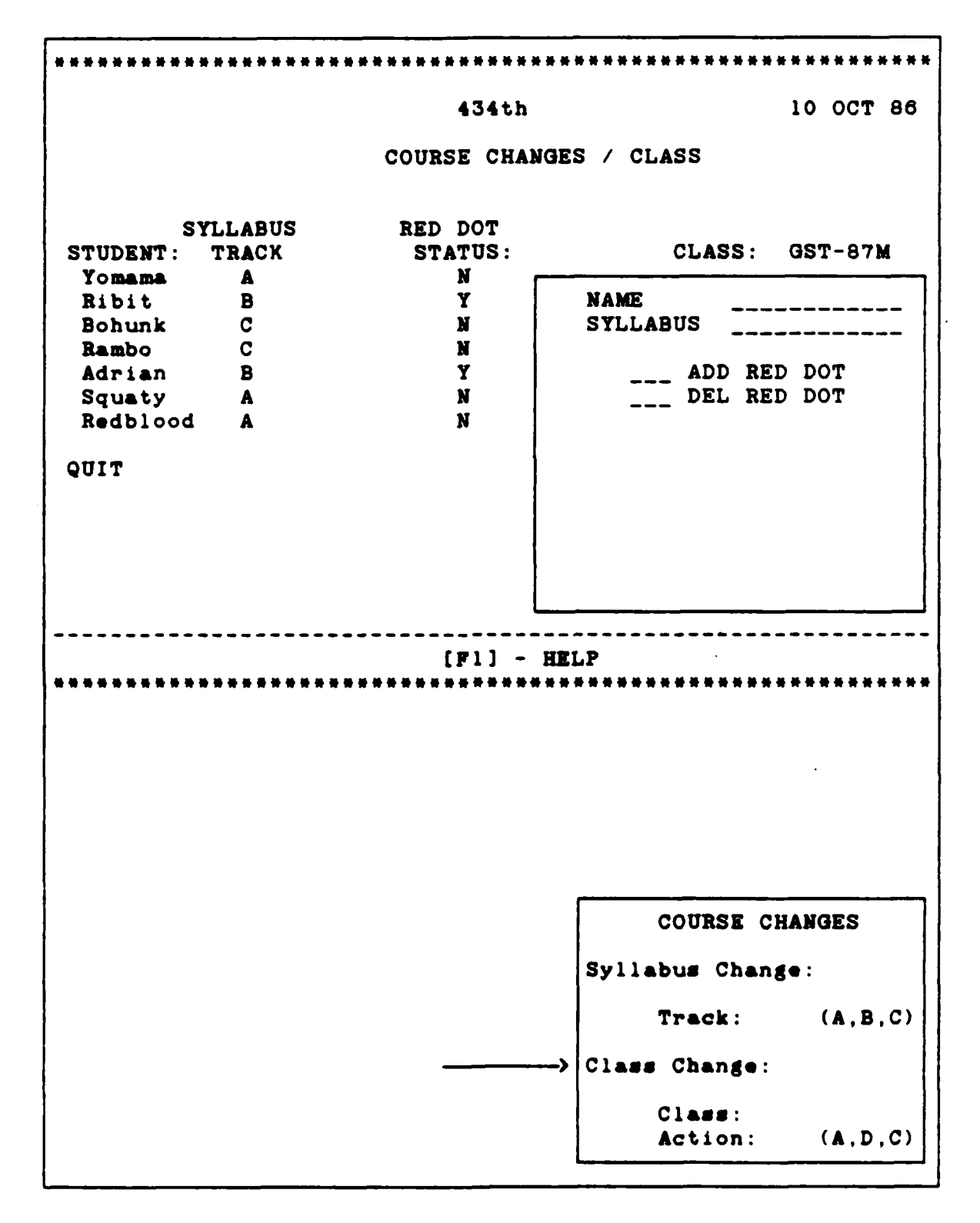

 $\ddot{\phantom{0}}$ 

大家的 "这么

地名美国

**CARLES SERVICE** 

**AND LEARN CONTROL DRAWING COMPANY OF PARTIES** 

Ĺï

Figure **F.15. Coupse Changes**

**F-34**

**BOARCADAOADAQAAA** 

#### APPENDIX **G**

## Program User's Manual

## Start-up.

This manual describes what the user will actually **see** on the computer screen and how he should **use** the screens. When the computer is turned on, the resident macros initially start the Flight Scheduler **(FS)** program. The DNIF/TDY change prompt (Figure **G.1) appears** above the latest list of personnel who are unavailable (or will be unavailable) for scheduling. This menu asks the user if the people listed in the various categories

Shown below is a list of those individuals who **are** DNIF, TDY, or on **LEAVE.** This list will be used to display available perspnnel.

Do you wish to change the list? N Y

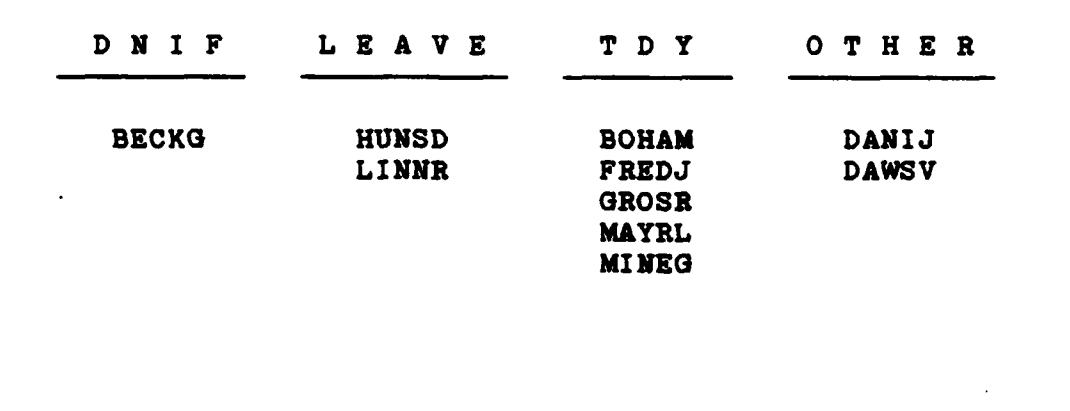

Figure **G.I.** DNIF/TDY Change Prompt

 $G-1$ 

should **be** changed. The red letters, **N** (for no) and Y (for yes), appear at the end of the prompt with M highlighted. If the user does not wish to change the availability list, he presses the [ENTER] **key,** and the program proceeds. If he wants to change the listing, he presses the left or right arrow **keys.** The Y is now highlighted. To start the list changes, the user presses the [ENTER] key and the program continues.

If the user wanted to change the availability list, the spreadsheet in Figure **G.2** appears. The user may now move freely about the screen using the arrow keys. To add an X to

#### **WARNING:**

ta la secondo de la control de la control de la control de la control de la control de la control de la contro

**DO NOT** WRITE IN **THE AVAIL COLUMN AS** THIS DESTROYS THE **FORMULAS NEEDED** TO CREATE-THE LISTING!

the list, the user positions the cursor across from the desired name and under the desired column. **He** then types an X and presses the (ENTER] **key.** To remove an **X,** the user simply presses the space bar followed **by** the [ENTER] key. Once the user **makes** all the **changes, he** simultaneously presses the [Shift] and **CF9] keys,** then the **(S] key.** This action causes the program to create an updated availability list.

> **Note:** If more than **one X lies beside** a crew name **(e.g.,** DNIF and OTHER), the computer places the name under the right-most category (i.e., OTHER).

> > $G - 2$

After the **user** updates the availability list, the program transfers the updated list to the next **day's** schedule. The main menu then appears at the top of the spreadsheet.

|                              |             |                      |                           | AVAILABILITY |              |                                                                                                    |                   |
|------------------------------|-------------|----------------------|---------------------------|--------------|--------------|----------------------------------------------------------------------------------------------------|-------------------|
| <b>IP</b>                    |             | DNIF LEAVE TDY OTHER |                           |              | <b>AVAIL</b> |                                                                                                    |                   |
| <b>NAMES</b>                 |             |                      |                           |              |              |                                                                                                    |                   |
| <b>ALLAG</b>                 |             |                      |                           |              | $\mathbf o$  |                                                                                                    |                   |
| <b>ANDEC</b>                 |             |                      |                           |              | ٥            |                                                                                                    |                   |
| <b>BECKG</b>                 | $\mathbf x$ |                      |                           |              | ı            |                                                                                                    |                   |
| <b>BECKJ</b>                 |             |                      |                           |              | 0            |                                                                                                    |                   |
| <b>BECKW</b>                 |             |                      |                           |              | 0            |                                                                                                    |                   |
| <b>BOHAM</b>                 |             |                      | X                         |              | $\mathbf{I}$ |                                                                                                    |                   |
| <b>CASEK</b>                 |             |                      |                           |              | O            |                                                                                                    |                   |
| DANIJ                        |             |                      |                           | X            | l            |                                                                                                    | Press [Shift-F9]  |
| <b>DAWSV</b>                 |             |                      |                           | X            | $\mathbf{I}$ |                                                                                                    | then [S]          |
| <b>DEAUC</b>                 |             |                      |                           |              | O            |                                                                                                    | finished.<br>when |
| <b>DOELJ</b>                 |             |                      |                           |              | 0            |                                                                                                    |                   |
| <b>DONAM</b>                 |             |                      |                           |              | $\bullet$    |                                                                                                    |                   |
| <b>FRANG</b>                 |             |                      |                           |              | $\bullet$    |                                                                                                    |                   |
| <b>FREDJ</b>                 |             |                      | $\boldsymbol{\mathbf{x}}$ |              | ı            |                                                                                                    |                   |
| FREIJ                        |             |                      |                           |              | $\bullet$    |                                                                                                    |                   |
| <b>FUSSJ</b>                 |             |                      |                           |              | $\mathbf 0$  |                                                                                                    |                   |
| GABLG                        |             |                      |                           |              | $\bullet$    |                                                                                                    |                   |
| <b>GROSR</b>                 |             |                      |                           | X            | ı            |                                                                                                    |                   |
| HELTC                        |             |                      |                           |              | 0            |                                                                                                    |                   |
| <b>HUFFD</b>                 |             |                      |                           |              | O            |                                                                                                    |                   |
| <b>HUNSD</b>                 |             | X                    |                           |              | l            |                                                                                                    |                   |
| <b>KLINS</b>                 |             |                      |                           |              | 0            | NA SA MARA NA MARA NA MARA NA MARA NA MARA NA MARA NA MARA NA MARA NA MARA NA MARA NA MARA NA MARA NA MARA NA<br>NA MARA NA MARA NA MARA NA MARA NA MARA NA MARA NA MARA NA MARA NA MARA NA MARA NA MARA NA MARA NA MARA NA MAR |                   |
| KOKAA                        |             |                      |                           |              | 0            |                                                                                                    |                   |
| LINNR                        |             | X                    |                           |              | ı            |                                                                                                    |                   |
| <b>MARVC</b><br><b>MAYRL</b> |             |                      | X                         |              | 0            |                                                                                                    |                   |
| <b>MCGRT</b>                 |             |                      |                           |              | ı<br>O       |                                                                                                    |                   |
| MILLS                        |             |                      |                           |              | $\bullet$    |                                                                                                    |                   |
| <b>MINEG</b>                 |             |                      | X                         |              | 1            | 核准线                                                                                                    |                   |
|                              |             |                      |                           |              |              |                                                                                                    |                   |

**Figure** 0.2. Availability **Screen**

#### Scheduling Screen Manu

**SIALANA ANG KATALOO NG ARAW** 

**SECTION STATE** 

1971年12月20日,12月20日,12日10日,12日10日,12日10日,12日10日,12日10日,12日10日,12日10日,12日10日,12日10日

**The** main scheduling **screen menu is activated by pressing** the [Shift] and **(F9] keys simultaneously** followed **by the [Z]**

<u> KAMA MENDENDAN KALUNDA NEBUDA</u>

**key. The** menu appears at the top of the spreadsheet (Figure **0.3).** The scheduler uses the right and left arrow keys to move the cursor from **SCHEDULE** to INPUTS, TIME LINE, etc. **When** the cursor rests on **one** of **these** options, **a brief** outline of what **that** option **does appears** on **the line below.** For example, SCHEDULING will take you **either** to Tomorrow's, Current, or **Other** schedule. When **the** user wants **to schedule,** he presses the **[Enter] key** or the **[S] key.** This **takes** the user to the **next subset** of **menus** (Figure 0.4). The EXIT option takes the **user** out of **the DSS.**

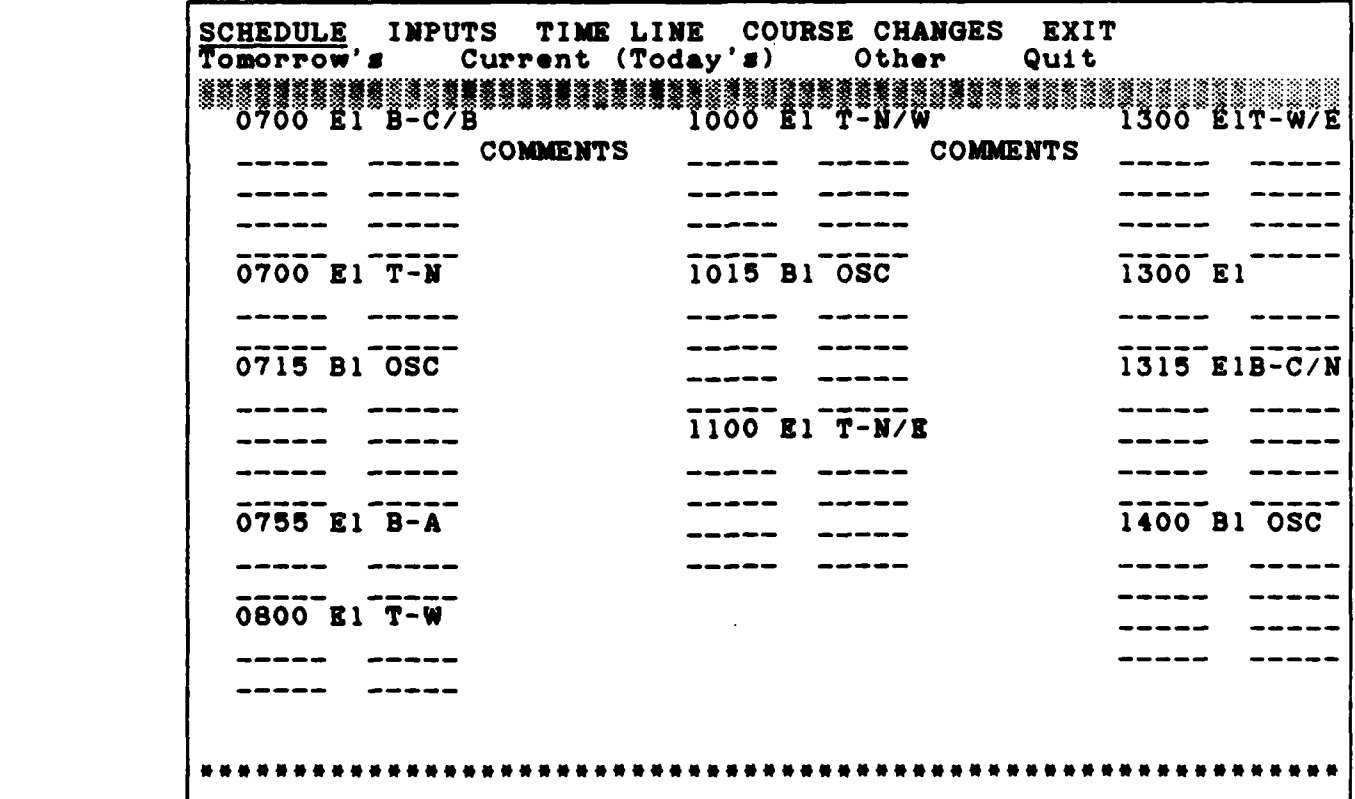

**Figure 0.3. Main Scheduling Screen**

**0-4**

Figure 0.4 depicts the **DSS** menu hierarchy. Until the **system** is fully developed, the only options available at this time are those with connecting arrows. Since the created schedules contain the same macro functions, they act alike. Thus, TOMOR-ROW and the CURRENT **SCHEDULEs** both perform the same functions of **STUDS AVAIL,** INSTS AVAIL, etc. In turn, **STUDS** AVAIL and IN-**STS AVAIL** both **ADD, DELETE,** MOVE, or **QUIT.**

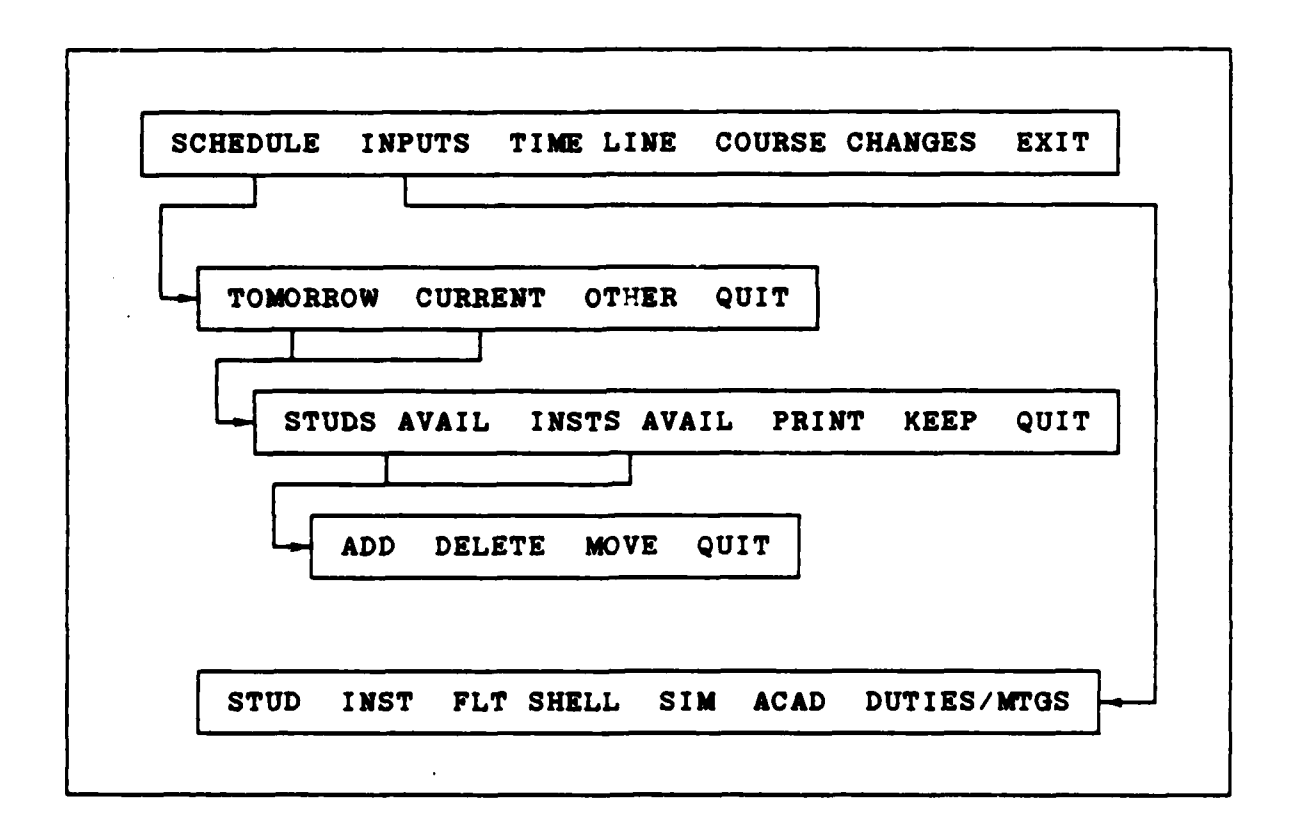

Figure 0.4. Actual Main Menu Hierarchy

### **SCHEDULING**

The scheduling **menus** are **active** only in the flight **shell** portion of the spreadsheet **and** not in the additional duty or deconfliction **areas. The placement** of personnel **is as** follows: To start scheduling, the user **has** only to:

a de l'actual de l'actual de l'actual de l'actual de l'actual de l'actual de l'actual de l'actual de l'actual

- **1.** Press [Shift-F9], then **[Z]** to bring up **the** menu.
- 2. Position cursor over **SCHEDULE** using right or left arrow **keys.**
- **3. Press** [Enter) to get to the next menu.
- 4. Position cursor over TOMORROW or CURRENT using right or left arrow **keys.**
- **5.** Press [Enter] to get to the next menu. **-** or **-**
- **1.** Press [Shift-F9J, then **[Z]** to bring up the menu.
- 2. Press **[S]** (Schedule) then **[T]** (Tomorrow) or **[C]** (Current).

In addition to the schedule shell in Figure **0.3,** the [PgDn] **key** takes the user to the additional duty screen (Figure **0.5).** The **[PgUp]** key returns him to **the** flight shell.

| SIM TIME                  | <b>STUD</b>                            | <b>INSTR</b> |              | <b>ACADEMICS</b> |           |              |            |
|---------------------------|----------------------------------------|--------------|--------------|------------------|-----------|--------------|------------|
|                           |                                        | -----        |              | <b>CLASS</b>     | INSTR     | <b>START</b> | <b>END</b> |
|                           |                                        | -----        |              |                  |           |              |            |
|                           |                                        |              |              |                  |           |              |            |
| دنددد                     |                                        |              |              |                  |           |              |            |
|                           |                                        |              |              |                  |           |              |            |
| -----<br>OPS SUP          | <b>STUD</b>                            | TIME         | <b>INSTR</b> | ---              | TOP THREE | ---          |            |
|                           |                                        |              |              |                  | ------    |              |            |
|                           |                                        |              |              |                  |           |              |            |
|                           |                                        |              |              |                  |           |              |            |
|                           |                                        |              |              |                  |           |              |            |
|                           |                                        |              |              |                  |           |              |            |
|                           |                                        |              |              |                  |           |              |            |
| SOF AM $_{--}$ PM $_{--}$ |                                        |              |              | FCF              |           |              |            |
|                           | $\mathbf{P}$ $\mathbf{S}$ $\mathbf{S}$ |              |              | <b>RCO</b>       |           |              |            |
|                           |                                        |              |              |                  |           |              |            |

Figure **0.5.** Additional Duty Screen

### Filling **in** the **Schedule**

**2010年,我的学生的。" "我是我的人"** 

3333333

නැතිරිදිවන කරනු දෙදෙන "දෙදෙදෙන "කරනුදුරුදු "දෙදෙදුරුදුරු "දෙදෙදුරු "දෙදෙදුරු "දෙදෙදුරු "දෙදෙදුරු "දෙයැදිරු "දෙ

1 ~ **2 '01**

When the user wants to fill in the schedule, he selects from a list of STUDentS AVAILable or INSTructorS AVAILable. Each category has **ADD, DELETE,** and MOVE options. Figure **G.8** shows the screen after the user selects **SCHEDULE/TOMORROW/STUDS** AVAIL/ADD (or [Shift-FS], **[A], LA]).** A list of available students appears at the right of the screen. Using the up/down arrow keys, the user positions the cursor over the desired name and presses the [Enter] key. The program prompts him to position the cursor over the desired space and press the [Enter] key. The program fills in the flight time on the deconfliction

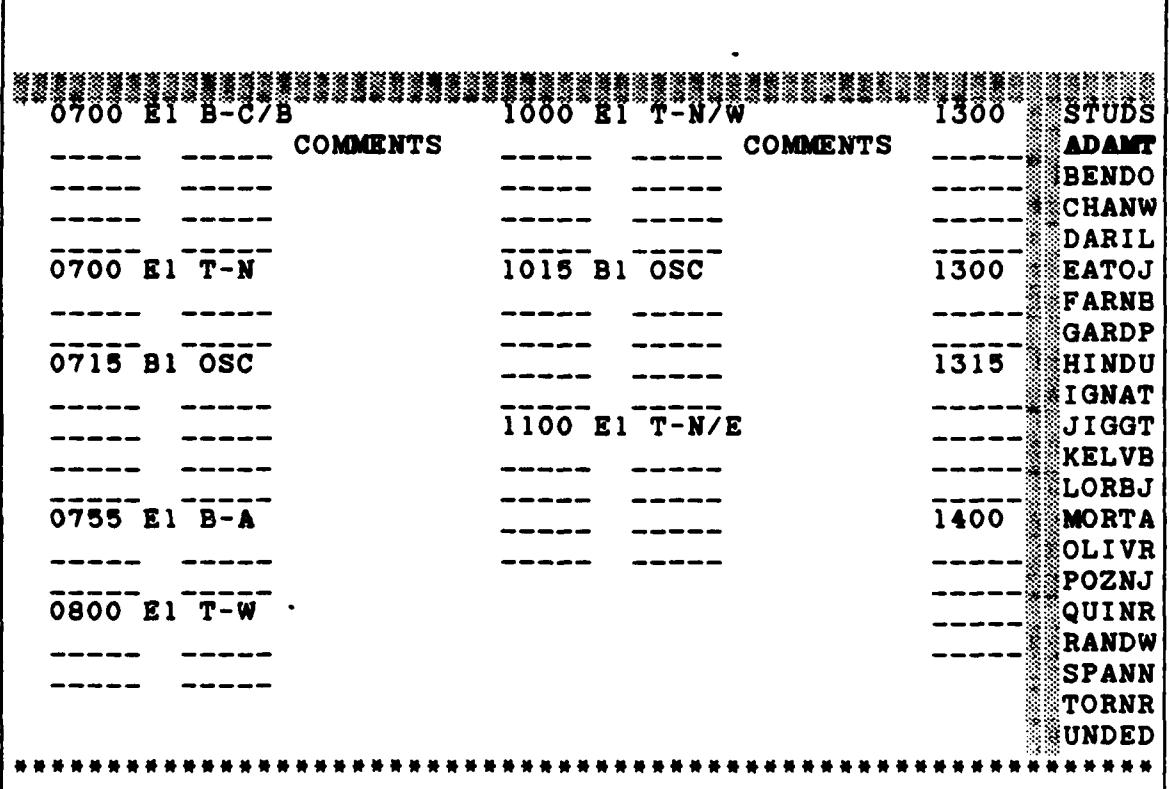

Figure **0.8. Student Add Screen**

**0-7**

spreadsheet (Figure **G.7)** and then places the name in the **se**lected flight position. If there is a conflict, the program will not enter the name on the shell. The **DELETE** function works in reverse. The user presses [Shift-F9], **[A],** then **ED].** He then places the cursor over the name he wants removed from the shell and presses the [Enter] key. The name is removed from the shell and the flight from the deconfliction sheet. The MOVE function activates when the user presses [Shift-F9J, **[A],** then **EM].** The program uses the delete and add functions to reposition the crew name in addition to revising the deconfliction board. The program automatically provides prompts to the user in case he forgets what to do. The QUIT option moves the user to select between **STUDS** and INSTS AVAIL. In summary, the sequences of keys to press to fill the next day's schedule are:

If in the next day's schedule:

To start scheduling students:

EShift-F9] **[Z] ES)** ET] **[S]**

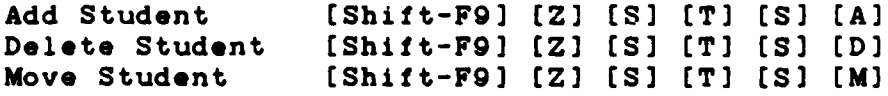

or

**Add** Student [Shift-F9] **[A] [A]** Delete Student [Shift-F9] [A] [D] Move Student [Shift-F9] **CA] EM]**

To start scheduling instructors: [Shift-F9] **[Z] ES]** ET] **[I]**

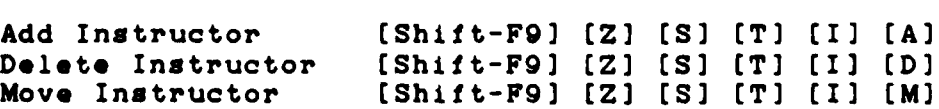

Add Instructor [Shift-F9] [A] [A]<br>Delete Instructor [Shift-F9] [A] [D] Delete Instructor [Shift-F9] [A] [D]<br>Move Instructor [Shift-F9] [A] [M] Move Instructor [Shift-F9] **[A)** [M) Deconfliction Sheet

ELECTRIC PRESERVE ELECTRIC PROPERTY CONTROL

The deconfliction sheet allows the user to visually deconflict flight information. The user may call up the screen **by** pressing the [Tab] key. He may move within the sheet using the arrow keys. To return to the main shell, the user must press the [Home] **key.**

Figure **0.7** depicts the deconfliction sheet. Takeoff times are indicated **by** the **\*1** symbol **(e.g.. ALLAG** has an **0830** takeoff) with time included for **90** minute brief, **60** minute flight,

IPs  $5..|..6..|..7..|..8..|..9..|..10.|..11.|..12.|..13.|..111.]$ **ALLAG (3m=u ANDEC** F=u===u~zu= BECKO **Pazuu =u uuuF BECKJ F**\*\*\*\*\*\*\*\*<sup></sup> **\*\*\*\*\*\*\*\*\*\*\*F** BECKW Fsaassassi saassaassassF BOH**AM Find Find Find Find Property**<br>CASEK **Find Find Property** F========= **b=========F** DANIJ **Faxxxxxx** xxxxxxxxxxxxF DAWSV **Fu~=uauum= DEAUC F=u=uz=u==u DOELJ** Fuuzz~====z== ==F **DONAU** F==zuu:m **mau~zz-F** FRANG Panamau *1:uaa-mzuuuuF* **FREDJ F**zazzzzzz=| *zzzzzzzzzz* F **FREIJ** F======== | ===========F FUSSJ F========= ===========F<br>GABLG F======== ============F GABLG **Fauuuuuu aikka sanaalaa**<br>GROSR **Farisaalaa** GROSR **Faresses | second Fall | Faresses**<br>
HELTC **Feessaase** | second Faresses Fasanana **|** saassassaarF HUFFD
HUFFD
The state of the state of the state of the state of the state of the state of the state of the state of the state of the state of the state of the state of the state of the state of the state of the state of th **HUNSD Exercise Following Property in the set of**  $F$  **and**  $F$  **and**  $F$  **and**  $F$  **and**  $F$  **and**  $F$  **and**  $F$  **and**  $F$  **and**  $F$  **and**  $F$  **and**  $F$  **and**  $F$  **and**  $F$  **and**  $F$  **and**  $F$  **and**  $F$  **and**  $F$  **and**  $F$  **and**  $F$  **and**  $F$  **and**  $F$  **and**  $F$ 

Figure **0.7.** Deconfliction Screen

or
and **60** minute debrief. **The** increments are accurate to the nearest ten-minute interval. If the user wants to add information other than flights, he may type the information in on the applicable line. The program searches the time block for characters and does not enter the name on the shell if a conflict exists.

### **Shell Inputs**

ELLER CONTRACTOR

**Executed** 

しかいかい いっこうしん いちかい こうこうしょう こうしょう こうしゅう こうしょう こうしょう こうしょう こうしょうしょう

As **the** program is constructed presently, it reads data from a file called 434EDIT.ASC. This file is the edited ASCII version of the wing lines disk. The file (Figure **G.8)** has all the commas removed so the program may read the data properly. Thi data **must h& in this Jrja ad named** 434EDIT.ASC **1.= t&** program to accept the data. With this format complete, the user may create the shell.

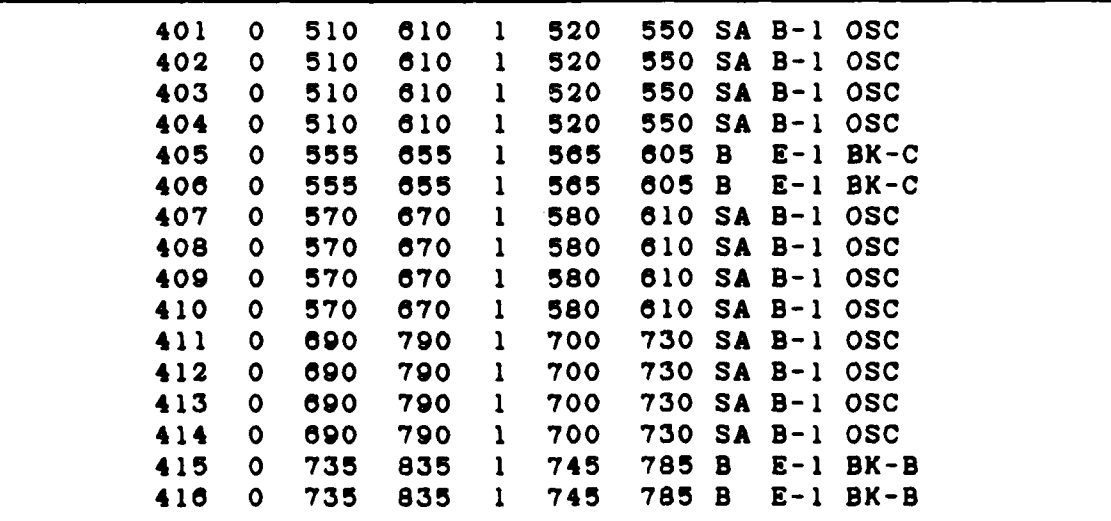

Figure **G.8.** Wing **Lines** Input Data File (434EDIT.ASC)

**0-10**

## Creating a New Shell

Once the proper 434EDIT. ASC file has been created (see previous section), the user may select the flight shell input portion of the menu. He presses the [Shift-F9 and **[Z]** keys to invoke the main menu and selects INPUTS followed **by** FLT **SHELL.**

The proper key sequence is:

[Shift-F9] [Z] [I] (F)

**The** wing lines input prompt is displayed (Figure **G.9)** with instructions on what to do next. After the user presses the [Enter] **key,** the data **is transformed and** written to a **new** file.

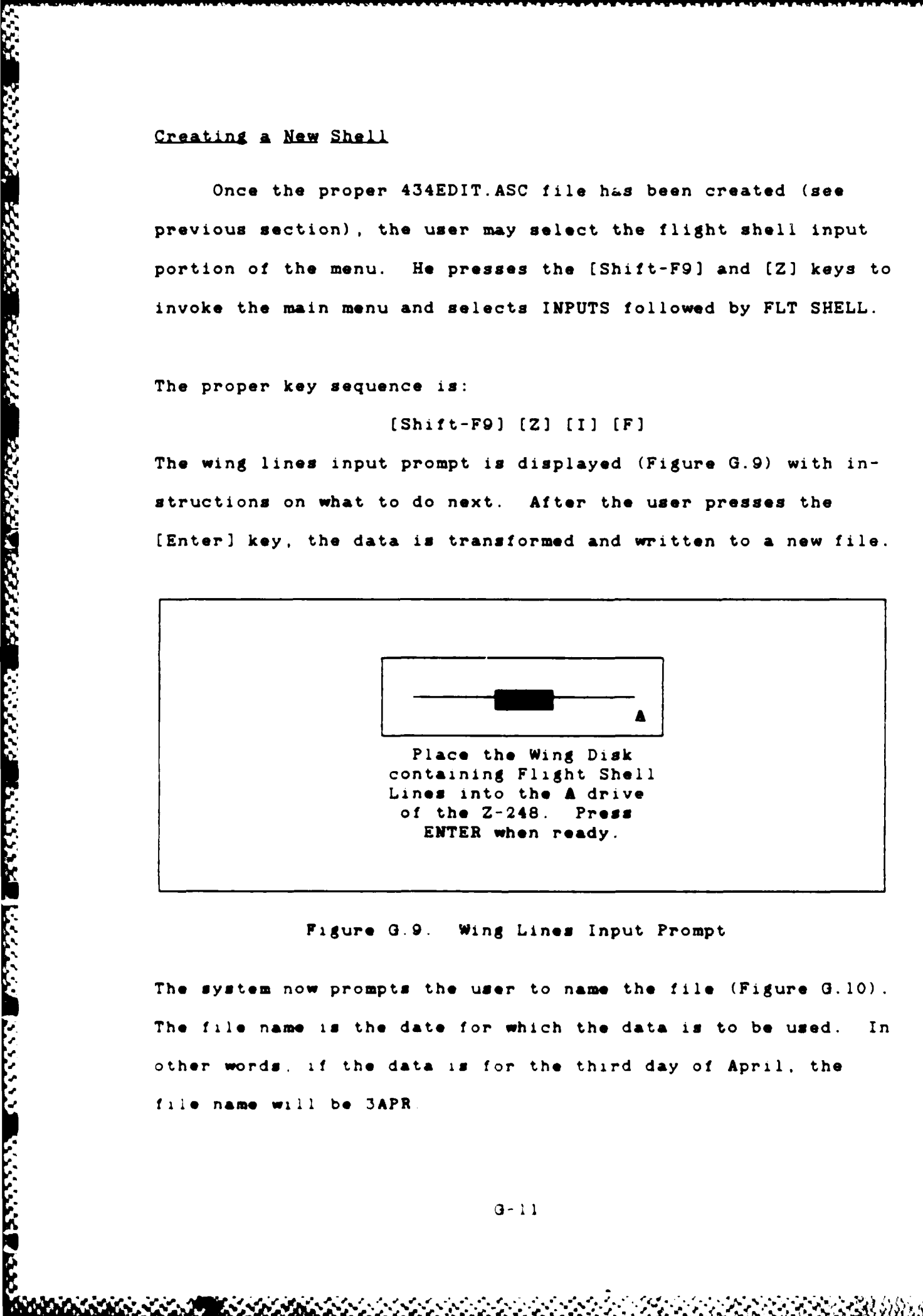

**Figure** G.9. Wing Lines Input Prompt

The system now prompts the user to name the file (Figure G.10). **J-** other **words.** if the data **is** for the third **day** of April. the **file** name will **be** 3APR

 $\label{eq:2} \mathcal{F}(\mathcal{F})=\mathcal{F}(\mathcal{F})=\mathcal{F}(\mathcal{F})$ 

ARA WASA NOORKA

**NOTE:** You must save this created shell under the date of it's use with the date format **DNNM** or DDMM (e.g., **3JAN** or **28FEB).** Enter the date of the new schedule:

Figure **0.10. Shell** Creation Prompt

### Saying Work

**SARAT ANGEL** 

It is advisable to periodically **save** the spreadsheet while scheduling. This prevents lose **of** information due to operator, program, or system errors. There are several methods **by** which to save the schedule:

> **Press** (F101 **(S] (A] (Inter]** (RI or **Press [/I (S] [A] (Enter] (R]** or **Press** (Alt-Flo] **[Enter] (B]**

# If it Doesn't Work

The program is designed to handle most error situations If for **mome reason the program haits** or **refusnes** to go **any** farther, it **is** not **advisable** for the user to **take** it out on the computer. Follow **these steps:**

- **1. STOP'**
- 2. Write down what happened that **led** up to the malfunction **(i.e..** which **keys were proeed)**
- **3.** Quit the program **-** the macros write to many areas of the spreaisheets and files so saving these errors **may** destroy future access to the schedule

L i~~~~~~ **1,111 ,- <sup>1</sup>**

### APPENDIX H

### Program Code and Documentation

The authors used the **ENABLE** macro language in the following code. Modification of Flight Scheduler **(FS)** requires **&** thorough understanding of **ENABLE** capabilities The explanations of the code in this appendix will **be** adequate to

MACROS

**•** understand how **FS** works **so CM** This **is** the **AUTOEX2C** startup macro .. Bypass **ENABLE** startup menu (End) **. a!I** AVAILability **spreadsheet** up uarAVAIL **SSF-P2) ka** I Invoke F (credits menu  $(FT0)$ **Pause** 2 seconds before continuing **2X)fPause) . Enter data** to **bypass** credits enu  $\frac{1}{1}$ 

**END** of **8O** MCM

**WARRANTH AND ARRAY** 

**Read** 

**'~** -, **-0** -

**,. 01.NCM ?hi io** the continuation of \* the start-up macro, **SO.MCM,** invoked **by F.WU.**  $\sim 10$ Invoke system **date** conversion in **AVAIL.SSF. ('79) y**  $\sim 10$ :: Edit date retrieval macro.  $\sim 10$ **(79)** wo may n2  $1.3\%$ S. **Etrams macro screen.**  $\sim 1$ **(F9) (Del) ( End) (GX) " (some)**  $\sim 10^7$ **Write new date macro.**  $\alpha$  ,  $\alpha$ usr ( Nome) (Doom)  $\sim$  1. **,** Copy **next day's date** in macro. (875) I(Down) (Down) **SSF** ( Down ) (4X)(Left)  $\ddot{\phantom{0}}$ .. Copy **(IT1** to **end of macro.**  $\mathcal{L}^{\pm}$  $(175)$ **1(2X)(Down)**  $\sim$   $\sim$ **. Save date** retroival macro. **(&Flo) &(Flo) qy**  $\pm$   $\pm$ letreive tomorrow's schedule to window 62.

**MARIA ARABIA A METAL A A MARIA A MARIA A A A** 

**TANK** 

 $\ddot{\phantom{a}}$  $(19)$  $wo($ &F $9)$ 2 **(F9) wig**  $\ddot{\cdot}$ ;Invoke DNIF/TDY menu.  $\ddot{\cdot}$  $(F2)$ kzl<sup>~</sup>  $($  $r<sub>10</sub>)$ **d**  $\ddot{ }$ : **;END** of **\*l.MCM** ;; **2.MCN ;This macro in** modified to :: reflect the current date usrlODSC. SSF :; #3.MCM ;This macro **is a** bland designed ;to **reserve** Window **\*3** for future ;copy/input operations  $\ddot{ }$ **;END** of **03.NCU ;; 4.MCN ;This** macro **reads** ASCII **data** from **;file** 434EDIT.ASC and **transfers** it ;to ZATIMP spreadsheet **via a ;database** file 434.DBF.  $\ddot{\cdot}$ ;Save file and go to main menu.  $\ddot{ }$ **(F9) a** (Home) ry  $\ddot{ }$ ;Close window and select **ZNIWSCH.SSF.**  $\ddot{\phantom{a}}$ **(79)** wcymf&(Knd)  $\ddot{\cdot}$ ;Copy **ZNKWSCH.SSF** to **ZATKMP.SSF.**  $\ddot{\phantom{1}}$ 

**MARKET** 

THE STATE AND A STATE AND DESCRIPTION OF PROPERTY OF CONTRACTOR

**KAZAKARAN** 

**TANK AND THE REPORT OF THE CARD** 

an an am an am an an an an an an an

```
c(2X)ZATEMP.SSF~
y(Esc)
\ddot{\cdot};Copy ASCII file. 434EDIT.ASC
;; to database file 434.DBF.<br>;;
udic434. #BF~
fa434EDIT.ASC(2X) (Down)
u434.CTF^*<br>(|F9\rangle)
\mathbf{c}^{\sim}(Esc)\ddot{ };Create field names for 434.DBF.
:; d434.DBF~
(PgDn)
(2X)(Down)LINE, ZERO, ONE, TAKEOFFTIM, LANDTIME, AREATIME1,
AREATIME2, CONFIG, AREA, TYPERIDE~
;Open window containing ZATEMP.SSF.
\mathbf{ii}(&Iome)
usrZATEMP.SSF~
;;<br>;; Copy data from 434.DBF starting
;at ZATEMP.SSF cell xfOO.
\ddot{\phantom{a}}/ d(Up)
(M7
(59X) (Down)
MF)
W&5)
osf60\degree;Go to ZATEIU.SSF cell bi and
;; copy formula thru cell b6l.
;;<br>/modl{F10}
q (Home)
(Rlight)
/ we^{\circ}b2..b61<sup>~</sup>
;Shift ZATEMP.SSF data in
;; sn- and so-columns one
;column to the right.
\ddot{a}
```
「大学のことをある」

**TANKER STARKS** 

(本) 中国

**不能是是的 人名法法克 自在者在在** 

 $H-4$ 

```
/wmsn60..sol20~
so60(2X)^{-1}\ddot{\phantom{a}};; Center-justify so-column data. ;;
/wracsoO0..sol20 ~
\ddot{ };; Copy configuration substring
;; conversion formula to cell
;; sn59 and invoke spreadsheet
;; f-macro to convert load
;; configurations and create
;; scheduling flight shell.
\ddot{ }{72)sn5g-
\bulletsubstr(sm59,1,1)&('1')~
/wosn59 2X) -
onSO.. mn120
(OF9)
f
\ddot{\phantom{1}};; Copy additional duty shell
;; below flight shell.
\ddot{ }/wcedl..eu20-
a21(2X)^{-1}pp
;; Invoke G.MIU to query user
;; to namie the new ZATRMP.SSF
;; scheduling shell.
\ddot{ }g
\ddot{ };; END of S4.MCM
;; *S.MCM
;; This Is the continuation of
the start-up macro, SO.MCM &
;; $l.MCM, invoked by D.kIfU.
;; Transfer personnel availability
;; list to schedule in window 02.
\ddot{\bullet}(F2)lal<sup>~</sup>
(79)
w2g/ccwllal..ms59-
1a1"
\ddot{\phantom{0}};; Copy Available Instructors
```
医特罗氏病 化硫酸盐 医阿尔伯氏试验检尿道检查检尿道检查检尿道检查检尿道检查检尿道检查

**Secrets** 

**THE REAL PROPERTY AND STRUCK CONTROL** 

```
U-5
```
:; to cell t2 in window #2.  $\ddot{\cdot}$  $(F8)$ mb4..mb59<sup>~</sup>  $t2(2X)^{-1}$ <br>(Home)  $\ddot{\cdot}$ : : Activate scheduling main menu.  $\ddot{\cdot}$  $(1P9)$  $\bullet$  $\ddot{ }$ : **;END** of S5.MCM

**THE STATE OF STATE OF STATE OF STATE OF STATE OF STATE OF STATE OF STATE OF STATE OF STATE OF STATE OF STATE OF STATE OF STATE OF STATE OF STATE OF STATE OF STATE OF STATE OF STATE OF STATE OF STATE OF STATE OF STATE OF S** 

THE FOLLOWING IS FROM **AVAIL.33F**

محمدته

<u>Darman</u>

**LETTER** OF **I'S AND QUALIFICATIONS NAMES BANK CP FLT CAT EXP UIPIP UIPRD FLTLD RDIP RRIP<br>ALLAG . MAJ IP B A E X X X X IF WE** ALLAG \* MAJ IP B A **E I X X** X<br>AMDEC MAJ IW C **H** X **ANDIC MAJ IV C x x 52CKO • LTC IPA A E X X X X**<br>**52CKJ • CPT IPB B E X X** X **IECKJ 0** CPT **IFI 3 a** I **x x**  $\mathbf x$ **SECKW \*** CPT IP A A I **x** X X X **DORAM** • CPT **IFC B E I** X X X **CASK. MAJ IF A A a I I I x x** DANIJ **\* CPT IFC A K I X x X** DAWSV MAJ IPB C **N x x x x DEAUC.\* CPT IPA A E X X X X DOKLJ v** CPT **IFC A** K **x X x** DONAM **CPT** IF **A C** *N* FRANG. LTC IPD A E X X X<br>FREDJ. CPT IPC **B** E X X X FRNDJ **a CPT IFC a a I** I **x** FREES **COL ID a I** T I **FUUSJ 0 MAI IF a A 9** I I I **GABLG • CPT IP C A B X X X X** 

un Ni

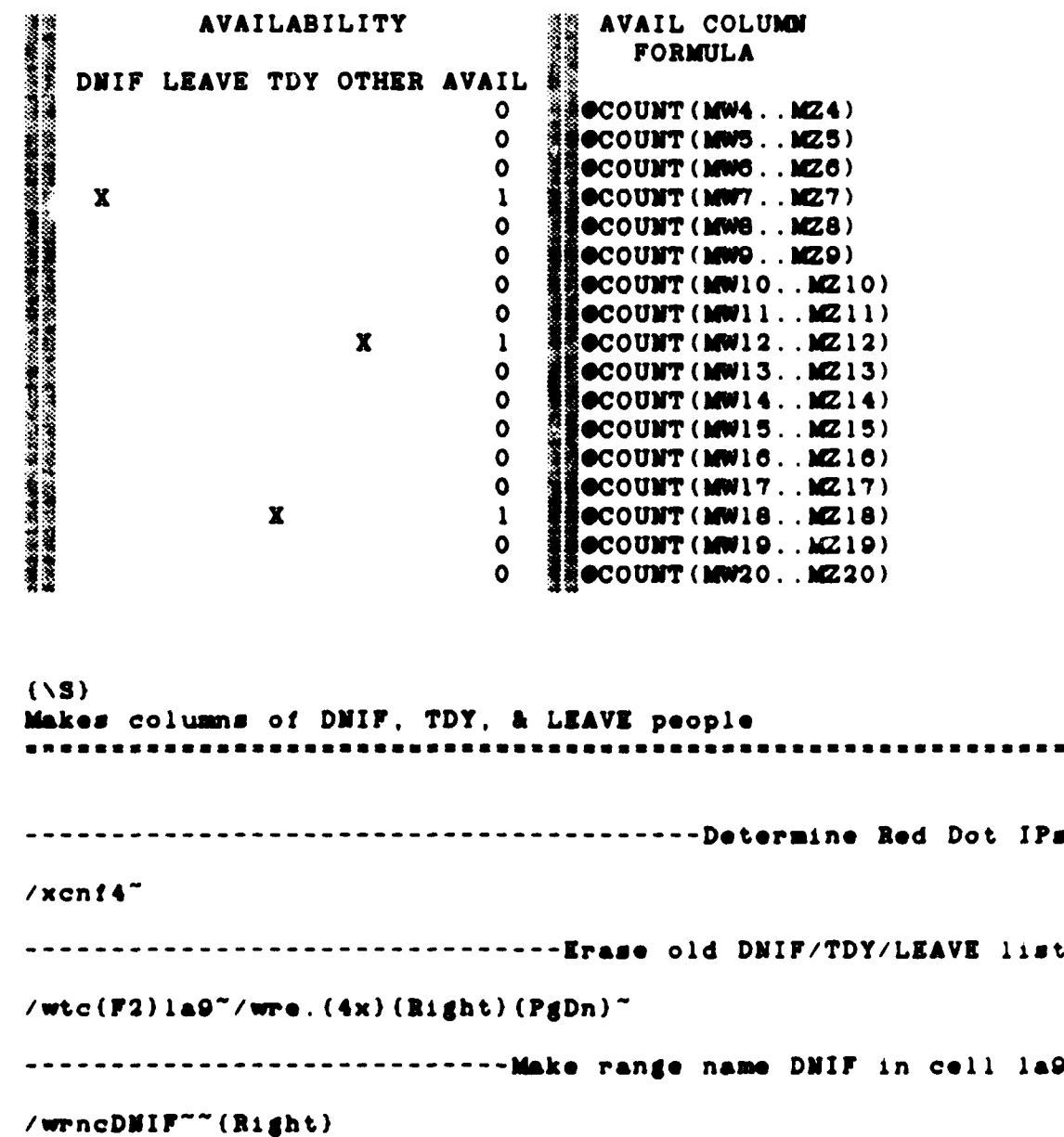

**H-7**

**--------------------** Go to cell n&3 (Availability)

**----------------------- Make range name** TDY in cell 1c9

**--------------------- Make** range na~me OTHER in cell **ldQ**

a a a

/wrncTDY~~(Right)

/wrncOTHER~~

 $(T2)$ na3<sup>~</sup>

**一般的的人的** 

1997.1992

**CONTRACTOR** 

**REPORT DESCRIPTIONS** 

**REPORTS** 

**-------- --- ---- --- ---- ---- --- - -Go** down **&** cell (Down) **------ ---------------------------- Call** that cell **AVAIL /wrncAVAI** L- **-------------------- If end** of list, call **D.WIU** and **end** /xi(AVAIL=9)~(F2)kzl~(^F10)d/xq **-------------------------- If** AVAILwO, go to cell nill  $/x$ i (AVAIL(1)<sup>~</sup>/xgnjll<sup>~</sup> **----------------** Go to marked **cell** in row-call it **TEST** (End) (Left) / wrncTEST<sup>--</sup> **-------------------** Go to column heading-call it **CAUSE**  $(3x)(PgUp)(2x)(Down)/wrncCAUSE<sup>2</sup>$ **--------------------** If **CAUSE is DI? go** to cell nj21  $/x$ i(CAUSE='DNIF')<sup>~</sup>/xgnj2l<sup>-</sup> **-------------------** If **CAUSE in** LEAVE, go to cell nJ27  $/x$ i(CAUSE='LEAVE')<sup>~</sup>/xgnj27<sup>~</sup> **-------------------- If CAUSE is** TDYF, go to cell nJ33  $/x$ i (CAUSE='TDY') "/xgnj33" **------------------- If CAUSE is** OTHER, go to cell nJ39 /xi (CAUSE= 'OTHER')<sup>~</sup>/xgnj39<sup>~</sup> **------ -------------------------- Go** to **cell called TEST (V2)TEST- ------ -----------------------------** Find **name-call** it **<sup>D</sup>** (22x) **(Left)/wrncD-- -------------------** Go to cell below DMIF-call it DNIF (F2)DNIF (Down) /wrncDNIF--

**TASKAR** 

**-------------------- -- Copy** name called **D** to DNIF cell  $(F8) D^{\sim}DNIF^{\sim}$ **---- --- ----- --- --- --- -** Go to cell called **TEST (F2}TEST- ----------------------- Go** back to availability column  $(End)$  (Right)/xgnjll<sup>~</sup> **------ --------------------------** Go to cell called **TEST (F2)TEST- ------ -----------------------------** Find name-call it L  $(23x)$  (Left)/wrncL<sup>--</sup> **------------------** Gotc **cell** below LEAVE-call it **LEAVE** (F2)LEAVE"(Down)/wrncLEAVE"" **--------------------- Copy name called L** to LEAVE cell (F8)L"LEAVE" **------ --------------------------** Go to cell **called TEST (F2)TIST- ------------------------** Go back to availability column  $(\text{End}) (\text{Right}) / \text{xgn} j l l^*$ **-------------------------- Go** to cell called **TEST (F2)TIST- ------ -----------------------------** Find name-call it T  $(24x)$  (Left)/wrncT<sup> $-$ </sup> **--------------------- Go** to **cell** below TDY-call it TDY  $(F2) TDY''(Down)/wrncTDY''''$ **----------------------- Copy name called** T to TDY cell  $(F8)T^TTDY^T$ 

2222222

2222222

**RESERV** 

13555

**「我的事」如我的学生的学生** 

**THE MISSISSIPPI** 

**(F2)TEST- ------------------------** Go back to availability column  $(End)$   $(Right)/xgnj11^{\sim}$ **---------------------------------** Go to cell called **TEST (72) TEST- ----- -------------------------------** Find name-call it **0**  $(25x)$  (Left)/wrncO<sup> $\sim$ </sup> **--------------------Goto** cell below OTHER-call it OTHER (F2)OTHER"(Down)/wrncOTHER"" **----------------------** Copy name called **0** to OTHER cell  $(F8)$ <sup>O</sup>OTHER<sup>~</sup> **---------------------------------** Go to cell called **TEST (F2)TIST- ------------------------** Go back to availability column  $(Right)/xgnj11"$  $(\vee \Upsilon)$ Converts date to **1IJAN\*** format. **---------------------------- Write 0** in cell no49  $(F2)$  no49~0~ **--------------------If** today isn't Sat, go to cell no8  $\sqrt{x}$ i (@MOD(@TODAY, 7) <>6) ~/xgno8~ **-----------------------** Go to cell no43- write formula (72) no43-OTODAY+2

**---------------------------------** Go to cell called **TEST**

**---- --- --- ---- --- --- - -Go** down **a** cell **-** write formula  $\{Down\}$ @TODAY+3~/xgno17~ **---------------------------------** If today isn't Fri, go to cell noil  $/xi$ (@MOD(@TODAY,7) $\langle$ >5)~/xgnoll~ **-------------------------------------** Go to cell no43 **-** write formula  $(F2)$  no43~@TODAY **--------------------------------------** Go down **&** cell **-** write formula  $(Down) OTODAY+3^{\sim}/xgno17^{\sim}$ **---------------------------------** If today isn't Sun, go to **cell** nol4  $/xi$ (OMOD(OTODAY, 7) $\langle$ >0)<sup>-</sup>/xgnol4<sup>-</sup> **-------------------------------------** Go to cell no43 **-** write formula  $(F2)no43°$ OTODAY+1 **-----------------------------------** Down **a** cell-write formula-Go nol7  $(Down)$  @TODAY+2<sup>~</sup>/xgnol7<sup>~</sup> **-------------------------------------** Go to cell no43 **-** write formula (F2)no43-OTODAY **---------------------------------** Down a cell-write formula-Goto noV7  $(Down)$  STODAY+1"/xgnol7" **------------------------------------------------** Write 1 in cell no49  $(F2)no49^{\circ}1^{\circ}$ **\*--------------------------------------- If 1** then write **JAN** in cell no45  $/x$ i (@MONTH(no43) = 1)<sup>~</sup> (F2)no45<sup>-</sup>JAN<sup>-</sup> **------------------------------------ If** 2 then write FEB in cell no45 /xi (@MONTH(no43) = 2) <sup>~</sup>(F2)no45<sup>-</sup>FEB<sup>~</sup> - - - **----------------------- If 3** then write MAR in cell no45  $/xi$  (@MONTH(no43) = 3)<sup>~</sup>(F2)no45<sup>~</sup>MAR<sup>-</sup>

**---------------------------------------** If **4** then **write** APR in cell no45  $/x$ i(@MONTH(no43)=4)<sup>~</sup>(F2)no45<sup>-</sup>APR<sup>-</sup> **---------------------------------------** If **5** then **write MAY** in cell no45  $/xi$ (@MONTH(no43)=5)<sup>~</sup>(F2)no45<sup>-</sup>MAY<sup>-</sup> **---------------------------------------** If **8 then write JUN** in call no45  $/x$ i(@MONTH(no43)=6)<sup>~</sup>(F2)no45<sup>-</sup>JUN<sup>-</sup> **I;----------------------------------------- If 7 then write JUL** in co,' rc4!  $/x1$ (OMONTH(no43)=7)<sup>-</sup>(F2)no45<sup>-</sup>JUL<sup>-</sup> **--------------------------------------- If 8 then write AUG** in **c\*e'** no465  $7x1$  (@MONTH (no43)=8)<sup>~</sup>(F2) no45<sup>-</sup>AUG<sup>-</sup> **--------------------------------------------------------- If 9 then write SEP** in **cell** nc'4!  $(x_1 \times 1)$  (OMONTH $(\text{no43})$  = 9)  $^-(F2)$  no45 SEP. 7------------------------ **---------------- If 10 then write OCT** inl coil no4t  $xi$ (@MONTH(no43)=11)<sup>\*</sup>(F2)no45<sup>-</sup>OCT<sup>-</sup> **------------------------------------** If **11 then write** NOV in cell no4'K  $7x1$  (OMONTH (no43) = 11) (F2) no45 MOV **-------------------------- --------- If** '1 **then write DEC** in **ce-** no'-r  $x_1$ (@MONTH(no43)=12<sup>3</sup> (F2)no45"DEC" **A------------------------------------ If col! no4gu1 go** to **eel.** no3  $x$ i (no49\*l)  $x$ gno37? **---------------------------------------------------------** ao to coil no45  $(F2)$ no46<sup> $\degree$ </sup> **-------------------------------------------------** If two digits in **day,** go to no34 /xi(@LIN(@STRING(@DAY(no43)))-2)-/xgno34- **---------------------------------------------- Write day +** month (5MAR,  $\bullet$ SUBSTR( $\bullet$ STRING( $\bullet$ DAY(no43)), 1, 1)&no45<sup>-</sup>

-.. <sup>o</sup>**oto** cell no35  $x$ gno35<sup>-</sup> **------------------------------------** Write day + month (10MAR)  $\bullet$ SUBSTR $\circ$ OSTRING $(\bullet$ DAY $(\bullet$ o43)), 1.2)&no45~ **-----------------------------** Go to cell no44-copy to cell no43  $F2$ ) no44"  $wc$  " (Up)" - - - - - -- -- - - - - - - - - - - - - - - - - - - - - - - - - - -G. **o** to cell nol6  $x$ gno $16^-$ -, - **------------------------------------------------** Go to cell no47 i F. **no4\* ---------------------------- If** two digits in day, go to no4l  $x_i$  OLEN(OSTRING(ODAY(no43)))=2)~/xgno4l~ **------------------------------------- Write day** + month (5MAR)  $\bullet$ SUBSTR ( $\bullet$ STRING( $\bullet$ DAY(no43)), 1, 1)&no45" **---------------------------------------------------------** Go to cell no42  $x$ gno42 $\tilde{ }$ **---------------------------------- Write** day **+** month (lOMAR) **a. 2018STR(@STRING(@DAY(no43)), 1,2)&no45<sup>~</sup> -----------------------------** Go up one cell **-** quit macro (Up)/xq **---------------------------------------** \*\*Today's System Date  $\bullet$ **TODAY --------------------------------------** \*Next Day's System Date **,V** \*TODAY\*l **----------------------------------------------- \*\*System** Month **DEC**

**1,1 NO .** <sup>a</sup>~ ~ ~ ', - .~

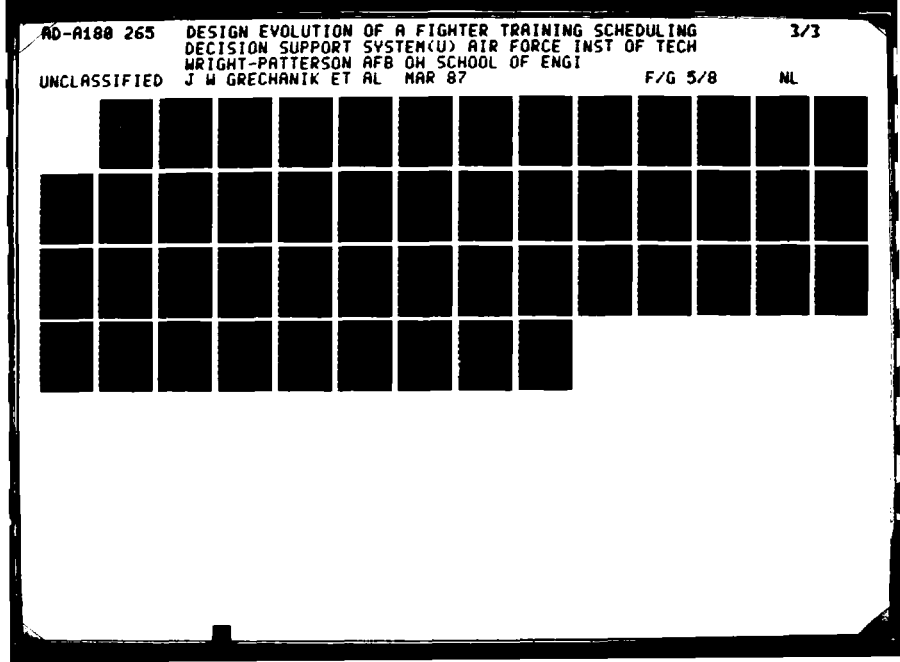

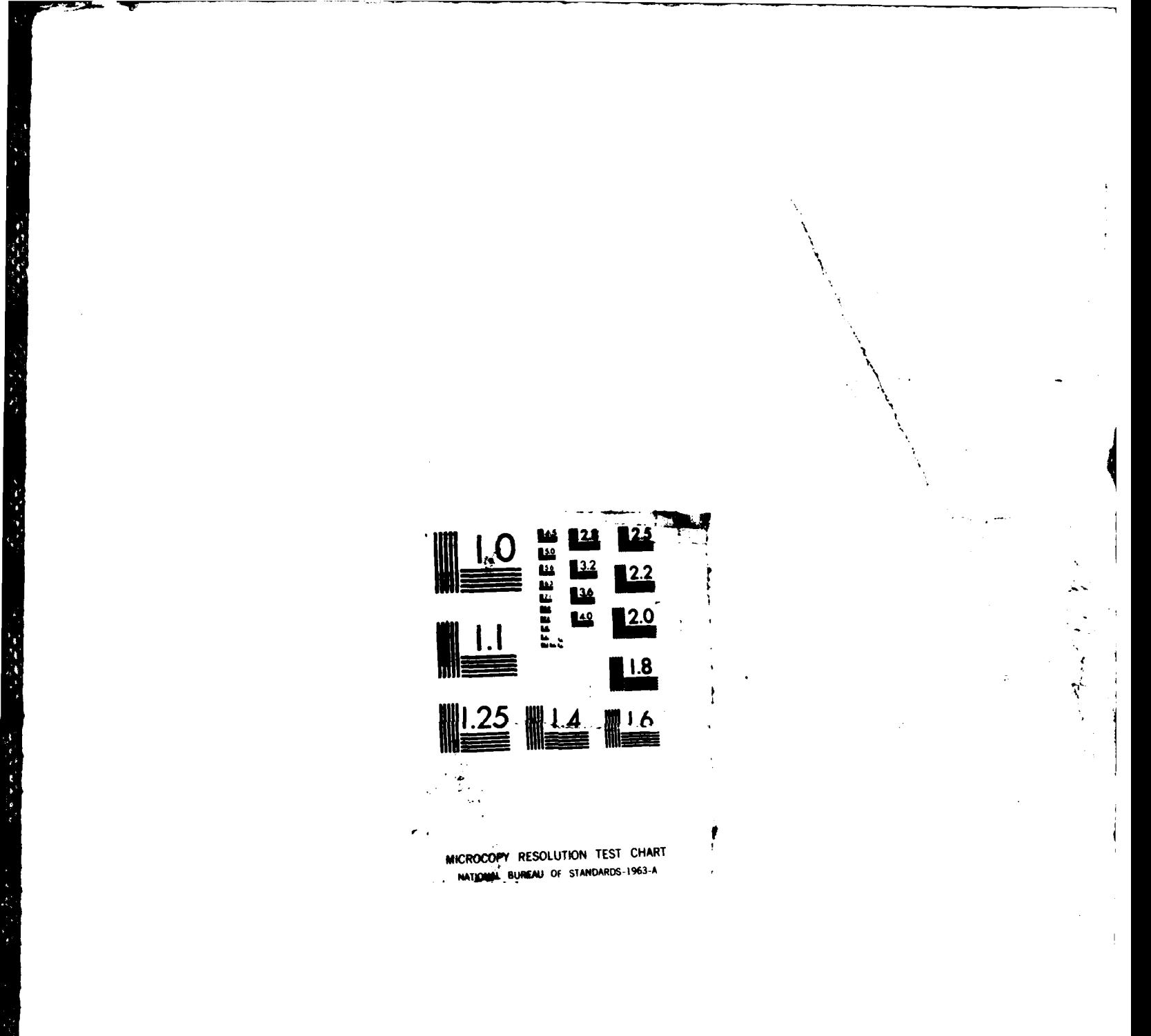

 $\mathbf{t}$ 

**---- ---- --- --- ---- --- ---- ----** \*\*Today' a Schedule Date **15DEC --------------------------- \*\*Next** Day's Schedule Date **18DEC ------ -------------------------------** \*\*Carriage Return **------ --------------------------------------** \*\*Test Flag  $\mathbf{1}$ 

# $(\Gamma)$

**Process** DNIF status change ---------------Go to cell mal, then cell mb4 and set titles  $(F2)$ mal<sup>-</sup>(F2)mb4<sup>-</sup>/wtb

**-------------------** Go to cell ne4, then **8** spaces left

 $(F2)$ ne4" $(Sx)$ (Left)

**------ ---------------------------------------** Quit macro

**/xq**

**ZATEMP. SSF**

**(\A)** This macro brings up Scheduling menu **(A,D,M,Q)** ---------------------------

 $/xi$ (ra49='S') ~/xmra65~/xq

 $/$ xmrg65~/xq

**BEETS** 

**(MESS 1)**

 $(NB)$  IPs Searchs for takeoff time and fills in deconfliction board and select an IP Name and put in on the schedule **------------ ---------------** Instruct Userto position cursor  $(F8)$  MESS1~a20<sup>--</sup>(?) /wrea20<sup>--</sup> **----- ----------------------------------------** Message One **USE** ARROW KEYS OR **MOUSE** TO POSITION CURSOR WHERE IP IS DESIRED **(THEN** ENTER) **------------------** Names **Cell** START and Moves **Up** a Cell /wrncSTART<sup>--</sup>(up) **----- ---------------------------------** Names cell TOTIME /wrncTOTIME<sup>~~</sup> --If length of TOTIME is **5** then move. the pointer up **&** loop  $/xi$ (OLEN(TOTIME) = 5)<sup>~</sup>(Up)/xgrelO **-----** Check **-** first alphanumeric, if letter move two left  $\chi$ xi (@ALPHA(@SUBSTR(TOTIME, 1,1))) =1~ $(2x)$  (Left)/wrncTOTIME~~ **----------------** Position the screen to open the window  $(F2)c1''(16x)$  (Right) **-----** Open **-** Window and **Display** IP **Names,** Pause for input /mtsv(Home){F6}/mtsu{Down}{?}/wrncNAME<sup>~~</sup> **------------------------** Search **a** list of takeoff times  $/xckal<sup>2</sup>$ **---------------** Indicate the range that would **be** filled /wrncBEGIN~.  $\{11x\}$  (Right)<sup>~</sup>

**H-15**

-------Check to see if there is already some event scheduled  $/xi$  (@COUNT (BEGIN) > 0)  $\tilde{ }$ /xgre22 **If -------** no conflict exists, copy the name to the shell /wcNAME-START-----------Go to the deconfliction sheet and fill in a flight  $(F2)$ BEGIN~F=(Right) == (Right) == (Right)  $==(Right)=|(Right)=*(Right)$  $=$  (Right) =  $(Right)$  =  $(Right)$  =  $(Right)$  =  $(Right)$ . **------** -Close the small window **and** redisplay the shell  $/$ mtsc(Home) (F2)START~ **------ ------------------------------------------** The end Ixq **(\C)** Students Searcha for takeoff time and fills In deconfliction schedule and select a student name and put In on the **schedule ------ ------------** Names cell start and moves up **a** cell

/wrncSTART<sup>~~</sup>(up) **------------------------------------- Names cell** totime

/wrncTOTIME<sup>~~</sup>

**If** length **-----** of totime **a 5 move the** pointer up and loop  $/xi$ (OLEN(TOTIME) = 5)<sup>~</sup>(Up)/xgrn4

**Check -------** first alphanumeric, if **letter move** two left  $\sqrt{x}$ i (@ALPHA(@SUBSTR(TOTIME, 1, 1))) = 1"(2x) (Left)/wrncTOTIME""

**---------------** Position the **screen** to open the window  $(F2)$ bgl<sup>-</sup>(17x) (Right)

**Open -----** window **, display** IP **Names, pause** for user input /mtsv(Home) (FO)/mtsu(Down) (?}/wrncNAME-

**------** ---- Search totimes **&** find amount to move right /xckal-

indicate ------**range** that is filled if flier **is assigned** /wrncBEGIN~. $(11x)$   $(Right)^{-1}$ 

**--------------------------Check** if there is **a** conflict  $/x$ i (@COUNT(BEGIN))O)~/xgrnl7

**------ --No** conflict exists, copy the name to the shell /wcNAME~START~

**------ -Go** to deconfliction sheet and fill in a flight  $(F2)$ BEGIN~F= $(Right)$ == $(Right)$ == $(Right)$ == $(Right)$ 

 $=$  (Right) == (Right) == (Right) == (Right)

 $=$  **(Right)**  $=$  **F**<sup>x</sup>

**----- --Close the** smallw window and redisplay the **shell**

/mtsc(Home)(F2)START~

**----- -------------------------------------------** The end

/xq

一定的人

一、 计时间的 经国际

**【大型的 2000 (2000)** 

**(\D) S\*archs** for takeoff time, **deletes name** from main schedule **and deletes** time slot from the deconfliction **sheet.** 

**---- -------------------- Names cell NA and moves** up a ceil /wrncNA<sup>~~</sup>(up) **------ --------------------------------** Names cell TOTIMdE

/wrncTOTIME~~

**---------- If** totime **a 5** then move the pointer up and loop  $/xi$ (@len(TOTIME)=5)~(up)/xgrd28

**------------------** Chock first alphanumeric, if letter move two left  $\forall$ xi(@ALPHA(@SUBSTR(TOTIME, 1, 1)))=l~(2x){Left}/wrncTOTIME~ **------------------ Searches** for the **name** in **NA** and send cursor to it  $/xckbl^*$ 

**-------------------------** Gives the found name the range name **\*NAME'** /wrncNAME<sup>~~</sup>

**------------------------------** Searches for **a** totime and moves right /xckal<sup>~</sup>

**------------------------------------------ Erase, the** range indicated

**/wre.** (llx)(Right)-

**-------------------** Go to starting place and put **in----**  $(Home)$  (F2)  $NA^{\sim}$ <sub>-----</sub><sup>-</sup>

------The end

**/xq**

**(\E)** Searchs for totime, **deletes name** from main schedule and time slot from the deconfliction board ----------------------

**---------------------------------------------- Names cell' NA** and **moves** up a cell

 $/$ wrncNA $^{\sim}$  (up)

**--------------------------------------------------- Names cell totime,**

 $/$ wrncTOTIME $~$ 

**---------------------** If TOTIME length is **5** move pointer up and loop  $\frac{\sqrt{x}}{2}$  (**Olen** (TOTIME) = 5) ~ (up)  $\frac{x}{2}$  /xgre40

**----** -- Check first alphanumeric, if **a** letter **Move** two left  $/xi$  (OALPHA(OSUBSTR(TOTIME, 1, 1))) =  $1''(2x)$  (Left)/wrncTOTIME<sup> $-$ </sup> **--------** Searches for name in **NA** and send cursor to it  $/xckcl<sup>2</sup>$ **------ ------------------------------** Name the name **NAME** /wrncNAME<sup>""</sup> **--------------** Searches for **&** totime and moves right  $/xckal^{\sim}$ **----------------------- Erase** the range indicated /wre.  $\{llx\}$  (Right)<sup>~</sup> **--------------Go** to starting place and put in  $(Home)$  (F2)NA<sup> $\sim$ </sup>-----<sup>2</sup> **-------------------------------------** The end 1 **xq**  $(YF)$ This macro forms the basic shell using 2hrs 30min turn times. . . . . **------ -----------** Go to so 121 and write **999,** go to soOO  $(F2)$ sol21~999~ $(F2)$ so60~ **Name -------** ZA and if cell below equals zero, go to r&13 /wrncZA".  $\{Down\}$ "/xi  $\textcircled{\textcirc}$ UNT $\textcircled{\textcirc}$ 2A) =0) "/xgral3" **----------------------------------** Center cell contents  ${F4}$ (Down)/xgrall<sup>~</sup> **----------------------** Copy information starting in c2 /wcsn60..sol20"c2"" (Home) (Right) (Down)

**-------------------- -- Move the** first line into row 1  $V$ wm.  $(2x)$  (Right)<sup>"</sup>(Up)<sup>-</sup>(Up) **---------------------------- Name** the first line GOTIME /wrncGOTIME<sup>~~</sup> **---------------------- Name the first takeoff** time FTO (Up) /wrncFTO- (Down) **-----------------------------** Write in the blank spaces  $\frac{1}{\sqrt{2\pi}}$  (Right)  $\frac{1}{\sqrt{2\pi}}$  (2x)(Left)(Down) **------ --------------------------- Name the** next cell XA /wrncXA<sup>~~</sup> **---------------------** If XA **equals** FTO then go to ra17  $\frac{\sqrt{x}}{\sqrt{x}}$  (XA=FTO) "/xgral7" **--------------- If XA is loss** than FTO then go to **r&27**  $/xi$  (XA(FTO)  $\gamma$ xgra27" **------ -If** time between flights **) 2.5** hours go to r&25  $\frac{\sqrt{x1}}{100T1}$ ME+231) >XA)<sup>~</sup>/xgra25<sup>-</sup> **------ --Move** the column **of** takeoff **times** to the right /wm.  $(3X)$  (PgDn)  $(2x)$  (Right)  $\tilde{ }$ ---------------------------------- Move six to the right and down  $(\text{End})$  (Up)  $(\text{End})$  (Up)  $(\text{Gx})$  (Right) (Down)<sup>-</sup> **------------------------Nove** six to **the** right and down (End) (Up) (End) (Up) (6x) (Right) (Down)/xgral4" **------------ If IA is** greater than FTO **then move** down  $/xi$  (XA)FTO)<sup>-</sup>(Down) **----------------** Move the column of takeoff times down /wm.  $(3x)$  (PgDn)  $(2x)$  (Right)<sup>-</sup>(Down)<sup>-</sup>/xgral<sup>6</sup><sup>-</sup>

**---------------- Erase** any extra takeoff times and quit /wre.  $(3x)$   $(PgDn)$   $(2x)$   $(Right)$ <sup>"</sup> (Home)/xq

**(\G)** Moves **an** instructor name from one slot to another

---------Prompts user to position cursor over the IP to move  $(78)$  MESS2~a20~~ $(7)$  /wrea20~~

**---------------------** names cell n& and moves up a cell

/wrncNA<sup>--</sup>(up)

**THE STATE** 

大学 にんかん

(2) 经总额税收率 计可编码程序

**REAGER** 

**names ------ Cell** totime

/wrncTOTIMK--

--if length of totime is **5** then move the pointer up and loop  $\overline{x}$ i (@len(TOTIME) = 5) ~ {up}/xgsfll

-----------check first alphanumeric, if letter move two left  $\chi$ xi (@ALPHA(@SUBSTR(TOTIME, 1,1))) = 1~(2x) (Left)/wrncTOTIME~~

**---------------position** the screen to open the window  $(F2)c1^{\sim}(16x)$  (Right)

**--------------open the** window and **display** the IP Name /mtsv(Home) (Fe)/mtsu

**------ -- searches** for **name** in **"VA'** in instructor list  $/xckbl^*$ 

 $-----$  remember it by calling it 'name'

/wrncNAME<sup>~~</sup>

------------ **------------ searches** for totime and moves right **/xckal-**

-------Prompts user to position cursor where the IP is to go  $(F8)$ MESS3~a20~~ $(F6)$  (?)  $(F9)$  (Del)ba20~~ **-----------------** names cell start and moves up a cell /wrncSTART<sup>--</sup>(up) **------ -------------------------------** names cell totime /wrncTOTIME<sup>~~</sup> **if -------** length of totime is **5** move pointer up and loop  $/xi$ (OLEN(TOTIME) = 5)<sup>~</sup>(Up)/xgsf22 ------------check first alphanumeric, if letter move two left  $\overline{X}$ xi (@ALPHA(@SUBSTR(TOTIME, 1, 1))) = 1~{2x} {Left}/wrncTOTIME~~ **go -------** to **NAM** and move the appropriate amount right  $(F6)$   $(F2)$  NAME<sup> $\sim$ </sup>/xckal<sup>~</sup> **------------------** indicate range that would be filled /wrncBEGIN $^{\sim}$ . (llx) (Right) $^{\sim}$ **-----------------------** check if there's some conflict  $/xi$  (@COUNT(BEGIN) >0)<sup>~</sup>/xgsf33 ------------no conflict exists, move the ips name to 'START'  $(F2)$ START"/wcNA"" $(F2)$ NA"<sub>-----</sub>" **go ------** to the deconfliction sheet and fill in a flight  $(F2)$ BEGIN~F=(Right)==(Right)=={Right}  $= (Right) = (Right) = (Right)$  $=$   $(Right) =$   $(Right) =$   $(Right)$  $=$   $(Right)$  =  $F^{\sim}$ 

**---- ---- --- --- ---- --- --- -** -eras, the range indicated

/wre.  $\{$ llx $\}$  $(Right)^{\sim}$ 

**------------ close** the little window and go to (Home) (F6) (F9)wx(Home)

**------ ------------------------------------------** the end

**/ xq**

**\*SUB\*u**  $\{X\}$  This macro returns to instructor availability menu. 

 $(F9)$ wx(Home)  $(F2)$ j9"/xmra50"

**(\Z)**

This forms the user input menu. \*\*\*\*\*\*\*\*\*\*\*\*\*\*\*\*\*\*\*\*\*\*\*\*\*\*\*\*\*\*\*

 $/xmrad0^{\sim}/xq$ 

**SCHEDULE INPUTS** TIME **LINE COURSE CHANGES** EXIT  $\frac{7 \times m}{55}$  /xmrt55<sup> $\sim$ </sup> /xmra50 $\sim$  /xmrh50 $\sim$ 

TOMORROW CURRENT OTHER QUIT<br>/xmra60~ /xi(ra49=0)~/xmra60 /xmra55~ /xmra50~  $\frac{\text{w} \cdot \text{w} \cdot \text{w} \cdot \text{w} \cdot \text{w} \cdot \text{w} \cdot \text{w}}{\text{w} \cdot \text{w} \cdot \text{w} \cdot \text{w} \cdot \text{w} \cdot \text{w} \cdot \text{w} \cdot \text{w}}$  $/xi$ (ra49=1)<sup>~</sup>(F9)w2g

STUDS AVAIL **INSTRUCTORS AVAIL** /wrncPATH--(F2)ra4g95 /wrncPATH"-(F2)ra4g91  $(Home)$  (F2)PATH $\gamma$ /xmra65 $\gamma$ 

PRINT **KEEP** QUIT<br>
/xmra60~ {F9}se~r/xmra60~ /xmrs /xmra8O- (Fg)se-r/xmra8O- /xmra55-

Student **ADD DELETE** MOVE QUIT (!F9}c/xq {1FQ)e/xq /xmwa85- **/xmra6O-**

**NO YES** /xmra5O- (&F9)q/xq

**STUDENT** INSTRUCTOR FLIGHT **SHELL** SIMULATOR

/xmrj55~ (&F9)6/xq (^F10)e/xq /xmrj55~

ACADEMIC DUTIES/MEETINGS<br>/xmrj55~ /xmrj55~  $/$ xmrj55 $\degree$ 

Instructor<br>ADD

"我们的时候, 经有效转换率

**DELETE MOVE QUIT**  $(1F9)b/xq$   $(1F9)d/xq$  /xmra65" /xmra60"

COMPARISON MACROS

\*\*\*\*\*\*\*\*\*\*\*\*\*\*\*\*\*\*\*

- KA -- SEARCHES FOR A TAKEOFF TIME AND THE APPROPIATE **AMOUNT** TO MOVE RIGHRT
- KB **-- SEARCHES** FOR **AN** INSTRUCTOR **NAME AND SENDS** THE CURSOR TO IT IN THE DECONFLICTION **SCHEDULE** KC **-- SEARCHES** FOR **A STUDENT NAME AND SENDS** THE CURSOR
	- TO IT IN **THE** DECONFLICTION **SCHEDULE**

KA

**SEARCHES** FOR **A** TAKEOFF TIME **AND** THE APPROPIATE **AMOUNT** TO MOVE RIGHT

**33333333333333** 

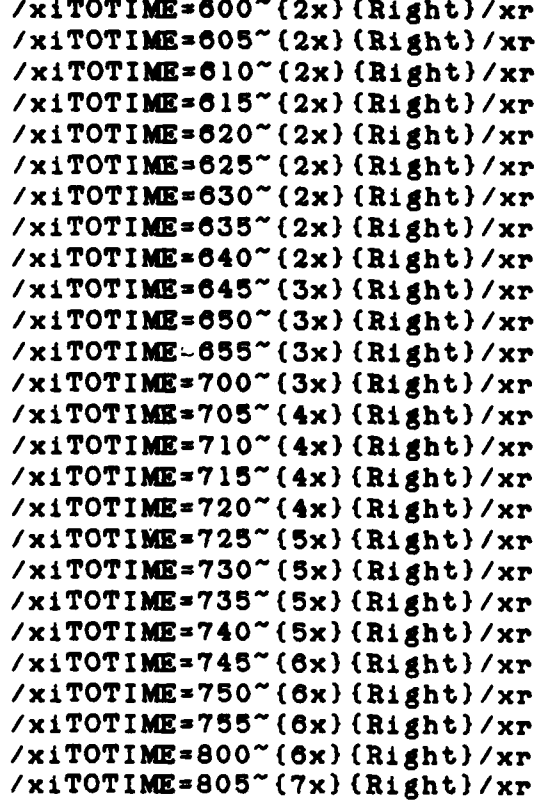

A PORTUGAL A PORTUGAL A PORTUGAL A CONTRADO DE CONTRADO DE ANTES EL CONTRADO DE ANTES EL CONTRADO DE ANTES EL<br>CONTRADO DE ANTES EL CONTRADO DE ANTES EL CONTRADO DE ANTES EL CONTRADO DE ANTES EL CONTRADO DE ANTES EL CONTR

**BROAD CARD DATE** 

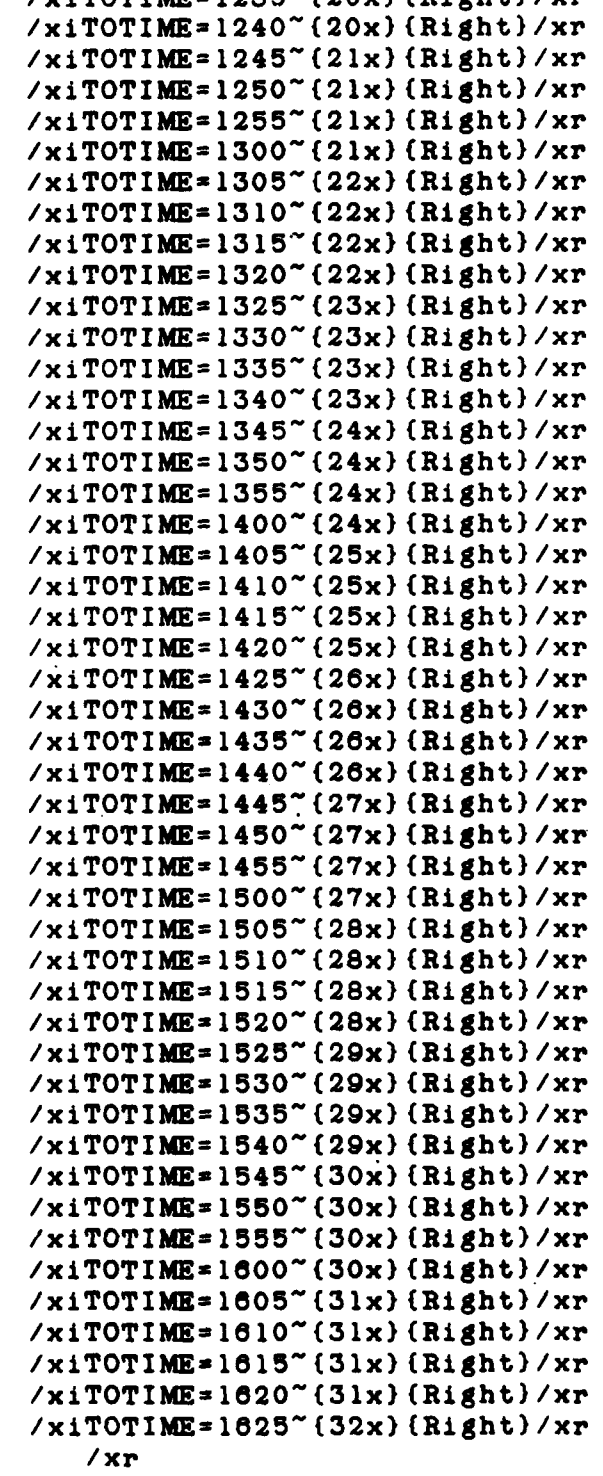

/xiTOTIME=1235-(20x) (Rightl/xr

**ADARAHANA ALAMAN MARARAHANA MENGERIAKAN** 

zm~hieur **,**

XB

**SEARCHES** FOR **AN** INSTRUCTOR **NAME AND SENDS** THE CURSOR TO IT **IN** THE DECONFLICTION **SCHEDULE**

/xina=s2" (F2)s2"/xr<br>/xina=s3" (F2)s3"/xr  $/x$ ina=s4" $(F2)$ s4"/xr  $\overline{X}$ xina=s5<sup>~</sup>(F2)s5<sup>~</sup>/xr  $\overline{/}x$ ina=s6" (F2)s6"/xr  $\overline{X}$ ina=s7"(F2)s7"/xr  $\frac{\sqrt{x}}{\sqrt{x}}$ =38" (F2)s8"/xr  $\frac{x}{\sin 2}$  =  $\frac{9^{\circ}}{2}$  (F2) =  $\frac{9^{\circ}}{2}$  / xr  $/x$ ina=sl0<sup>~</sup> (F2) sl0<sup>~</sup>/xr  $\overline{/x}$ ina=sll~ $(F2)$ sll~ $\overline{/x}$ r  $/x$ ina= $s12$ "(F2)s $12$ "/xr  $\overline{x}$ ina=s13" (F2)s13"/xr  $/x$ ina=s14" $(F2)$ s14"/xr  $\overline{/}x$ ina=sl5"(F2)sl5"/xr  $/x$ ina=s16<sup> $\sim$ </sup>(F2)s16 $\sim$ /xr  $\frac{\sqrt{x}}{\sqrt{x}}$  /xinazs17" (F2)sl7" /xr  $/x$ ina=s18" (F2)s18"/xr  $\frac{x_{\text{max}}}{F^2}$ (F2)sl9~/xr /xina=s20<sup>~</sup>(F2)s20<sup>~</sup>/xr  $\frac{x_{\text{max}}}{21}$  (F2) s21<sup>~</sup>/xr  $/x$ ina=s22"(F2)s22"/xr  $\frac{x_{\text{max}}}{23^{2} (F2)}$  = 23<sup>~</sup>/xr  $/x$ ina= $824$ <sup>"</sup> (F2)  $824$ "/xr  $/x$ ina=s25<sup>~</sup>(F2)s25<sup>~</sup>/xr  $\frac{x_{\text{max}}}{20}$  (F2)  $\frac{x_{\text{max}}}{x}$  $\frac{x_{10}}{x_{10}}$  /xina=s27" (F2)s27" /xr  $\frac{x}{\sin 8} = 28$  (F2)s28  $\frac{x}{\sin 2}$  $\overline{x}$ ina=s29" (F2) s29"/xr  $\frac{x_{\text{max}}}{20^{2} (F2) s30^{2}/xr}$  $\frac{x_{10}}{x_{10}}$  /xina=s31<sup>~</sup>(F2)s31<sup>~</sup>/xr  $\frac{x_{10}}{x_{10}}$  /xina=s32<sup>-</sup>(F2)s32<sup>-</sup>/xr  $\frac{x_{10}}{x_{10}}$  /xina =  $33^{2}$  (F2) s33<sup>2</sup>/xr  $\frac{x_{\text{max}}}{2}$  /xina=s34" (F2) s34"/xr /xina=s35~(F2) s35~/xr  $/x$ ina=s36<sup>~</sup> (F2) s36<sup>~</sup>/xr  $\frac{x}{x}$ ina=s37<sup>-</sup>(F2)s37<sup>-</sup>/xr  $\frac{x_{10}}{x_{10}}$  /xina=s38" (F2) s38" /xr /xin&39 **(72)339-/xr**  $\frac{x_{\text{max}}}{10}$  (F2) s40<sup>-</sup>/xr  $\frac{x_{\text{max}}}{fF2}$  s41"/xr  $\frac{x_{10}}{x_{100}}$  /xinazs42" (F2)s42"/xr  $\frac{x_{\text{max}}}{43^{2} (F2) s43^{2}/xr}$  $/x$ ina=s44<sup>~</sup>(F2)s44<sup>~</sup>/xr **/xinaus45-(72)845-/xr**  $\frac{x_{10}}{x_{100}} = 46^{\circ}$  (F2)s46<sup>~</sup>/xr  $\frac{x_{10}}{x_{10}}$  /xina=s47" (F2)s47"/xr /xina=s48"(F2)s48"/xr

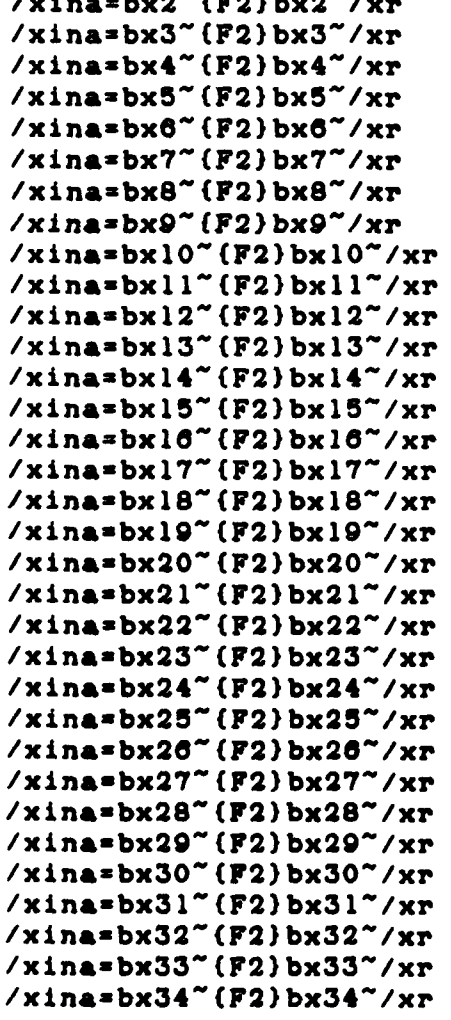

c ا د

 $\mu$  .

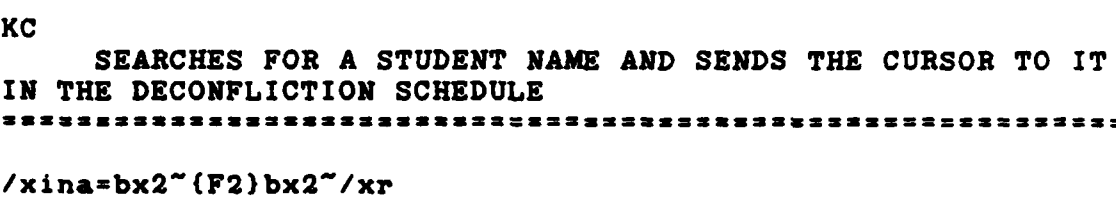

 $\omega$   $\omega$ 

 $\mathcal{L}^{\text{max}}$ 

 $\bullet$ 

 $\sim$ 

500

AK P

X o, UŞ. *<u>USIABIAN BIATAN SA</u>* 

**10000** 

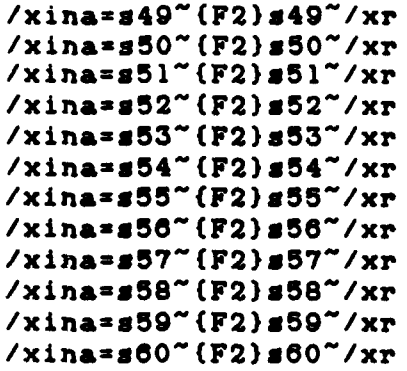

**Contractor** 

 $\frac{3}{2}$ 

**The Contract of Street** 

**DESCRIPTION** 

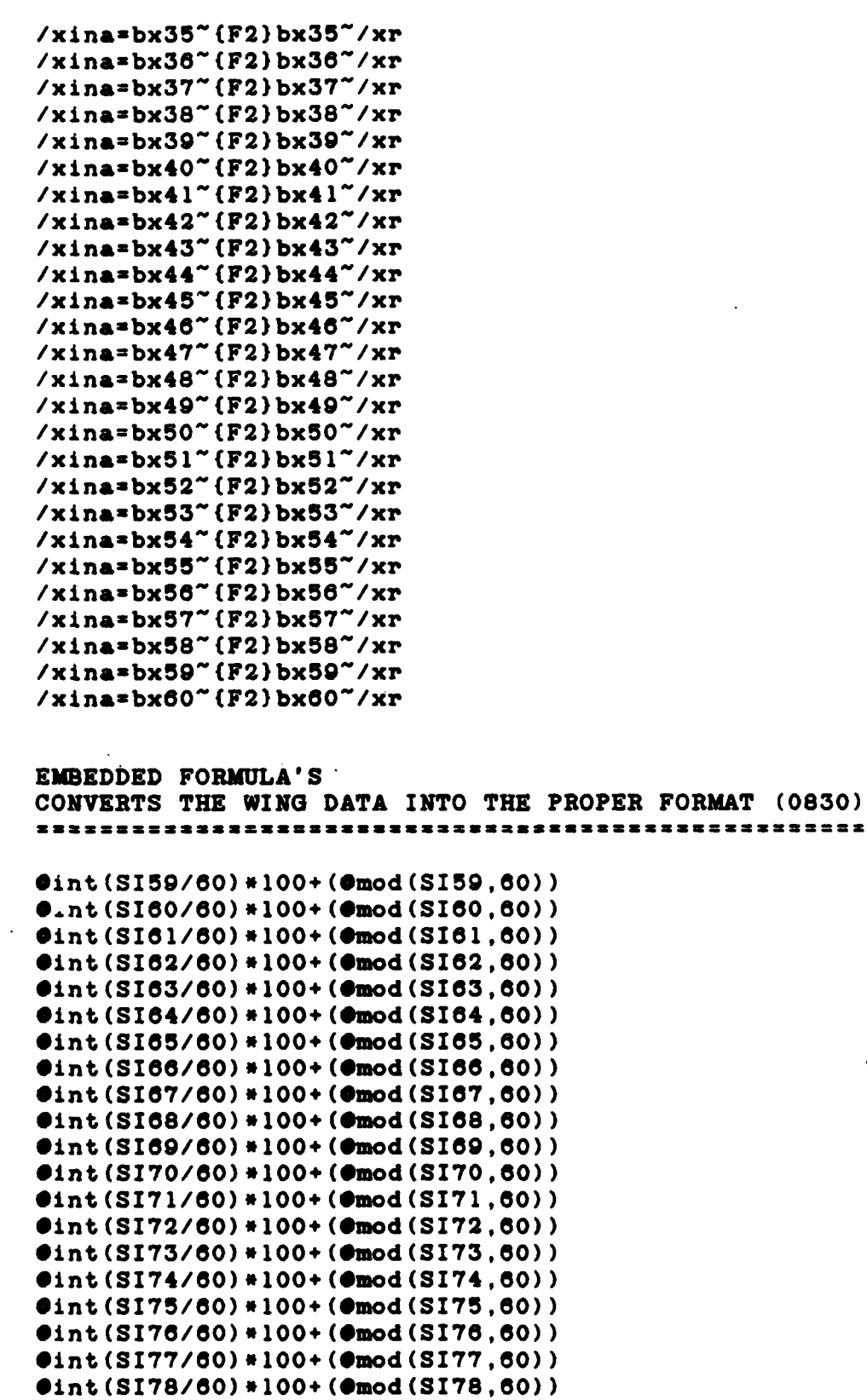

"大家的是我的人,你的是我跟我的话。"他将我跟我跟

(一) 医特鲁氏试验检

Ŕ

# APPENDIX I

### **HOOKBOOK**

The hookbook is an extension of a daily diary incorporating both ideas for future applications and future work required to evolve the **DSS.** The authors recommend the format shown below. It must contain four essential elements.

Date:  $8 \text{ Sep } 86$  CATEGORY: *TIME LINE* **IDEA:** *Til joss \$4h.4 be .a4/e fa kiu,*  $curr$ *ently on. Farther, when the students* schedule, the event should be displayed **,,ec** *so A;* Aqiwe CIRCUMSTANCE: Each student must accomp-Irsh a certain number of events in a ctri+st" *Pr* **Je.**

(20)

Figure **I.l.** Notecard Example

The **elements** of the hookbook necessary to document the idea evolution process are:

- **1. Date** of **the** idea.
- 2. Category of the idea.
- **3. Idea.**

**「大学の情報を経ているのです」ということを実現する。** 

**CONSTRUCTION** 

**Gramman (Parameter Brazil) (1899)** 

4. Circumstance(s) under which the idea came about.

**The** date and category **help** the developer or user classify **the** various thoughts. This classification may **help** direct

**I-I**

future research/modification efforts or areas of emphasis. The idea itself is important, but so is the circumstances **under** which the idea evolved. This situation brings about an understanding of the environment out of which the user documented **his** concept.

**25** Aug **86** PRIORITY

"我也是我的人 的复数医生物 医皮质质质质 化不均匀的 化

· 1979年、 大学の中国の大学、「大学生の大学」、「大学生の大学」、「大学的など、

Idea: Be able to sort by student priority. These prior-<br>ities would include scheduling by student continuity, such **as** the case where a student(s) **falls** behind his training schedule due to weather or maintenance. Thus, the student farthest behind would be scheduled first. Circumstance: TDY to Holloman AFB confirmed the user need **-** our experience in scheduling taught us this feature was necessary.

### **31** Aug **86** PRIORITY

**Idea: A** parallel thought would schedule an entire class **by** continuity in the same manner as an individual student. Circumstance: Our experience in scheduling taught us this feature was necessary. Not only must the scheduler monitor a specific student, questions from management are about the status of **a** particular class.

**31** Aug **88** PRIORITY

**Ida:** In addition, be **able** to schedule each student with their assigned inqtructor(s). This prioritized matching would assign a student's primary instructor first, followed **by** his secondary instructor, flight commander, operations .officer, or any other qualified instructor **(as** a last resort). Circumstance: Our experience in scheduling taught us this feature was necessary. Safety-of-flight considerations always influenced the need for an instructor to **fly** with a particular student, whenever possible, for better rapport and instructional technique.

### 2 **Sep 86** AVAILABILITY

1、 医中国 医中国 医子宫内的

一、我的话就是什

**TO CONTRACT THE SECOND CONTRACT OF STATE OF STATE OF STATE OF STATE OF STATE OF STATE OF STATE OF STATE OF STATE** 

**Ida:** Incorporate the ability to sort **by** availability (i.e., there is always some personnel missing for Leave, TDY or DNIF) and bring up **a** list of only available IPs and Students to select from when scheduling. The procedure currently **used** is selecting from a list of **all** of the IPs and Students in the squadron. Circumstance: Our experience in scheduling taught us this feature was necessary. Often, personnel were TDY or on leave and the schedulers were not informed as to the status change. Supervisors who knew of the orders usually told the schedulers the change of status as they were reviewing the schedule for errors (right before the schedule was due to Wing).

### 2 Sep **88** QUALIFICATIONS

Idea: Same as above, except for sorting by qualifications. For example, some students are specially monitored (i.e., put on Red Dot status). Red Dot students can only **fly** with Red Dot qualified IPs. The **DSS** should **be able** to **flag** the user about a mismatched Red Dot student/instructor relationship. Circumstance: Our experience in scheduling taught us this feature was necessary. The instructor/student matchup depends on the qualifications of the IPs and the characteristics of the student.

# 4 Sep **88** DECONFLICTION

**Ia:** The **DSS** should **be** able to deconflict each squadron member's individual schedule. As the squadron scheduler constructs tomorrow's schedule, he fills out a separate **De**confliction Board. Perhaps deconflict graphically **by** making a timeline across the top of the screen and, as the squadron scheduler schedules each **event,** the **DSS** would **display** XXXXXXXXXX's under that time block for that indi-vidual. Circumstance; One of the most difficult tasks in scheduling **was** relying on the deconfliction board during **an** end-of-day crisis. In most cases it **was** kept up-to-date. The times the boards were not current were the times sorties and training events were not accomplished due to scheduling **a** person for different events at the **same** time.
**8 Sep 86** TIME LINE

**Contract Contract Contract Contract Contract Contract Contract Contract Contract Contract Contract Contract Co** 

**REGISTER** 

**PARTIES CONTROL** 

THE REPORT OF PARTIES IN THE REPORT OF THE PARTIES OF THE PARTIES.

 $\frac{1}{2}$ 

**Idea:** The **DSS** should **be** able to keep track of which event each student is currently on. Moreover, when the student's name is called upon to **be** put into the schedule, the event that specific student is on should **be** displayed next to his name. Circumstance: Each student must accomplish a certain number of events in a certain order. Squadrons do not have the luxury of extra flights, simulators, or make-up **classes** due to scheduling errors while tracking a student's events.

## **8 Sep 88** PREREQUISITES

**Ida:** The **DSS** should **be** able to check for completion of prerequisites for each and every event. Circumstance: syllabus is kept near the scheduling grease board and is consulted for completion of prerequisites prior to sched-uling a student for a ride. **A** student must accomplish certain prerequisites for each event so that flight **safety** is not compromised **(e.g.,** the student **flies** a low-altitude mission without having **had** the proper academic training).

**18 Sep 86** SYSTEM

Idea: Use a database to store, manipulate, and sort infor-<br>mation for use in a spreadsheet schedule. Circumstance: mation for use in a spreadsheet schedule. Through literature search and interviews with experts on various software, we discovered the flexibility of a spreadsheet combined with the sorting/manipulating power of a **database** is an ideal solution to **a** scheduling **DSS** problem.

**27 Sep 86** FLIGHT **SHELL**

IA\*a: Copy **the Wing-** supplied Flight **Shell** into a Database. Cireumetance: Ltc Kunzman at Holloman **AFB** mentioned **he** was working on **a** program to convert the raw **data,** currently in **an** unusable mixed-formut form supplied **by** Wing, for use on the **Z-1O0** computer.

## 13 Oct 86 REPRESENTATION

**ldea:** Design a MAIN **MENU** that will represent graphically **all** of our screens. The user should **be able** to select any screen from any position within the hierarchy. And select the MAIN **MENU** from any screen, for instance, use the function **key F2** to bring up the MAIN **MENU** in any application. Perhaps have the MM show up in a window to the side of the current screen so **as** to hide **as** little information as **poss**ible. Circumstance: Storyboard evaluation generated the idea based upon the ROMC memory aid requirement plus the user's needed ability to employ various portions of the **DSS** at will.

20 Oct **86** CONTROL

医原子 网络植物

**经营销售货费 人名法罗克里尔 医阿尔伯氏综合征 医腹膜膜的 医血管切除术** 

**Idea:** Be able to reprogram function keys (Fl,....,F10) to<br>give the user and programmer greater flexibility. Circumstance: Storyboard design of ROMC control of different functions depended upon programming the function **keys. A DOS** window to an external assembly language program is the only method to accomplish redefining function **keys** known (beyond knowledge scope) to the authors at this time.

## **23** Oct **88** MEMORY AIDS

**.L4.:** On-line **Help** should **be** available in any screen. C cumstance: The need to incorporate a Help function stemmed from our own questions about software and, most certainly, a **new** user's initial questions about **a** program that would **be** written.

**MASASASASASA** 

.<br>Nama ya katika ya kambana ya kambana ya matsa ya kamba ya kambana ya kambana ya kambana ya kambana ya kambana

一、 小学 小学

**PASSES** (1995)

## 29 Oct **88** MEMORY **AIDS**

**Lia:** Informational prompts would **be** nice. Circumstance: **Natural** curiosity about what **a** program is doing and what the user **should** do **next &rose** from our own experience in working with and **evaluating various software** for **use** in **the DSS.**

4 Nov **86** SYSTEM

**Idea:** Tomorrow's schedule and Today's schedule will **be** in-Sorting and categorizing will be accomplished and **displayed** to **a** user via **a** report form. Ciraummtance: Discovery that **ENABLE** is very limited in it's ability to interface a database quickly and simply with a spreadsheet schedule.

10 **Nov 86 CONTROL** 

**IA&a: Make the DSS** much more user friendly **by** enabling the user to **use mouse** to select commands and move around the **screen.** Circumstance: Our experience in using menu-driven, mouse-actuated software in spreadsheet application software convinced us **as** to the **ease,** practicality, and versatility of a mouse, especially to a **new** user.

14 Nov **88** SYSTEM

**Idea:** Create the entire scheduling program in a spreadsheet application. Circumstance: Discovery that **ENABLE** database, while very powerful in the data sorting and manipulating **process,** could not support a dynamic input form necessary for scheduling. Sorting, while **slower** in **spreadsheet,** takes about **the same time as a database by** the time **the** spreadsheet/database **interface takes** place. In addition, coding within **a** spreadsheet is much simpler and far more flexible than from within a **database.**

**1-8**

**SHAKOKOKOKOKOKOKOKOKOKOKOKOKOKO** 

20 Nov **86** SYSTEM

**Idea: Make** a mouse menu to allow **use** with **ENABLE. Cimcumz** stanca: Discovery that a **LOTUS** SYMPHONY menu loaded into ENABLE allowed the mouse to function, although not **all** the menu functions worked in **ENABLE.**

## **23** Nov **88** EVALUATION

**JARa: Use** \*SIDEKICK' for an evaluation tool. In each **ap**plication of our **DSS** have **a** 'SIDEKICK' file that tracks user comments on the **DSS** performance. The usual evaluation criteria should **be used:**

- **a.** Ease of input. **- Help** calls. **- Mistakes. 'b.** Changes in decision. **C.** Service. **-** Time on the system. **-** \* of iterations.
- **d.** Productivity.
	- **-** Time/motion study.
		- **-** Delphi method.

Circumstance: **A** method needs to **be** found to document user comments for feedback analysis and design evolution. Sideick does work within **ENABLE,** yet it redefines the [TAB] key function and, in certain cases, inhibits macro operation.

**DESCRIPTION AND LESS** 

#### **30** Nov **86** DECONFLICTION

**Jda: The DSS** should **be able** to track \*CREW REST'. Crew rest is **a** 12 hour period that must **be** observed from the end of **an** individuals last **event** to **the** first **event** of the next **day. The DSS** should **be able** to inform the user if \*CREW REST' is violated. Circumstance: Flying regulations re**uire** a certain period of rest between flying activities. Working **the** deconfliction problem with the spreadsheet reminded us of this fact.

1242222

○ 大の場所には、「大の場所の場所の「

「你们的情况不好了」「古代的情况我」「小人的话的话」(「小人的话呢?」「小人的话呢?」「小小的话吗?」

### 2 Dec **86** MEMORY AID

**Idea:** 'Idiot-proof' the program. The **DSS** should **be** able to find erroneous inputs and **flag** the user. Circumstance: Past experience with programs and ROMC incorporation of memory-aid flags define this requirement.

### **15** Dec **86** EVALUATION

Idea: Use ENABLE word processing windows to track user comments for the design evolution process. Circumstance: Discovery that Sidekick would, during a thesis progress demonstration, adversely affect the advanced programming applications currently residing within the existing code.

# **30** Jan **87** IMPLEMENTATION

**Idea:** Create an INSTALL program to move the scheduling program and its applicable **files** into an INSTALL-generated directory. Circumstance: Noticing, through installing several word processing programs, **the ease by** which the programs were set up requiring a minimum of user interaction.

#### **1 Feb 87** IMPLEMENTATION

**IdA:** Create **&** batch file to enter **ENABLE,** find out the name of the **next day's schedule, exit ENABLE,** test to see if **the** files **exist, then re-enter ENABLE** and prompt **the** user to **create the scheduling** spreadsheet file. Circumstance: **Presently, the** program crashes **(stops)** if **the** next **day's schedule** is not **present when** called **by the DSS.**

### APPENDIX **J**

### Evaluation Methodology

Evaluation must be a continuing process. **DSS** evaluation should begin before the technical phases (analysis, design, development, testing, and installation) and continue beyond the life of the **DSS.** If evaluation is done at the end of the life of the DSS, it is likely not to be done at all, and if done it is likely to be a 'confirmation' rather than a useful source of information **(18:158).**

**Accessive** 

**WASHINGTON** 

**PARTIES AND ARRANGEMENT CONTINUES IN THE STATE OF A STATE OF A STATE OF A STATE OF A STATE OF A STATE OF A STA** 

What to Measure. Figure **J.1** shows the measures that can be used to evaluate the impact of the scheduling **DSS.** The measures are divided into four categories **(18:59).**

- **1.** Productivity measures are used to evaluate the impact of the **DSS** on decisions.
- 2. Process measures are used to evaluate the impact of the **DSS** on decision making.
- **3.** Perception measures are used to evaluate the impact of the **DSS** on decision makers.
- 4. Product measures are used to evaluate the technical merit of the **DSS.**

**How \_t Measure.** The evaluation will be described in terms of two systems: (1) an initiation system (the DSS)

#### PRODUCTIVITY **MEASURES**

( 1999年11月)

(本) 1222年12月

大家的 医海底炎 医发热性 医皮肤病 医皮肤病

```
1. Time to reach a decision
2. Cost of making a decision
3. Results of the decision
4. Cost of implementing the decision
    PROCESS MEASURES
1. Number of alternatives examined
2. Number of analyses done
3. Number of participants in the decision making
4. Time horizon of the decision<br>5. Amount of data used
    5. Amount of data used
6. Time spent in each phase of decision making
7. Time lines of the decision
    PERCEPTION MEASURES
1. Control of the decision-making process
2. Usefulness of the DSS
3. Ease of use
4. Understanding the problem
5. Ease of *selling' the decision
6. Conviction that the decision is correct
    PRODUCT MEASURES
1. Response time
2. Availability
3. Mean time to failure
4. Development costs
5. Operation costs
6. Maintenance costs
7. Education costs
```
**(18:160)**

**I I I I I I I I I I I I I I** 

Figure **J.l.** Measures for **DSS** Evaluation

whose impact is to be evaluated, and (2) a target system (the decision, the organization, the product) on which impact is to be measured. Each evaluation will describe the expected impact of an initiating system on a target system **(18:15g).**

The initiating and target systems can be all or parts of four basic systems shown below in Figure J.2.

**ANANAN SEREKE SEREKE SANAS SEREKE SEREK** 

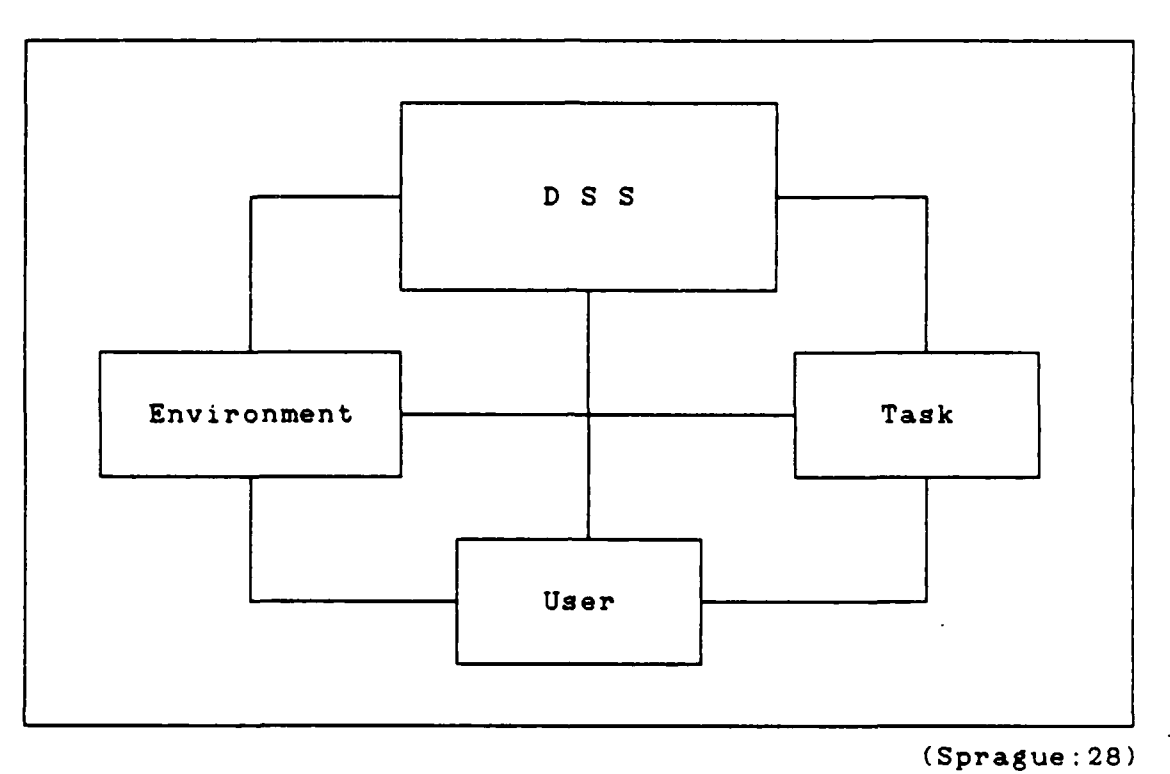

Figure **J.2** The Decision-Making System

Initiating and target systems, for evaluation, can be various inter and intra combinations of elements of the four basic systems. The initiating system will usually be all or specific parts of the DSS.

Although the decision support system is treated as a black box in Figure **J.2,** it it important to recall that the overall system is the decision-making system. The decisionmaking system consists of a manager/user who uses a decision support system to confront a task in an organizational environment.

Five methods are selected for use to measure and evaluate the impact of the scheduling **DSS.** These methods do not represent the only possible evaluation schemes but they do cover a wide range from quantitative to opinion oriented methods. The following paragraphs briefly describe each method, list its apparent advantages and disadvantages, and present examples of its use **(18:161).**

**「大学の場合」ということを実現する」** 

**一个人的 医中间性的** 

**CONSTRUCTIONS** 

1555555

**BASES** 

Event Logging. In an event logging evaluation, events that might indicate **DSS** impact are recorded. An example is keeping a log of customer complaints before and after implementation of a customer service **DSS.** Event logging is the least structured of the methods to be discussed, and it has the least well defined set of techniques. The methodology for event logging is a combination of historiography and journalism. The basic technique is the recording of events that relate to the effects being investigated. The events may be actions, opinions, newspaper articles, items from memos, dates, and so on. Judgment is required in selecting the events to be recorded, and the set of possible relevant events is not predefinable. The recording may be on a continuous or a before/after basis. The evaluation is simply an analysis of the recorded events.

Event logging is most useful when quantitative measures cannot be used, when a time series of effects is of interest, and when multiple effects are being considered. Event logging can also provide valuable insight for designers and

users of similar systems, and can be a useful background for other evaluations. Event logging has a wide range of applicability, is relatively simple to perform, does not require special data collection techniques, and can be performed on a continuing basis. However, it usually results in large volumes of data which may be difficult to interpret, and it is difficult to guarantee the completeness and accuracy of the data.

HAT LOOPER BEARS AREAS BEAT THE REAL FRAMES.

**PARTICIPAL AND ARRANGEMENT** 

**ANGEL ANGEL ANGEL ANGEL** 

**TESS REPORT** 

Attitude Survey. The attitude survey is a method that attempts to measure opinions through **a** questionnaire administered to a set of individuals. The questionnaire may be mailed out or administered via interviews. Questions cover a wide variety of attitudes, and usually provide multiplechoice, short statement, or open-ended answer formats. There is a large body of psychological and behavioral research which can be used in designing and analyzing the questionnaires. For example, question questionnaires have been developed for measuring perception of working environment, motivation, and interpersonal contacts. For best results the questionnaires are administered at various intervals during the development and use of the **DSS** and the results are compared. There are four major problems that may arise in attitude surveys **(18:183).**

**1.** In developing a questionnaire to measure attitudes, one may be trying to quantify that which is not quantifiable and the subsequent analysis may be misleading.

- 2. Questionnaire respondents may interpret questions differently than intended, and answers to some questions may influence answers to others. Thus questions may influence answers to others. unintended impacts may be measured, or a single impact may **be** interpreted as more'than one.
- **3.** Administering questionnaires may be an inconvenience to individuals and expensive (in terms of hours lost **by** respondents and hours spent **by** interviewers).

经济法院

**医生理 医发育学习 医多次反射 医多数发育** 医全身的 医尿道检查 医皮肤萎缩的 医血管膜炎 计字母

4. The method does not identify the causes of any measured changes.

Because of these problems it is best to use questionnaires and analysis techniques validated **by** others or **by** pretests, and if possible, to facilitate data collection **by** sampling. An attitude survey is most useful when the target system consists primarily of people and when perception measures are being used.

Rating and Weighing. Rating and weighting is a highly. structured method for a composite numerical evaluation. The methodology involves developing a set of parameters related to the system and effects being evaluated, weighting these parameters in terms of relative importance, and having one or more individuals rate the system on each parameter. For example, department managers could be asked to rate a **DSS** on accuracy, timeliness, and usability of displays using a scale **of 1** to **10,** and to assign a relative importance (weight) to each of the three factors. The summation of the ratings times the corresponding weights gives an evaluation score. The scores from each individual may be averaged or totaled.

The rating and weighting method may involve several evaluations and a comparison, or a single evaluation. However, because ratings, and sometimes the weights, are ordinal numbers (i.e., they can be ranked, but their differences are meaningless), the summation of ratings times weights is undefined theoretically. Moreover, in comparing two scores, only if all rating for one system are less than those for the other, and the same evaluators rate each system, do the scores necessarily give an indisputable direction of difference. Therefore, in analyzing results of rating and weighting, the evaluator must remember that the numbers are not precise and may not accurate. If the ratings and weights are reliable, this method is the easiest to interpret. **If** not, the method will be misleading (18:184).

**Alberta** 

**September** 

**CONTRACTOR** 

,我们就是一个人的。" "我们的,我们也不能会会给你们的。" "我们的,你们的,你们的。" "我们的,你们的。" "我们的。" "我

System Measurement. This method attempts to quantify effects through measurements of the performance of the target system, and therefore it is similar to performance evaluation. In fact, if the target system is the **DSS,** the evaluation should use product measures for the **DSS.** Measuring the time to locate a suspect before and after implementation of a **DSS** for a police department is an example of a system measurement evaluation. The measurements may be collected automatically **by DSS** or other sensors, through questionnaires, interviews, or observations, or extracted from documents. The method of evaluation is usually a before/after comparison of measurements. The analysis of the measure-

ments often utilize statistical techniques, the data collection is straightforward and often employs sampling, and the results are usually easy to interpret. Unfortunately, the method has a narrow range of applicability because it requires that the affected elements of the target system have performance characteristics that can be quantified. However, if this requirement is satisfied, system measurement is the most reliable evaluation method (18:164).

Value Analysis. Peter Keen recently proposed an evaluation technique which he called value analysis **(7:1-16).** The approach is similar to cost/benefit analysis, with three important differences. First, the emphasis is on benefits first and costs second. This emphasis is based on the assumption that it is the benefits that are of primary inter**est** to decision makers and that the calculations of cost/benefit ratios are not necessary if the benefits meet some threshold and the costs are within some acceptable limit. Second, the method attempts to reduce risk **by** requiring prototyping as part of the evaluation method. The assumption here is that the prototype is a low-risk, relatively inexpensive way to obtain relatively accurate evaluation data. Third, the method evaluates **DSS** as an R **& D** effort rather than a capital investment. An R & **D** evaluation tends to encourage innovation rather than return on investment.

**J-8**

**IS~**

Keen describes value analysis as a series of four steps.

- **1.** Establish the operational list of benefits that the **DSS** must achieve to **be** acceptable.
- 2. Establish the maximum cost that one is willing to pay to achieve the benefits.
- 3. Develop a prototype **DSS.**

4. Assess the benefits and the costs.

The advantages of the value analysis approach are that it it simple and integrated with an installation approach (prototyping). The main disadvantage is that it is a limited form of evaluation, which may not include all the measures that are relevant. Value analysis also is a much less rigorous method than either the cost/benefit or system analysis techniques. Although not reported in the **DSS** literature, value analysis seems very close to the intuitive approach that many managers use to evaluate **DSS (18:166).** Figure **J.3** summarizes the different methods.

Combining Methods. The choice of evaluation method will depend on the **DSS** and the impacts being investigated, and on the evaluator and the environment in which the evaluation is performed. Because of the variety and complexity of the potential effects and because there are problems with all evaluation methods, a combination of methods will proba**bly** result in the best evaluation. The usefulness of the

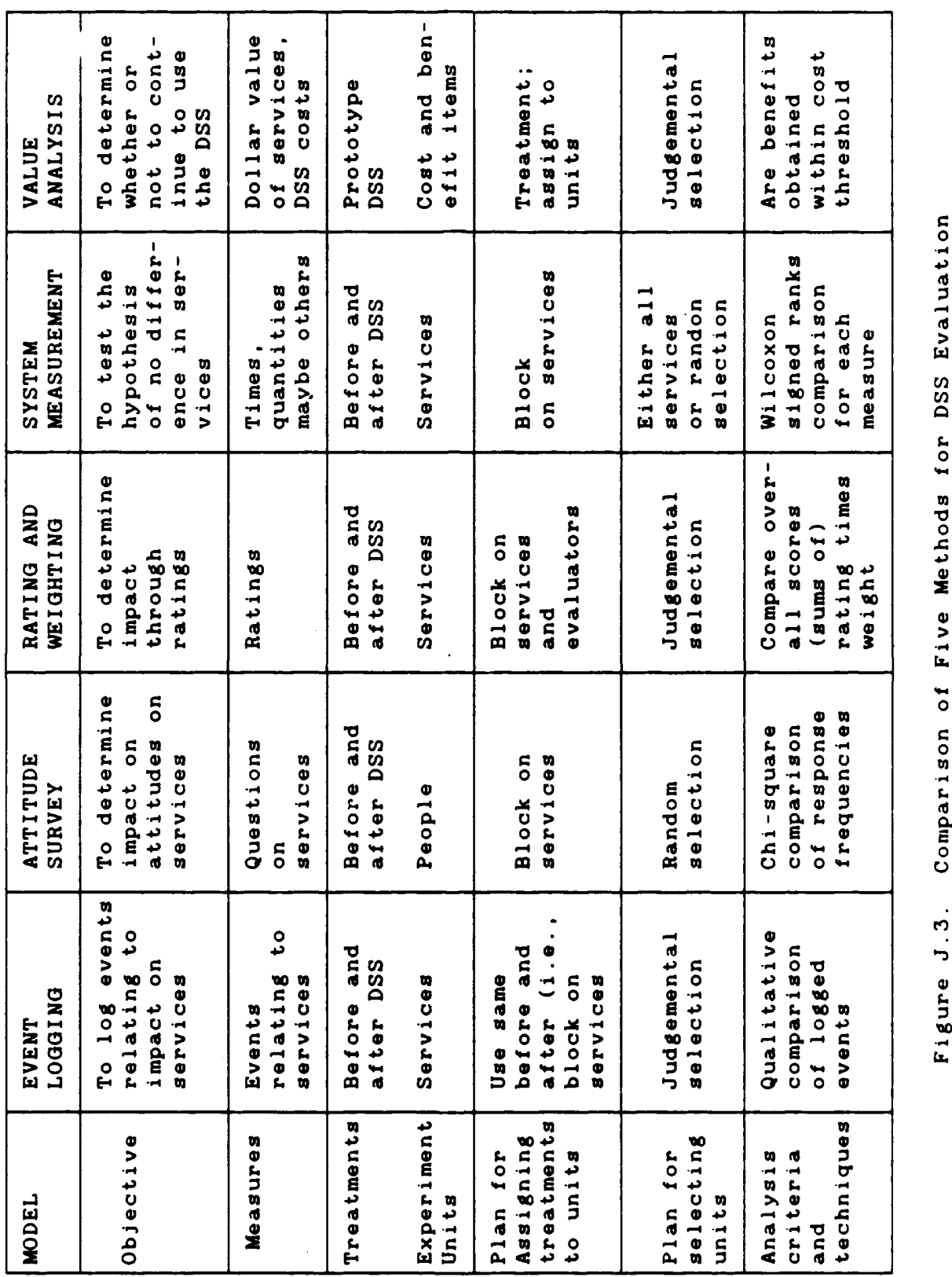

**0** Figure J.3.

R.

ŗ, **RASA** 

42.

**0**

**J-10**

If

**1999** 

**<b>PERSON** (1985)

**ASSESS** PERSONAL PROPERTY

○宮村 ■ 東海 - 安安安全 | 安安安全 | 日本安全 | 日本大学

event log in explaining changes in attitudes has already been mentioned. An attitude survey measures difference impacts. System measurement analysis uses data collection techniques and therefore can be combined easily. Regardless of which combination of methods is chosen, the breadth that the combination provides to the evaluation is worth the effort.

「大きさんの中に、「海の海のあるので、「海の海のの中に

**大地的 (馬馬)** 

**SERVICE** 

**SAMPLE CONTROL DESCRIPTION** 

An Example. As an example of the use of the model for **DSS** evaluations, consider the design of **a** statistical evaluation of the impact of a **DSS** on the preparation of a flight schedule (summarized in Figure **J.4).** The objective is to test the hypothesis that the **DSS** does not affect schedule preparation time. The measure is the time (person-hours) to prepare the plan, the treatments are the planning procedures before and after implementation of the **DSS,** and the experimental units are the schedulers that must prepare flight schedules. Suppose that it is decided to use the system measurement method and to measure preparation times under each treatment. A random sample of **10** out of 30 flight plans is selected. The analysis criterion is a comparison of mean plan preparation times, with a significance level of 0.05 **(95** percent confidence of accepting the evaluation **hy**pothesis if it is true). The plan for assigning treatments to experimental units is to block on schedulers (i.e., to measure preparation times **by** the same scheduler before and after system implementation).

METHOD: System measurement OBJECTIVE: Test the hypothesis that the **DSS** does not affect scheduling time **MEASURE:** Schedule preparation time TREATMENTS: Schedule preparation time before and after the **DSS** is implemented EXPERIMENTAL UNITS: Schedulers in the organization PLAN FOR ASSIGNING Measure all units for each REATMENT TO UNITS: treatment TREATMENT TO UNITS: **SAMPLE** SELECTION PLAN: Random sample of **10** ANALYSIS CRITERIA **AND 95** percent chance of accepting **TECHNIQUES:** hypothesis if true using paired test (or Wilcoxon signed test) **DATA** (HYPOTHETICAL) **SCHEDULER BEFORE AFTER (PERSON-HOURS) (PERSON-HOURS) 1 11** 9 2 **12.5 8** 3 **11 8.5** 4 12 **8 5 10.5 9** 6 **11 7.5 12.5 8.5 8** 12 **9 9 11.5** 6 **10** 12 **8** ANALYSIS **RESULTS** PAIRED t **TEST:** (ts **-9 )** Reject hypothesis (at **0.05** level) WILCOXON **TEST:** (Ts 0 **)** Reject hypothesis (at **0.05** level) **CONCLUSION** There is sufficient proof that **the DSS had** significant impact on preparation for the flight schedule.

○ (中) の (中) の (中)

化解光电路

(大学研究研究)

1992年19月1日 - 中国語の「1992年19月1日」、「1993年19月1日」、「1992年1月1日」、「1992年1月1日」、「1992年1月1日」、「1992年1月1日」、「1992年1月1

Figure **J.4** Syllabus Student Training Flow

**MARINARY MARINARY AREA DESCRIPTION** 

**MAGAGAADAAQAADAGAADAADAAD** 

*<u>ANTEL AVELLES</u>* 

Assuming that the plan preparation times are normally distributed, with the same variance for each treatment, the analysis technique would be a paired test (with nine degrees of freedom) of the difference in times (see Cody:91-94 for a discussion of this test). **If** the assumptions cannot be made, the Wilcoxon signed ranks test could be used for the analysis (Hines:311).

(大学の) (

**ACCESS** 

#### APPENDIX K

## Glossary

## Air Combat Maneuvers (ACM)

Air Combat Maneuvers are three ship aircraft syllabus sorties that practice two-ship offensive and defensive moves against a single defender. Only those students that are going on to the **F-15** aircraft receive these rides. The twoship fighting unit is stressed as the target jet is attacked and defended against.

## Aircraft Configuration

The aircraft configuration refers to the ordnance that maintenance puts on the aircraft. The aircraft configuration may be six bombs on one sortie and clean (no bombs) on the next. The configuration must match the type of mission that the aircraft is to **fly.**

## **ASCII**

**「我的情绪的」、「我的情绪的** 

「大学の場所の !!」

「小説の場所

The American Standard Code for Information Interchange (ASCII) is a seven-bit information code used **by** many computers to represent letters, numbers, and special characters. Computer microprocessors interpret this code and perform commands based on the coded instructions. **All** user inputs to ASCII-based computers are translated into the seven-bit code, processed, and displayed **as** alphanumeric

**K-i**

characters on an output device (e.g., computer screen or printer).

## Basic Fighter Maneuvers (BFM)

Basic Fighter Maneuvers are two-ship aircraft sorties that practice basic offensive and defensive maneuvers against another airborne target. Early rides limit the maneuverability of the opponent to allow the student to practice against a predictable target. Later rides have an instructor fly against the student in predefined scenarios.

## **Check** Ride

(開始機能)

安全发展 化生产程序

○ 「大家のです」「大家の人」「大家の人」「大人」「大人」「

An aircraft sortie used to check the instructor's performance level and proficiency. Two **types** of check rides are given. The instrument check evaluates the Instructor Pilots instrument flying ability. The qualification check tests tests the IP's. instructional talents.

## **Crew Rest**

The time span from an aircrew's last official duty to the time of his first scheduled event the next day. This time must not be less than twelve hours. Normally, it is the time an aircrew leaves the squadron until he shows up the next day.

## Decision Support System (DSS)

A Decision Support System is a system that assists in making decisions. A **DSS** is usually computer-based with access to a data base that will contain information required by a user.

# Duty Not Involving Flying (DNIF)

Duty Not Involving Flying is a category of pilots that does not allow the pilot to **fly** aboard aircraft. DNIF occurs mainly due to medical reasons. Any pilot that cannot participate in active flying must be classified as DNIF. In essence, DNIF includes all those pilots that are not physically ready to perform flying duties.

## **Duty Officer (Duty Hog)**

The Duty Officer sits at the front desk of the squadron to ensure that the flying operations run smoothly. The Duty Hog posts takeoff times and coordinates with maintenance to get tail numbers of scheduled operational aircraft. In the case of a ground aborted aircraft, the Duty Hog gets a different aircraft for the crew and coordinates new area (i.e., range or low-level) time.

### Duty Scheduler

The Duty Scheduler is an **IP** that generates the next day's schedule. He coordinates with maintenance, operations, and students to deconflict the next day's schedule. The duty

 $K - 3$ 

scheduler is responsible for completing the schedule with any last-minute changes. He must follow any and all syl labus rules for scheduling student rides. He must ensure that the student is assigned the proper event and has met all of the applicable prerequisites.

# Event

An event is an occurrence that is scheduled **by** the training syllabus at Holloman. An event could be a jet training flight, an academic lecture, or a briefing. Events are scheduled at specific times with specific requirements and prerequisites.

# Flight *L&d*

The flight lead is the designated commander of the group of planes in his formation. The flight lead briefs the mission **1.5** hours prior to takeoff. In the briefing, the flight lead covers ground operations, takeoff, departure, mission elements to accomplish, patterns and landings. During the sortie the flight lead is responsible for the actions of all flight members.

## Floppy Disk

A **floppy disk** (disk, for short) is a thin, encased magnetic **disk** upon which computers store and retrieve bits of information. Much like a cassette tape, disks are highly

portable and easy to use. Microcomputers normally use **5A** inch floppys able to store **380,000** bytes of information.

# Formation (Form)

Formation rides are aircraft syllabus that increase proficiency in basic multiple-aircraft formation skills and single-ship advanced handling. On later rides, the student practices basic four-ship formation and two-ship tactical formation.

## **Greaseboard**

A greaseboard is a smooth, transparent surface upon which users write with **wax** or crayon-type markers. This board usually overlays some sort of spreadsheet, and is easily erased. This latter feature is important because users normally use greaseboards to record information which rapidly changes.

### Hard Drive

والموالي والمرامي

 $\frac{1}{2}$ 

Also known as a hard **disk,** a hard drive is a magnetic disk capable of storing and retrieving tens of millions of bytes of information. This capability greatly enhances a computer's ability to store and run various programs. Most hard drives are inside the computer as actual "hard'ware, hence the name.

## Instructor Pilot (IP)

An Instructor Pilot is a pilot that is qualified to teach students how to **fly** air combat and surface attack (see Glossary) . All IPs must have at least 400 hours in a fighter aircraft. The IPs must go through **150** days of training with other IPs in an upgrade course before being allowed to **fly** with students. On training missions IPs instruct students from the back seat of the AT-38B aircraft. IPs brief and lead, and then after the flight, critiques the student's performance.

## Kernel

A kernel is the central or essential part of a concept. Applied to a **DSS** (see below), kernels **are** the central parts or ideas which make up the entire system. For example, take the act of withdrawing money from a bank. The kernels may include choosing which bank branch to go to or drawing the money from which account (e.g., checking or savings). Another kernel may be deciding where to draw the money from (e.g., teller, drive-through window, or money machine) or how much money to withdraw. All of these concepts are central to the act of withdrawing money from a bank.

## **Key Kernel**

The key kernel is the fundamental, or most important, kernel about which the other kernels center. The prospective

system user usually selects this kernel because he knows what is important to him. Using the above bank example: **If** a person wants only to use his savings account, then this may be the **key** kernel. For instance, he may have only one savings account at a certain branch which has no drivethrough window or money machine.

## Key Kernel System

**DESPERTASS** 

「そのようなので、その他のことを、その他のことに、その他には、その他になっているので、その他には、その他には、その他には、その他には、その他には、その他には、その他には、その他には、その他には、その他

The key kernel system is the **DSS** (see below) built about the key kernel. Consider the bank example mentioned above. The key kernel system would assist the user **by** providing the information necessary about his accounts. This **DSS** would be expand at a later time to include the rest of the kernels.

## Lead In Fighter Training (LIFT)

Lead In Fighter Training is training given to students who are going to **fly** fighter aircraft in the United States Air Force. When the student graduates from Undergraduate Pilot Training **(UPT)** and gets assigned to fighter aircraft, he **comes** to Holloman for upgrade training. LIFT teaches the student how to correctly drop bombs and **fly** air combat correctly in a plane he already knows how to **fly.** The AT-38B used at Holloman is a slightly modified version of the **T-38** jet trainer.

## Letter of X's

The letter of **X's** is a document that contains all of the qualifications of all a squadron's IPs. All of the **IPs** names are contained in the letter. Beside each name is the qualifications of that specific IP. For instance an IP may be an RCO, **SOF,** and a red dot qualified IP.

## Line

○ (2) (2) (2) (2) (2)

(《大学的传统》) 人名英格兰人姓氏克里斯的变体

**SERIOR MONTENANCE ENGINEERING CONTINUES.** 

**A** line of scheduling **is** a part of the schedule that consists of one plane, one takeoff time, and often one **IPs** name and one students name. The most often context is taken as a group of lines. For example, the schedule consists of 39 lines of flying, meaning there are 39 aircraft sorties with a certain aircraft configuration to be filled.

## Macros

A macro is a small computer program containing code which tells the computer how to perform various tasks. Macros normally contain specialized code peculiar to a computer or a larger computer program (software). The computer users usually write these special programs.

### Mouse

**A** mouse is a hand-activated peripheral computer device which moves the computer screen cursor in response to it's own movement. The mouse contains one or more keys used to

initiate various computer commands and functions. It is most useful in spreadsheet, word processing, and graphics applications.

## Navigation (Nav)

 $\label{eq:2.1} \frac{1}{2}\int_{0}^{2\pi} \frac{d^{2}x}{\sqrt{2}}\int_{0}^{2\pi} \frac{d^{2}x}{\sqrt{2}}\int_{0}^{2\pi} \frac{d^{2}x}{\sqrt{2}}\frac{d^{2}x}{\sqrt{2}}\frac{d^{2}x}{\sqrt{2}}\frac{d^{2}x}{\sqrt{2}}\frac{d^{2}x}{\sqrt{2}}\frac{d^{2}x}{\sqrt{2}}\frac{d^{2}x}{\sqrt{2}}\frac{d^{2}x}{\sqrt{2}}\frac{d^{2}x}{\sqrt{2}}\frac{d^{2}x}{\sqrt{2}}\frac{d^{2}$ 

Navigation rides are aircraft syllabus sorties that practice visual low-level procedures. The student flies the aircraft at **500** to **1000** feet above the ground on a predetermined course over the ground. Later rides practice low altitude formation maneuvering in a two-ship sortie.

## Range Control Officer (RCO)

Range Control Officer is a qualified IP who is responsible for the safe operation of a controlled bombing range. In addition to-monitoring range procedures, the **RCO** ensures that the weather conditions are appropriate for dropping bombs safely. Every airplane must have radio contact with the **RCO** to drop bombs on that bombing range. The RCO also supervises several personnel for range maintenance.

## **Red Dot**

Red Dot is a status that refers to students and instructor pilots. A red dot student is a student that needs extra attention due to unusual circumstances or proficiency. Per**haps** the student has had a long layoff from his last flight. The operations officer of each squadron screens the incoming

students for any unusual circumstances and assigns that particular student a \*red dot" status. The only instructor pilots to **fly** with a red dot student are red dot instructor pilots. Only the more experienced instructor pilots acquire red dot status. The idea is to match up experienced instructor pilots with less proficient students for safety and instructional reasons.

### Scheduling Shell

**RACCESS** 

1222223

**BURKEY** PERTER

**1990年 - 1990年 - 1990年1月 - 1990年1月 1990年** 

The Shell is a list of takeoff times, area times, number of aircraft, and configurations that constitute the starting point of the daily schedule. The Wing Scheduling shop deconflicts takeoff and area times among the four squadrons at Holloman and publishes the shell weekly. The schedulers at each of the four squadrons use the shell as an initial input to the daily scheduling process

## Storyboard

A storyboard is a phrase coined **by** cartoonists to denote a single picture in a series of animated pictures. This single picture was an important to the animation in that it reflected a main concept about the story. Consider, for example, a cartoon showing Mickey Mouse at an amusement park. The first storyboard may show him at the gate counter buying a ticket. The following ones may show him riding the ferris wheel, merry-go-round, and side show in succession.

In this way, the storyboard shows each important step in the animation. Applied to a **DSS** (see below), the storyboard shows each important computer screen necessary to complete the entire system.

# Supervisor of Flying (SOF)

The **SOF** is a qualified **IP** who is responsible for the flying operations of all the **AT-38s** at Holloman AFB. He has the authority to cancel flights due to weather or other circumstances. He also is there to assist any aircraft should it experience an airborne emergency. The **SOF** also resolves any conflicts that are happening during flying operations.

## **Surface Attack (SA)**

Surface Attack rides are four-ship aircraft syllabus sorties to practice basic range, bombing, and strafing procedures. The student drops practice bombs on a controlled range during this phase of training.

## Timeline

**CONTRACTOR** 

重重者重重 医急性心 计结构

**CONTRACTOR** 

The timeline is a measure of each individual's or class's currency according to the syllabus. Each event is listed in the syllabus on the day it should occur. If **all** events occur when they should then the timeline stays at zero. How**ever,** if the student or class falls behind for some reason then **the** timeline will reflect **the difference between** the

**K-l1**

number that should have occurred and the number that have already occurred. For instance, if the student or class has accomplished 34 events **by** the 23rd day and the syllabus required 37 events **by** that time, the timeline reflects a **-3.** The **-3** indicates the student or class is **3** events behind the syllabus schedule.

## Transition **(TR)**

Transition rides are single aircraft syllabus that get the student familiar with the aircraft again. The student learns handling/aerodynamic characteristics of the **AT-38B** and is introduced to the local flying area. The student also practices takeoffs and landings at Holloman **AFB.**

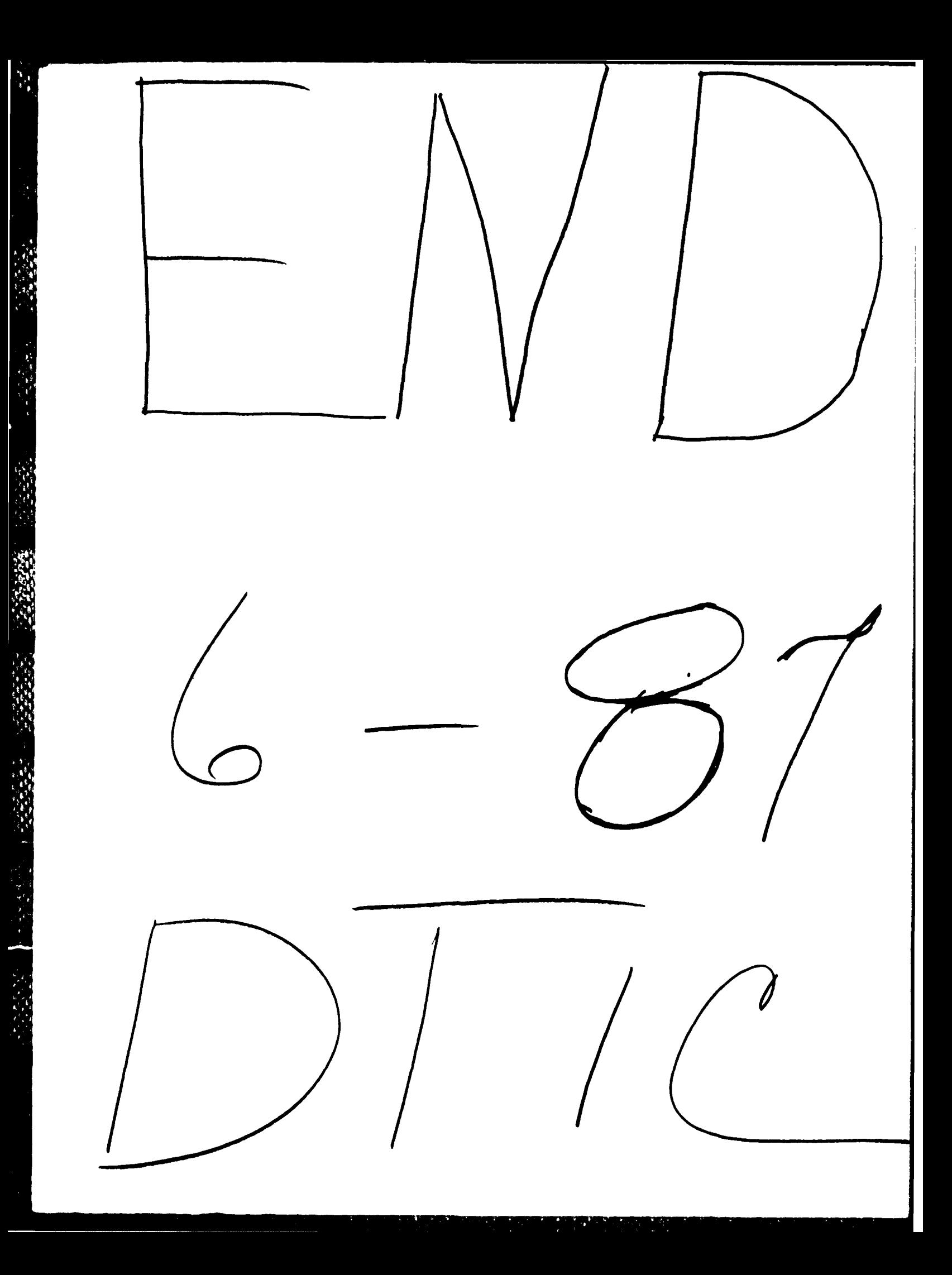